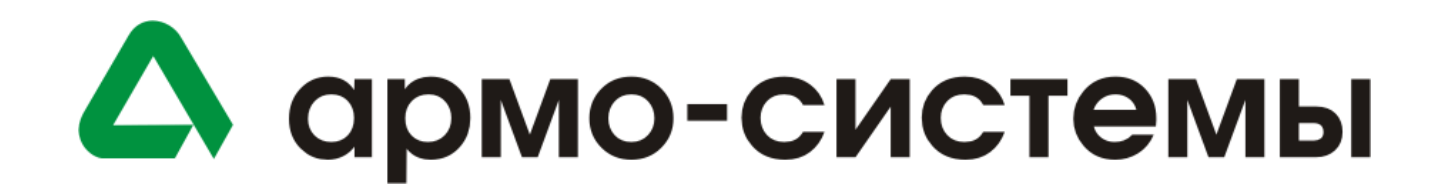

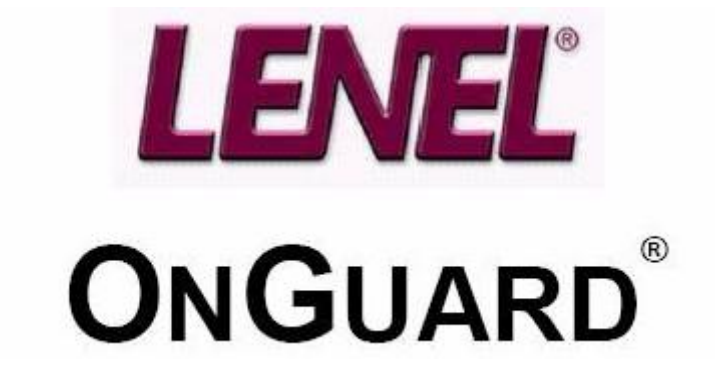

**Руководство по установке оборудования**

# Содержание

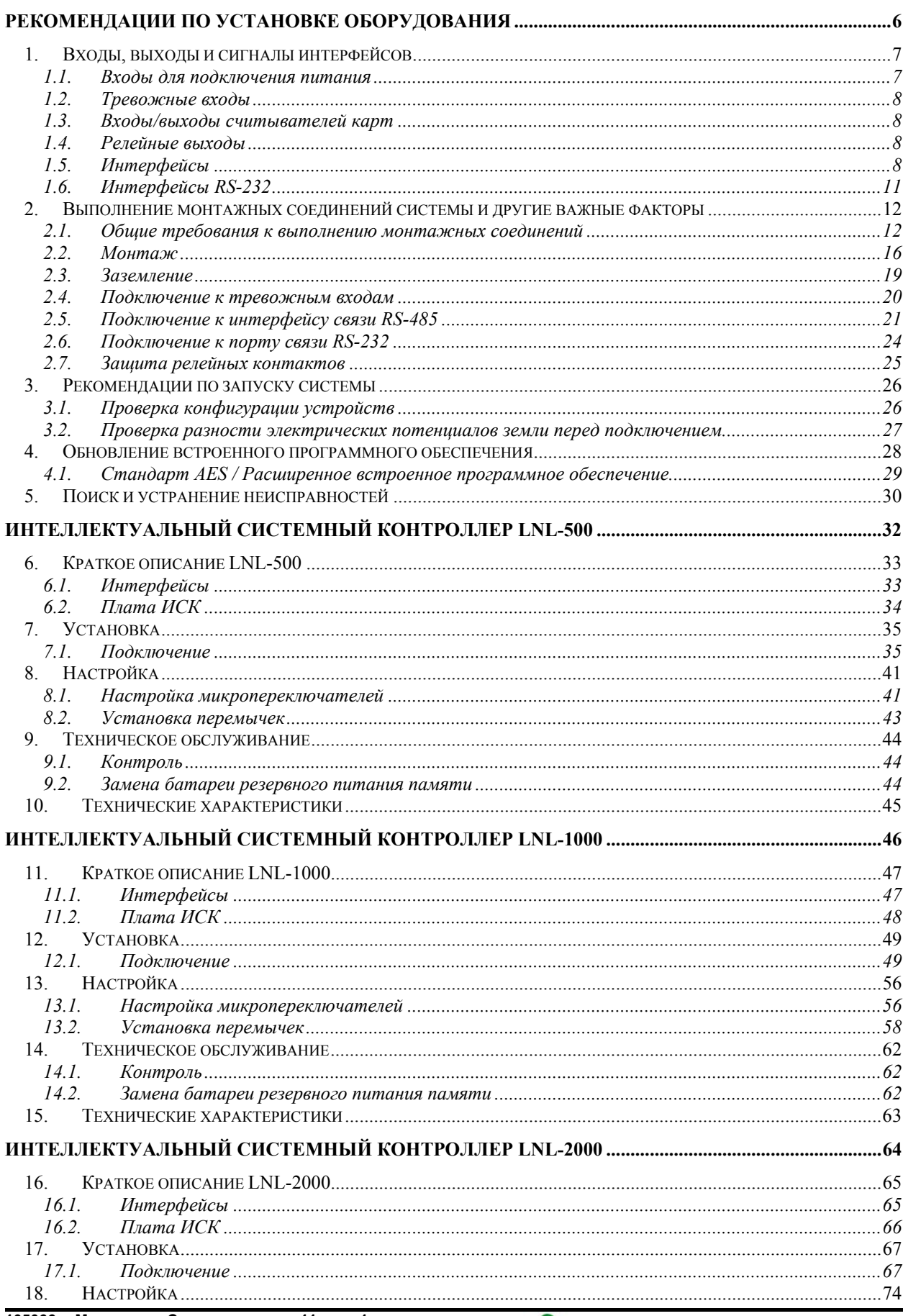

 $\overline{2}$ 

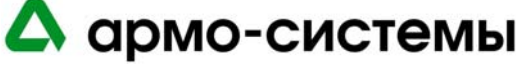

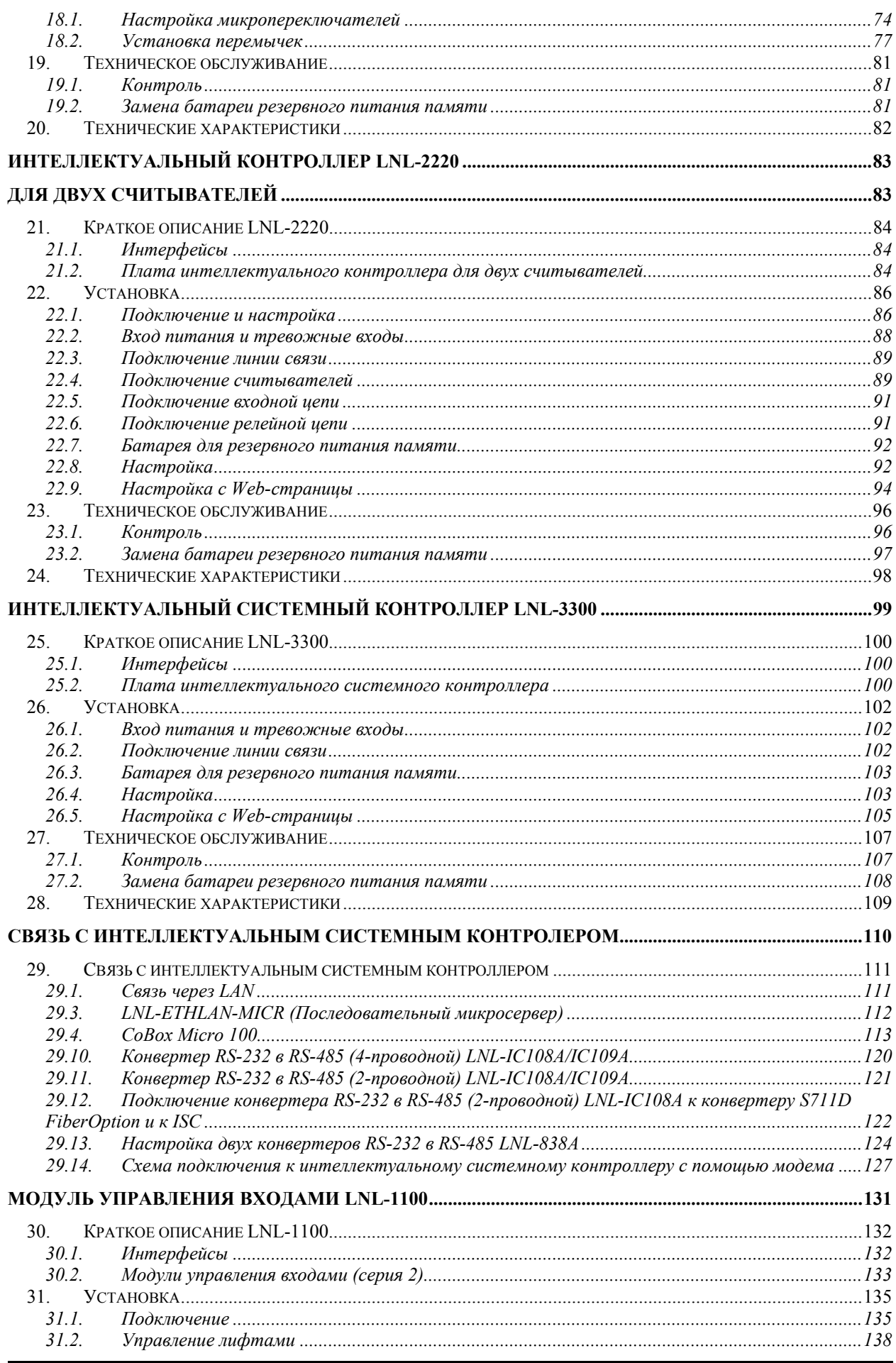

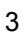

А армо-системы

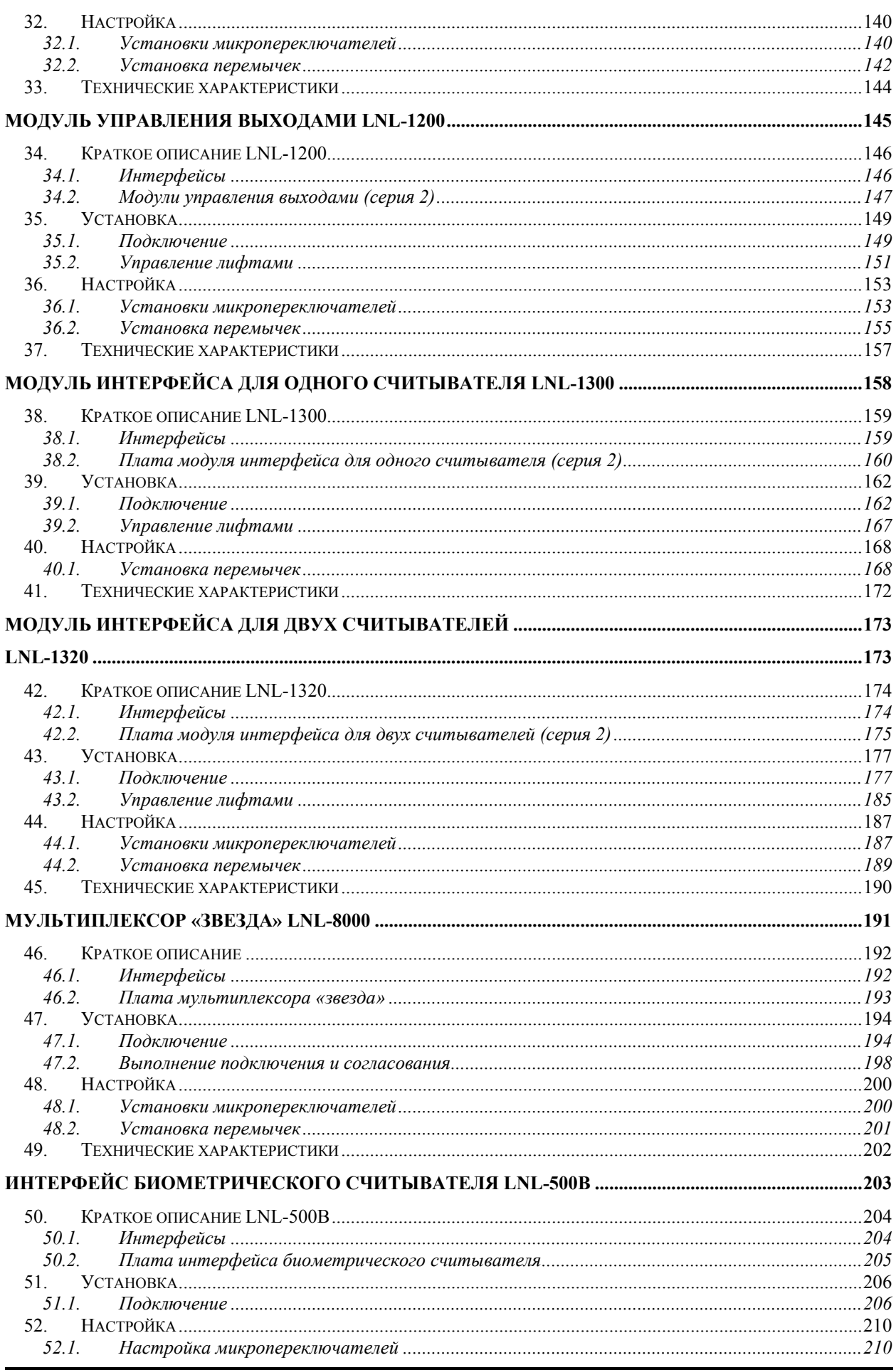

 $\overline{4}$ 

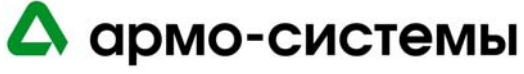

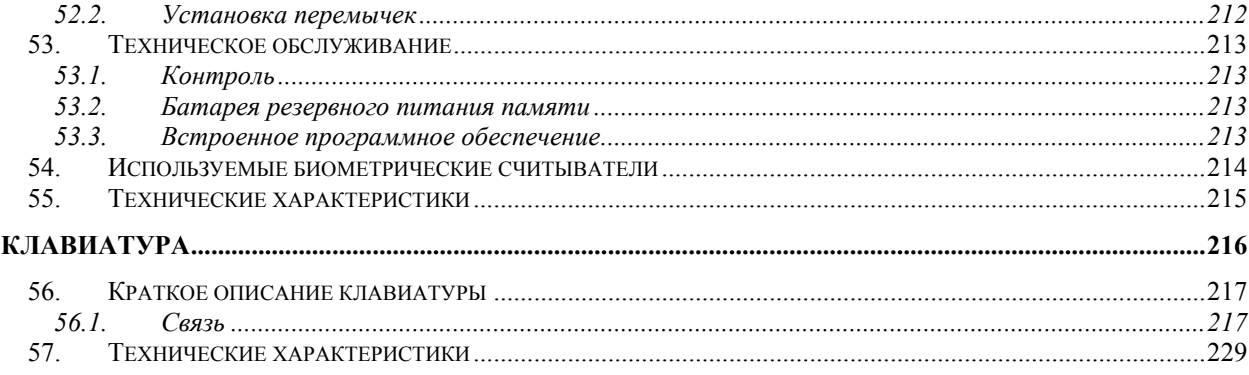

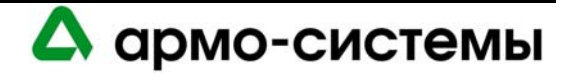

# **РЕКОМЕНДАЦИИ ПО УСТАНОВКЕ ОБОРУДОВАНИЯ**

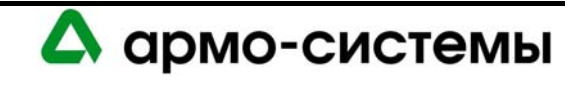

# **1. Входы, выходы и сигналы интерфейсов**

Для работы аппаратных средств используются различные источники питания, а для обмена информацией между ними разнообразные интерфейсы ввода/вывода. Для обеспечения успешной установки и надежной работы системы требуется понимание требований к питанию и сигналов интерфейсов, их характеристик, возможностей и ограничений.

# **1.1. Входы для подключения питания**

# **1.1.1. Питание переменного тока**

Для работы большинства аппаратных средств OnGuard могут использоваться источники питания переменного тока.

Для подключения к блокам питания переменного тока используется провод питания AC (L), нейтральный провод (N) и провод заземления (G). Эти провода, соединяющие источник питания переменного тока и разъемы питания, **нельзя** менять местами.

При ошибочном переключении провода питания и нейтрального провода компоненты внутри блока питания подвергаются воздействию высокого напряжения, даже если питание выключено. Это опасно.

При ошибочном переключении провода питания и провода заземления на кожух блока питания подается напряжение, равное напряжению питания. Это может привести к поражению электрическим током или повреждению оборудования.

При ошибочном переключении нейтрального провода и провода заземления обратный ток через землю может проходить через кожух блока питания и другие элементы, что может привести к нестабильной или некорректной работе системы.

Для подключения линии питания к блокам питания оборудования используются соответствующие выключатели и плавкие предохранители. В соответствии с некоторыми местными нормами и правилами требуется дополнительная установка выключателя и плавкого предохранителя при подключении нейтрального провода.

Не используйте для питания какого-либо из аппаратных средств напряжение, превышающее 12 В переменного тока ± 15%.

### **1.1.2. Питание постоянного тока**

Для любых аппаратных средств OnGuard может использоваться блок питания постоянного тока.

При использовании блока питания постоянного тока требуется электрическая изоляция входа питания постоянного тока от входа питания переменного тока, а также линейного стабилизированного питания постоянного тока. Для считывателей требуется +5 или +12 В постоянного тока, а для всех остальных панелей требуется 12 В постоянного или переменного тока (за исключением LNL-1300 и LNL-8000, для которых требуется только 12 В постоянного тока).

Для обеспечения соблюдения полярности при использовании питания постоянного тока требуется использование диода, а также фильтра и стабилизатора для защиты электроники. При подключении питания к изделиям, предназначенным для работы от источника питания постоянного тока, нельзя использовать трансформатор переменного тока с выпрямителем.

Для мультиплексора требуется стабилизированный источник питания с низкой пульсацией (менее 20 мВ). На входе питания используется плавкий предохранитель и защита от переключения полярности. А на случай использования неверного напряжения имеется специальная перемычка защиты от перенапряжения.

Не используйте для питания какого-либо из аппаратных средств напряжение, превышающее 12 В постоянного тока ± 15%.

Для обеспечения надежной работы всех компонентов системы важно, чтобы все используемые блоки питания были полностью изолированы от источника питания переменного тока.

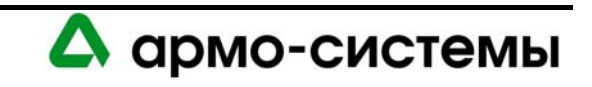

# **1.2. Тревожные входы**

# **1.2.1. Неконтролируемые тревожные входы**

В неконтролируемых тревожных входах используется обычное замыкание контактов. Размыкание цепи приводит к возникновению тревожного состояния. Для защиты таких входов от импульсных помех, таких как электростатические разряды, используются нагрузки, последовательные токоограничивающие резисторы и фиксирующие диоды. Это помогает уменьшить уровень шума сигнала.

Для размыкания контакта напряжение на зажимах должно составлять от 3,5 до 5 В. Напряжение на зажимах замкнутого контакта должно находиться в диапазоне от 0 до 0,8 В.

# **1.2.2. Контролируемые тревожные входы**

Различные устройства OnGuard обеспечивают функцию контроля контактов. Для обеспечения контроля контактов таких входов требуется концевая согласующая нагрузка (EOL, 1K±10%). Соответствующая настройка может выполняться с помощью программного обеспечения. Защита входа осуществляется подобно защите неконтролируемого входа. При этом сигнал также фильтруется для подавления связи по переменному току 50/60 Гц.

Контролируемый вход может различать такие состояния контакта как НОРМАЛЬНОЕ, ТРЕВОГА и НЕИСПРАВНОСТЬ. Он также позволяет использовать нормально замкнутые (н.з.) и нормально разомкнутые (н.р.) контакты, настройка которых выполняется с помощью программного обеспечения.

# **1.3. Входы/выходы считывателей карт**

# **1.3.1. Вход для ввода данных**

Вход считывателя для ввода данных аналогичен неконтролируемому тревожному входу. Он служит интерфейсом для сигналов данных считывателя DATA 1/DATA 0 (WD1/WD0) с открытым коллектором и обеспечивает номинальный диапазон сигнала от 0 до 5 В.

# **1.3.2. Выход с открытым коллектором**

Выход с открытым коллектором используется считывателями для передачи данных DATA1/DATA0 (WD1/WD0) и для управления внешними СИД. Выходы данных считывателей оснащены нагрузочными резисторами и диодными фиксаторами. Интерфейс такого типа ограничивается 500 футами.

# **1.4. Релейные выходы**

Некоторые аппаратные средства имеют релейные выходы с С-образными контактами. Это сухие контакты, которые позволяют переключать сигналы, а также более мощные токовые нагрузки. Однако если они используются для переключения токовой нагрузки (например, электромагнитного дверного замка), они не могут с достаточной надежностью использоваться для переключения малых сигналов (например, сигналов номеронаборной панели).

# **1.5. Интерфейсы**

# **1.5.1. Краткое описание стандарта передачи данных RS-485**

Стандарт EIA RS-485 соответствует электрическому интерфейсу для многоадресной передачи данных по каналам связи. Он позволяет выполнять высокоскоростную передачу данных на более дальние расстояния (1200 м). Интерфейс RS-485 имеет дифференциальный приемопередатчик для подавления синфазного шума. В приведенной ниже таблице содержится сравнительная информация об интерфейсах, наиболее часто используемых в системах доступа / сигнализации.

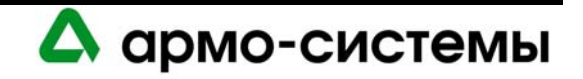

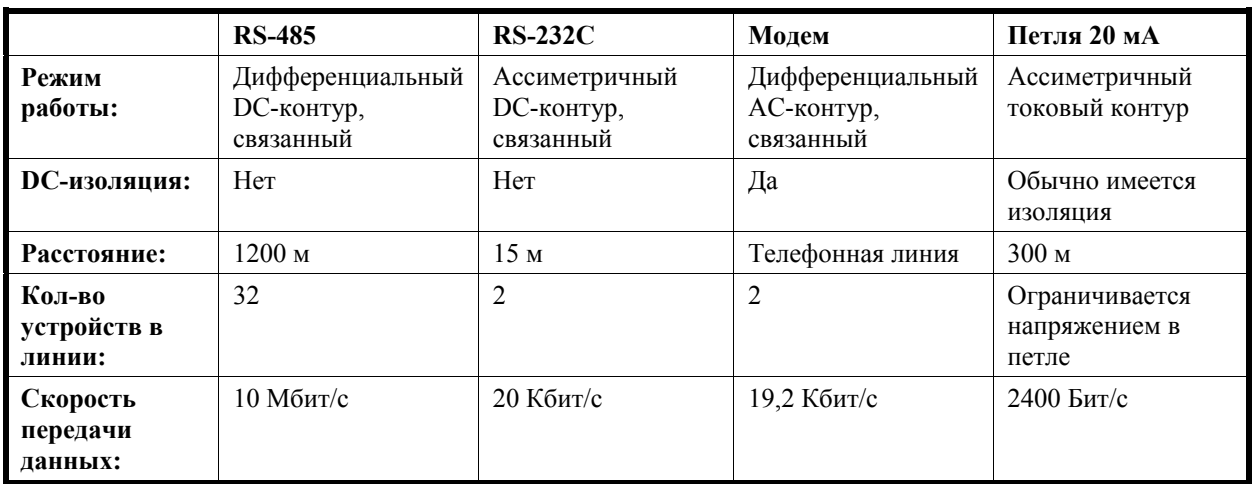

В отличие от интерфейсов RS-232C или с токовой петлей, интерфейс RS-485 позволяет выполнять обмен данными между несколькими устройствами по одному кабелю с высокой скоростью и на большие расстояния. Очевидно, что интерфейс RS-485 обладает преимуществами, обеспечивая снижение расходов на установку и повышение производительности системы. Однако с его использованием также связаны проблемы, которые обычно не возникают при работе с интерфейсами RS-232C или с токовой петлей.

При использовании длинного кабеля, к которому подключается большое число устройств, зачастую возникает необходимость подключения устройств к различным источникам питания. Это может привести к короткому замыканию на землю или возникновение паразитных контуров, что может вызвать проблемы при обмене данными и возможное повреждение оборудования. Так как интерфейс RS-485 выполняет обмен данными в базовом диапазоне и не обеспечивает DC-изоляцию, при коротком замыкании на землю возникают сильные обратные токи через землю. Возможность короткого замыкания на землю требует тщательного планирования системы и контроля установки.

Использование кабеля длиной более 1200 м может также вызвать проблемы, связанные с шумом и отражением сигнала, в случае использования неподходящего кабеля или неверного выполнения согласования.

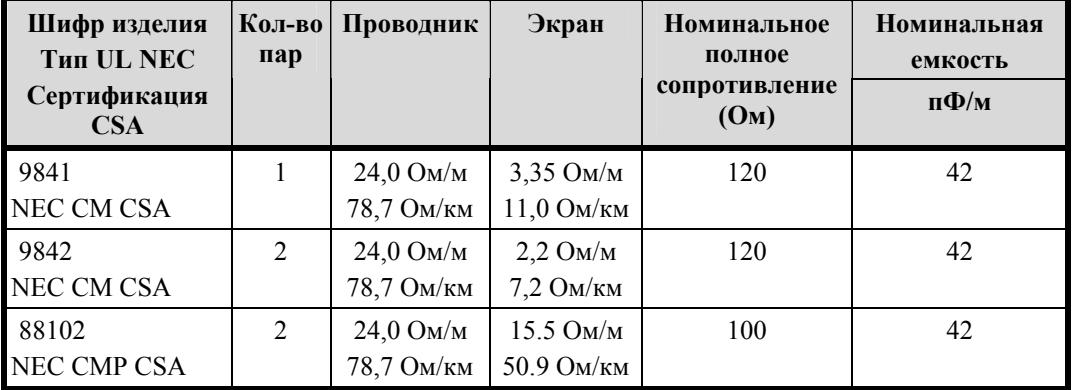

# **Технические характеристики провода Belden**

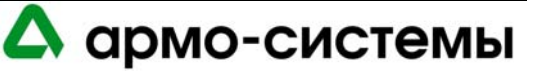

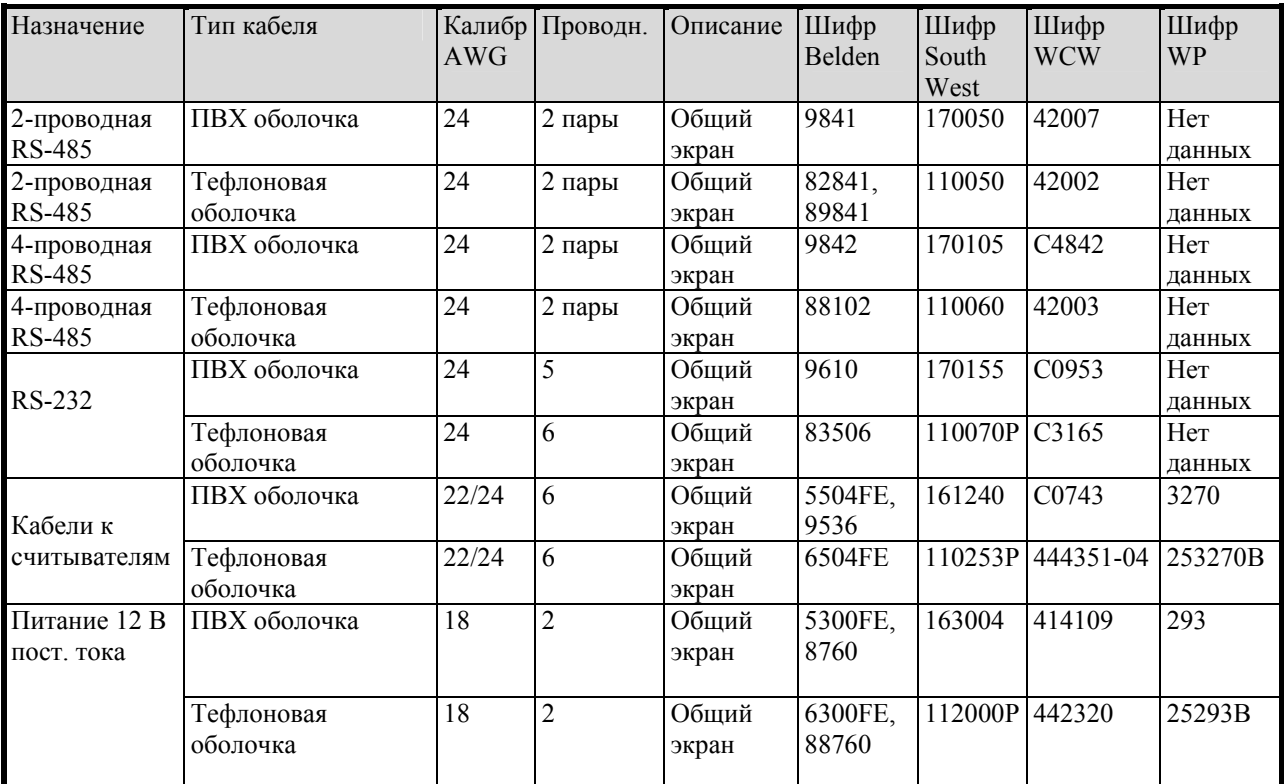

# **Сравнительная таблица характеристик кабеля**

# **1.5.2. Кабель RS-485**

Для обмена информацией между подчиненными устройствами используется 4-проводная или 2-проводная шина RS-485. В качестве магистрального кабеля RS-485 должны использоваться две экранированные витые пары, с низкой емкостью и полным сопротивлением 100 Ом, или более качественный кабель (4-проводный Belden 9842 или двухпроводный 9841, Belden 88102 в тефлоновой оболочке, West Penn, или эквивалент). Минимальный диаметр провода 24 AWG. Общая длина кабеля каждой ветви системы связи не должна превышать 1200 м при диаметре провода 24 AWG.

Ответвления (проводки или шлейфов), ведущие к считывателям и другим устройствам, должны быть как можно короче (не длиннее 3 м). Используйте экранированный кабель 24 AWG (Belden 9502 или эквивалент) при подключении к 3-позиционному съемному разъему для 2-проводной RS-485 или 5-позиционному съемному разъему для 4-проводной RS-485.

# **1.5.3. Использование заземления сигнала (SG)**

Заземление сигнала (SG) обеспечивает опорный синфазный сигнал для обменивающихся информацией устройств. Каждое устройство должно иметь заземление сигнала путем использования кабельного экрана. В случае отсутствия заземления сигнала возможны ошибки при обмене данными. Если отмечается высокий уровень шума, для заземления сигнала может использоваться дополнительный провод. В этом случае возможно заземление экрана только с одной стороны (в целях предотвращения возникновения паразитных контуров заземления).

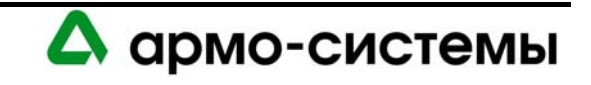

# **1.5.4. Соединение устройств**

Для подключения кабелей передачи данных для RS-485 должна использоваться конфигурация шлейфа. Следует избегать использования длинных шлейфов (T-образное подключение), так как они создают неоднородность линии и приводят к деградации сигнала. НЕ используйте для соединения устройств конфигурацию ЗВЕЗДА, если Вы не используете мультиплексор LNL-8000 типа «Звезда». При использовании конфигурации ЗВЕЗДА создаются длинные шлейфы и возникают проблемы при согласовании кабеля.

## **1.5.5. Согласование кабеля**

Шина связи RS-485 предназначена для передачи данных с высокой скоростью, а также упрощает процесс установки, позволяя использовать единую линию или шину для многоточечной передачи данных на все устройства. При увеличении скорости обмена данными и использовании единой линии связи для передачи и приема информации имеется риск возникновения внешних шумов. Внешние шумы могут возникать в виде импеданса, отражения сигнала или радиочастотных помех. При использовании кабелей связи в соответствии со спецификацией риск возникновения шума почти полностью устраняется. Для обеспечения безошибочной передачи и приема данных может потребоваться согласование шины RS-485.

- **Согласование кабеля RS-485 между хостом и интеллектуальным системным контроллером.**  Устройство, используемое для преобразования данных RS-232 в RS-485, определяет согласование, необходимое для данного сегмента шины связи RS-485. Эти устройства связи осуществляют предварительную обработку сигнала RS-485 с учетом состояния передаваемого сигнала и обеспечивают надежную передачу данных по шине связи. Это относится ко всем устройствам, используемым для обмена данными между хостом и интеллектуальным системным контроллером. При этом в документации к любому устройству, одобренному Lenel, содержатся инструкции по выполнению согласования для корректной работы системы. Пользуйтесь схемами конкретных устройств, предлагаемыми в следующих разделах нашего Руководства.
- **Согласование кабеля RS-485 между интеллектуальным системным контроллером и подключаемыми к нему модулями (LNL- 500X, 1100, 1200, 1300, 1320, 4000, 8000).** Согласование данного сегмента шины RS-485 всегда остается одинаковым. Согласование должно быть выполнено с обоих концов шины RS-485 с помощью встроенных перемычек, имеющихся в каждом устройстве OnGuard. Пользуйтесь схемами согласования для каждого компонента оборудования, включенного в данное Руководство.
- **Согласование кабеля RS-485 между LNL-500X и сторонними устройствами.** Для каждого устройства RS-485, подключаемого к модулю межсетевого интерфейса LNL-500X, согласование может выполняться по разному. Пользуйтесь инструкциями к модели сетевого интерфейса, используемого при установке оборудования.

# **1.6. Интерфейсы RS-232**

В ряде устройств для обмена данными используется интерфейс RS-232C. Этот интерфейс предназначен для передачи данных на небольшие расстояния, так как при высоком полном сопротивлении повышается чувствительность к шуму. Обычно длина кабеля ограничивается 15 метрами. В случае необходимости это расстояние можно увеличить до нескольких десятков метров благодаря использованию экранированных кабелей низкой емкости.

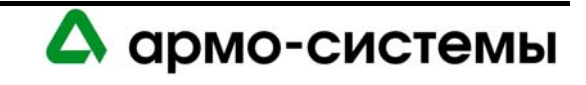

# **2. Выполнение монтажных соединений системы и другие важные факторы**

Правильная установка имеет важное значение для надежной работы системы OnGuard. Ненадлежащее и неверное выполнение монтажных соединений приводит к ненадежной работе системы и повреждению компонентов системы. В случае использования различных источников питания для компонентов системы особое внимание следует уделить планированию и выполнению монтажных соединений системы. В следующих параграфах содержатся некоторые рекомендации по успешному выполнению межсоединений компонентов системы.

# **2.1. Общие требования к выполнению монтажных соединений**

Существуют различные требования к выполнению монтажных соединений для различных групп кабелей, в зависимости от уровня сигнала, который предполагается передавать по этим кабелям. Всю кабельную проводку системы обычно можно разделить на следующие группы:

- Кабели питания
- Кабели передачи данных (RS-485, RS-232)
- Кабели датчиков.

Во избежание перекрестных помех соблюдайте требования к кабелям для каждого типа связи или используйте отдельный кабелепровод для каждой группы сигналов.

# **2.1.1. Размещение оборудования**

При планировании размещения оборудования соблюдайте ограничения по расстоянию для каждого типа сигнала. Для увеличения расстояния могут использоваться модемы и удлинители.

Во избежание генерируемых извне помех, не прокладывайте проводку вблизи сетевой электропроводки, проводов молниеотводов и т.д. Для защиты от электростатических разрядов требуется заземление.

# **2.1.2. Требования к электропитанию**

При планировании системы обратите внимание на требования к электропитанию каждого устройства. Если предполагается использовать общий источник питания для нескольких устройств, требуется осторожность во избежание чрезмерных потерь напряжения. Потери напряжения могут привести к проблемам при обмене информацией между устройствами.

Потеря напряжения прямо пропорциональна сопротивлению провода и току, который несет данный провод. Располагайте источник питания как можно ближе к оборудованию. Выбирайте провод соответствующего нагрузке диаметра.

# **2.1.3. Перегрузка по току**

При проектировании системы Вы должны знать требования к питанию каждого компонента, входящего в систему (пользуйтесь приведенной ниже таблицей), а также реальную выходную мощность используемых источников питания. Если для нескольких устройств используется общий источник питания, требуется осторожность во избежание чрезмерных потерь напряжения в проводе питания. Потери напряжения могут привести к перемежающимся сбоям при обмене данными, если устройства потребляют больше питания, чем позволяет выходная мощность источника питания. Потеря напряжения прямо пропорциональна сопротивлению провода и току, который несет данный провод. Располагайте источник питания как можно ближе к оборудованию. Чем дальше оборудование располагается от источника питания, тем больший диаметр провода требуется для обеспечения поступления на устройства тока нужного уровня. Выбирайте диаметр провода в соответствии с расстоянием между источником питания и оборудованием.

При выборе источника питания следите за тем, чтобы нагрузка не была предельной для данного источника питания. В целях безопасности всегда выбирайте источник питания с 25% резервом. Всегда используйте изолированный линейный стабилизированный источник питания.

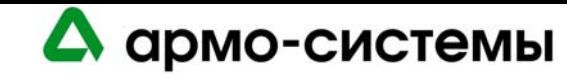

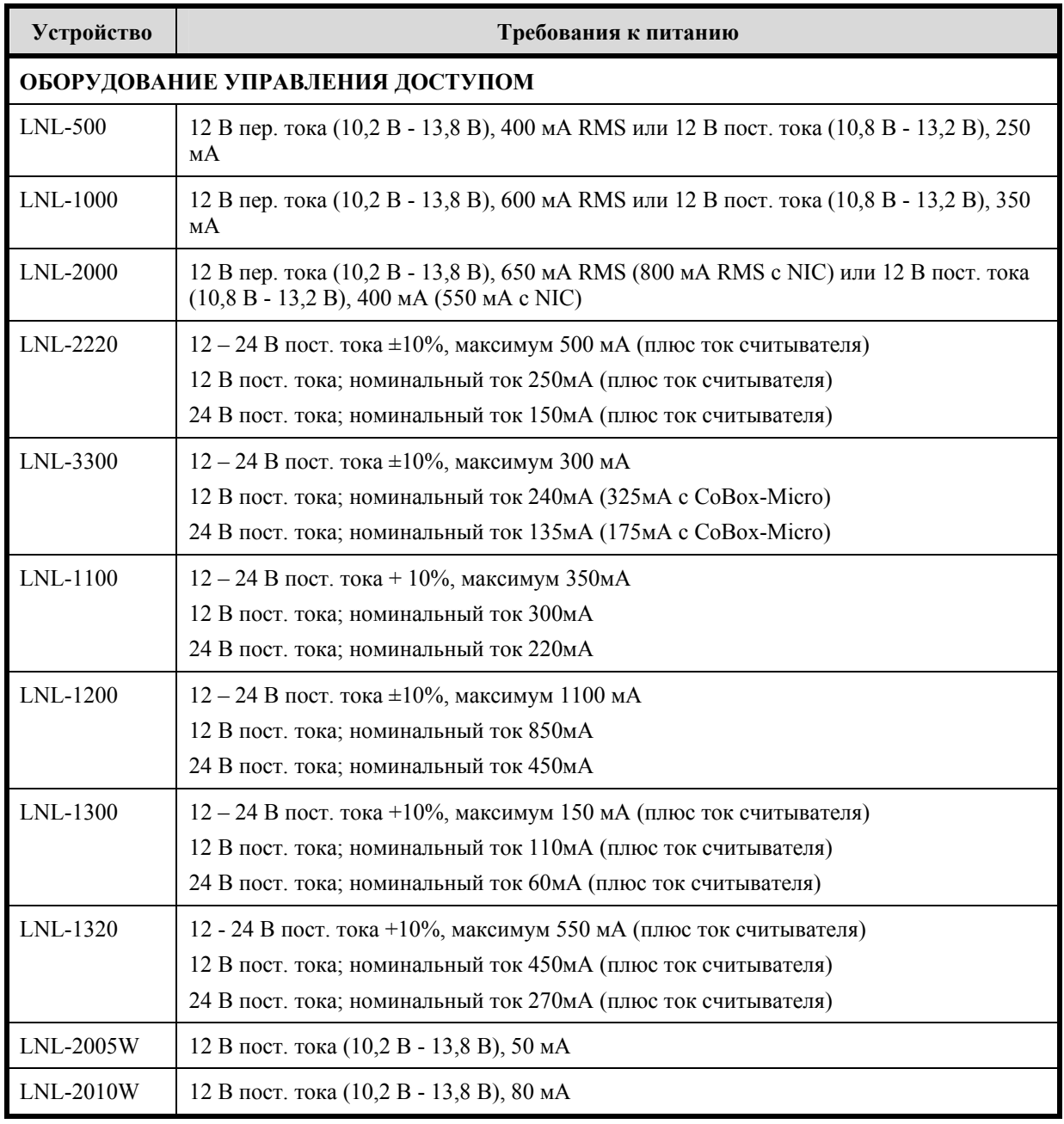

# **2.1.4. Таблица требований к электропитанию**

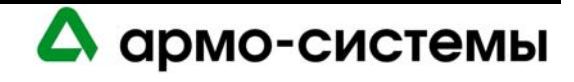

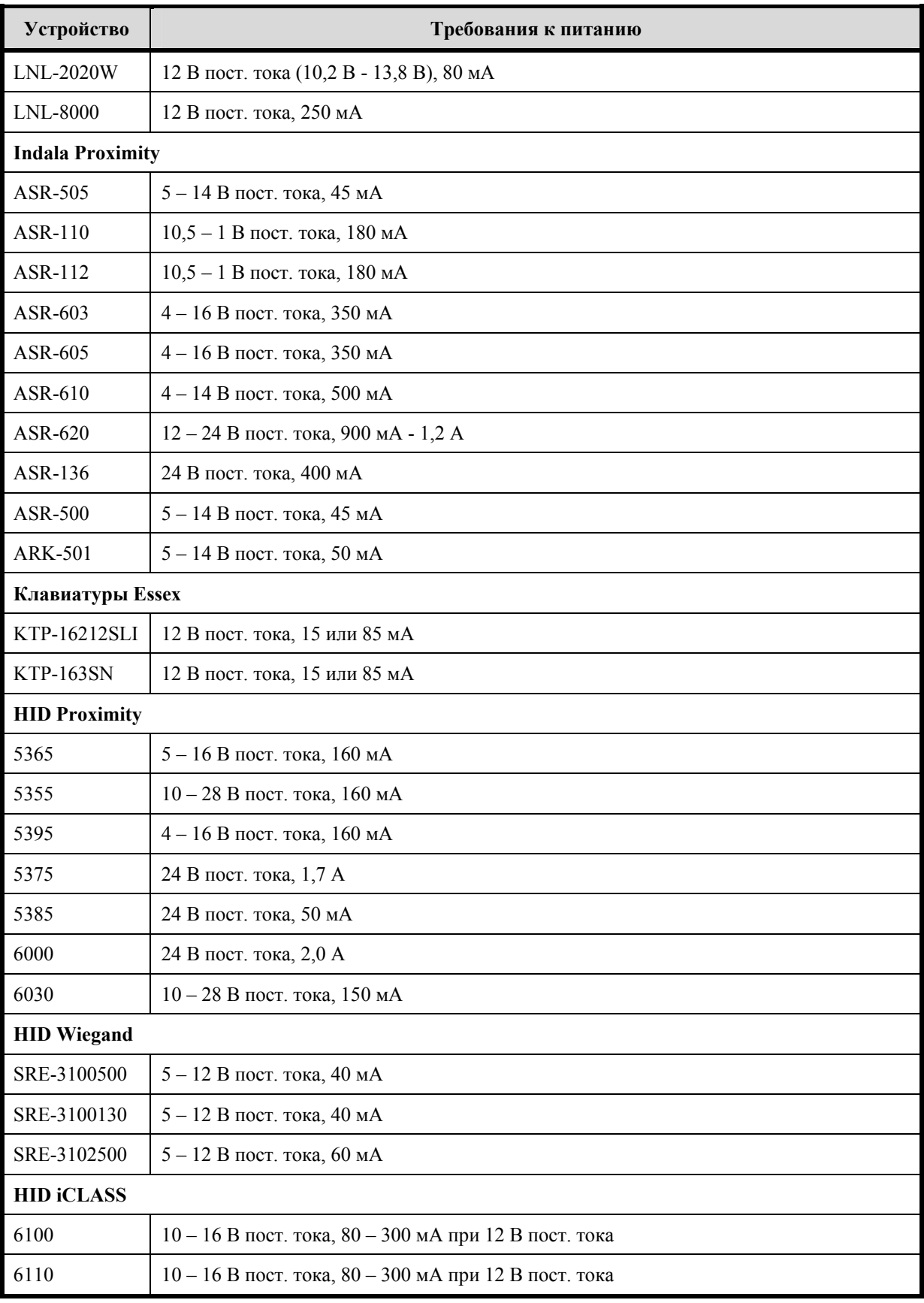

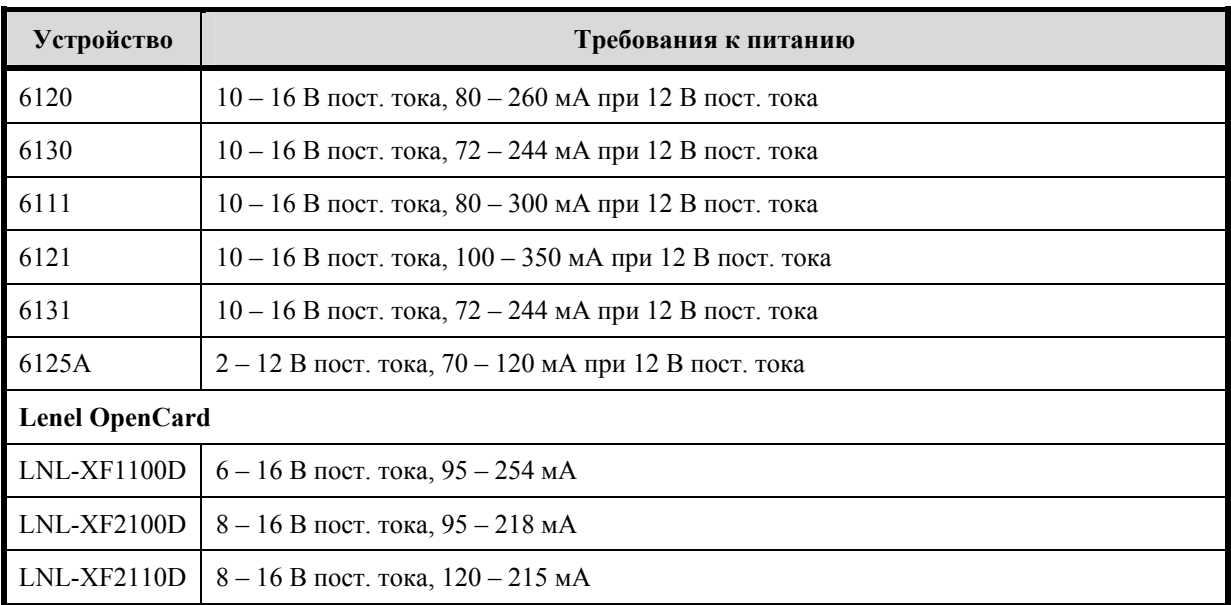

\*Для типового электромагнитного дверного замка требуется расчетное питание 24 В постоянного тока, 300 мА; реальные значения этих параметров содержатся в спецификациях изготовителей.

**Примечание:** Требования к электропитанию устройств могут меняться без уведомления. Данные таблицы предназначены только в качестве ориентира.

# **ПРЕДЛАГАЕМЫЕ ИСТОЧНИКИ ПИТАНИЯ ПОДЧИНЕННЫХ УСТРОЙСТВ: Подробная информация приводится в разделе, посвященном источникам питания.**

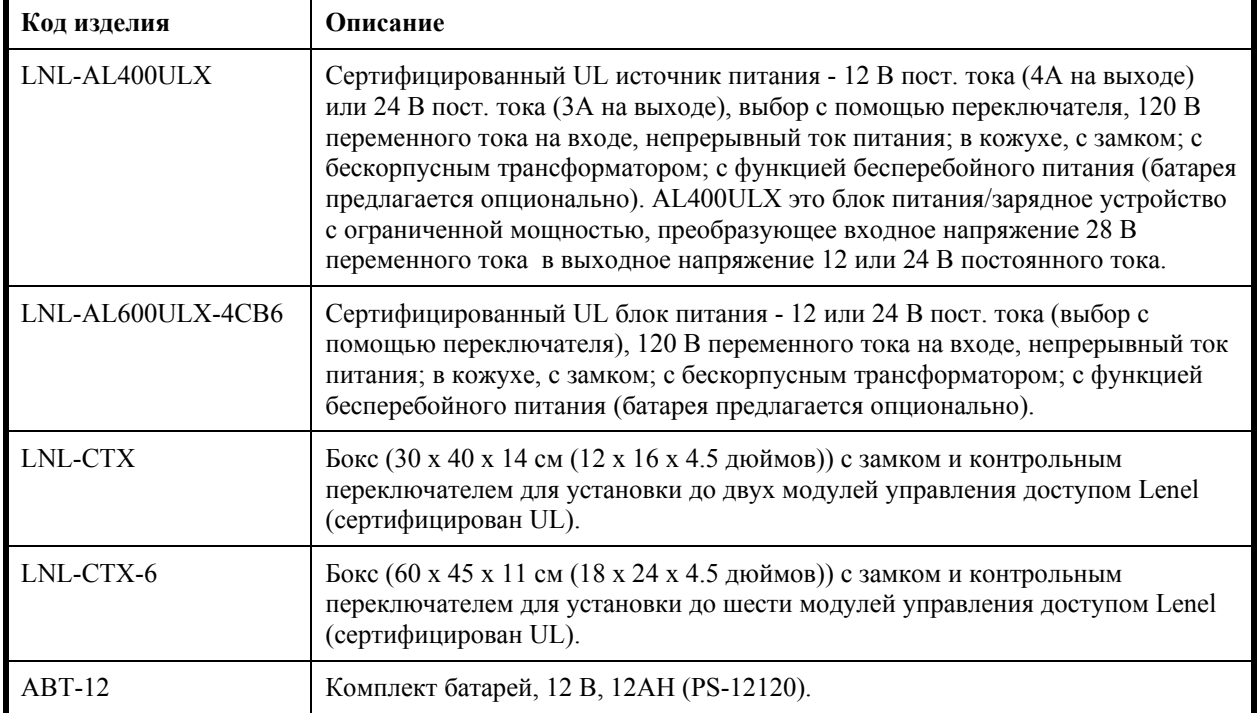

**Полный перечень продукции приводится в ценовом каталоге Lenel.** 

# **2.2. Монтаж**

Большинство модулей имеет размер 15 х 20 см с монтажными отверстиями, расположенными по длинной стороне. В одном боксе LNL-CTX может размещаться до двух (2) модулей. Бокс LNL-CTX-6 позволяет размещать до шести (6) модулей.

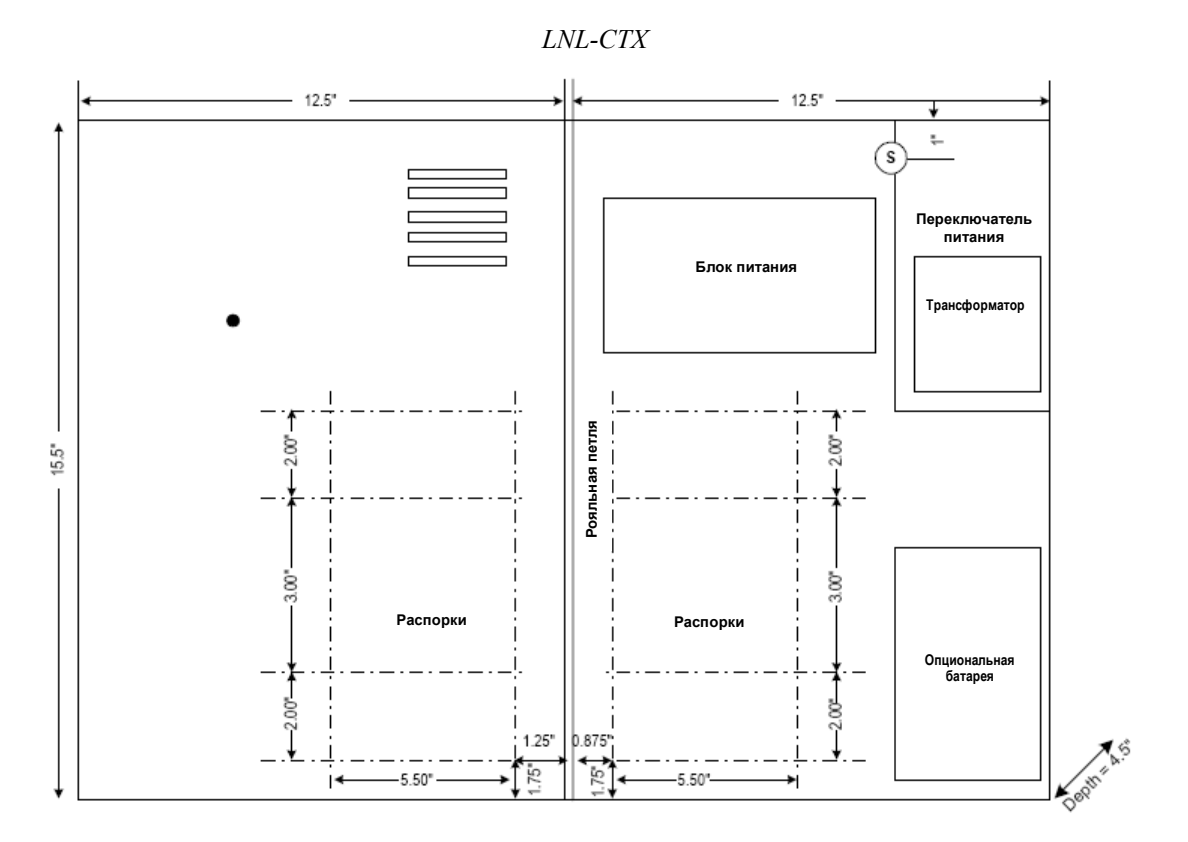

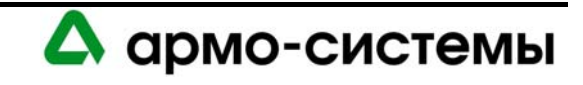

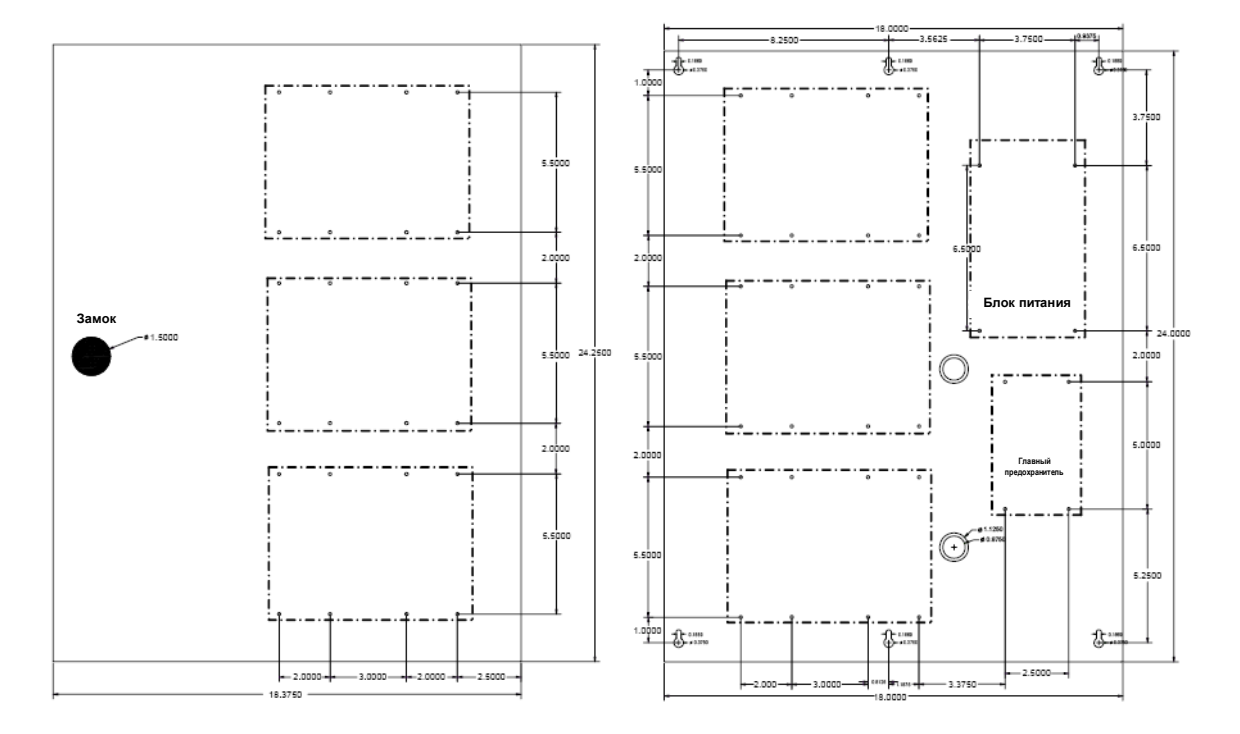

Для малых модулей используется только четыре монтажных отверстия. Два оставшихся отверстия предназначены для распорок, которые устанавливаются на заводе-изготовителе. Исключение составляют модули интерфейса считывателей карт – до восьми (8) модулей может монтироваться в любой стандартный 2-секционный или 3-секционный бокс.

Дистанционные распорки поставляются в отдельной упаковке. Их расположение показано на приведенной ниже схеме.

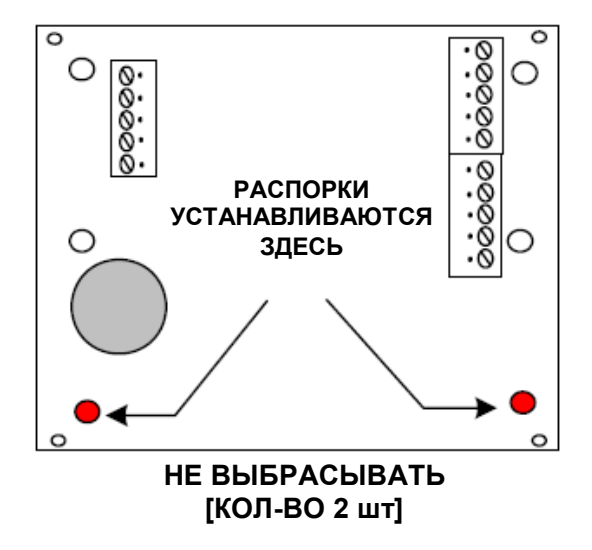

# **105066 г. Москва, ул. Спартаковская д.11, стр. 1 Тел.: (095) 937 9056, 937 9057, 787-33-42 Факс: (095) 937 9055** <sup>17</sup>

А армо-системы

*LNL-CTX-6* 

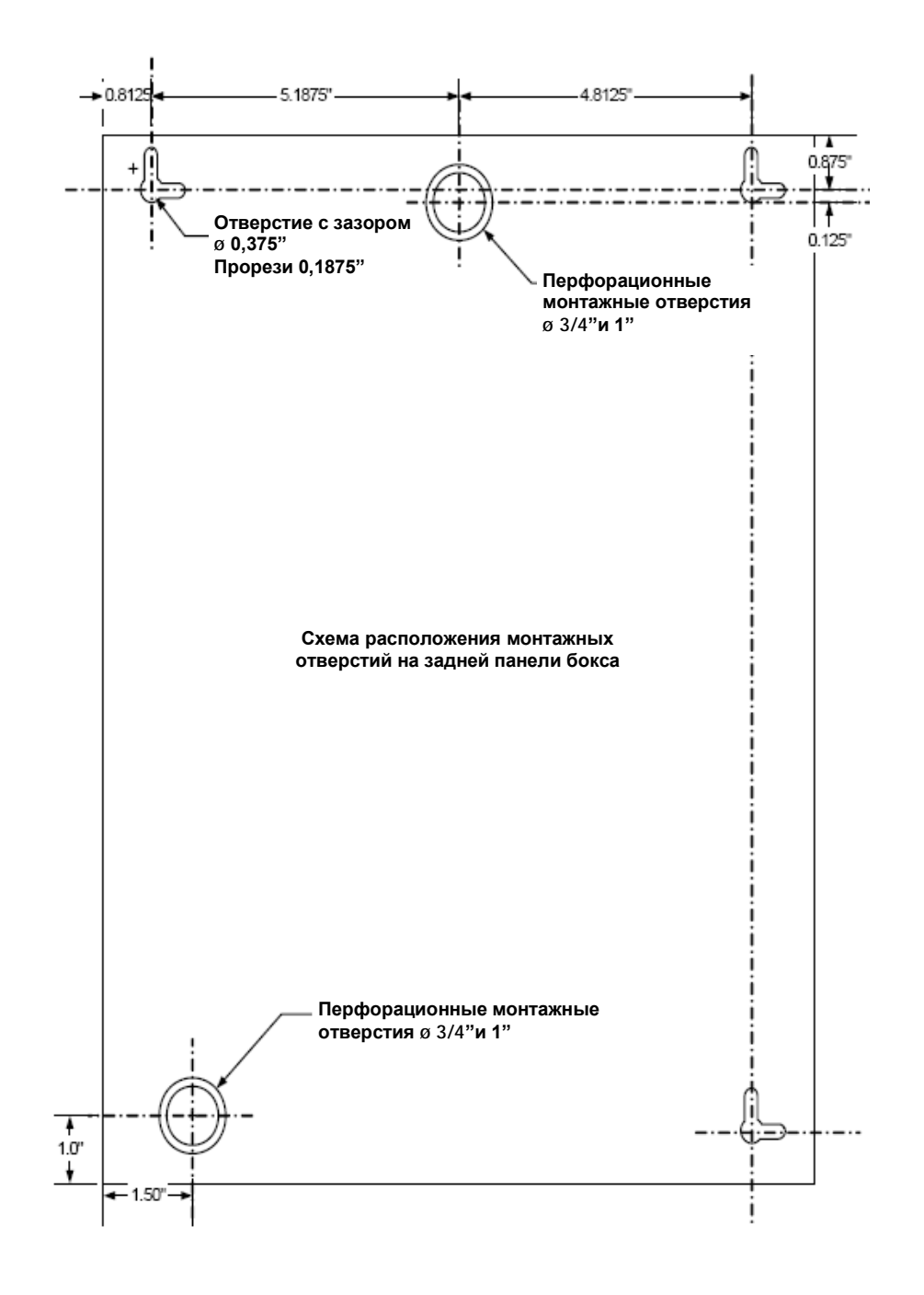

*Схема расположения монтажных отверстий LNL-CTX* 

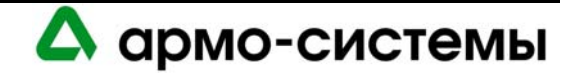

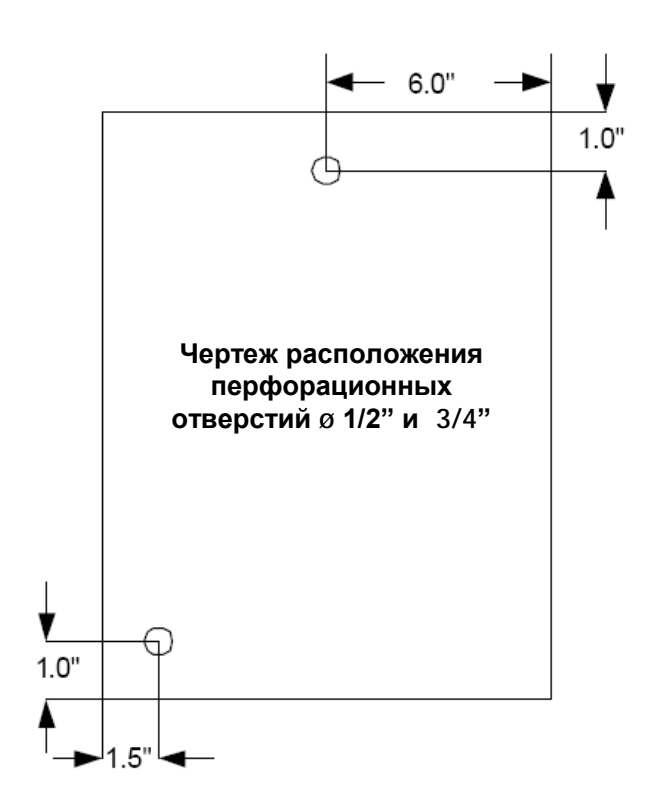

*Чертеж расположения перфорационных отверстий LNL-CTX* 

### **2.3. Заземление**

Для обеспечения защиты от электростатических разрядов, личной безопасности и опорного сигнала для обменивающихся данными устройств необходимо заземление каждого аппаратного средства. Заземление обеспечивает надежный экран от внешних помех. Информация о правильном выполнении заземления приводится в руководстве по установке каждого устройства.

В системах, где используются аппаратные средства, существует три типа цепей заземления:

- Отрицательное заземление
- Заземление сигнала RS-485
- Защитное заземление

### **2.3.1. Отрицательное заземление DC**

Цепь заземления DC обеспечивает опорный сигнал для устройств, обменивающихся данными.

### **2.3.2. Заземление сигнала RS-485 (SG)**

Цепь заземления сигнала RS-485 подключается к отрицательному заземлению внутри устройства через токоограничивающий резистор. Она обеспечивает опорный сигнал для интерфейса RS-485.

#### **2.3.3. Система заземления**

Систему заземления можно рассматривать как две подсистемы: систему DC и систему заземления. Система DC включает все минусовые провода источника питания, распределительные провода и нагрузочные устройства. Основная функция системы DC состоит в обеспечении опорного сигнала для обмена данными. Система заземления включает все провода заземления на корпуса источников питания и других устройств, защитное заземление и заземление по переменному току AC.

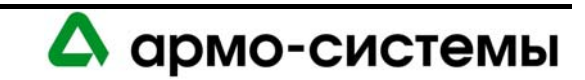

Провода заземления должны быть объединены в систему во избежание проблем возникновения паразитных контуров с замыканием на землю.

В идеале должна быть ТОЛЬКО ОДНА точка подключения обратной цепи через землю в системе питания.

#### **2.3.4. Защитное заземление**

Защитное заземление (медный провод диаметром не менее 16 AWG) является частью системы питания переменного тока. Во избежание проблем возникновения паразитных контуров с замыканием на землю НЕ должно быть более одной точки подключения защитного заземления к заземлению DC.

Система заземления сигнала RS-485 должна быть изолирована от защитного заземления. Это значит, что экран кабеля RS-485 должен быть изолирован, чтобы случайно НЕ произошло короткое замыкание с проводником в точке, где проводник подключается к проводу защитного заземления.

Национальный свод законов США по электротехнике и другие правила установки электрооборудования требуют, чтобы все шасси или боксы для установки оборудования были заземлены во избежание поражения электрическим током. Каждое устройство должно иметь провод защитного заземления зеленого цвета. Функция провода защитного заземления зеленого цвета состоит в создании резервного пути для токов пробоя и обеспечении прерывания цепи в случае возникновения проблемы. Кроме того, заземление бокса создает путь для гашения электростатических разрядов, обеспечивая защиту чувствительных электронных устройств.

# **2.4. Подключение к тревожным входам**

Для всех тревожных входов требуется витая пара. Для каждого контролируемого тревожного входа требуется согласующий резистор. В каждом шлейфе может использоваться один или несколько контактов контролируемых и неконтролируемых тревожных входов. Подключение нормально замкнутых (Н.З.) контактов следует выполнять последовательно, а нормально разомкнутых контактов (Н.Р.) – параллельно.

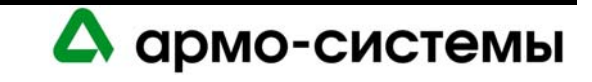

-

# **2.5. Подключение к интерфейсу связи RS-485**

Правильное подключение к интерфейсу связи RS-485 имеет решающее значение для успешной работы системы. Следующие рекомендации относятся ко всем кабелям RS-485.

- 1. В качестве магистрального кабеля RS-485 используйте состоящий из 2 витых пар экранированный кабель с низкой емкостью и волновым сопротивлением 120 Ом (Belden 9842 или эквивалент).
- 2. Следите, чтобы максимальная длина магистрального кабеля не превышала 1200 м.
- 3. Для подключения устройств используйте конфигурацию шлейфа. НЕ используйте конфигурацию «звезда».
- 4. Для ответвлений (проводки или шлейфов), используйте экранированный кабель 24 AWG, состоящий из двух витых пар (Belden 9502 или эквивалент).
- 5. Следите, чтобы ответвления были как можно короче (не длиннее 3 м).

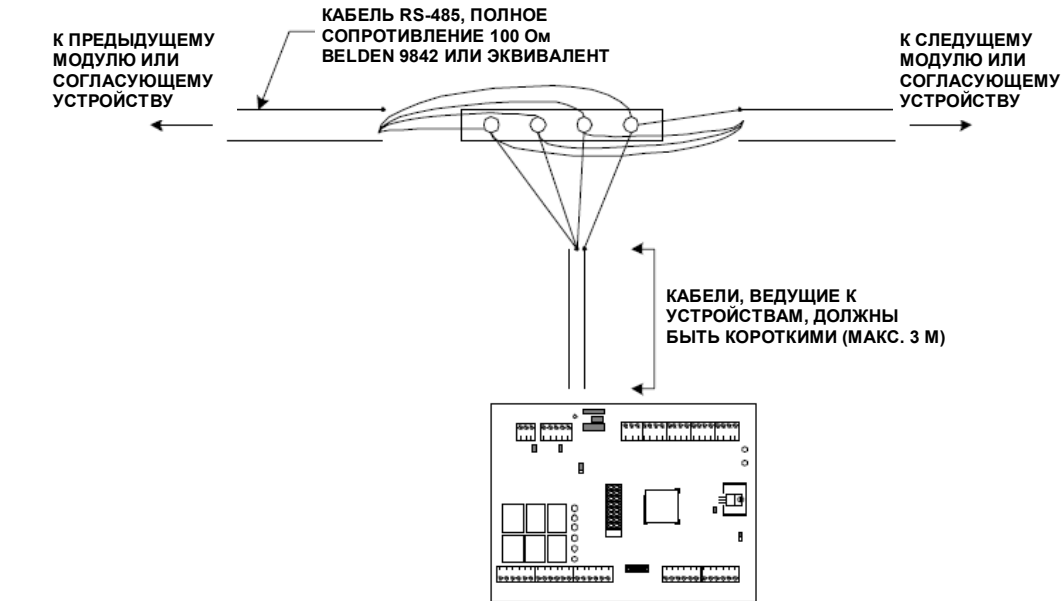

**Модуль интерфейса считывателя**

- 6. Выполните согласование кабелей RS-485 с обеих сторон с помощью согласующих резисторов (аппаратные модули имеют внутреннее согласование для RS-485).
- 7. Всегда используйте заземление сигнала (SG). Для надежности установки тщательно выполните изоляцию провода заземления сигнала. Установите пластиковую трубку 24 GA поверх провода заземления сигнала в месте подключения кабеля к 5-позиционному съемному разъему.

Каждая шина связи RS-485 может иметь любое число ПОДЧИНЕННЫХ устройств, но должна иметь только одно ГЛАВНОЕ устройство. Линии передачи ГЛАВНОГО устройства подключаются к линиям приема ПОДЧИНЕННЫХ устройств, а линии приема ГЛАВНОГО устройства подключаются к линиям передачи ПОДЧИНЕННЫХ устройств. Соблюдайте полярность каждой пары (ПРИМЕЧАНИЕ: касается только 4 проводной шины RS-485).

Для правильного выполнения заземления сигнала и согласования RS-485 пользуйтесь следующими схемами.

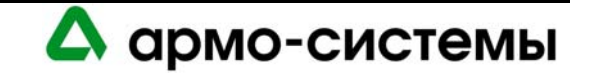

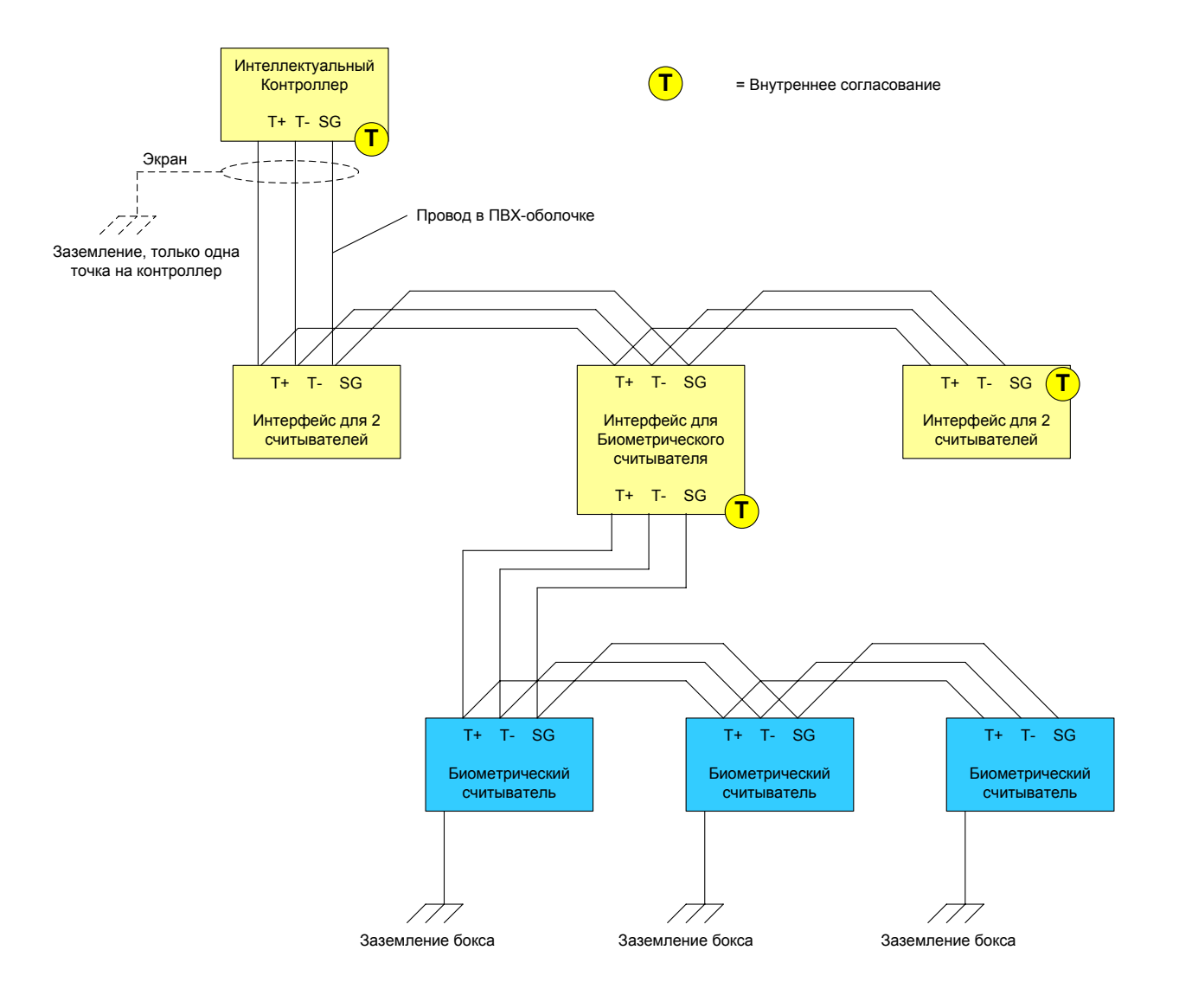

*Подключение и согласование многоточечной RS-485* 

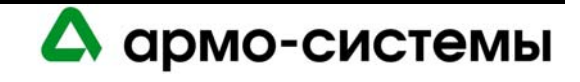

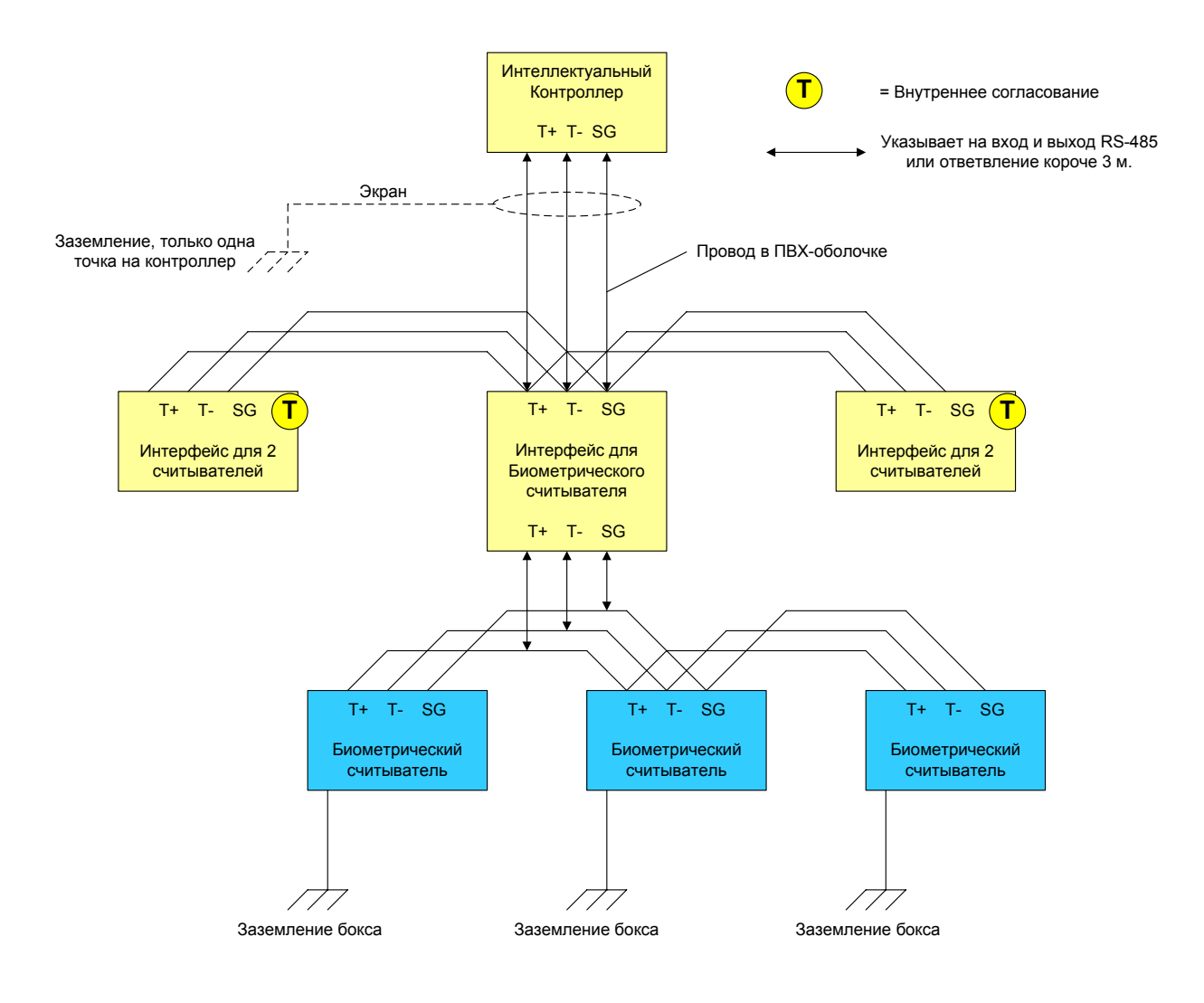

*Подключение и согласование многоточечной RS-485: ИСК и LNL-500B*

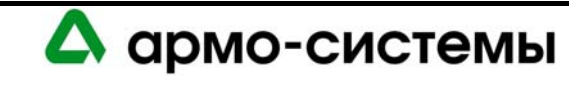

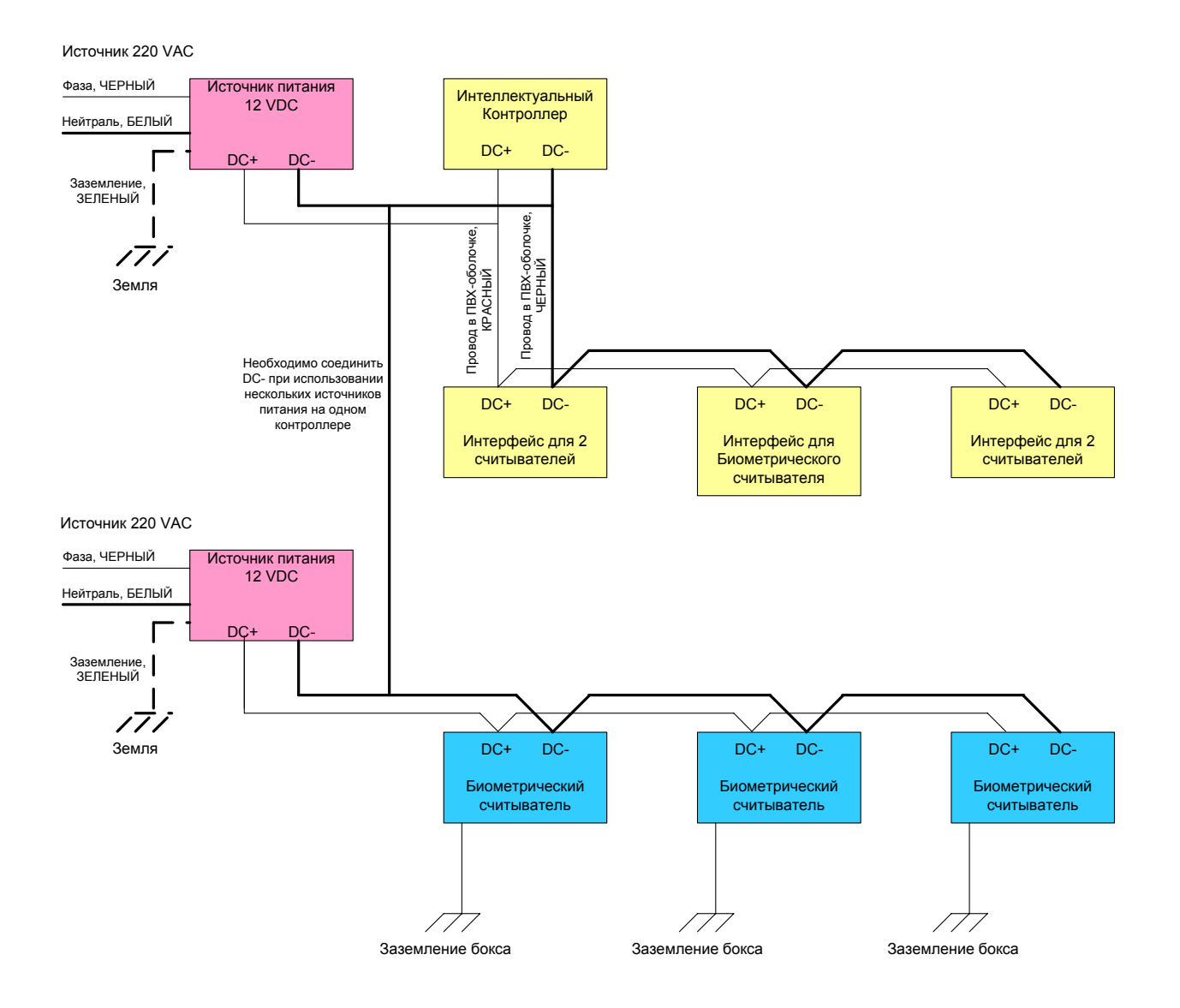

#### *Несколько источников питания на одном контроллере*

### **2.6. Подключение к порту связи RS-232**

Соблюдайте ограничения по длине кабеля или используйте подходящий кабель, если расстояние превышает 15 метров. В случае необходимости не забудьте правильно выполнить подключение линий управления (RTS, CTS, и т.д.).

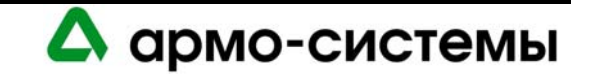

# **2.7. Защита релейных контактов**

Ресурс контактов реле, используемых аппаратными средствами OnGuard, рассчитан более чем на 500000 операций. Уменьшение нагрузки и использование соответствующей защиты контактов способствует увеличению срока эксплуатации реле.

# **2.7.1. Индуктивная нагрузка постоянного тока**

Для эффективной защиты контактов для подключения нагрузки постоянного тока можно использовать фиксирующие диоды. Выбирайте диоды с обратным пробивным напряжением в 10 раз превышающим напряжение в цепи.

### **2.7.2. Индуктивная нагрузка переменного тока**

Для эффективной защиты контактов для подключения нагрузки переменного тока можно использовать металлооксидные варисторы (МОВ). Металлооксидные варисторы эффективны при напряжении нагрузки от 100 В до 200 В. (Металлооксидные варисторы также подходят для сетей постоянного тока.)

Чтобы быть эффективными, металлооксидные варисторы должны устанавливаться как можно ближе к нагрузке (на расстоянии нескольких сантиметров). При такой установке металлооксидные варисторы также могут способствовать сокращению влияния электромагнитного излучения на чувствительные электронные цепи.

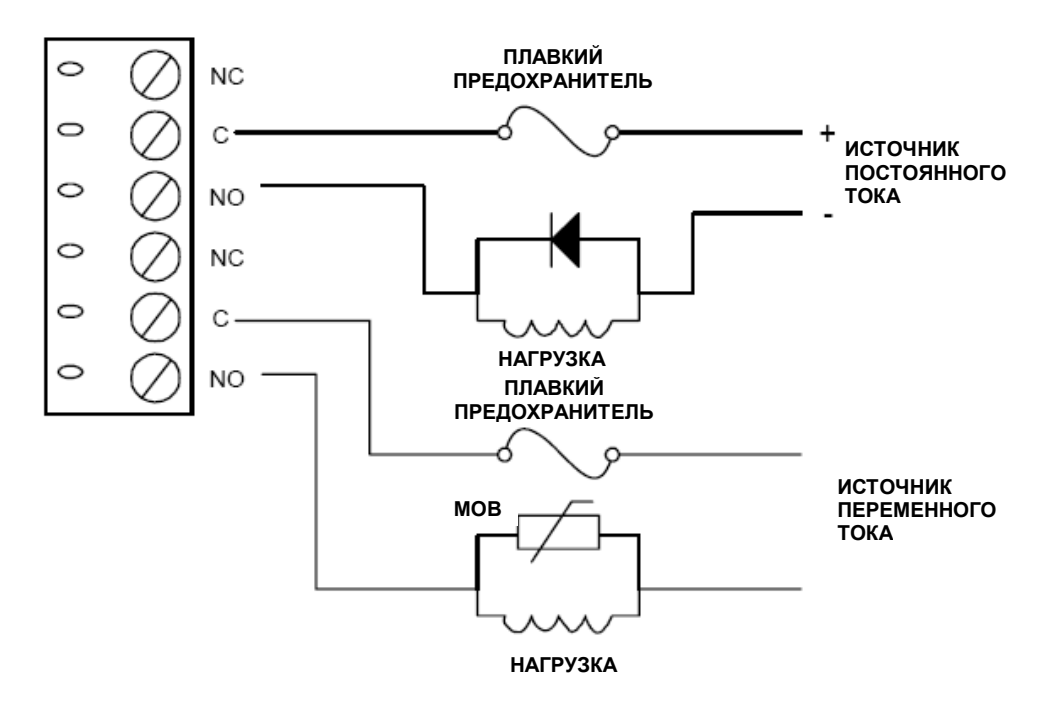

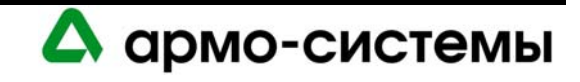

# **3. Рекомендации по запуску системы**

Подключение и включение питания системы не должно производиться сразу. Для успешного запуска системы требуется последовательное выполнение следующих операций.

- 1. Убедитесь что ни одно из устройств в системе не находится под напряжением.
- 2. Проверьте выполнение монтажных соединений и установку микропереключателей устройств.
- 3. Отключите все устройства от шины связи RS-485.
- 4. Включите питание контроллера (предварительно проверьте требования к напряжению).
- 5. Выполните настройку контроллера и убедитесь, что он работает корректно.
- 6. Подключите один порт шины связи RS-485 к мультиплексору.
- 7. Включите питание ПОДЧИНЕННОГО устройства и убедитесь, что процедура самоконтроля устройства после включения питания выполняется успешно (предварительно проверьте требования к напряжению).
- 8. Проверьте, нет ли короткого замыкания на землю между ПОДЧИНЕННЫМ устройством и линией связи RS-485. В случае необходимости найдите и устраните неисправность.
- 9. Подключите ПОДЧИНЕННОЕ устройство к шине RS-485 и включите его.
- 10. Проверьте работу всех функций ПОДЧИНЕННОГО устройства.
- 11. Проверьте напряжение шины RS-485 относительно заземления сигнала (SG).
- 12. Для каждого дополнительного ПОДЧИНЕННОГО устройства повторите действия 7 11.
- 13. Проверьте напряжение шины RS-485 контроллера и запишите информацию на внутренней панели контроллера для дальнейшего использования.

# **3.1. Проверка конфигурации устройств**

Наиболее распространенными проблемами при настройке устройств является выбор неверной скорости передачи или неверного адреса устройства. Устройства, подключенные к одной шине RS-485, не должны иметь одинаковые адреса. Проверьте все установки микропереключателей, прежде чем включать устройство.

При программировании системы следует обратить внимание на приоритетные сигналы, перечисленные ниже:

- 1. Аварийная сигнализация.
- 2. Охранная сигнализация.
- 3. Контроль охранной сигнализации.
- 4. Системы контроля, используемые там, где нет риска телесных повреждений или повреждения или уничтожения имущества.
- 5. Другие системы контроля.

Пункты (1) и (2) могут иметь одинаковый приоритет. Пункты (4) и (5) могут иметь одинаковый приоритет.

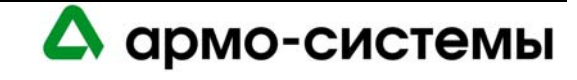

# **3.2. Проверка разности электрических потенциалов земли перед подключением**

Прежде чем подключать какое-либо устройство к шине связи RS-485 следует проверить его во избежание короткого замыкания на землю. Если не устранить опасность короткого замыкания на землю можно повредить все устройства, подключенные к шине связи RS-485.

Чтобы проверить, нет ли опасности короткого замыкания на землю для нового устройства, выполните следующие действия.

- 1. Включите питание всех устройств, успешно подключенных к шине RS-485.
- 2. Включите питание нового устройства, но НЕ подключайте его к шине RS-485.
- 3. Подключите контакт заземления сигнала (SG) шины RS-485 через токоограничивающий резистор 10K.
- 4. Измерьте напряжение AC и DC на концах резистора. Разность потенциалов не должна составлять более 1 вольта. В противном случае найдите и устраните неисправность.
- 5. Если замыкание на землю не обнаружено, подключите новое устройство к шине RS-485.

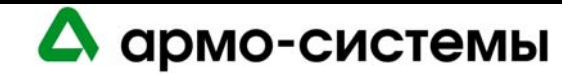

# **4. Обновление встроенного программного обеспечения**

Загрузка встроенного ПО возможна только для моделей и версий аппаратных средств Lenel.

#### **Средства загрузки встроенного программного обеспечения (для** *текущей* **версии OnGuard)**

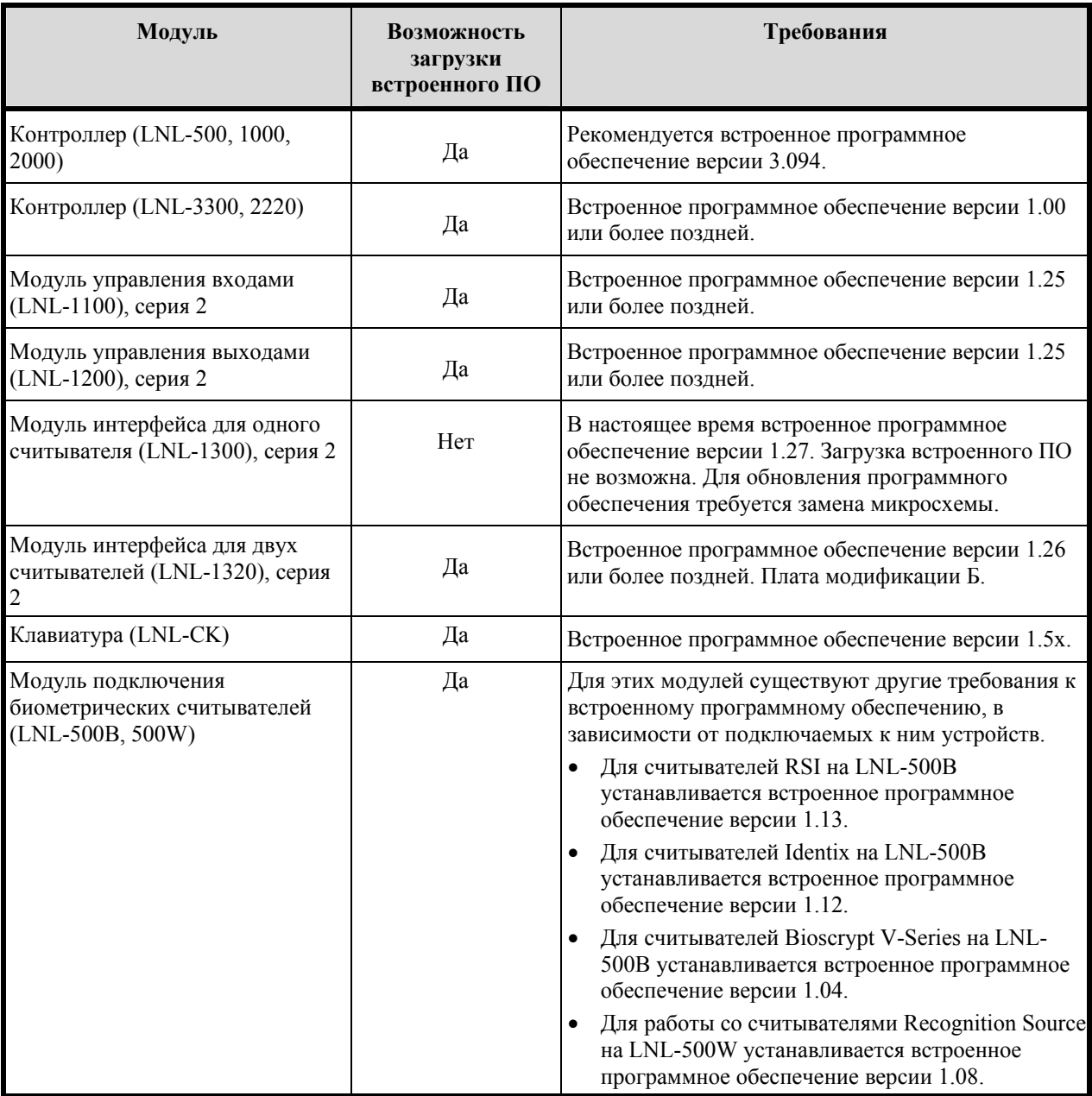

Самая новая версия встроенного ПО поставляется в комплекте с программным обеспечением OnGuard и устанавливается при первоначальной установке программного обеспечения. Каждый следующий выпуск программного обеспечения включает соответствующую версию встроенного ПО.

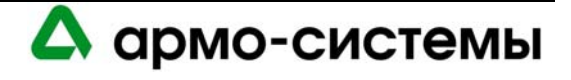

Для обновления встроенного программного обеспечения Вашей системы выполните следующие действия. Для этого Вам требуются полномочия администратора.

- 1. Установите новую версию программного обеспечения OnGuard.
- 2. В окне Main Alarm Monitor («Главный диспетчер тревог») модуля Alarm Monitoring («Мониторинг тревог») выберите правой кнопкой мыши название панели управления доступом.
- 3. В разворачиваемом меню выберите опцию **Загрузить ПО контроллера**.
- 4. OnGuard инициирует обновление встроенного программного обеспечения, а затем выполняет полную загрузку на панель управления доступом и на все подключенные к ней устройства.

Вы должны произвести обновление каждой панели управления доступом в системе. Хотя для выполнения обновления нет необходимости закрывать приложение, обратите внимание, что во время этого процесса выбранная панель управления доступом переключается в автономный режим работы. Во время процесса обновления встроенного ПО считыватели, подключенные к панели, также переключаются в автономный режим работы ("facility code only," "locked," и т.д..), который выбирается при настройке считывателя в модуле System Administration («Администрирование системы»). Настоятельно рекомендуется выполнять обновление встроенного ПО панели управления доступом, когда никто ей не пользуется.

Загрузка встроенного программного обеспечения может производиться одновременно на несколько панелей. Однако рекомендуется выполнять загрузку на панели поочередно во избежание возникновения проблем, пока Вы не будете точно знать, как влияет загрузка нового встроенного ПО на работу системы.

# **4.1. Стандарт AES / Расширенное встроенное программное обеспечение**

Интеллектуальный системный контроллер (LNL-500, 1000, and 2000) позволяет выполнять шифрование и управление имуществом с использованием AES / расширенного встроенного ПО. Контроллер должен быть оснащен памятью емкостью 256 КБ.

Если в Вашей системе установлен контроллер с памятью емкостью 128 КБ, и Вы хотите использовать эту функцию, необходимо произвести обновление. Обычно такое обновление требуется для LNL-500 с серийным номером 6352 или ниже, а также для LNL-1000 с серийным номеров 12862 или ниже.

Для управления кодированием используются установки микропереключателя. Для повышения уровня безопасности установите микропереключатель 8 в положение ON («Вкл.»). Когда система хоста пытается установить связь с контроллером с функцией шифрования, требуется соответствующий мастер-ключ.

**Примечание:** Контроллер считывает установки микропереключателя только в момент включения питания. Если установки микропереключателя меняются, необходимо выключить и включить контроллер, чтобы увидеть выполненные изменения.

Для управления имуществом может использоваться любой стандартный считыватель кодов имущества с выходом Wiegand. Коды имущества хранятся в контроллере и связываются с владельцами карточек.

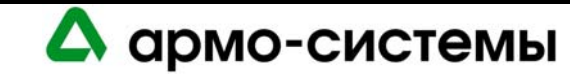

# **5. Поиск и устранение неисправностей**

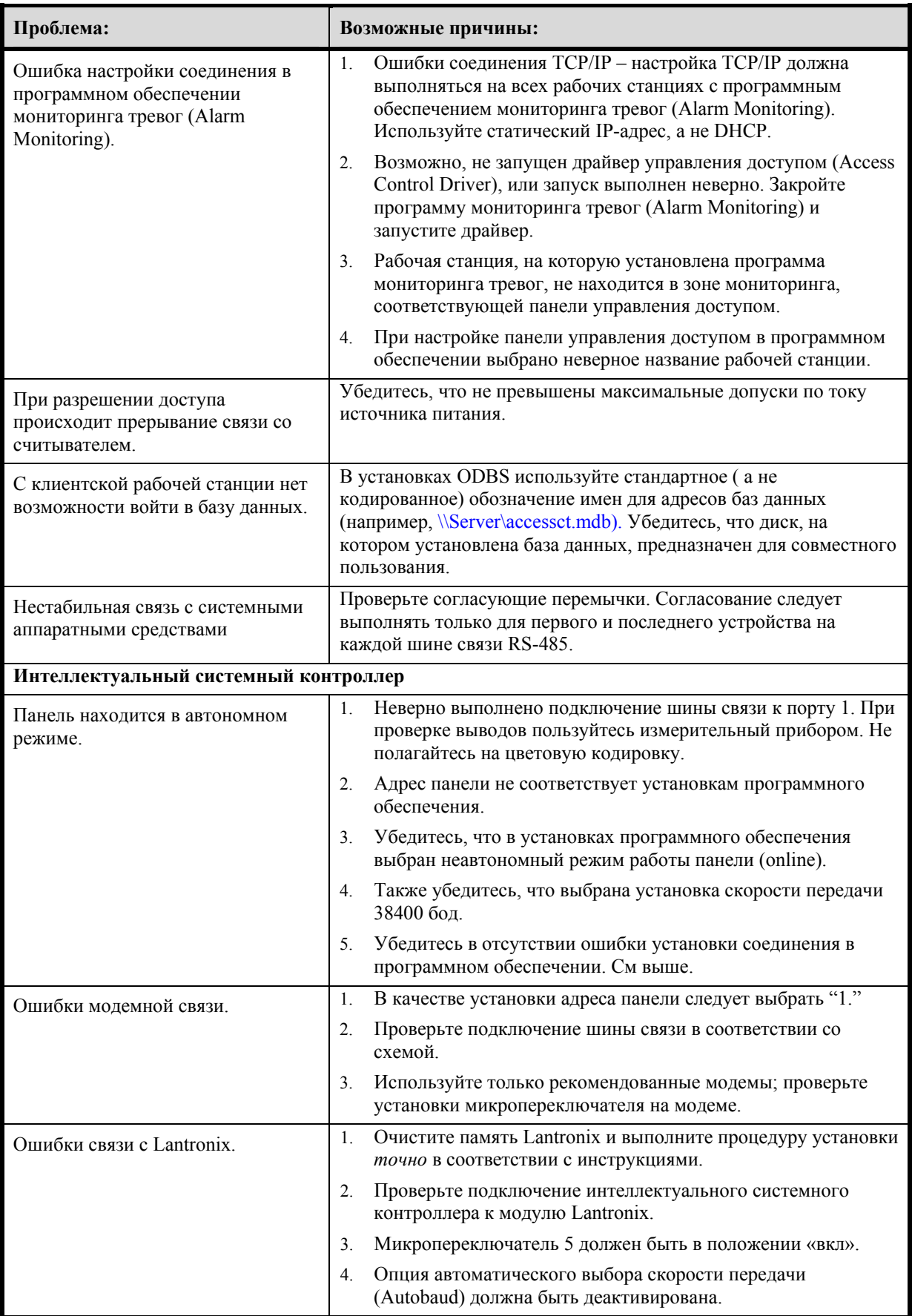

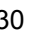

А армо-системы

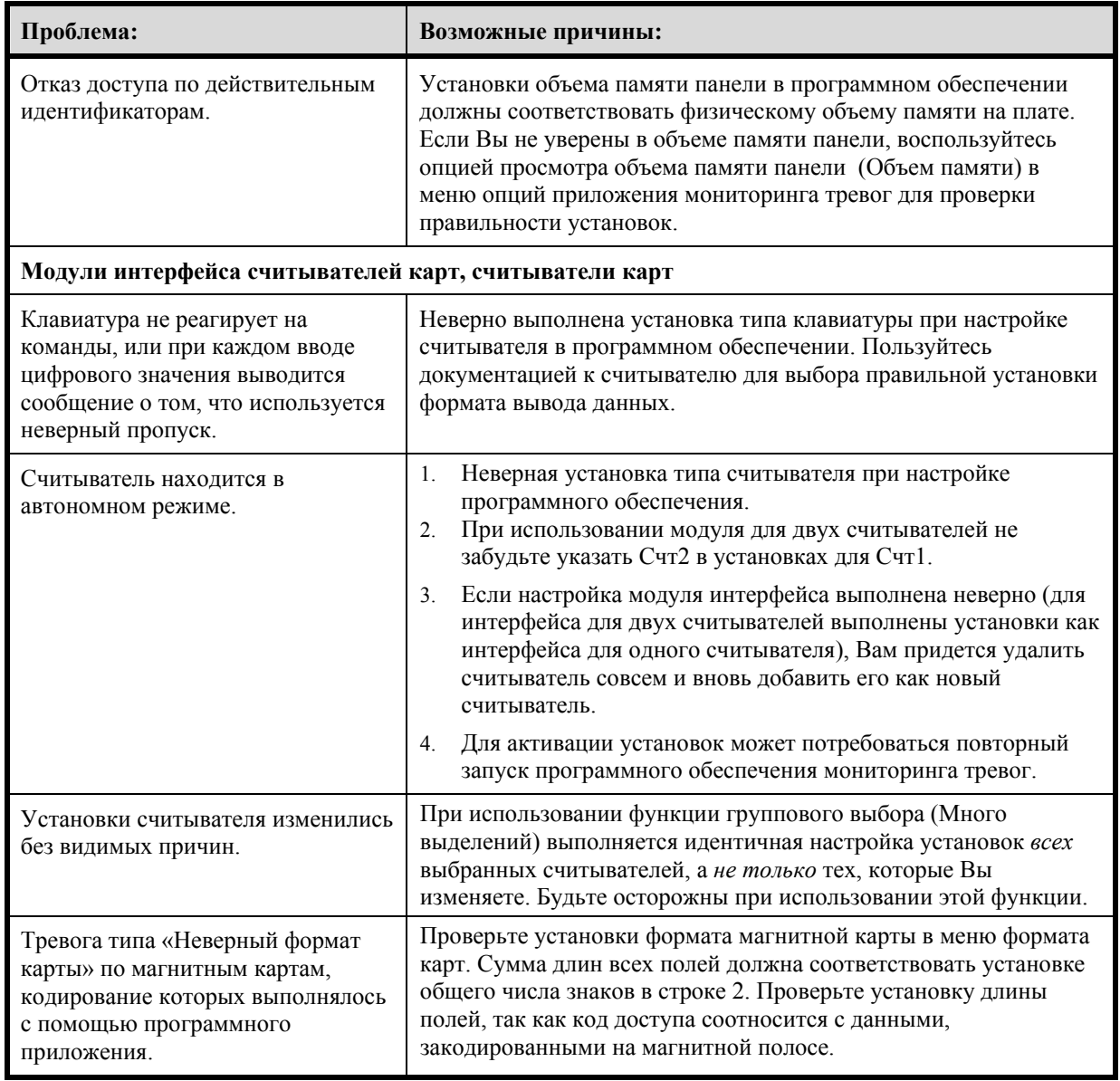

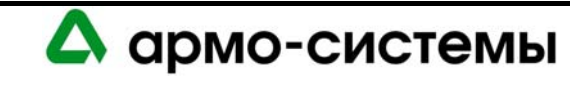

# **ИНТЕЛЛЕКТУАЛЬНЫЙ СИСТЕМНЫЙ КОНТРОЛЛЕР LNL-500**

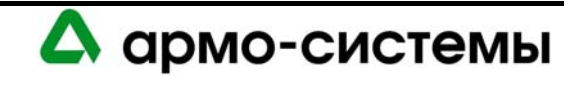

# **6. Краткое описание LNL-500**

Данное руководство по установке предназначено для использования техническим персоналом, выполняющим установку и техническое обслуживание интеллектуального системного контроллера (LNL-500).

Интеллектуальный системный контроллер обеспечивает в реальном масштабе времени управление интерфейсами ввода/вывода, к которым он подключен. В его памяти хранится база данных с настройками подсистем и данными владельцев карточек, а также журнал событий.

В системах стандарта UL подключение LNL-500 к ПК может выполняться напрямую, через модемную связь (должна использоваться выделенная телефонная линия) или через сеть Ethernet.

# **6.1. Интерфейсы**

Интеллектуальный системный контроллер имеет интерфейсы для подключения к хосту с программным обеспечением управления доступом с одной стороны и для следующих подчиненных устройств с другой стороны:

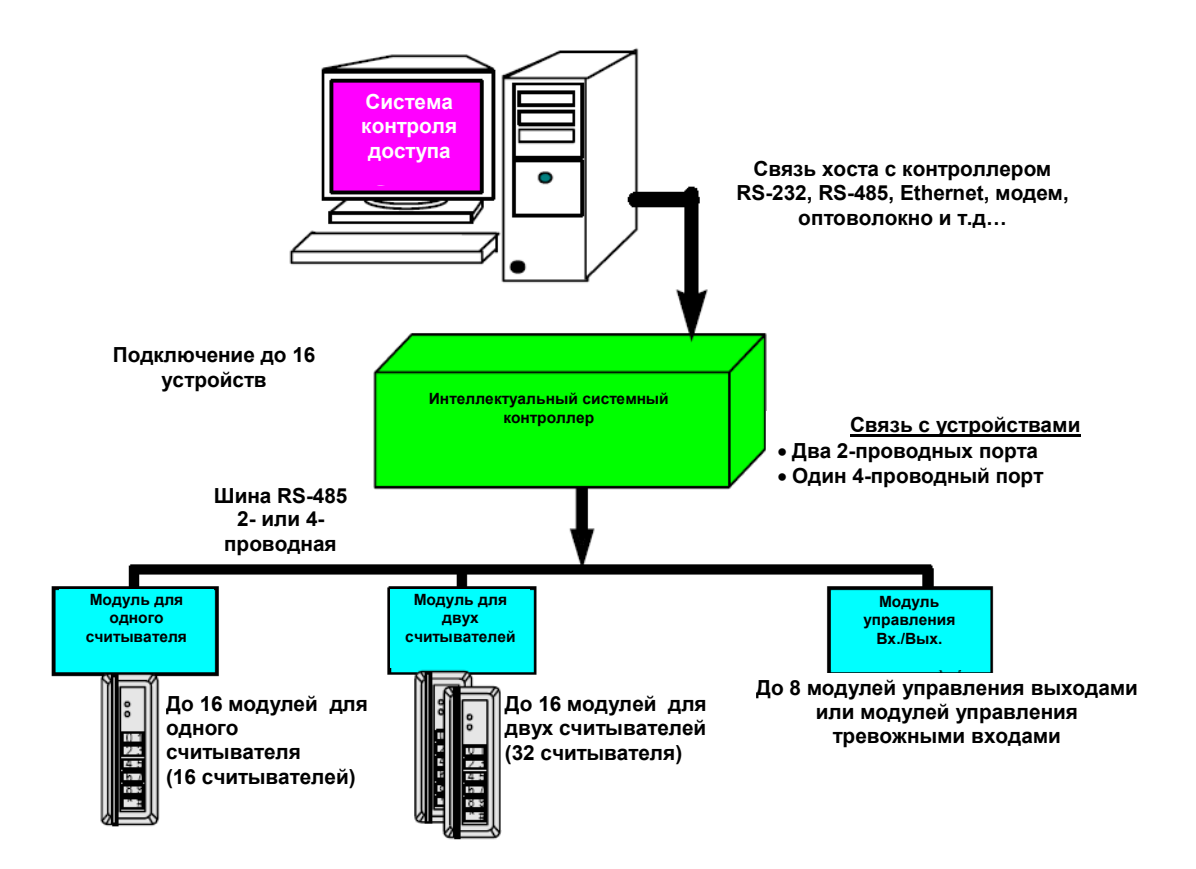

*Общая схема системы связи интеллектуального системного контроллера*

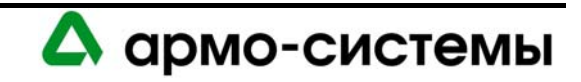

# **6.2. Плата ИСК**

Плата интеллектуального системного контролера содержит следующие компоненты: два (2) неконтролируемых тревожных входа, один (1) интерфейс RS-232 или RS-485, два (2) интерфейса RS-485 (которые могут состоять из двух 2-проводных или одного 4-проводного интерфейса), один (1) вход для подключения питания, восемь (8) микропереключателей и одиннадцать (11) перемычек. На плате также имеется три (3) СИД состояния и одна (1) батарея (литиевая, 3 В) для резервного питания памяти.

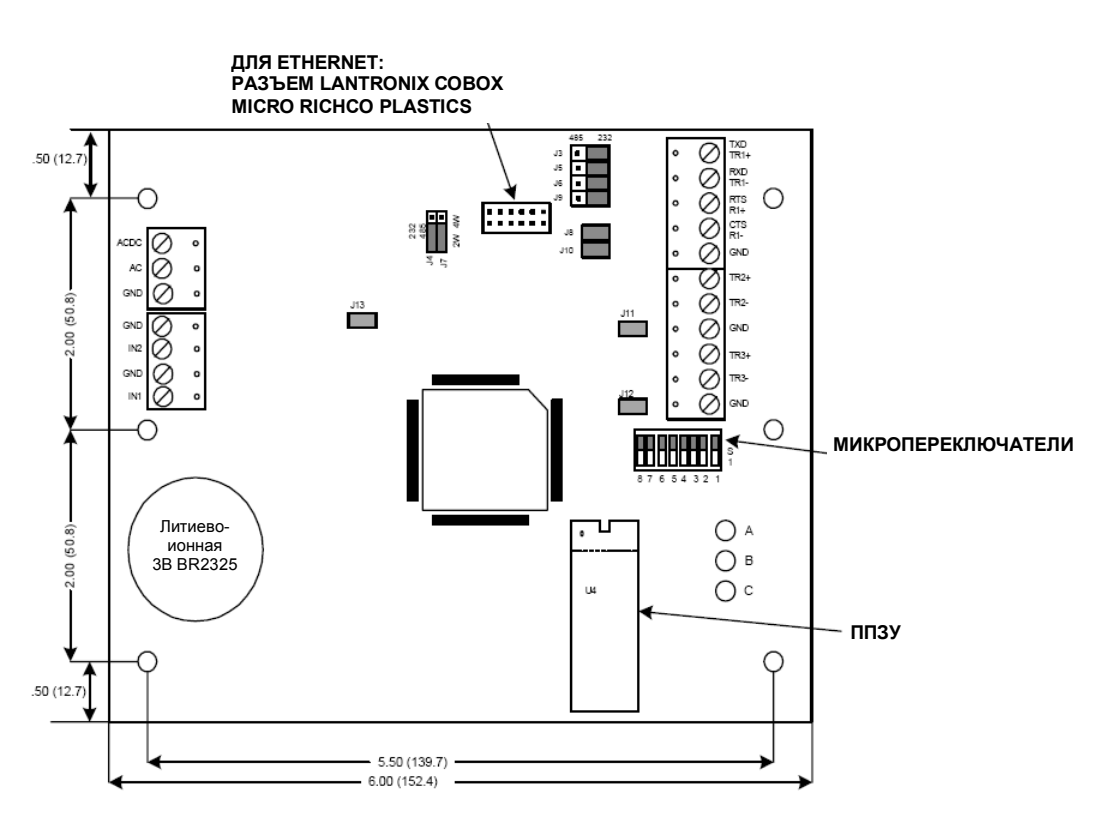

*Плата LNL-500* 

**Примечание:** Разъем Cobox имеется только на платах LNL-500 модификации A, SN 002002 или выше.

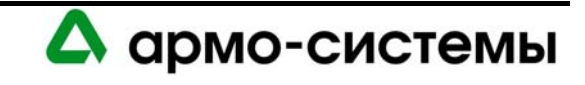

# **7. Установка**

Для установки интеллектуального системного контроллера выполните процедуры установки, представленные в следующих разделах, в указанном порядке.

- 1 Подключите неконтролируемые тревожные входы для приема сигналов тревоги при прерывании питания или попытке вскрыть бокс.
- 2 Подключите линию связи с хостом.
- 3 Подключите блок питания
- 4 Подключите линию для связи с интерфейсными модулями.
- 5 Удалите пластиковую защитную пленку с батареи резервного питания памяти.

# **7.1. Подключение**

#### **7.1.1. Неконтролируемые тревожные входы: контроль сбоя питания и вскрытия бокса**

Интеллектуальный системный контроллер имеет два неконтролируемых тревожных входа, которые можно использовать для контроля сбоя питания и попыток вскрытия бокса. Для подключения этих входов используются контактные группы **«IN2»** и **«IN1**» на плате интеллектуального системного контроллера.

Для этих входов используются обычные нормально замкнутые (Н.З.) контакты.

Для подключения к контактам используется **витая пара** максимум **30 Ом**. (Согласующие резисторы не требуются.)

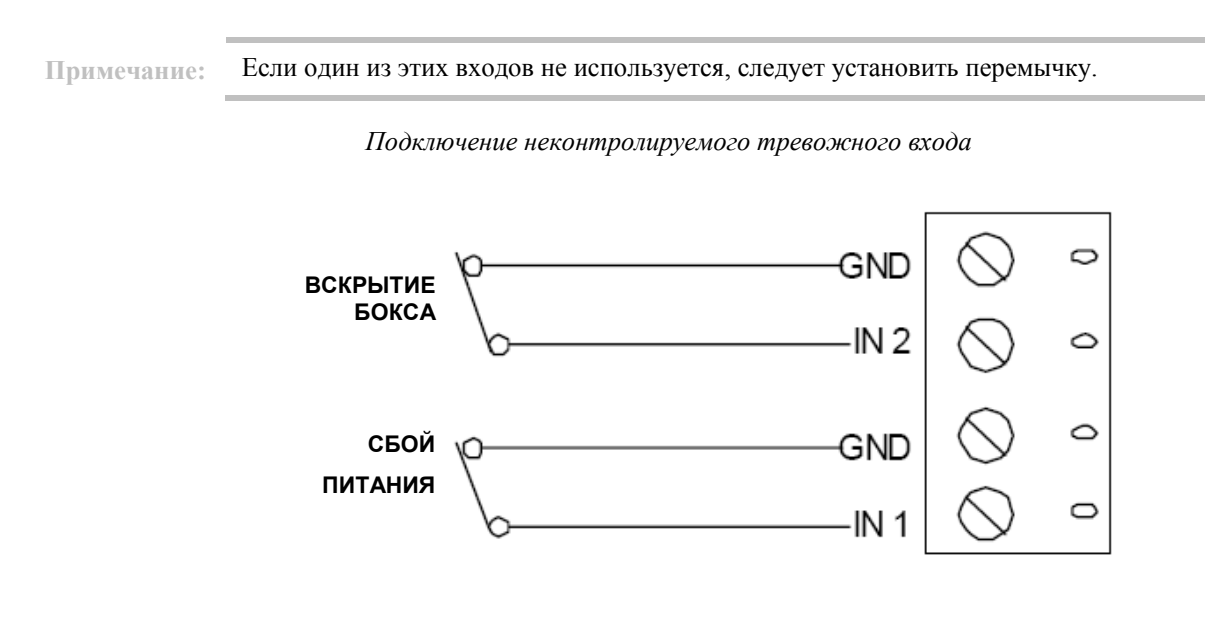

# **7.1.2. Связь с хостом**

Для связи интеллектуального системного контроллера с хостом используется **Порт 1**. Порт 1 может использоваться в качестве интерфейса **RS-232** для прямой (или модемной) двухточечной связи, или в качестве интерфейса **RS-485** для связи по шине или связи на более дальние расстояния.

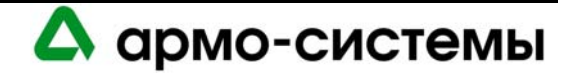

Длина кабеля RS-232 при прямом подключении не должна превышать 15 м. Также можно использовать выделенные линии или волоконно-оптический кабель.

Для шины связи RS-485 требуется кабель типа: **витая пара** (экранированная) **24 AWG** (минимум). Может использоваться 2-проводная или 4-проводная шина RS-485. Длина кабеля RS-485 не должна превышать 1200 м, максимум 120 Ом (Belden 9842 для 4-проводной шины или 9841 для 2-проводной шины, кабель с тефлоновой оболочкой Belden 88102, West Penn, или эквивалент). Ответвления (для подключения считывателей карт и других устройств) должны быть как можно короче, не длиннее 3 м.

#### *Интерфейс связи RS-232*

Интерфейс связи RS-232 предназначен для связи на маленьком расстоянии или связи точка-точка. В ряде устройств для обмена данными используется интерфейс RS-232C. Этот интерфейс предназначен для передачи данных на небольшие расстояния, так как при высоком полном сопротивлении повышается чувствительность к шуму. Обычно длина кабеля ограничивается 15 метрами. В случае необходимости это расстояние можно увеличить до нескольких десятков метров благодаря использованию экранированных кабелей низкой емкости. Оптимальным является кабель Belden 9610 или эквивалент.

#### *Интерфейс связи RS-485*

В соответствии со стандартом Альянса отраслей электронной промышленности (EIA), RS-485 определяется как электрический интерфейс для обмена данными между несколькими устройствами по шине связи. Он позволяет выполнять высокоскоростную передачу данных на более дальние расстояния 1200 м. Интерфейс RS-485 имеет дифференциальный приемопередатчик для подавления синфазного шума. Для увеличения надежности передачи на дальние расстояния требуется использование согласования шины.

#### *Согласование шины RS-485*

Для RS-485 (2-проводной или 4-проводной) необходимо согласование с обоих концов шины RS-485. При согласовании шины обеспечивается более надежная связь благодаря минимизации отражения сигнала и воздействия внешних шумов. Каждый компонент имеет внутреннее (встроенное) согласование. Решение о том, какое устройство устанавливается в конце шины связи, принимают специалисты, выполняющие установку оборудования (см. схему ниже).

Belden (24 AWG – стандартные проводники (7x32) – ПВХ изоляция)

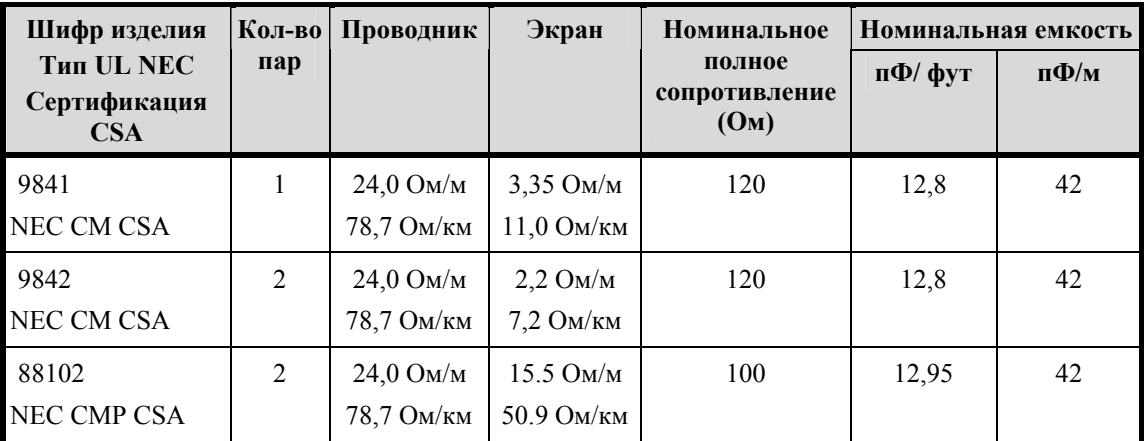

#### **Технические характеристики провода Belden**

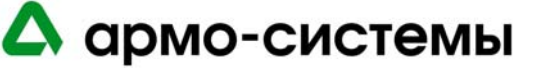
**Примечания:** Если используется шина связи RS-485, на рабочей станции хоста требуется конвертер RS-232 в RS-485.

> Для RS-485 использование 2-проводной конфигурации более предпочтительно, чем использование 4-проводной конфигурации.

*Подключение линии связи к хосту (Порт 1) для прямого соединения и Lantronix* 

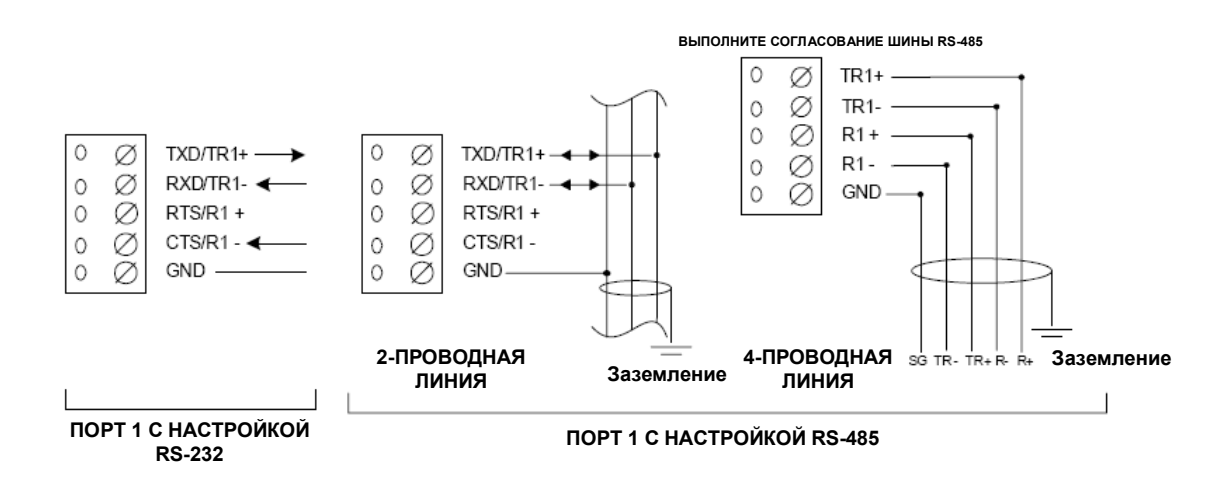

Порт 1 – схема соединений. Эта схема используется для прямого соединения (RS-232) и Lantronix Ethernet. При прямом соединении и Lantronix микропереключатель 5 должен быть в положении ON («Вкл.).

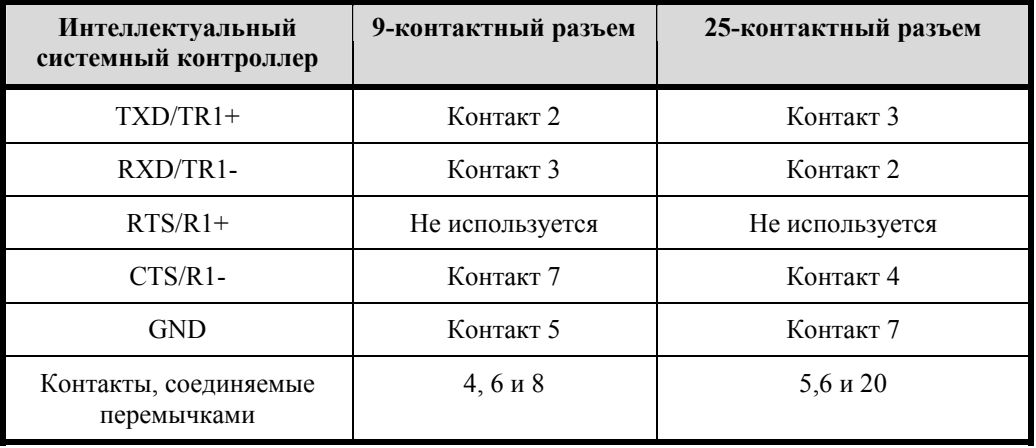

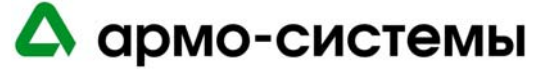

**Примечание:** Для подключения интеллектуального системного контроллера к Rocket Port через 2 проводную RS-485 следует отметить нижнее окошко в опции RTS при настройке Rocket Port.

*2-проводная шина RS-485 для подключения к хосту*

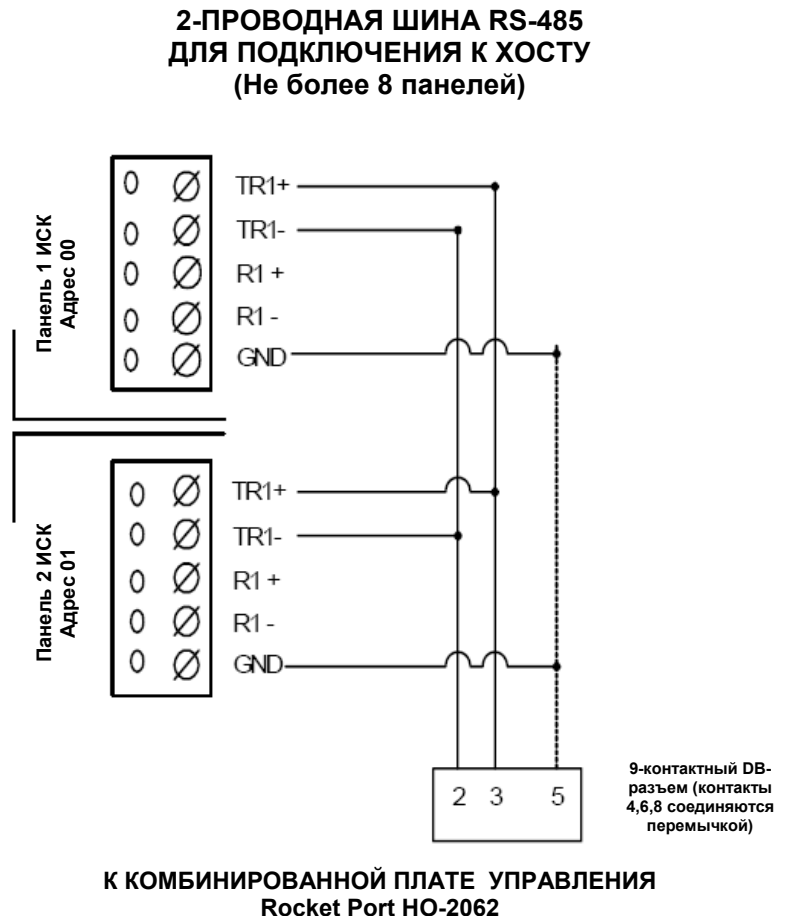

 **(ПОРТ 1 И/ИЛИ 2)** 

*Схема соединений* – в соответствии с этой схемой микропереключатель № 5 должен быть в положении «Выкл».

#### **7.1.3. Питание**

Для питания интеллектуального системного контроллера используется источник питания 12 В постоянного или переменного тока ± 15%. Источник питания должен располагаться как можно ближе к интеллектуальному системному контроллеру.

Для подключения источника питания используется витая пара **18 AWG** (минимум).

Для **блоков питания переменного тока** требуются следующие линии: провод питания AC (L), нейтральный провод (N). Эти линии нельзя менять местами. Для блоков питания переменного тока требуется ток 400 мА RMS.

Для **блоков питания постоянного тока** требуется линейный стабилизированный источник питания постоянного тока. Для блоков питания постоянного тока требуется ток 250 мА.

**Примечание:** При использовании источника питания 12 В постоянного тока соблюдайте полярность.

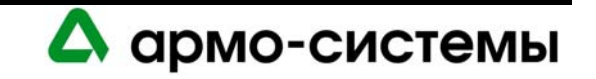

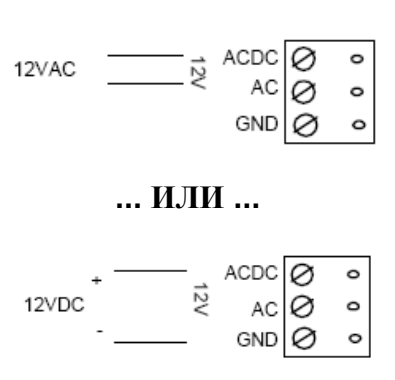

#### *Схема подключения питания*

# **7.1.4. Связь с подчиненными устройствами**

Интеллектуальный системный контроллер может быть сконфигурирован для подключения до 8 модулей входов/выходов через **Порт 2 и Порт 3.** Каждый из этих портов может служить только в качестве интерфейса RS-485 для передачи данных по шине на расстояние до 1200 м.

Для портов 2-3 требуется кабель RS-485 следующего типа: **витая пара** (экранированная) **24 AWG**  (минимум). Может использоваться 2-проводная или 4-проводная шина RS-485. Длина кабеля RS-485 не должна превышать 1200 м, максимум 100 Ом (Belden 9842 для 4-проводной шины или 9841 для 2-проводной шины, кабель с тефлоновой оболочкой Belden 88102, West Penn, или эквивалент). Ответвления (для подключения считывателей карт и других устройств) должны быть как можно короче, не длиннее 3 м.

На каждой шине RS-485 должны устанавливаться 2 согласующих устройства, по одному с каждой стороны.

*Схема соединений с подчиненными устройствами (Порты 2-3)* 

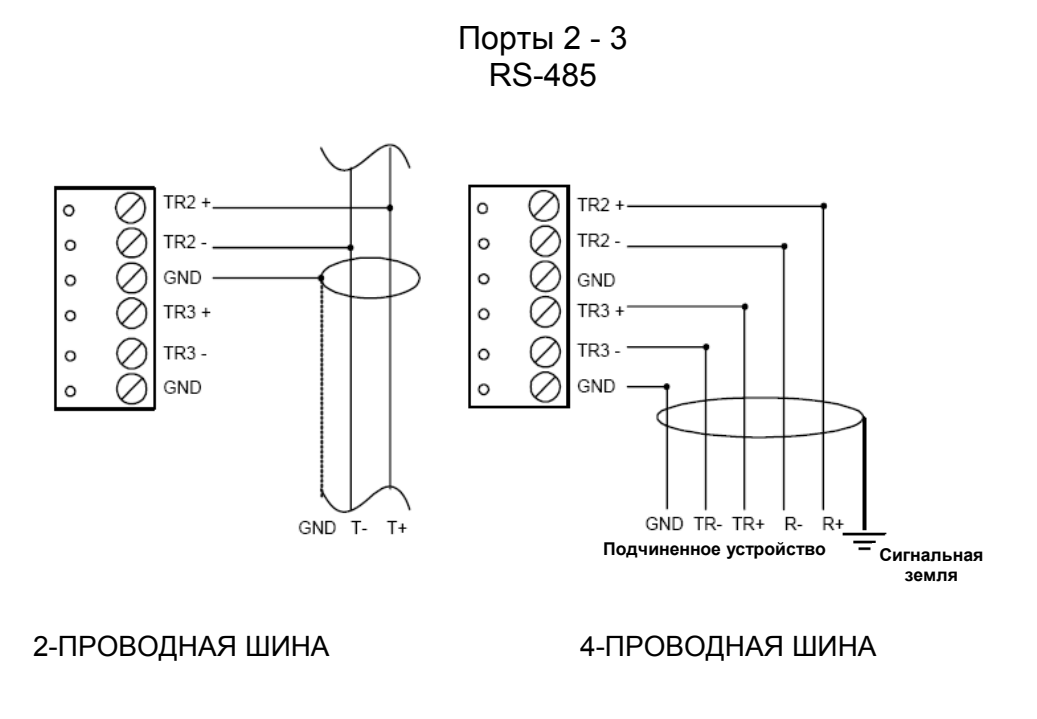

А армо-системы

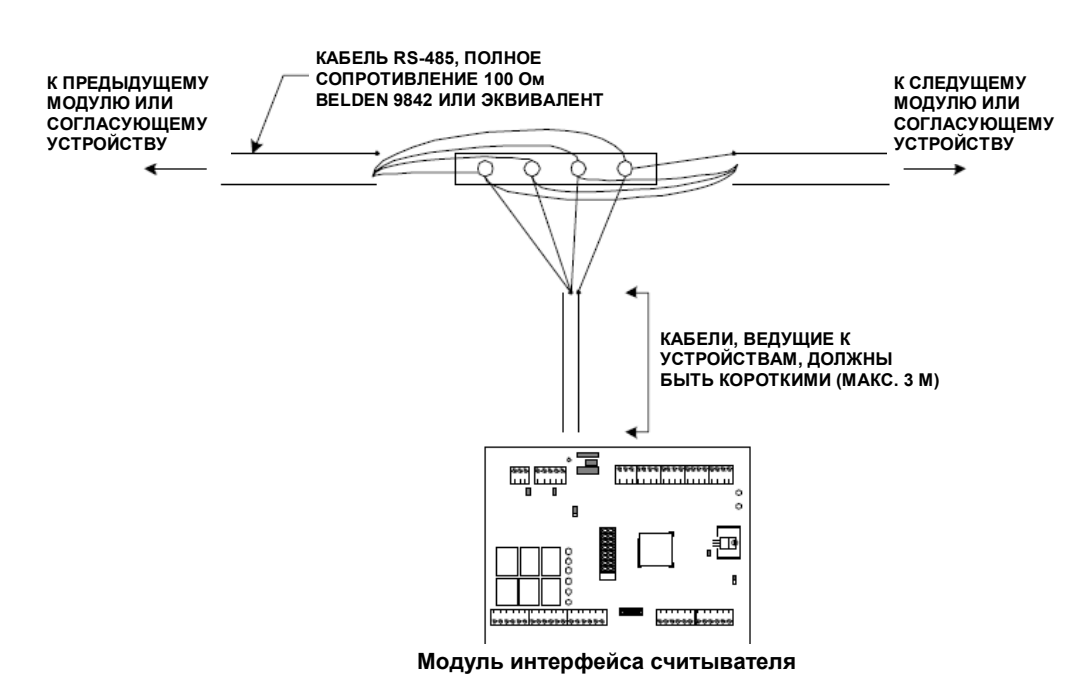

*Схема подключения к шине RS-485* 

При конфигурации портов ИСК как 2-проводной шины RS-485 для связи с подчиненными устройствами, пользуйтесь схемой подключения 2-проводной шины и повторите настройку для каждой группы, состоящей из трех контактов: TRX+, TRX-, GND.

При конфигурации одного 4-проводного порта RS-485 следуйте схеме подключения 4-проводной шины:

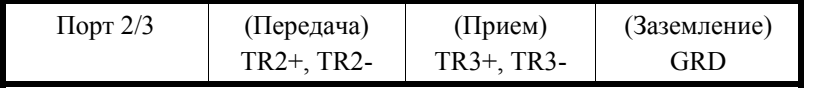

**Примечания:** Интеллектуальный системный контроллер может устанавливаться в любой точке шины RS-485.

Выполните согласование для каждого устройства, расположенного в конце шины RS-485.

# **7.1.5. Другие действия**

Снимите установленную на заводе-изготовителе пластиковую защитную пленку с батареи для резервного питания памяти. Эта пластиковая защитная ленка используется для защиты батареи от нежелательной активации. Батарея не работает, пока не будет удалена защитная полоса. После активации батареи осуществляется защита энергозависимой памяти.

**Примечание:** Для активации батареи необходимо удалить защитную пленку.

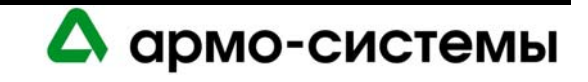

# **8. Настройка**

На плате интеллектуального системного контроллера располагается 8 микропереключателей и 12 перемычек, настройка которых должна выполняться в соответствии с Вашей системой.

# **8.1. Настройка микропереключателей**

*Микропереключатели (на иллюстрации: заводская установка адреса 0, сигнал CTS активирован, скорость передачи = 38400)* 

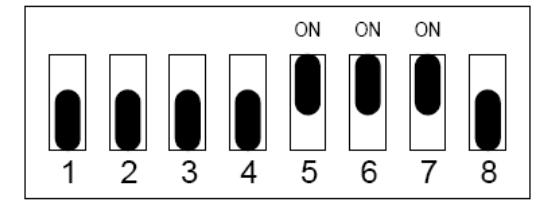

В приведенной ниже таблице содержится информация о назначении каждого микропереключателя.

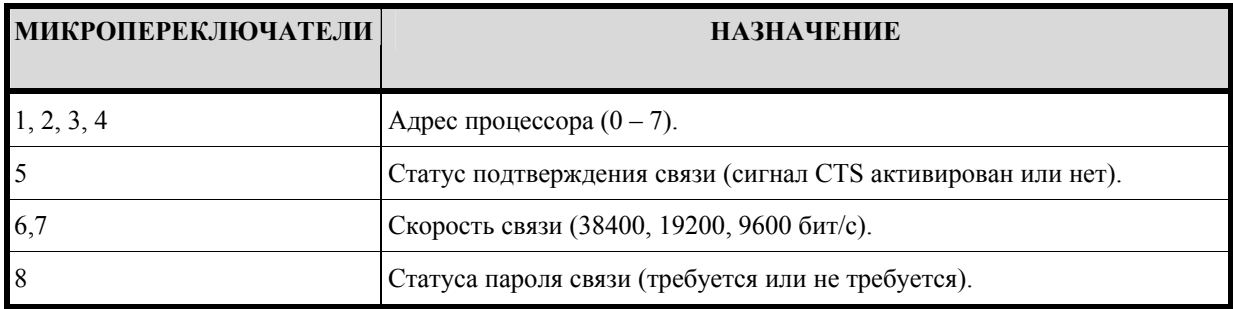

# **8.1.1. Адрес процессора**

Для настройки адреса процессора выполните настройку микропереключателей 1, 2, 3 и 4 в соответствии с приведенной ниже таблицей.

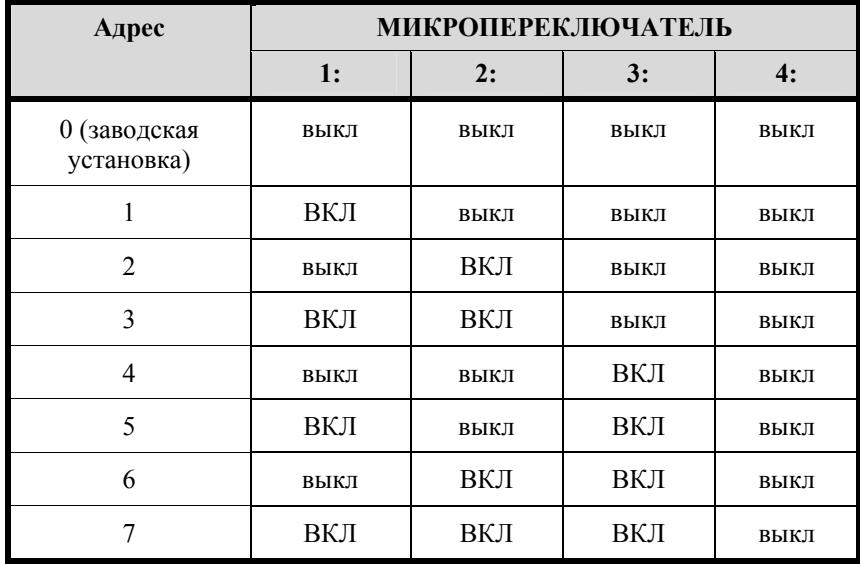

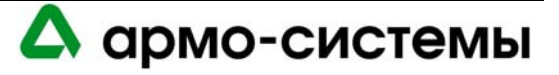

#### **8.1.2. Статус подтверждения связи**

Для настройки статуса подтверждения связи установите микропереключатель 5 в соответствии с приведенной ниже таблицей. Сохраните заводскую установку «вкл» для этой функции при использовании Lantronix, модемной связи и RS-232, и выберите установку «выкл» для RS-485.

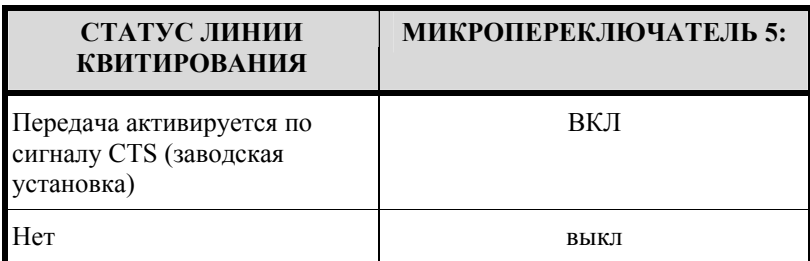

# **8.1.3. Скорость связи**

Для настройки скорости передачи данных установите микропереключатели 6 и 7 в соответствии с приведенной ниже таблицей. Эта функция используется для управления скоростью передачи при обмене данными с хостом.

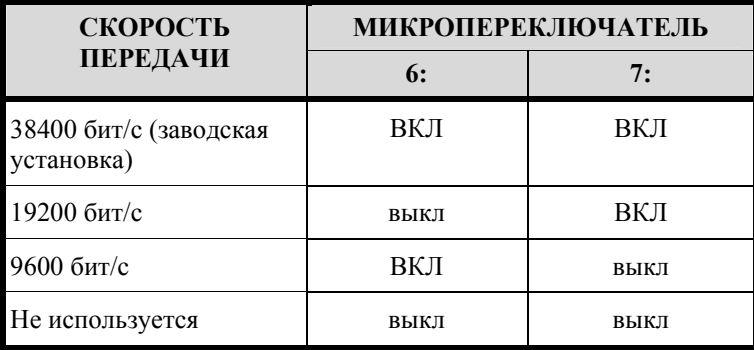

# **8.1.4. Статус пароля связи**

Микропереключатель 8 управляет шифрованием.

Интеллектуальный системный контроллер позволяет выполнять шифрование с использованием стандарта AES. Контроллер должен иметь чип с емкостью 256 КБ. Если в Вашей системе установлен контроллер с чипом емкостью 128 КБ, и Вы хотите использовать эту функцию, необходимо произвести обновление.

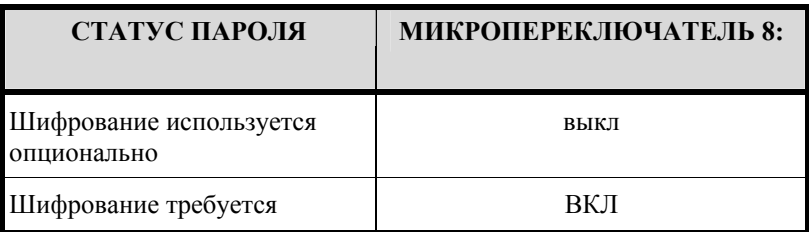

Для повышения уровня защиты установите микропереключатель 8 в положение «ВКЛ». При попытке системы хоста установить связь с контроллером с активированной функцией шифрования требуется соответствующий мастер-ключ.

**Примечание:** Контроллер может считывать установки микропереключателей, только если включено питание. При изменении установок микропереключателей требуется выключить и вновь включить питание контроллера. Только после этого новые установки активируются.

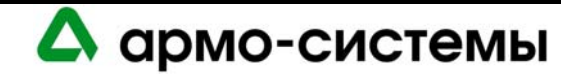

# **8.2. Установка перемычек**

На расположенной ниже схеме иллюстрируется использование каждой перемычки на плате интеллектуального системного контролера. Номер перемычки указывается в квадратных скобках [ ]. Ниже представлена заводская установка перемычек.

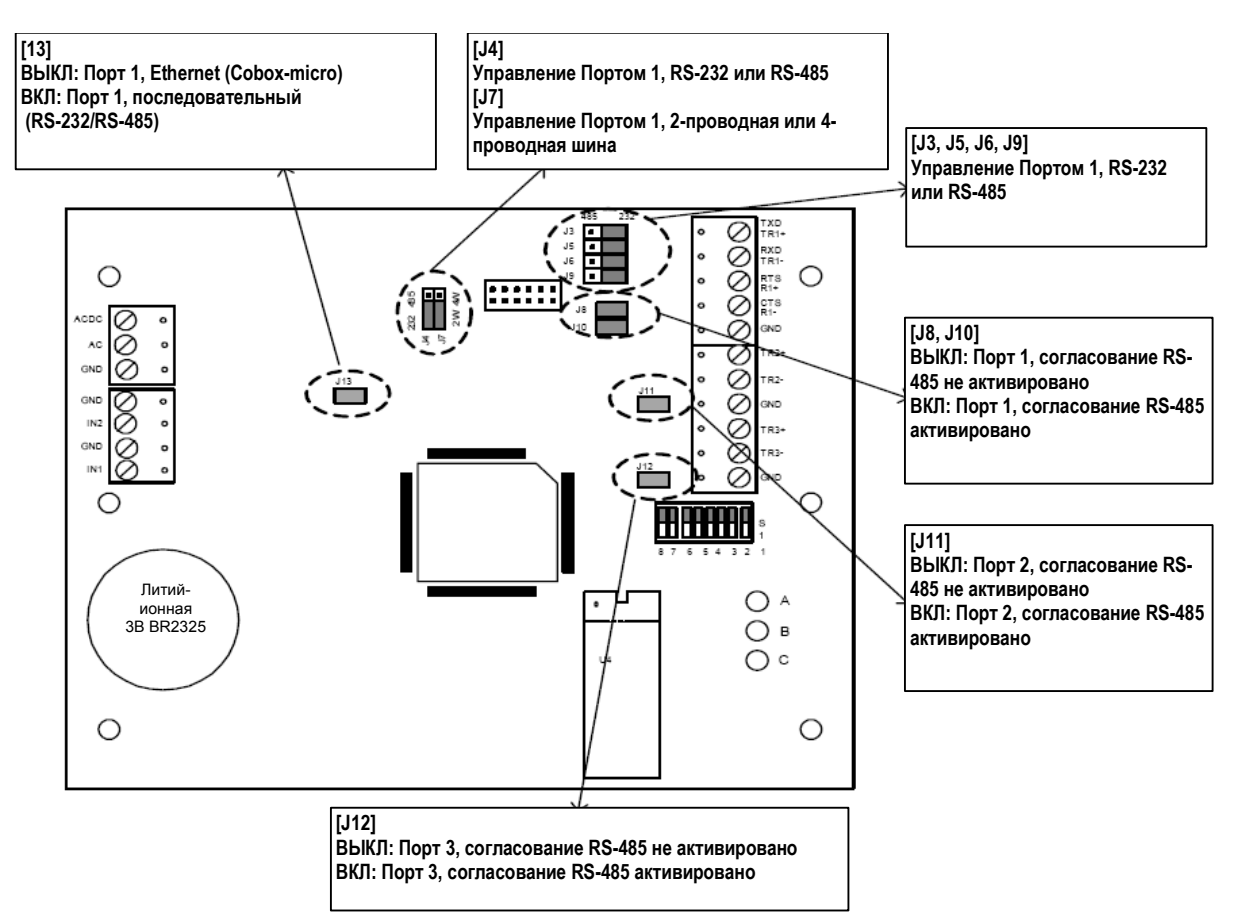

#### **8.2.1. Согласование шины RS-485 между хостом и интеллектуальным системным контроллером**

Устройство, используемое для преобразования данных RS-232 в RS-485, определяет согласование, необходимое для данного сегмента шины связи RS-485. Эти устройства осуществляют предварительную обработку сигнала RS-485 с учетом состояния передаваемого сигнала и обеспечивают надежную передачу данных по шине связи. Это относится ко всем устройствам, используемым для обмена данными между хостом и интеллектуальным системным контроллером. При этом в документации к любому устройству, одобренному Lenel, содержатся инструкции по выполнению согласования для корректной работы системы.

#### **8.2.2. Согласование шины RS-485 между интеллектуальным системным контроллером и подключаемыми к нему модулями**

Согласование данного сегмента шины RS-485 всегда остается одинаковым. Согласование должно быть выполнено с обоих концов шины RS-485 с помощью встроенных перемычек, имеющихся в каждом устройстве OnGuard. Пользуйтесь схемами согласования для каждого компонента оборудования, включенного в данное Руководство.

**Примечание:** Это относится к портам 2 и 3.

**105066 г. Москва, ул. Спартаковская д.11, стр. 1 Тел.: (095) 937 9056, 937 9057, 787-33-42 Факс: (095) 937 9055** <sup>43</sup>

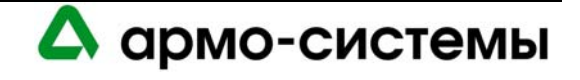

# **9. Техническое обслуживание**

Инструкции по загрузке встроенного программного обеспечения приводятся в пункте «Обновление встроенного программного обеспечения» раздела «Рекомендации по установке оборудования».

# **9.1. Контроль**

На плате интеллектуального системного контроллера имеется три СИД состояния (СИД A, СИД B, СИД C), которые можно использовать после включения питания для контроля правильности установки.

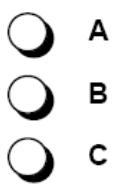

В приведенной ниже таблице приводится описание назначения каждого СИД на плате интеллектуального системного контроллера.

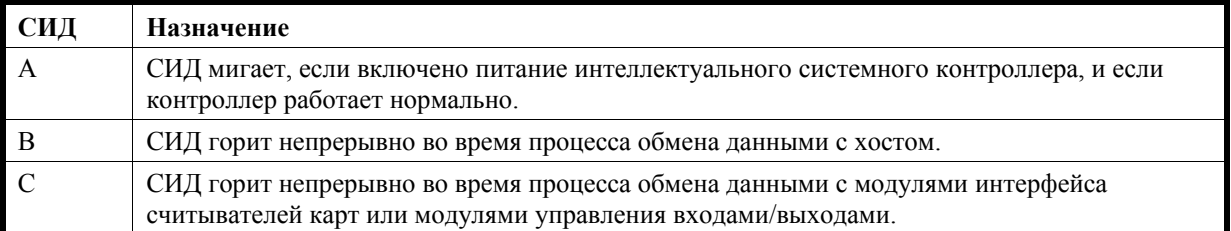

# **9.2. Замена батареи резервного питания памяти**

Интеллектуальный системный контроллер имеет батарею резервного питания памяти, которая используется для сохранения конфигурационных данных и данных журнала событий в случае прерывания питания.

В качестве резервного питания используется литий-ионная батарея 3 В (Panasonic, шифр изделия BR2325). Замену батареи следует производить ежегодно.

**Внимание:** В случае неверной установки батареи существует опасность взрыва. Для замены используйте батарею только такого же типа или эквивалентную, рекомендуемую изготовителем. Выполняйте утилизацию батарей в соответствии с инструкциями изготовителя.

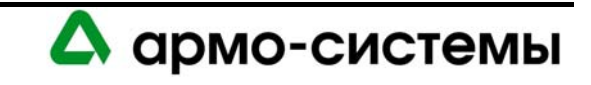

# **10. Технические характеристики**

\*\* Модель LNL-500 предназначена для использования только в низковольтных цепях класса 2.

• Основное питание (DC или AC):

Источник постоянного тока: 12 В ± 10%, 250 мА. Источник переменного тока: 12 В ± 15%, 400 мА RMS.

• Резервное питание памяти и часов:

Литиевая батарея 3 В, тип BR2325.

• Порты связи:

Порт 1: RS-232 или RS-485, 9600 - 38400 бит/с. Порты 2-3: RS-485 (2-проводная), 9600 - 38400 бит/с.

• Входы:

Контроль вскрытия бокса: неконтролируемый выделенный. Контроль прерывания питания: неконтролируемый выделенный.

• Требования к кабелям:

Питание: 1 витая пара, 18AWG. RS-485: экранированная витая пара 24AWG, максимум 1200 м. RS-232: 24AWG, максимум 7,6 м. Тревожный вход: витая пара, максимум 30 Ом.

• Внешние условия:

Температура: Рабочая: 0° - +70° C. Влажность: 0 - 95%.

- Механические характеристики: Габаритные размеры: 152 x 127 x 25 мм. Вес: 227 г.
- Память: 512 КБ.
- Сертификаты UL 294 и UL 1076.

**Примечание:** Технические характеристики могут изменяться без уведомления.

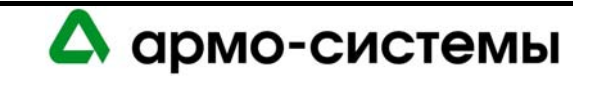

# **ИНТЕЛЛЕКТУАЛЬНЫЙ СИСТЕМНЫЙ КОНТРОЛЛЕР LNL-1000**

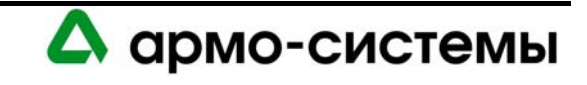

# **11. Краткое описание LNL-1000**

Данное руководство по установке предназначено для использования техническим персоналом, выполняющим установку и техническое обслуживание интеллектуального системного контроллера

Интеллектуальный системный контроллер (ИСК) является основным устройством в системе управления доступом. Он обладает мощностью, производительностью и гибкостью, достаточной для систем с самыми высокими требованиями. Возможно создание различных комбинаций модулей управления входами, модулей управления выходами и модулей интерфейса считывателей карт.

Интеллектуальный системный контролер может осуществлять обмен данными с хостом со скоростью 38,4 Кбит/с по многоточечной линии RS-232 или RS-485, через модем, сети Ethernet TCP/IP или Token Ring. Стандартный интеллектуальный системный контроллер может хранить информацию до 5000 владельцев карт и 100000 событий с возможность расширения до 250000 владельцев карт и 1 миллиона событий. Контроллер имеет четыре 2-проводных или два 4-проводных порта RS-485 для подключения подчиненных устройств. В любой конфигурации можно подключить до 64 считывателей или 32 устройств к одному интеллектуальному системному контролеру. Каждый подчиненный модуль (интерфейс для одного считывателя, интерфейс для двух считывателей, модуль управления входами или модуль управления выходами) использует один адрес.

В системах стандарта UL подключение LNL-1000 к ПК может выполняться непосредственно, через модемную связь (должна использоваться выделенная телефонная линия) или через сеть Ethernet.

# **11.1. Интерфейсы**

Интеллектуальный системный контроллер имеет интерфейсы для подключения к хосту с программным обеспечением управления доступом с одной стороны и для подчиненных устройств с другой стороны:

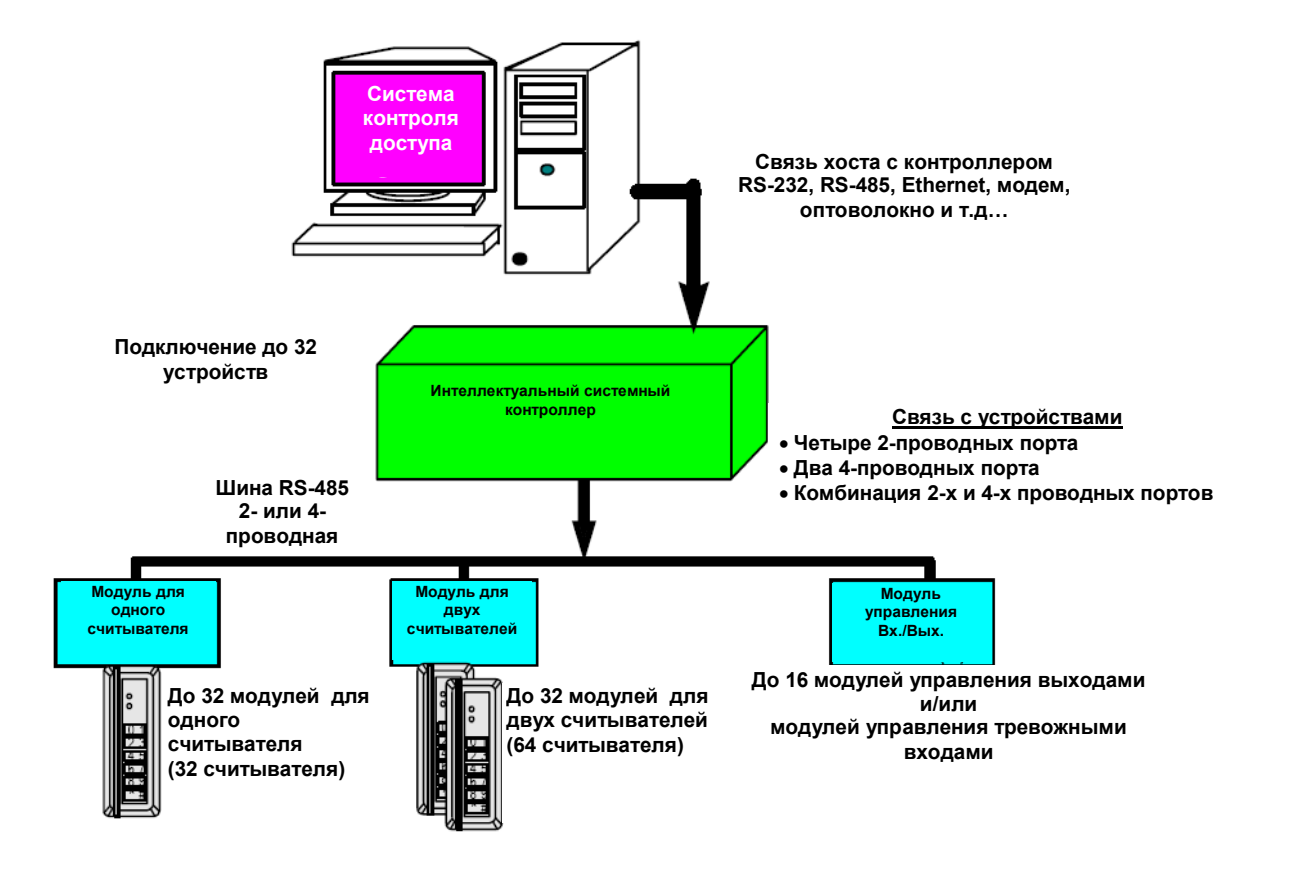

*Общая схема системы связи интеллектуального системного контроллера*

А армо-системы

# **11.2. Плата ИСК**

Плата интеллектуального системного контролера содержит следующие компоненты: два (2) неконтролируемых тревожных входа, один (1) интерфейс RS-232 или RS-485, четыре (4) интерфейса RS-485 (которые могут состоять из четырех 2-проводных, двух 4-проводных, или одного 4-проводного и двух 2 проводных интерфейсов), один (1) вход для подключения питания, восемь (8) микропереключателей и шестнадцать (16) перемычек. На плате также имеется три (3) СИД состояния и одна (1) батарея (литиевая, 3 В) для резервного питания памяти.

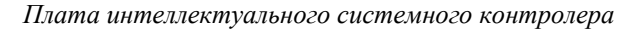

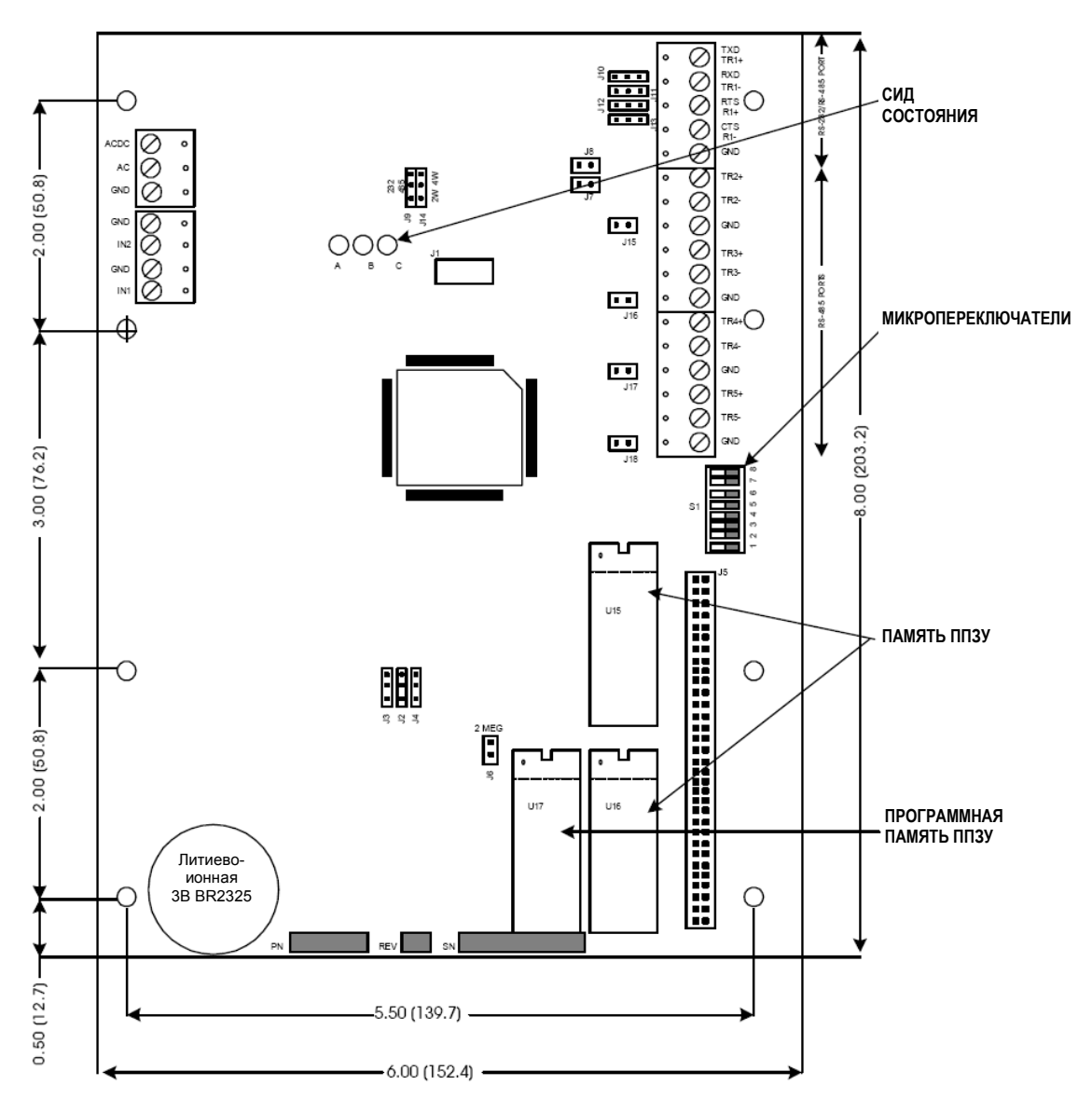

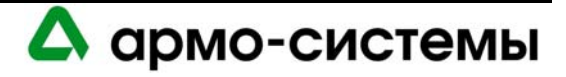

# **12. Установка**

Для установки интеллектуального системного контроллера выполните процедуры установки, представленные в следующих разделах, в указанном порядке.

- 1 Подключите неконтролируемые тревожные входы для приема сигналов тревоги при сбое питания или попытке вскрыть бокс.
- 2 Подключите линию связи с хостом.
- 3 Подключите блок питания.
- 4 Подключите линию для связи с интерфейсными модулями.
- 5 Удалите пластиковую защитную пленку с батареи резервного питания памяти.

# **12.1. Подключение**

#### **12.1.1. Неконтролируемые тревожные входы: контроль сбоя питания и вскрытия бокса**

Интеллектуальный системный контроллер имеет два неконтролируемых тревожных входа, которые можно использовать для контроля прерывания питания и попыток вскрытия бокса. Для подключения этих входов используются контактные группы **«IN1»** и **«IN2**» на плате интеллектуального системного контроллера.

Для этих входов используются обычные нормально замкнутые (Н.З.) контакты.

Для подключения к контактам используется **витая пара** максимум **30 Ом**. (Согласующие резисторы не требуются.)

**Примечание:** Если один из этих входов не используется, следует установить перемычку.

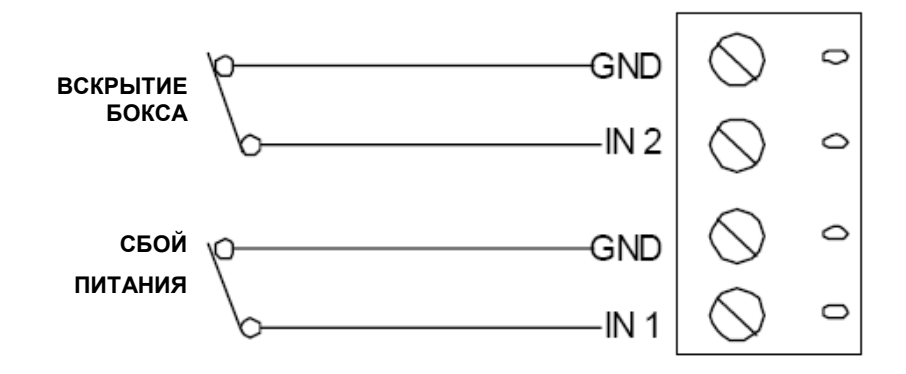

# *Подключение неконтролируемого тревожного входа*

#### **12.1.2. Связь с хостом**

Для связи интеллектуального системного контроллера с хостом используется **Порт 1**. Порт 1 может использоваться в качестве интерфейса **RS-232** для прямой (или модемной) связи, или в качестве интерфейса **RS-485** для связи по шине или связи на более дальние расстояния.

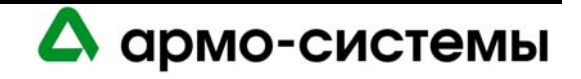

Длина кабеля RS-232 при прямом подключении не должна превышать 15 м. Также можно использовать выделенные линии или волоконно-оптический кабель.

Для шины связи RS-485 требуется кабель RS-485 следующего типа: **витая пара** (экранированная) **24 AWG**  (минимум). Может использоваться 2-проводная или 4-проводная шина RS-485. Длина кабеля RS-485 не должна превышать 1200 м , максимум 120 Ом (Belden 9842 для 4-проводной шины или 9841 для 2 проводной шины, кабель с тефлоновой оболочкой Belden 88102, West Penn, или эквивалент). Шлейфы (для подключения считывателей карт и других устройств) должны быть как можно короче, не длиннее 3 м.

#### *Интерфейс связи RS-232*

Интерфейс связи RS-232 предназначен для связи на коротких расстояниях или двухточечной связи. В ряде устройств для обмена данными используется интерфейс RS-232C. Этот интерфейс предназначен для передачи данных на небольшие расстояния, так как при высоком полном сопротивлении повышается чувствительность к шуму. Обычно длина кабеля ограничивается 15 метрами. В случае необходимости это расстояние можно увеличить до нескольких десятков метров благодаря использованию экранированных кабелей низкой емкости. Оптимальным является кабель Belden 9610 или эквивалент.

#### *Интерфейс связи RS-485*

В соответствии со стандартом Альянса отраслей электронной промышленности (EIA), RS-485 определяется как электрический интерфейс для обмена данными между несколькими устройствами по шине связи. Он позволяет выполнять высокоскоростную передачу данных на более дальние расстояния (1200 м). Интерфейс RS-485 имеет дифференциальный приемопередатчик для подавления синфазного шума. Для увеличения надежности передачи на дальние расстояния требуется использование согласования шины.

#### *Согласование шины RS-485*

Для RS-485 (2-проводной или 4-проводной) необходимо согласование с обоих концов шины RS-485. При согласовании шины обеспечивается более надежная связь благодаря минимизации отражения сигнала и воздействия внешних шумов. Каждый компонент имеет внутреннее (встроенное) согласование. Решение о том, какое устройство устанавливается в конце шины связи, принимают специалисты, выполняющие установку оборудования (см. схему ниже).

Belden (24 AWG – стандартные проводники (7x32) – полиэтиленованая изоляция)

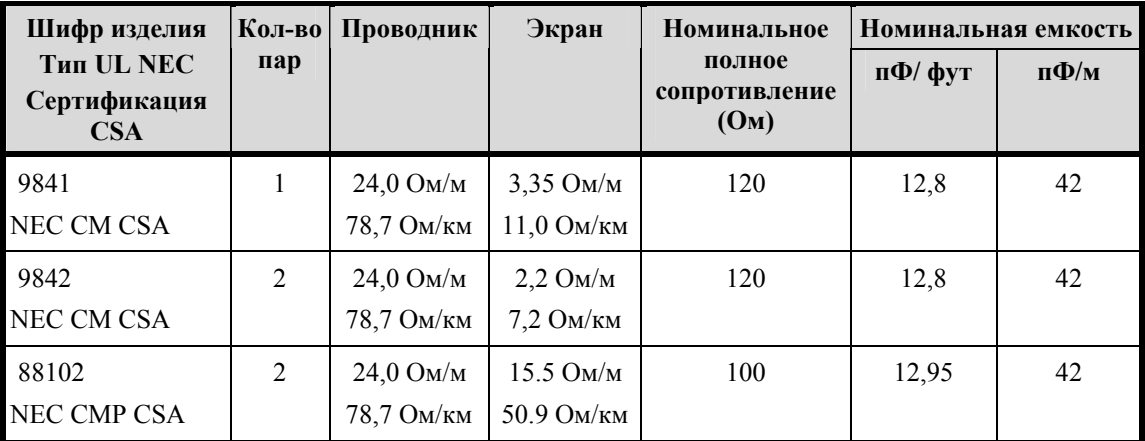

#### **Технические характеристики провода Belden**

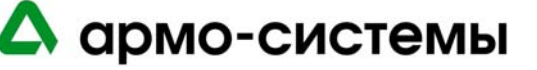

**Примечания:** Если используется шина связи RS-485, на рабочей станции хоста требуется конвертер RS-232 в RS-485.

> Для RS-485 использование 2-проводной конфигурации более предпочтительно, чем использование 4-проводной конфигурации.

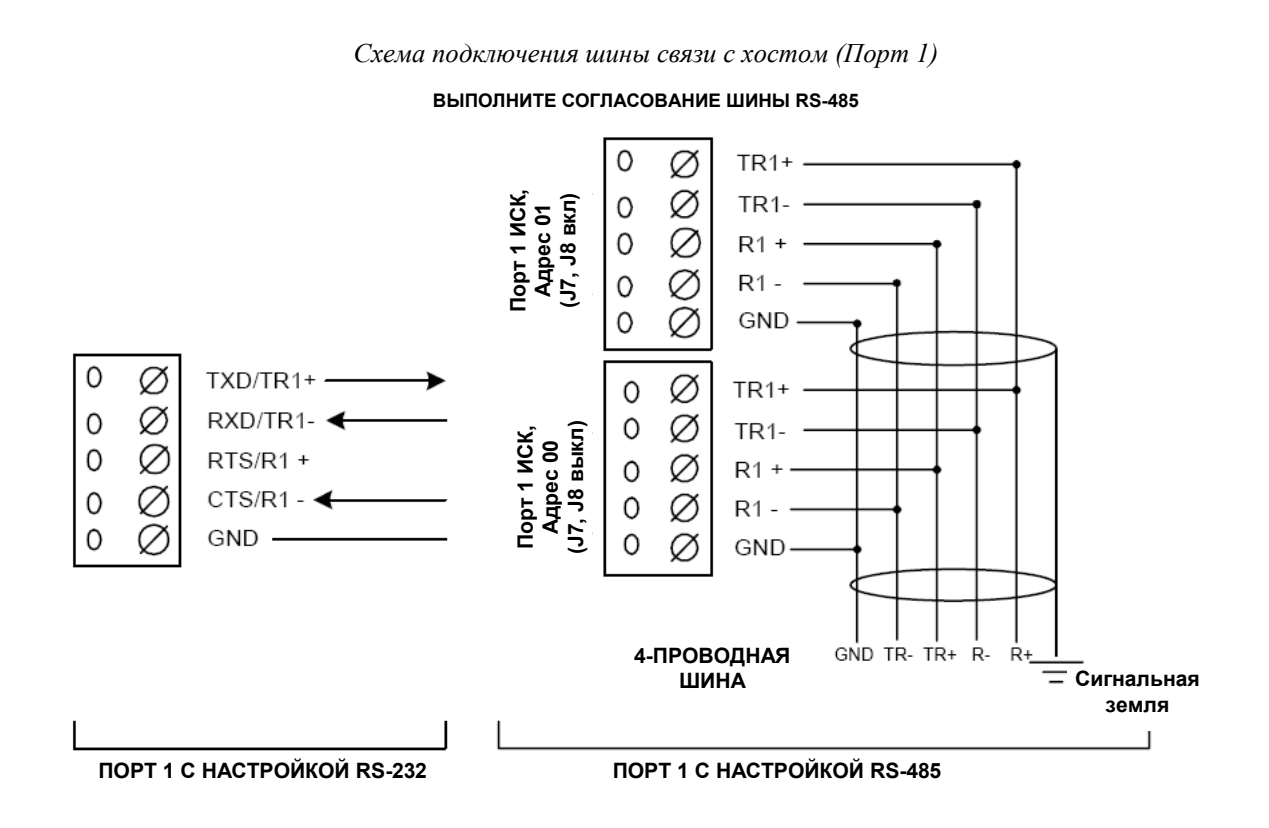

*Порт 1* – схема соединений. Эта схема используется для прямого соединения (RS-232) и Lantronix Ethernet. При прямом соединении и Lantronix микропереключатель 5 должен быть в положении ON («Вкл.).

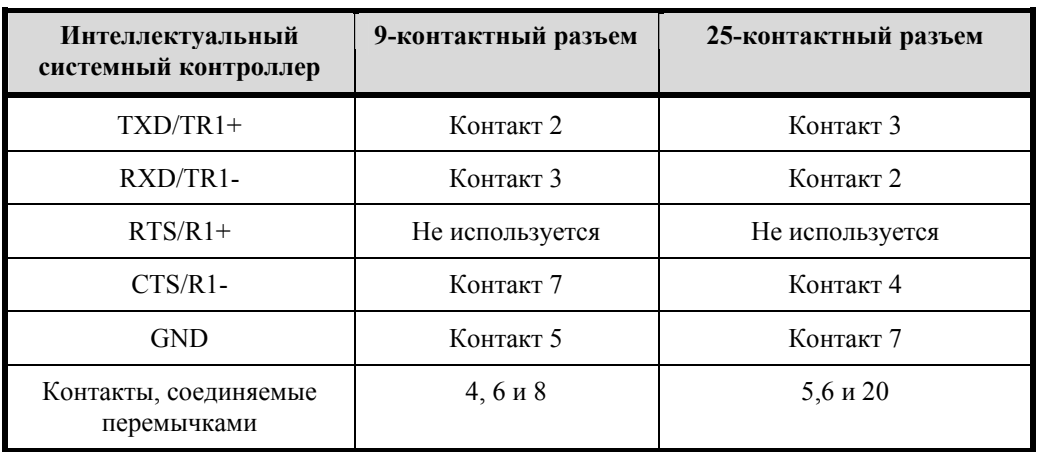

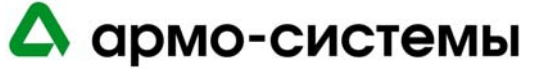

**Примечание:** Для подключения интеллектуального системного контроллера к Rocket Port через 2 проводную RS-485 следует отметить нижнее окошко в опции RTS при настройке Rocket Port.

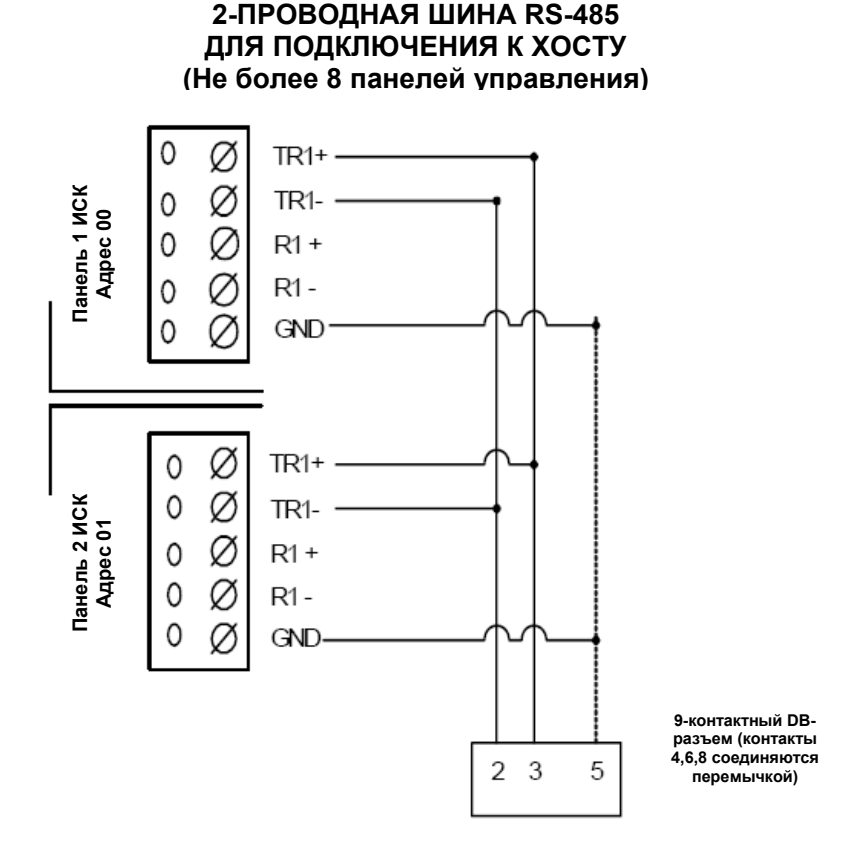

#### **К КОМБИНИРОВАННОЙ ПЛАТЕ УПРАВЛЕНИЯ Rocket Port HO-2062 (ПОРТ 1 И/ИЛИ 2)**

*Схема соединений* – в соответствии с этой схемой микропереключатель № 5 должен быть в положении «Выкл» для всех панелей.

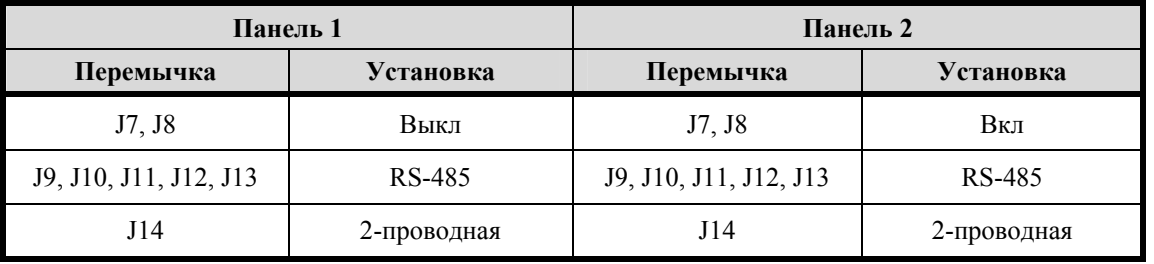

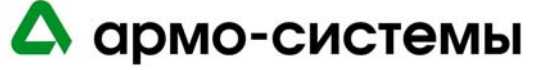

#### **12.1.3. Питание**

Для питания интеллектуального системного контроллера используется источник питания 12 В постоянного или переменного тока ± 15%. Источник питания должен располагаться как можно ближе к интеллектуальному системному контроллеру.

Для подключения источника питания используется витая пара **18 AWG** (минимум).

Для **блоков питания переменного тока** требуются следующие линии: провод питания AC (L), нейтральный провод (N). Эти линии нельзя менять местами. Для блоков питания переменного тока требуется ток 600 мА RMS.

Для **блоков питания постоянного тока** требуется линейный стабилизированный источник питания постоянного тока. Для блоков питания постоянного тока требуется ток 350 мА.

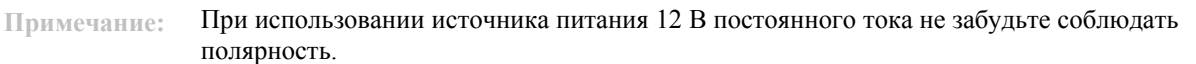

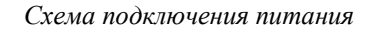

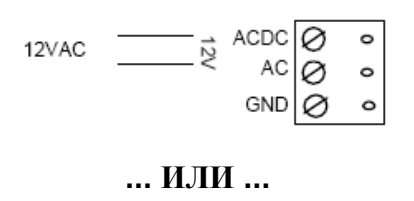

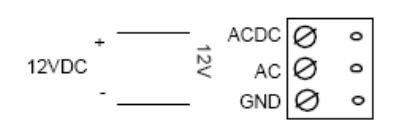

# **12.1.4. Связь с подчиненными устройствами**

Интеллектуальный системный контроллер может быть сконфигурирован для подключения до 16 модулей входов/выходов через **Порт 2, Порт 3, Порт 4 и Порт 5.** Каждый из этих портов может служить только в качестве интерфейса RS-485 для передачи данных по шине на расстояние до 1200 м.

Для портов 2-5 требуется кабель RS-485 следующего типа: **витая пара** (экранированная) **24 AWG**  (минимум). Может использоваться 2-проводная или 4-проводная шина RS-485. Длина кабеля RS-485 не должна превышать 1200 м, максимум 100 Ом (Belden 9842 для 4-проводной шины или 9841 для 2-проводной шины, кабель с тефлоновой оболочкой Belden 88102, West Penn, или эквивалент). Ответвления (для подключения считывателей карт и других устройств) должны быть как можно короче, не длиннее 3 м.

На каждой шине RS-485 должны устанавливаться **2 согласующих устройства**, по одному с каждой стороны.

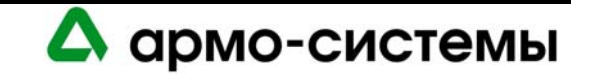

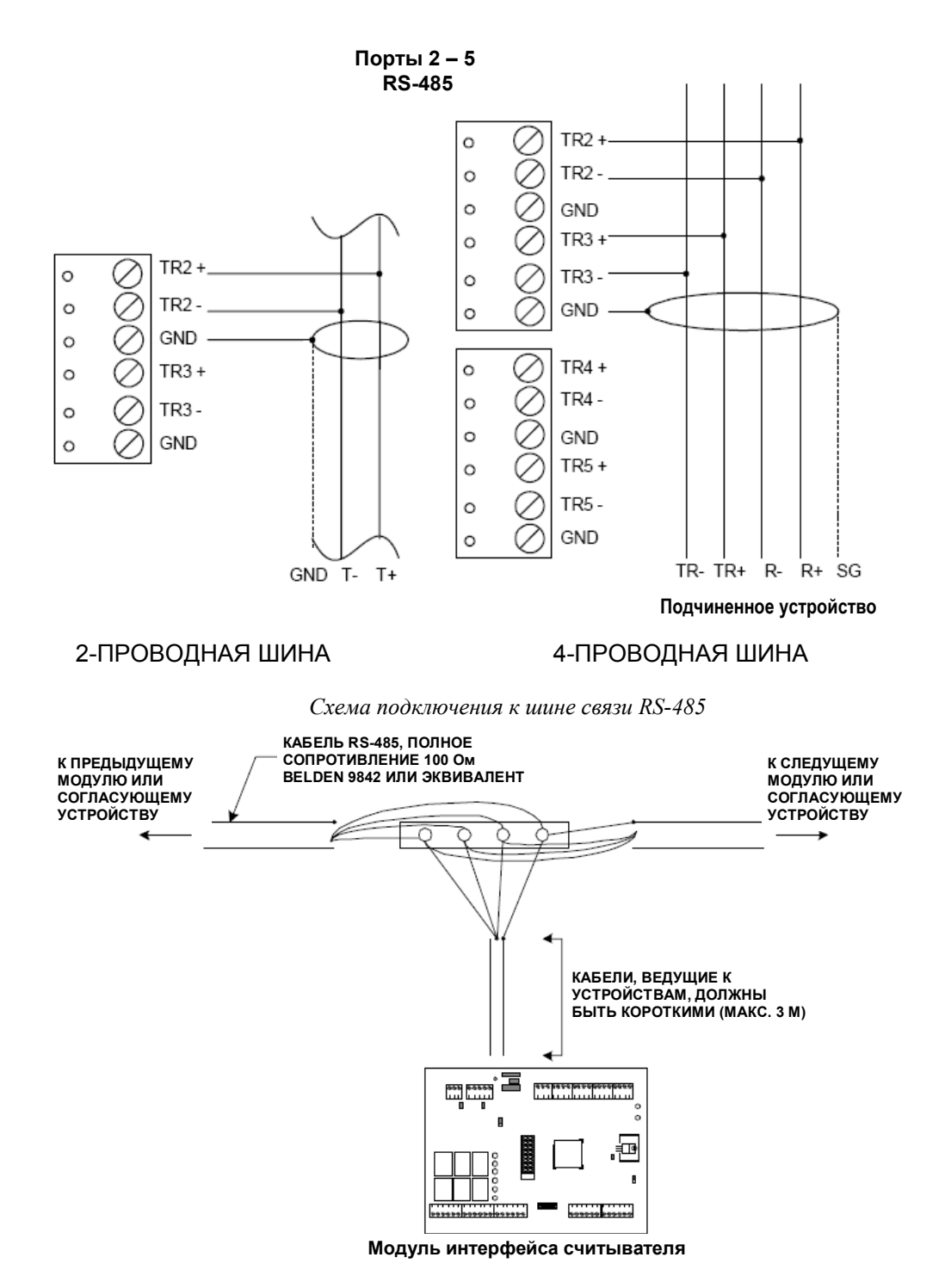

*Схема подключения шины связи с подчиненными устройствами (Порты 2-5)* 

При конфигурации всех четырех портов ИСК как 2-проводной шины RS-485 для связи с подчиненными устройствами, пользуйтесь схемой подключения 2-проводной шины и повторите настройку для каждой группы, состоящей из трех контактов: TRX+, TRX-, GND.

Для выбора конфигурации двух 4-проводных портов RS-485 следуйте схеме подключения 4-проводной шины:

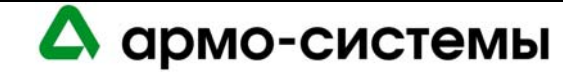

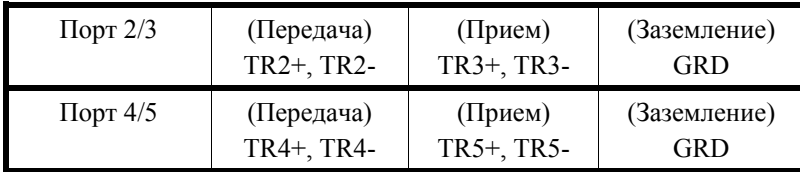

или используйте комбинацию 2-проводной или 4-проводной шины RS-485:

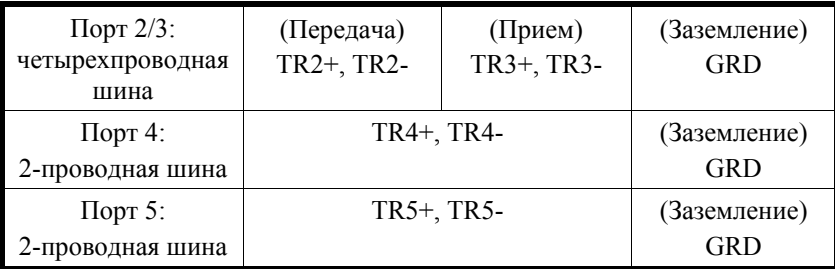

**Примечания:** Интеллектуальный системный контроллер может устанавливаться в любой точке шины RS-485.

Выполните согласование для каждого устройства, расположенного в конце шины RS-485.

# **12.1.5. Другие действия**

Снимите установленную на заводе-изготовителе пластиковую защитную пленку с батареи для резервного питания памяти. Эта пластиковая защитная ленка используется для защиты батареи от нежелательной активации. Батарея не работает, пока не будет удалена защитная пленка. После активации батареи осуществляется защита энергозависимой памяти.

**Примечание:** Для активации батареи необходимо сначала удалить защитную пленку.

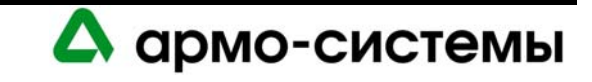

# **13. Настройка**

На плате интеллектуального системного контроллера располагается 8 микропереключателей и 16 перемычек, настройка которых должна выполняться в соответствии с Вашей системой.

# **13.1. Настройка микропереключателей**

*Микропереключатели (на иллюстрации представлена заводская установка: адрес 0, сигнал CTS активирован, скорость передачи = 38400)* 

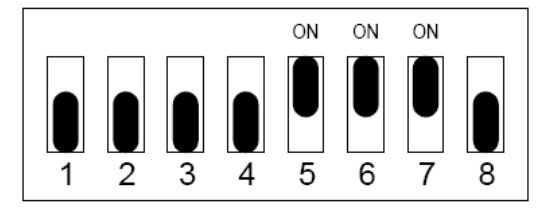

В приведенной ниже таблице содержатся инструкции по использованию каждого микропереключателя.

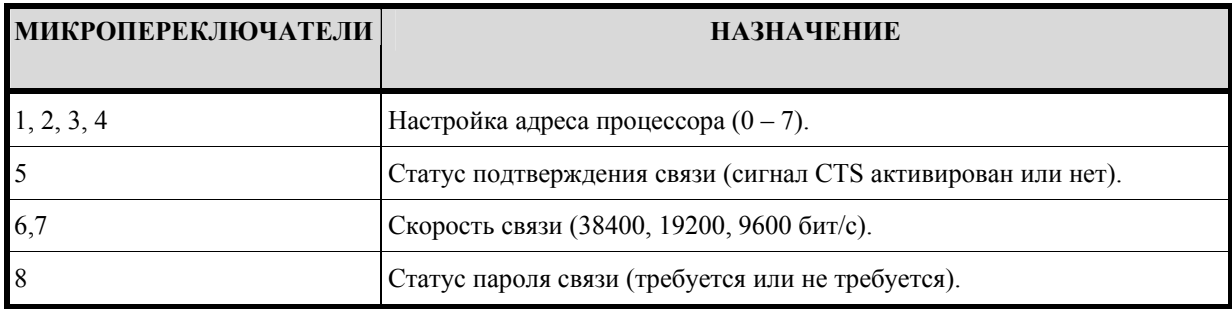

# **13.1.1. Адрес процессора**

Для настройки адреса процессора выполните настройку микропереключателей 1, 2, 3 и 4 в соответствии с приведенной ниже таблицей.

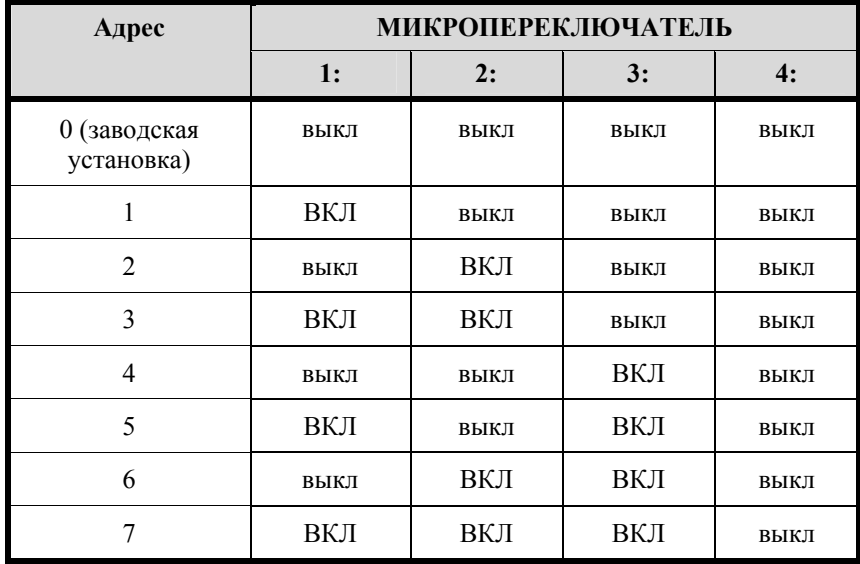

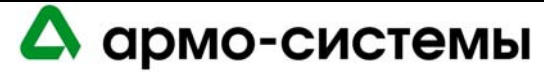

#### **13.1.2. Статус подтверждения связи**

Для настройки статуса подтверждения связи установите микропереключатель 5 в соответствии с приведенной ниже таблицей. Сохраните заводскую установку «вкл» для этой функции при использовании Lantronix, модемной связи и RS-232, и выберите установку «выкл» для RS-485.

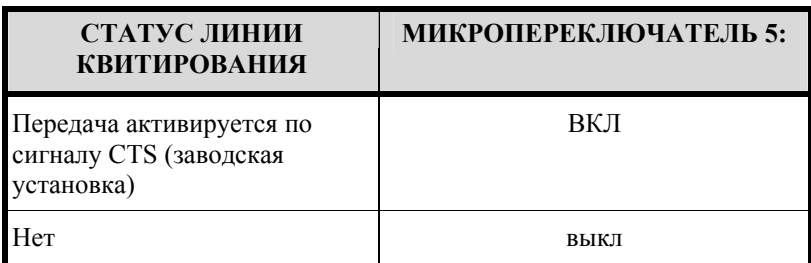

# **13.1.3. Скорость связи**

Для настройки скорости передачи установите микропереключатели 6 и 7 в соответствии с приведенной ниже таблицей. Эта функция используется для управления скоростью передачи при обмене данными с хостом.

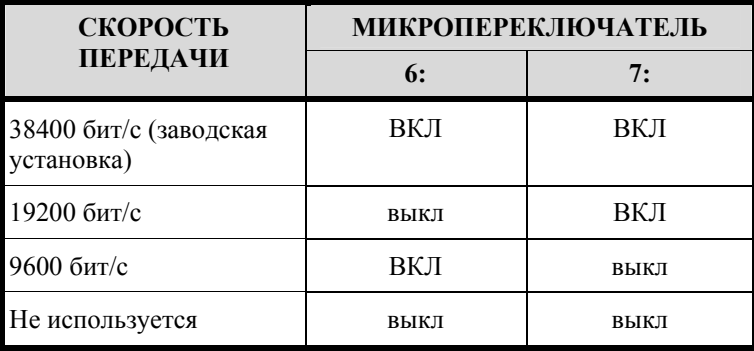

# **13.1.4. Статус пароля связи**

Микропереключатель 8 управляет использованием шифрованием.

Интеллектуальный системный контроллер позволяет выполнять шифрование с использованием стандарта AES. Контроллер должен иметь кристалл емкостью 256 КБ. Если в Вашей системе установлен контроллер с кристаллом емкостью 128 КБ, и Вы хотите использовать эту функцию, необходимо произвести обновление.

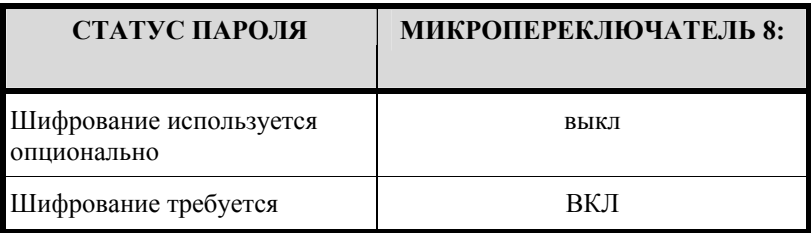

Для повышения уровня защиты установите микропереключатель 8 в положение «ВКЛ». При попытке системы хоста установить связь с контроллером с активированной функцией шифрования требуется соответствующий мастер-ключ.

**Примечание:** Контроллер может считывать установки микропереключателей, только если включено питание. При изменении установок микропереключателей требуется выключить и вновь включить питание контроллера. Только после этого новые установки активируются.

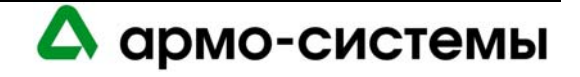

# **13.2. Установка перемычек**

На расположенной ниже схеме иллюстрируется назначение каждой перемычки на плате интеллектуального системного контролера. Номер перемычки указывается в квадратных скобках [ ]. Ниже представлена заводская установка перемычек.

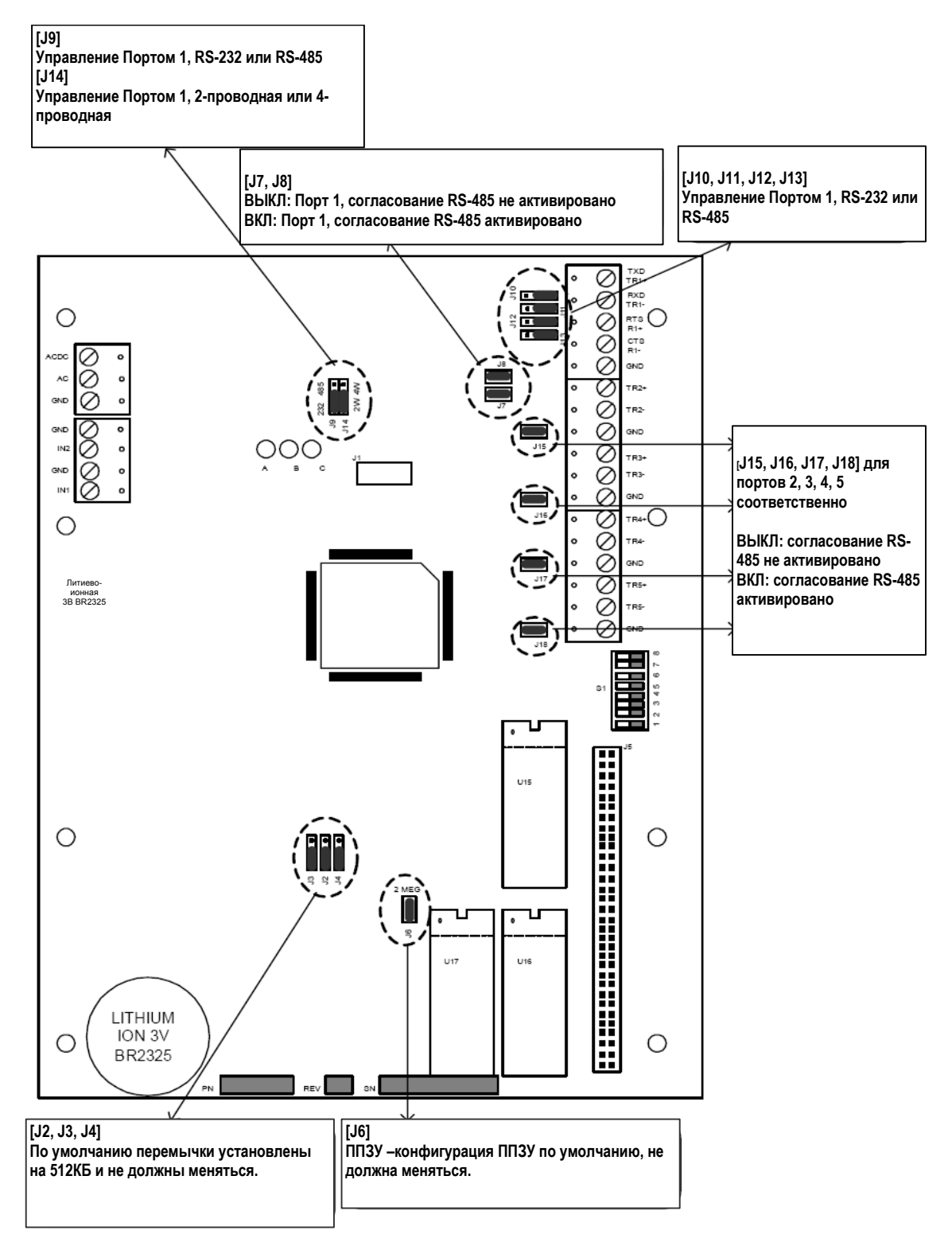

А армо-системы

### **13.2.1. Плата расширения памяти (опционально)**

Плата расширения памяти процессора интеллектуального системного контроллера позволяет увеличить объем памяти, если используемая база данных превышает по объему базовую память процессора интеллектуального системного контроллера. Карта памяти включает 3 комплекта маломощных статических ОЗУ общим объемом 3 МБ. Для резервного питания памяти используется литиевый элемент, установленный на плате интеллектуального системного контролера.

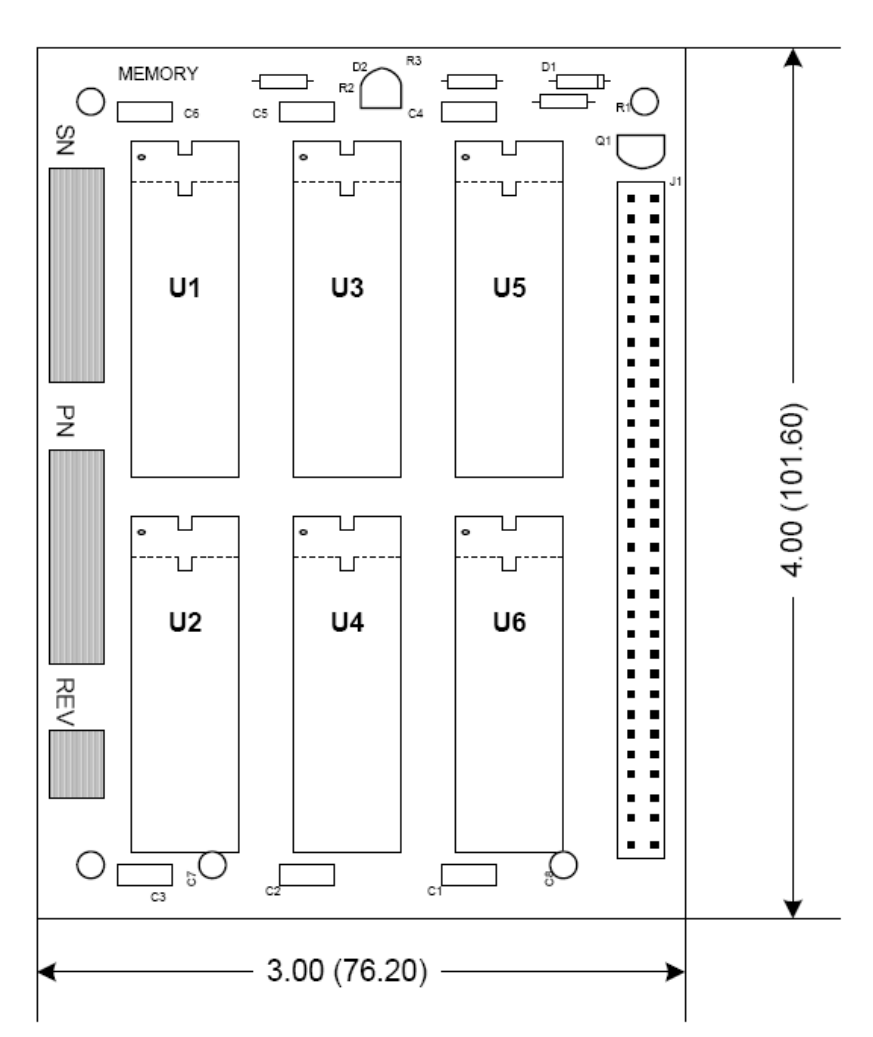

#### *Плата расширения памяти*

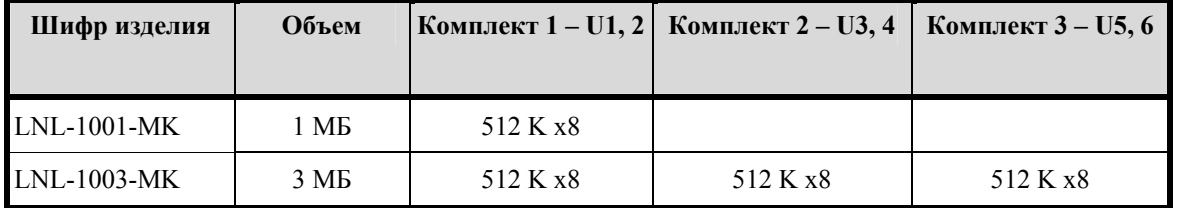

Тип статического ОЗУ – маломощное, низковольтное хранение данных, Samsung KM684000BLP-10L (или эквивалент) для чипа 512K или Samsung KM681000BCP-7 (или эквивалент) для чипа 128K.

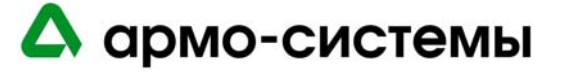

### **13.2.2. Согласование шины RS-485 между хостом и интеллектуальным системным контроллером**

Устройство, используемое для преобразования данных RS-232 в RS-485, определяет согласование, необходимое для данного сегмента шины связи RS-485. Эти устройства осуществляют предварительную обработку сигнала RS-485 с учетом состояния передаваемого сигнала и обеспечивают надежную передачу данных по шине. Это относится ко всем устройствам, используемым для обмена данными между хостом и интеллектуальным системным контроллером. При этом в документации к любому устройству, одобренному Lenel, содержатся инструкции по выполнению согласования для корректной работы системы.

#### **13.2.3. Согласование шины RS-485 между интеллектуальным системным контроллером и подключаемыми к нему модулями**

Согласование данного сегмента шины RS-485 всегда остается одинаковым. Согласование должно быть выполнено с обоих концов шины RS-485 с помощью встроенных перемычек, имеющихся в каждом устройстве OnGuard. Пользуйтесь схемами согласования для каждого компонента оборудования, включенного в данное Руководство.

**Примечание:** Это относится к портам 2, 3, 4 и 5.

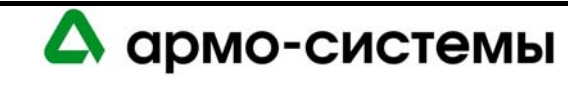

*Типовая схема системы связи с подчиненными устройствами (обратите внимание на точки установки устройств согласования)* 

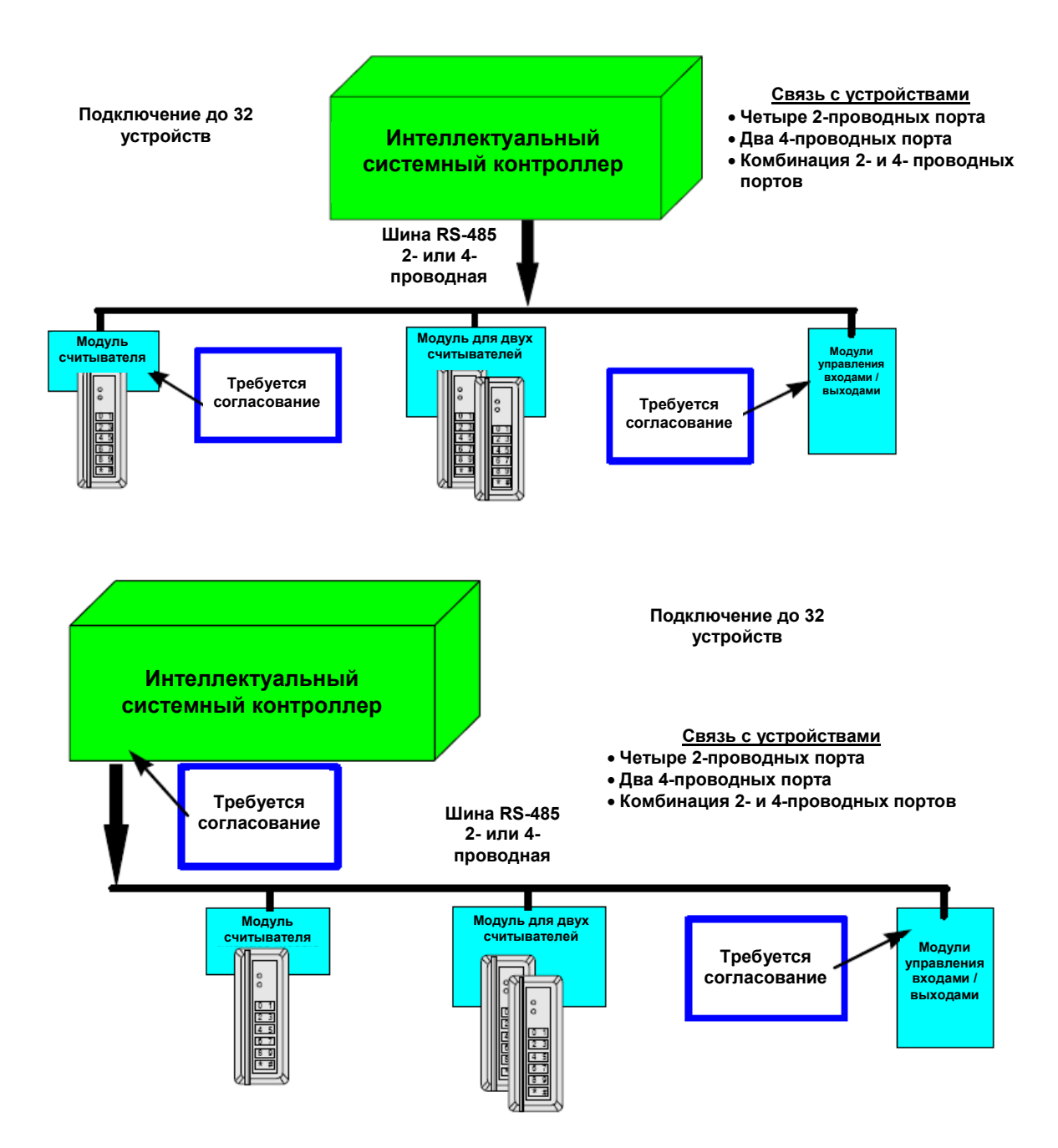

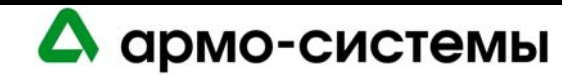

# **14. Техническое обслуживание**

Инструкции по загрузке встроенного программного обеспечения приводятся в пункте Обновление встроенного программного обеспечения раздела Рекомендации по установке оборудования.

# **14.1. Контроль**

На плате интеллектуального системного контроллера имеется три СИД состояния (СИД A, СИД B, СИД C), которые можно использовать после включения питания для контроля правильности установки.

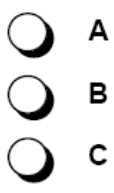

В приведенной ниже таблице приводится описание назначения каждого СИД на плате интеллектуального системного контроллера.

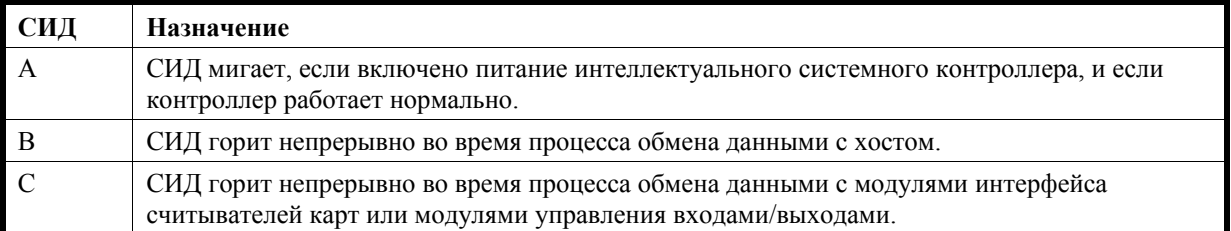

# **14.2. Замена батареи резервного питания памяти**

Интеллектуальный системный контроллер имеет батарею резервного питания памяти, которая используется для сохранения конфигурационных данных и данных журнала событий в случае прерывания питания.

В качестве резервного питания используется литий-ионная батарея 3 В (Panasonic, шифр изделия BR2325). Замену батареи следует производить ежегодно.

**Внимание:** В случае неверной установки батареи существует опасность взрыва. Для замены используйте батарею только такого же типа или эквивалентную, рекомендуемую изготовителем. Выполняйте утилизацию батарей в соответствии с инструкциями изготовителя.

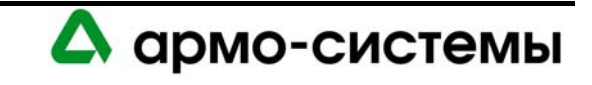

# **15. Технические характеристики**

\*\* Интеллектуальный системный контроллер предназначен для использования только в низковольтных цепях класса 2.

• Основное питание (DC или AC):

Источник постоянного тока: 12 В ± 15%, 350 мА. Источник переменного тока:  $12 B \pm 15$ %, 600 мА RMS.

- Резервное питание памяти и часов: Литиевая батарея 3 В, тип BR2325.
- Порты связи:

Порт 1: RS-232 или RS-485 (2-проводная или 4-проводная), 9600 - 38400 бит/с. Порты 2-5: RS-485 (2-проводная или 4-проводная), 9600 - 38400 бит/с.

• Входы:

Контроль вскрытия бокса: неконтролируемый выделенный. Контроль прерывания питания: неконтролируемый выделенный.

• Требования к кабелям:

Питание: 1 витая пара, 18AWG. RS-485: экранированная витая пара 24AWG, максимум 1200 м. RS-232: 24AWG, максимум 7, 6 м. Тревожный вход: витая пара, максимум 30 Ом.

• Внешние условия:

Температура: Рабочая: 0° - +70° C. Влажность: 0 - 95%.

• Механические характеристики:

Габаритные размеры: 152 x 203 x 25 мм. Вес: 290 г.

• Сертификаты UL 294 и UL 1076.

**Примечание:** Технические характеристики могут изменяться без уведомления.

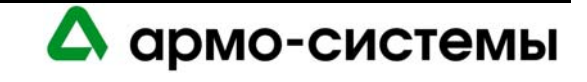

# **ИНТЕЛЛЕКТУАЛЬНЫЙ СИСТЕМНЫЙ КОНТРОЛЛЕР LNL-2000**

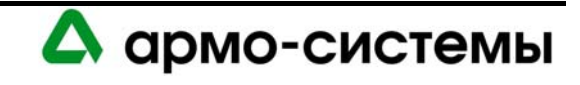

# **16. Краткое описание LNL-2000**

Данное руководство по установке предназначено для использования техническим персоналом, выполняющим установку и техническое обслуживание интеллектуального системного контроллера (LNL-2000).

LNL-2000 обеспечивает в реальном масштабе времени управление интерфейсами ввода/вывода, к которым он подключен. В его памяти хранится база данных с настройками подсистем и данными владельцев карточек, а также журнал событий.

В системах стандарта UL подключение LNL-2000 к ПК может выполняться напрямую, через модемную связь (должна использоваться выделенная телефонная линия) или через сеть Ethernet.

# **16.1. Интерфейсы**

Интеллектуальный системный контроллер имеет интерфейсы для подключения к хосту с программным обеспечением управления доступом с одной стороны и для следующих подчиненных устройств с другой стороны:

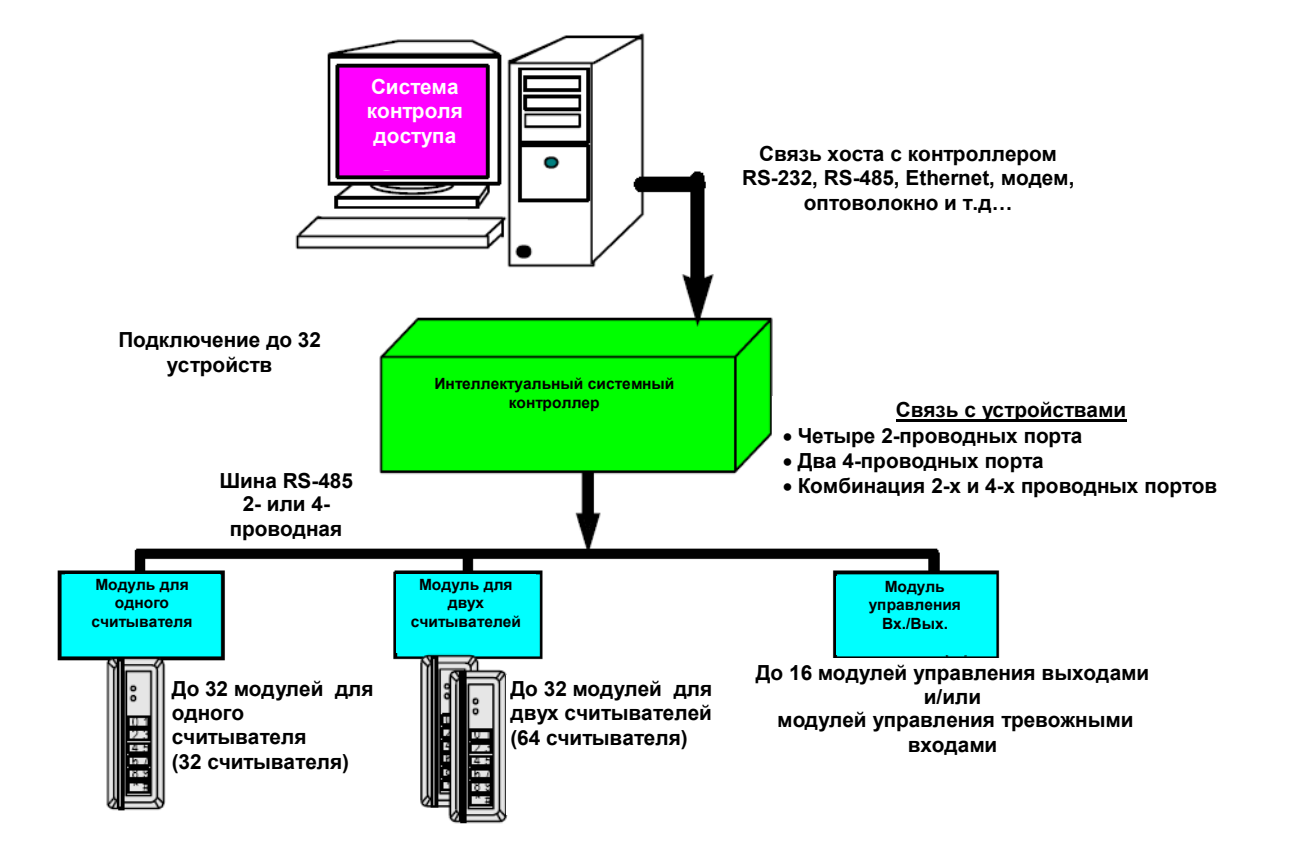

*Общая схема системы связи интеллектуального системного контроллера*

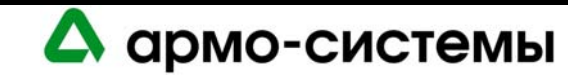

# **16.2. Плата ИСК**

Плата интеллектуального системного контролера содержит следующие компоненты: два (2) неконтролируемых тревожных входа, два (2) интерфейса RS-232 или RS-485, четыре (4) интерфейса RS-485 (которые могут состоять из четырех 2-проводных, двух 4-проводных, или одного 4-проводного и двух 2 проводных интерфейсов), один (1) вход для подключения питания, восемь (8) микропереключателей и двадцать три (23) перемычки. На плате также имеется три (3) СИД состояния и одна (1) батарея (литиевая, 3 В) для резервного питания памяти.

*Плата LNL-2000* 

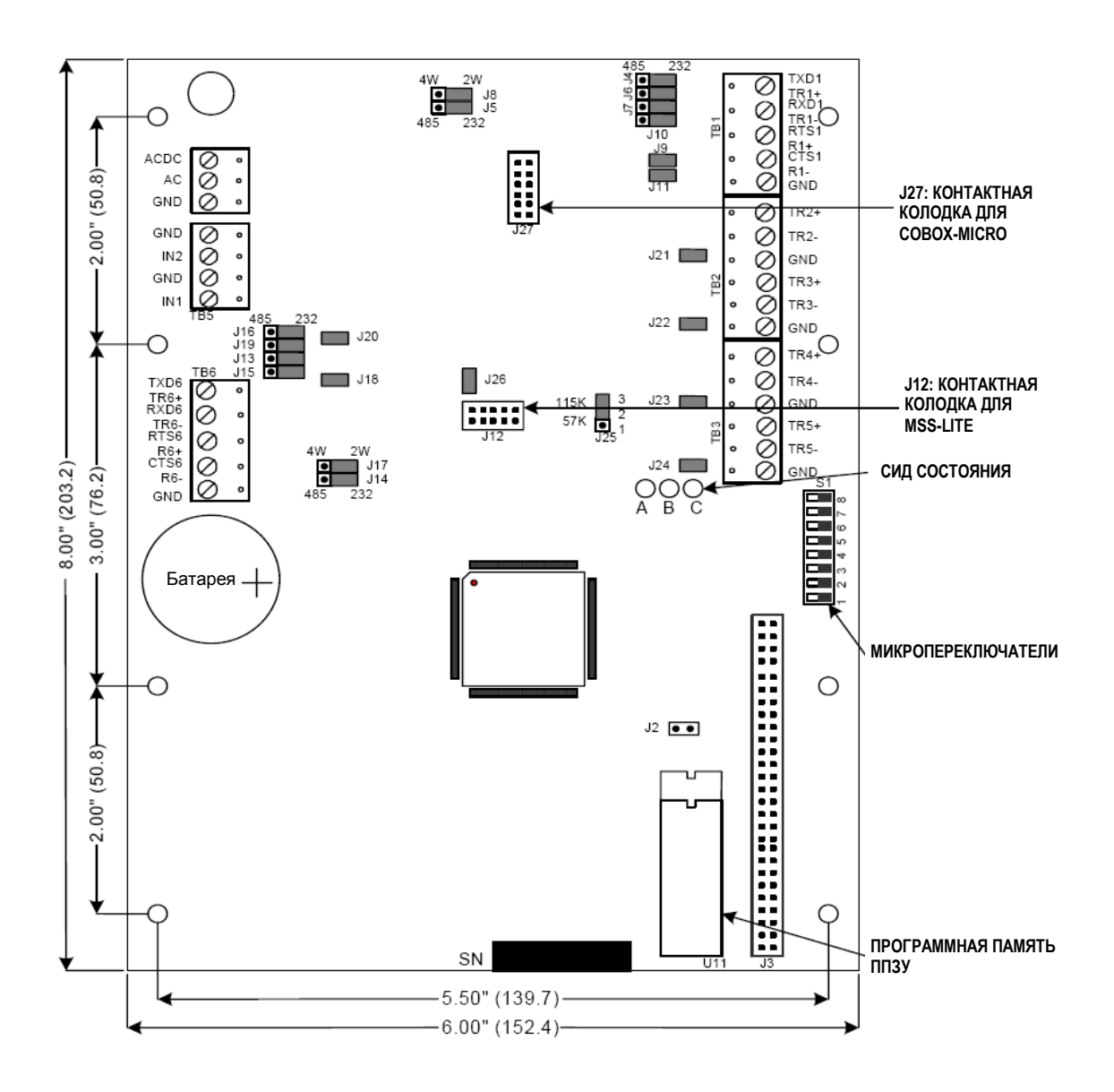

А армо-системы

# **17. Установка**

Для установки интеллектуального системного контроллера выполните процедуры установки, представленные в следующих разделах, в указанном порядке.

- 1. Подключите неконтролируемые тревожные входы для приема сигналов тревоги при сбое питания или попытке вскрыть бокс.
- 2. Подключите линию связи с хостом.
- 3. Подключите блок питания.
- 4. Подключите линию для связи с интерфейсными модулями.
- 5. Удалите пластиковую защитную пленку с батареи резервного питания памяти.

# **17.1. Подключение**

### **17.1.1. Неконтролируемые тревожные входы: контроль сбоя питания и вскрытия бокса**

Интеллектуальный системный контроллер имеет два неконтролируемых тревожных входа, которые можно использовать для контроля сбоя питания и попыток вскрытия бокса. Для подключения этих входов используются контактные группы **«IN1»** и **«IN2**» на плате интеллектуального системного контроллера.

Для этих входов используются обычные нормально замкнутые (Н.З.) контакты.

Для подключения к контактам используется **витая пара** максимум **30 Ом**. (Согласующие резисторы не требуются.)

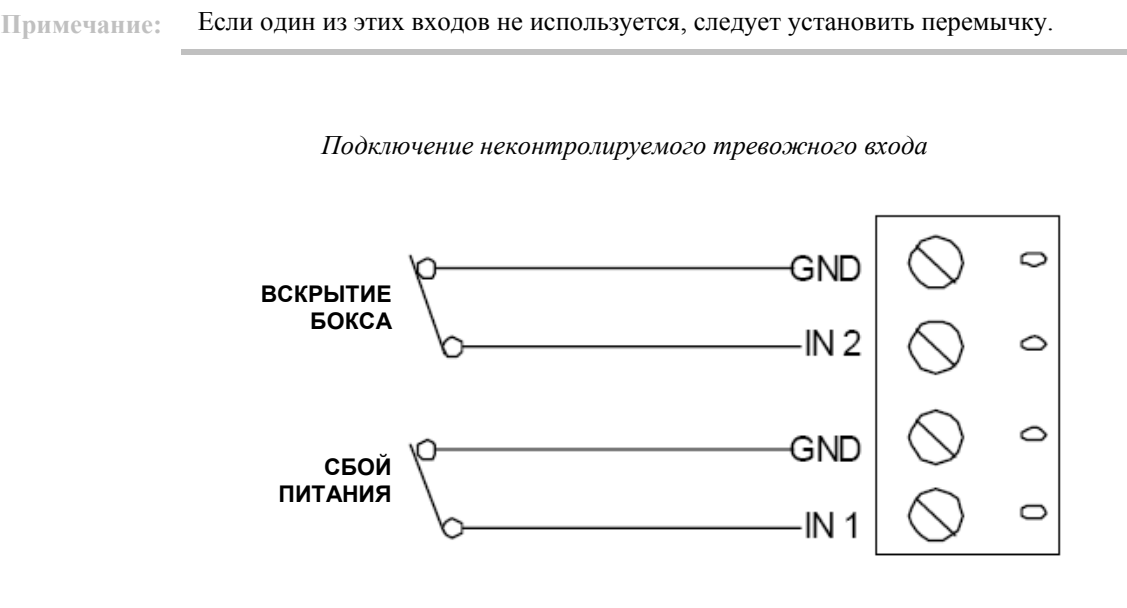

# **17.1.2. Связь с хостом**

Данные настройки и сообщения о событиях/состояниях передаются через порт 1 (основной) или порт 6 (вспомогательный), которые являются портами подключения к хосту. Интерфейс RS-232 используется для прямой связи с хостом, по модему или через сеть Ethernet. При использовании Ethernet порт 1 должен иметь настройку интерфейса RS-232. Устройства ввода/вывода подключаются через порты 2 - 5.

Порт 1 может использоваться в качестве интерфейса RS-232 или интерфейса RS-485. Интерфейс RS-485 может использоваться для подключения к 2-проводной или 4-проводной шине.

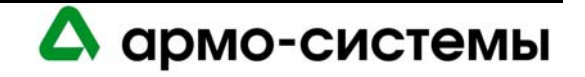

Порт 6 может использоваться в качестве интерфейса RS-232 или интерфейса RS-485. Интерфейс RS-485 может использоваться для подключения к 2-проводной или 4-проводной шине.

Длина кабеля RS-232 для прямого подключения не должна превышать 15 м. Также можно использовать выделенные линии или волоконно-оптический кабель.

#### *Интерфейс связи RS-232*

Интерфейс связи RS-232 предназначен для связи на коротких расстояниях или связи точка-точка. В ряде устройств для обмена данными используется интерфейс RS-232C. Этот интерфейс предназначен для передачи данных на небольшие расстояния, так как при высоком полном сопротивлении повышается чувствительность к шуму. Обычно длина кабеля ограничивается 15 метрами. В случае необходимости это расстояние можно увеличить до нескольких десятков метров благодаря использованию экранированных кабелей низкой емкости. Оптимальным является кабель Belden 9610 или эквивалент.

Для прямой связи (через RS-232) между LNL-2000 и хостом не рекомендуется скорость передачи 115200 бод, если используемые устройства сторонних разработчиков не позволяют использовать подтверждение передачи данных на уровне UART. Драйверы устройств Microsoft не позволяют использовать передачи данных на этом уровне. Скорость передачи 115200 бод можно использовать для связи через RS-232 между LNL-2000 и устройствами Lantronix, позволяющими выполнять передачу со скоростью 115200 бод.

#### *Интерфейс связи RS-485*

В соответствии со стандартом Альянса отраслей электронной промышленности (EIA), RS-485 определяется как электрический интерфейс для обмена данными между несколькими устройствами по шине связи. Он позволяет выполнять высокоскоростную передачу данных на более дальние расстояния (1200 м). Интерфейс RS-485 имеет дифференциальный приемопередатчик для подавления синфазного шума. Для увеличения надежности передачи на дальние расстояния требуется использование согласования шины.

Для шины связи RS-485 требуется **витая пара** (экранированная) **24 AWG** (минимум). Может использоваться 2-проводная или 4-проводная шина RS-485. Длина кабеля RS-485 не должна превышать 1200 м, максимум 100 Ом (Belden 9842 для 4-проводной шины или 9841 для 2-проводной шины, кабель с тефлоновой оболочкой Belden 88102, West Penn, или эквивалент). Согласующая перемычка должна использоваться только на устройствах, установленных в конце шины.

Для связи с хостом через RS-485 (2-проводную или 4-проводную) не используйте скорость передачи 115200 бод, так как отсутствует возможность подтверждения передачи данных. Для надежной связи с этой скоростью должна быть связь сигнала CTS хоста с сигналом RTS контроллера; стандарт RS-485 не позволяет этого.

Для связи контроллера с устройством Lantronix не используйте линию RS-485. В такой конфигурации также отсутствуют сигналы подтверждения передачи данных. Сигнал RTS Lantronix должен связываться с сигналом CTS контроллера. При 115200 бод также требуется связь сигнала CTS Lantronix с сигналом RTS контроллера, что невозможно при использовании шины RS-485.

#### *Согласование шины RS-485*

Для RS-485 (2-проводной или 4-проводной) необходимо согласование с обоих концов шины RS-485. При согласовании шины обеспечивается более надежная связь благодаря минимизации отражения сигнала и воздействия внешних шумов. Каждый компонент имеет внутреннее (встроенное) согласование. Решение о том, какое устройство устанавливается в конце шины связи, принимают специалисты, выполняющие установку оборудования.

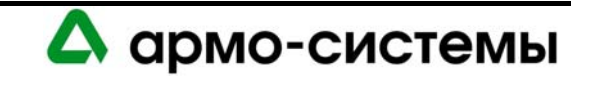

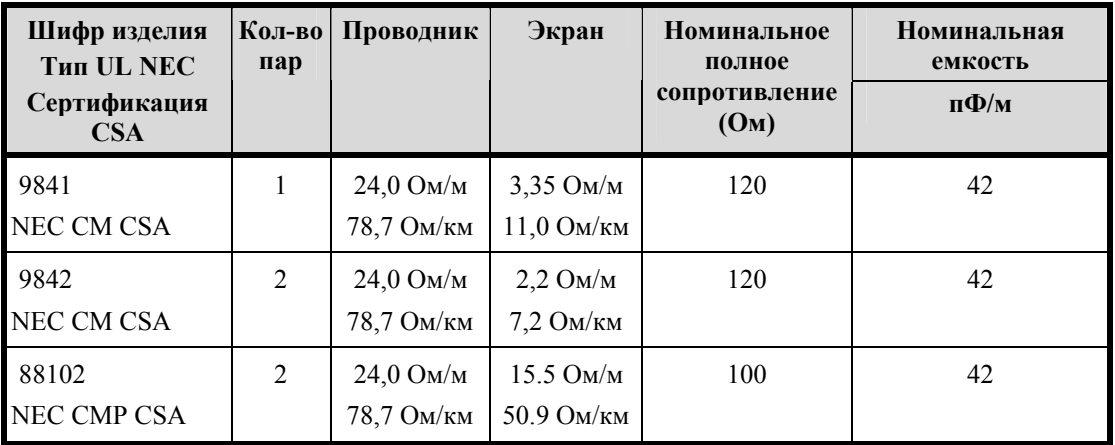

#### **Технические характеристики провода Belden**

**Примечания:** Если используется шина связи RS-485, на рабочей станции хоста требуется конвертер RS-232 в RS-485.

> Для RS-485 использование 2-проводной конфигурации более предпочтительно, чем использование 4-проводной конфигурации.

> > *Подключение шины связи с хостом*

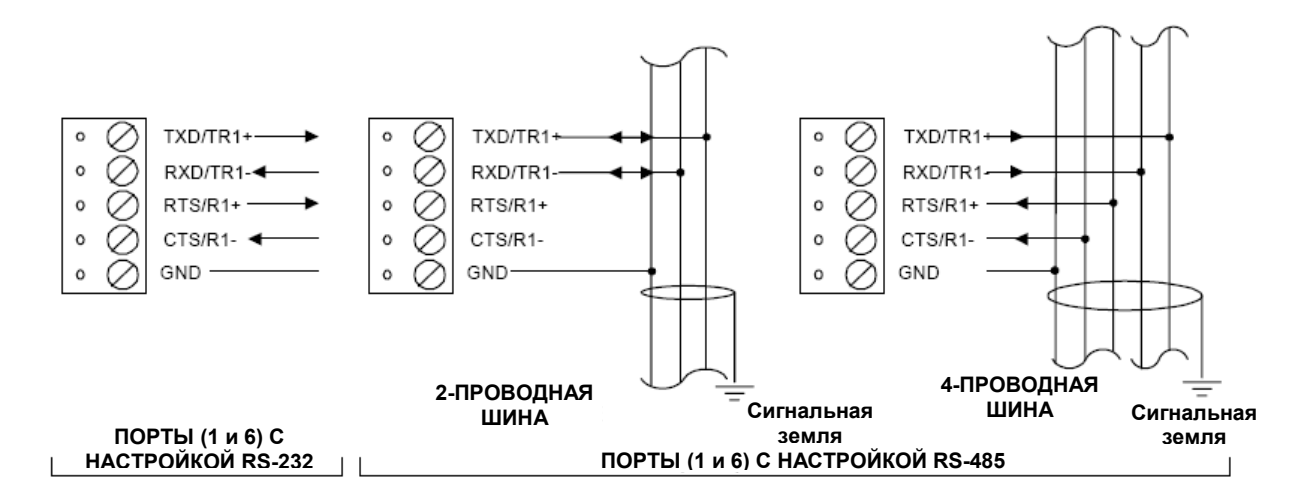

*Порты 1 и 6* – схема соединений. Эта схема используется для прямого соединения (RS-232) и Lantronix Ethernet. При прямом соединении и Lantronix микропереключатель 5 должен быть в положении ON («Вкл.) и должны использоваться соединительные кабели, поставляемые Lenel.

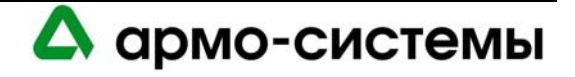

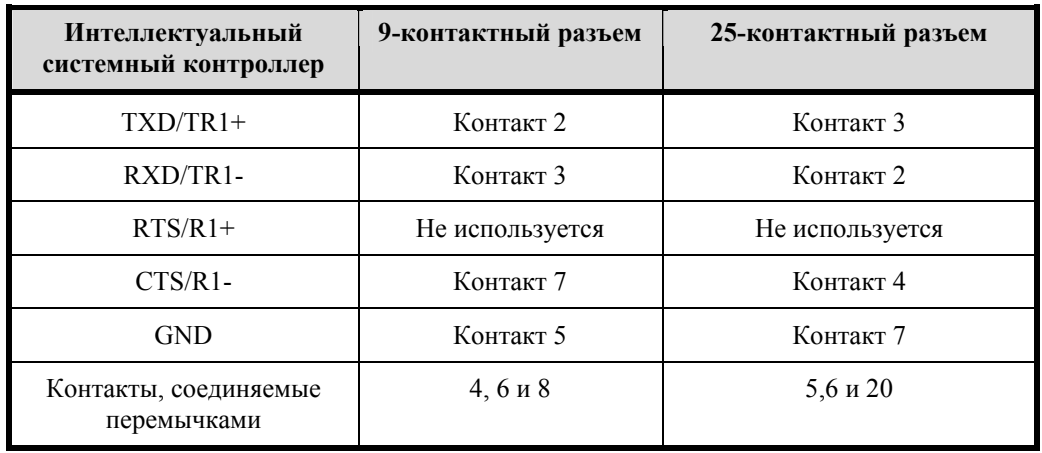

*2-проводная RS-485для подключения к хосту*

**2-ПРОВОДНАЯ ШИНА RS-485 ДЛЯ ПОДКЛЮЧЕНИЯ К ХОСТУ (Не более 8 панелей управления)** 

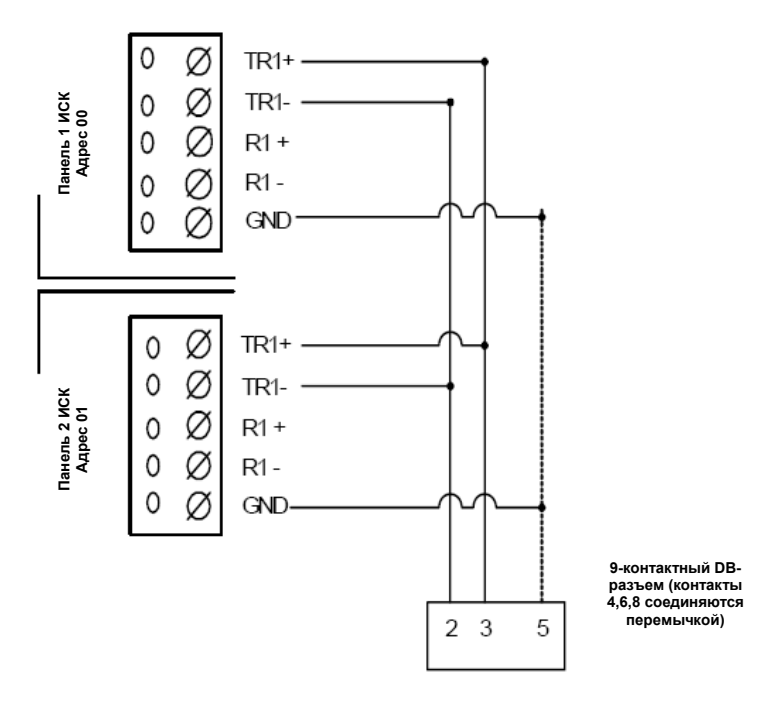

#### **К КОМБИНИРОВАННОЙ ПЛАТЕ УПРАВЛЕНИЯ Rocket Port HO-2062 (ПОРТ 1 И/ИЛИ 2)**

*Схема соединений* – в соответствии с этой схемой микропереключатель № 5 должен быть в положении «Выкл» для всех панелей.

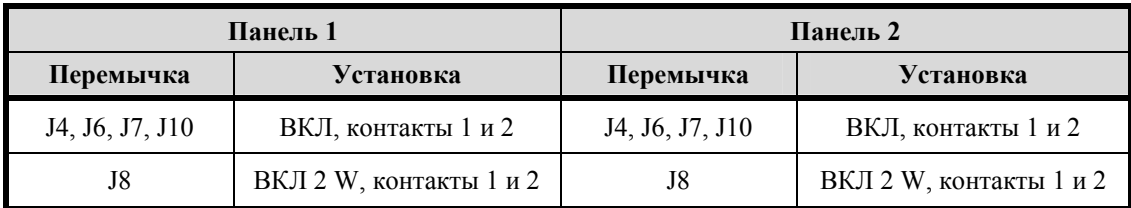

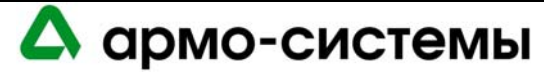

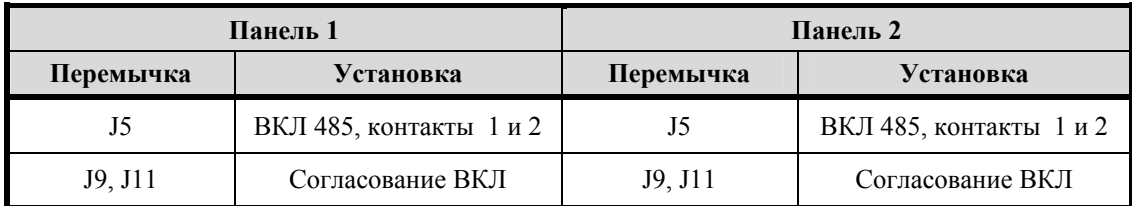

# **17.1.3. Питание**

Для питания интеллектуального системного контроллера используется источник питания 12 В постоянного или переменного тока ± 15%.

- Источник питания должен располагаться как можно ближе к интеллектуальному системному контроллеру.
- Для подключения источника питания используется витая пара **18 AWG** (минимум).
- Для **блоков питания переменного тока** требуются следующие линии: провод питания AC (L), нейтральный провод (N). Эти линии нельзя менять местами. Для блоков питания переменного тока требуется ток 650 мА.
- Для **блоков питания постоянного тока** требуется линейный стабилизированный источник питания постоянного тока. Для блоков питания постоянного тока требуется ток 400 мА.

```
Примечание: При использовании источника питания 12 В постоянного тока соблюдайте полярность.
```
*Схема подключения питания*

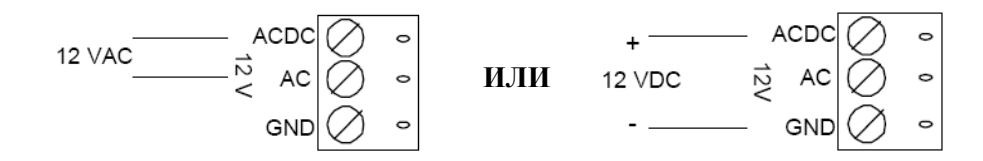

# **17.1.4. Связь с подчиненными устройствами**

Возможна настройка интеллектуального системного контроллера для подключение до 16 устройств ввода/вывода через **Порт 2, Порт 3, Порт 4 и Порт 5.** Каждый из этих портов может служить только интерфейсом RS-485 (2-проводной) для передачи данных по шине на расстояние до 1200 м. Если требуется использование 4-проводной шины, возможна настройка портов 2/3 и 4/5 как двух 4-проводных интерфейсов.

В соответствии с заводской установкой, порты 2-5 используются для подключения двухпроводной шины RS-485. Возможна настройка этих портов для подключения как 2-проводной, так и 4-проводной шины. Интерфейс позволяет осуществлять связь по единой шине длиной до 1200 м. Для шины связи используйте **экранированные витые пары** (минимум **24 AWG**). Использование согласующих перемычек требуется только на устройствах, установленных в конце шины.

На каждой шине RS-485 должны устанавливаться **2 согласующих устройства**, по одному с каждой стороны.

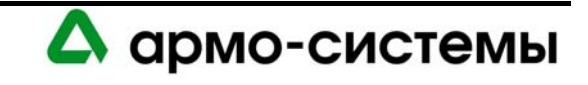

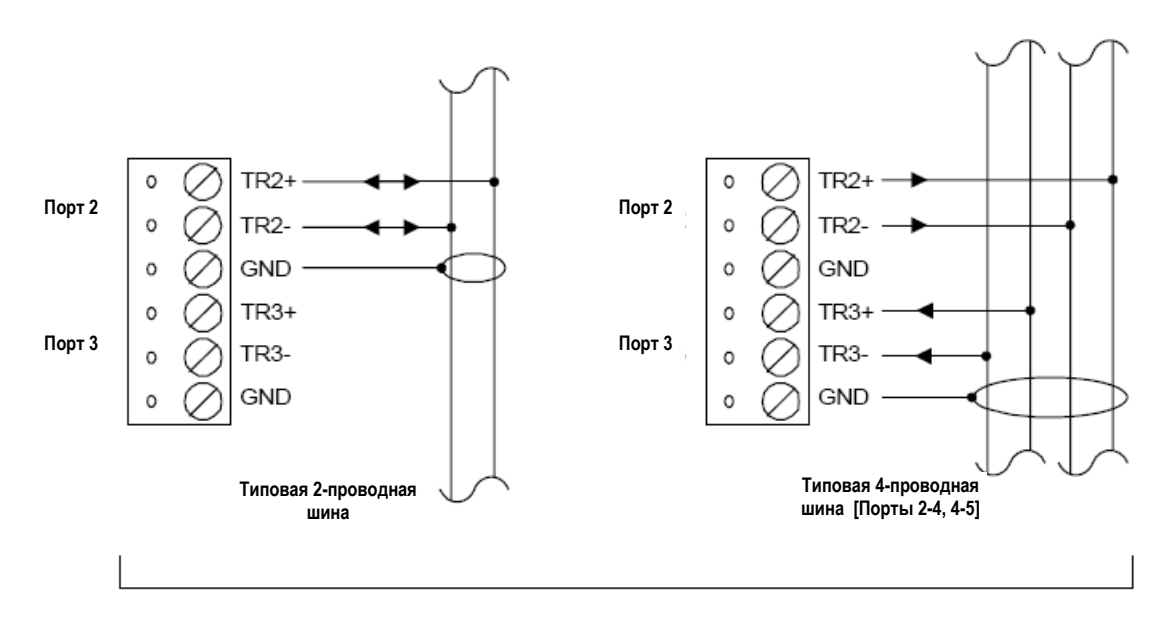

*Схема соединений с подчиненными устройствами (Порты 2-5)* 

*Схема подключения к шине связи RS-485* 

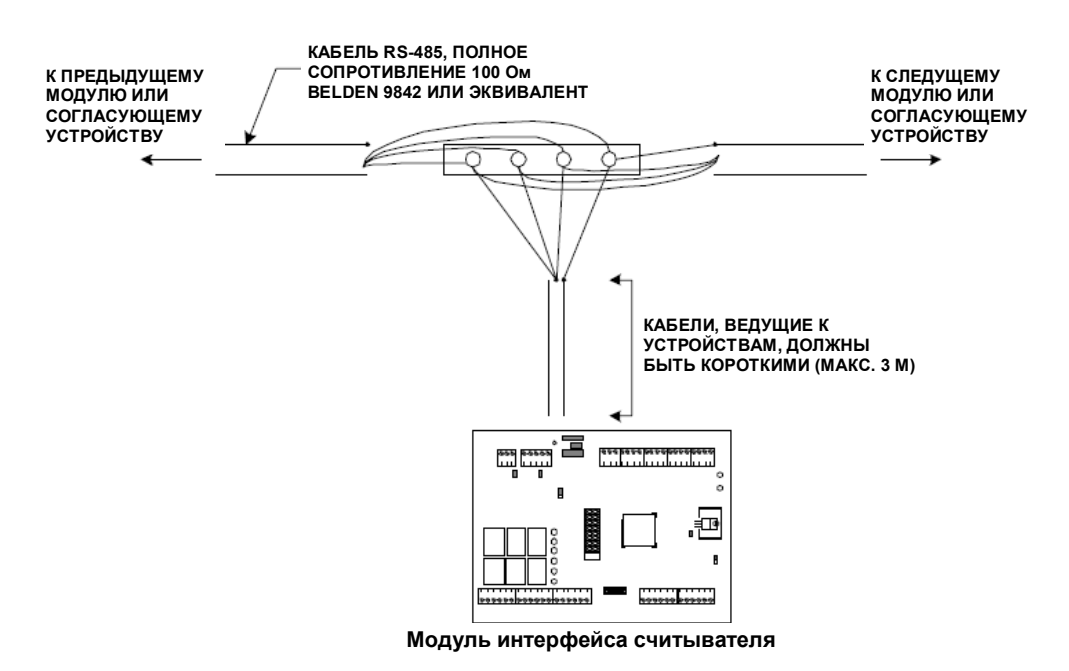

При конфигурации портов ИСК как 2-проводной шины RS-485 для связи с подчиненными устройствами, пользуйтесь схемой подключения 2-проводной шины и повторите настройку для каждой группы, состоящей из трех контактов: TRX+, TRX-, GND.

При использовании конфигурации двух 4-проводных портов RS-485 следуйте схеме подключения 4 проводной шины:

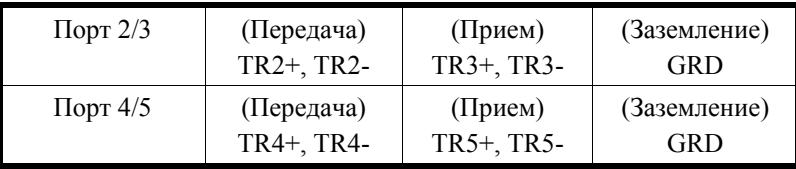

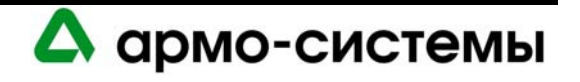
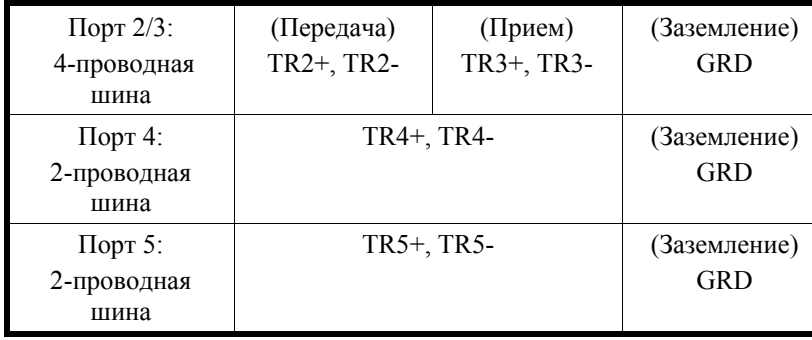

или используйте комбинацию 2-проводной или 4-проводной шины RS-485:

**Примечания:** Интеллектуальный системный контроллер может устанавливаться в любой точке шины RS-485.

Выполните согласование для каждого устройства, расположенного в конце шины RS-485.

#### **17.1.5. Другие действия**

Снимите установленную на заводе-изготовителе пластиковую защитную пленку с батареи для резервного питания памяти. Эта пластиковая защитная пленка используется для защиты батареи от нежелательной активации. . Батарея не работает, пока не будет удалена защитная пленка. После активации батареи осуществляется защита энергозависимой памяти.

**Примечание:** Для активации батареи необходимо сначала удалить защитную пленку.

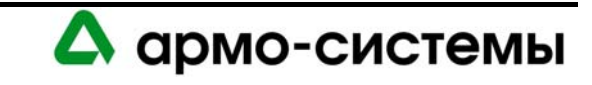

# **18. Настройка**

На плате интеллектуального системного контроллера располагается 8 микропереключателей и 23 перемычки, настройка которых должна выполняться в соответствии с Вашей системой.

# **18.1. Настройка микропереключателей**

*Микропереключатели ( заводская установка)* 

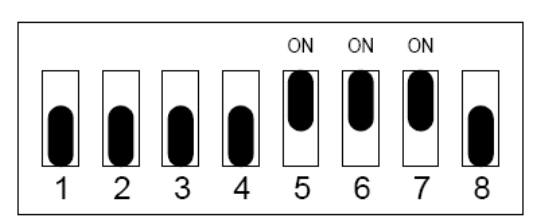

В приведенной ниже таблице содержатся инструкции по использованию каждого микропереключателя.

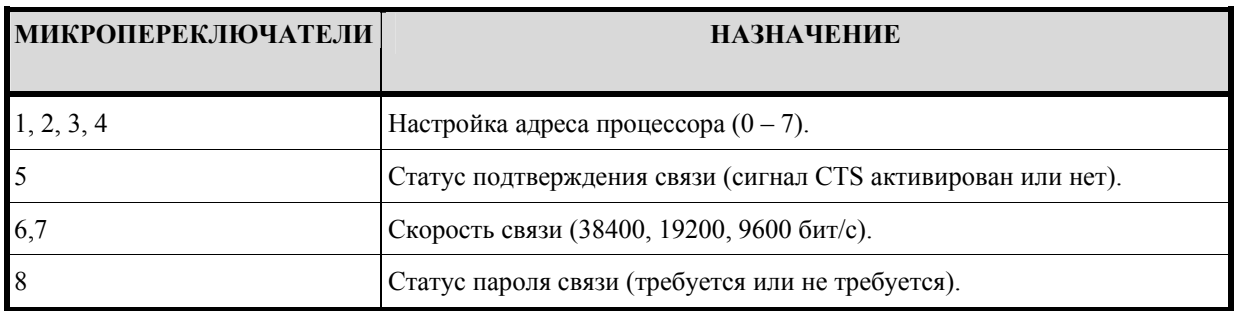

#### **18.1.1. Адрес процессора**

Для настройки адреса процессора выполните настройку микропереключателей 1, 2, и 3 в соответствии с приведенной ниже таблицей.

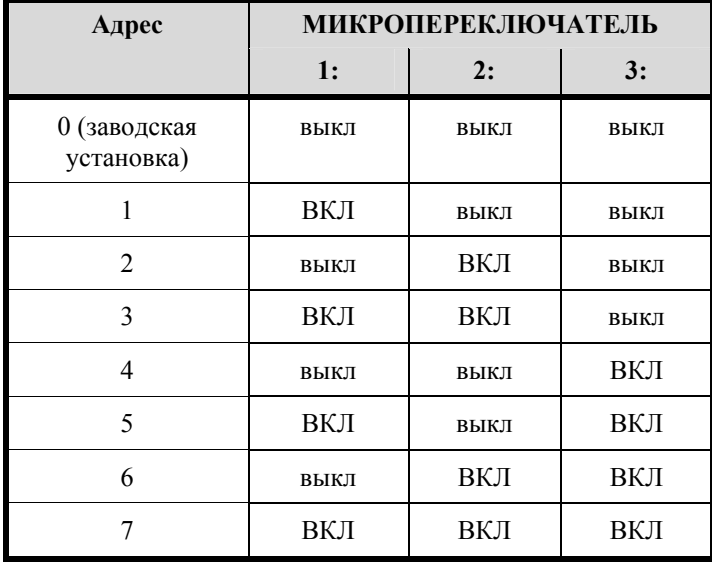

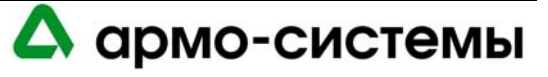

#### **18.1.2. Статус подтверждения связи**

Для настройки статуса подтверждения связи установите микропереключатель 5 в соответствии с приведенной ниже таблицей. Сохраните заводскую установку «вкл» для этой функции при использовании Lantronix, модемной связи и RS-232, и выберите установку «выкл» для RS-485.

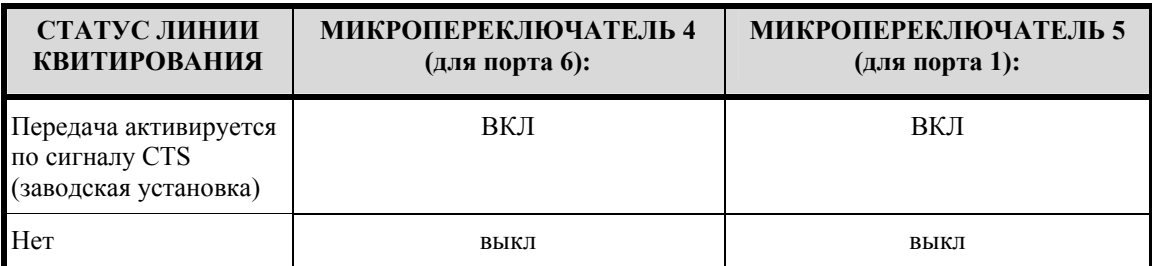

## **18.1.3. Скорость связи**

Для настройки скорости связи установите микропереключатели 6 и 7 в соответствии с приведенной ниже таблицей. Микропереключатели 6 и 7 используются для управления скоростью передачи только для порта 1. Для порта 6 используется фиксированная скорость передачи 38400 бит/с.

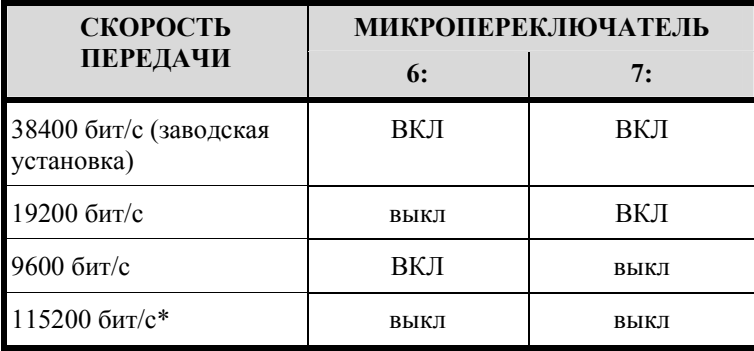

Для обмена данными с интеллектуальным системным контроллером со скоростью 115200 бит/с требуется дополнительный провод в кабеле RS-232, который подключается к RTS/R1+.

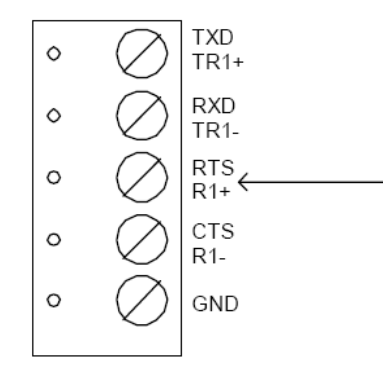

Для 9-контактного кабеля:

- Соедините перемычкой контакты 4 и 6.
- Подключите контакт 8 к RTS/R1+ на LNL-2000.

Для 25- контактного кабеля:

- Соедините перемычкой контакты 6 и 20.
- Подключите контакт 5 к RTS/R1+ на LNL-2000.

#### **18.1.4. Статус пароля связи**

Микропереключатель 8 управляет использованием шифрования.

Интеллектуальный системный контроллер позволяет выполнять шифрование с использованием стандарта AES. Контроллер должен иметь чип емкостью 256 КБ. Если в Вашей системе установлен контроллер с кристаллом емкостью 128 КБ, и Вы хотите использовать эту функцию, необходимо произвести обновление.

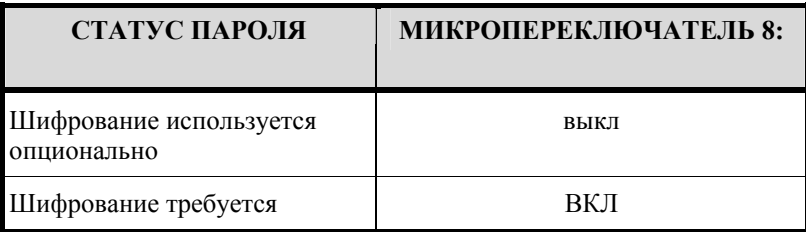

Для повышения уровня защиты установите микропереключатель 8 в положение «ВКЛ». При попытке хоста установить связь с контроллером с активированной функцией шифрования требуется соответствующий мастер-ключ.

**Примечание:** Контроллер может считывать установки микропереключателей, только если включено питание. При изменении установок микропереключателей требуется выключить и вновь включить питание контроллера. Только после этого новые установки активируются.

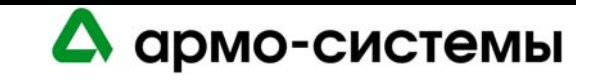

# **18.2. Установка перемычек**

На расположенной ниже схеме иллюстрируется использование каждой перемычки на плате интеллектуального системного контролера. Номер перемычки указывается в квадратных скобках [ ]. Ниже представлена заводская установка перемычек.

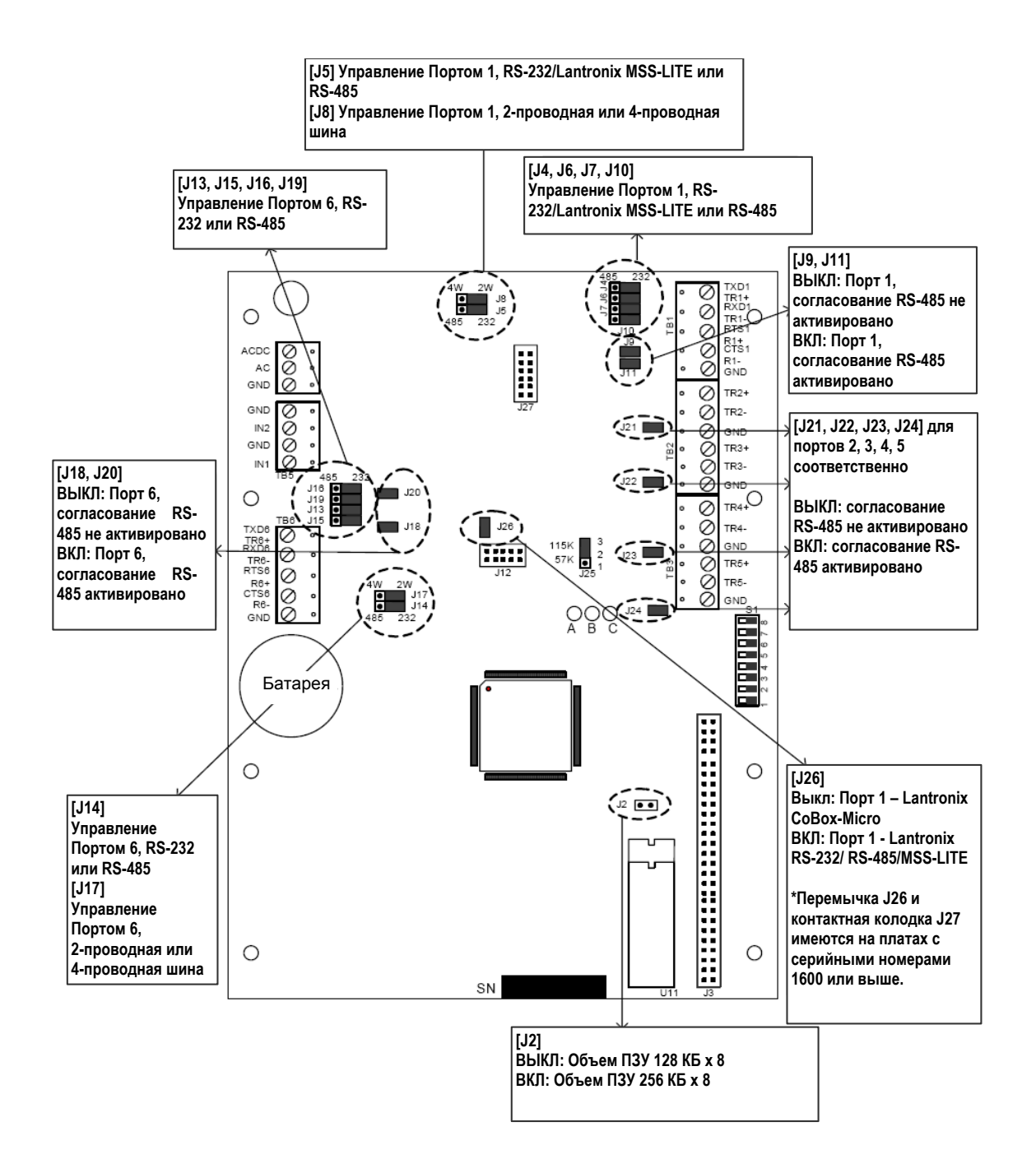

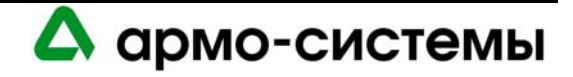

#### **18.2.1. Емкость ОЗУ**

LNL-2000 выпускается с постоянно установленным ОЗУ объемом 1 МБ.

#### **18.2.2. Плата расширения памяти (опционально)**

Плата расширения памяти процессора интеллектуального системного контроллера позволяет увеличить объем памяти, если используемая база данных превышает по объему базовую память процессора интеллектуального системного контроллера. Карта памяти включает 3 комплекта маломощных статических ОЗУ общим объемом 3 МБ. Для резервного питания памяти используется литиевый элемент, установленный на плате интеллектуального системного контролера.

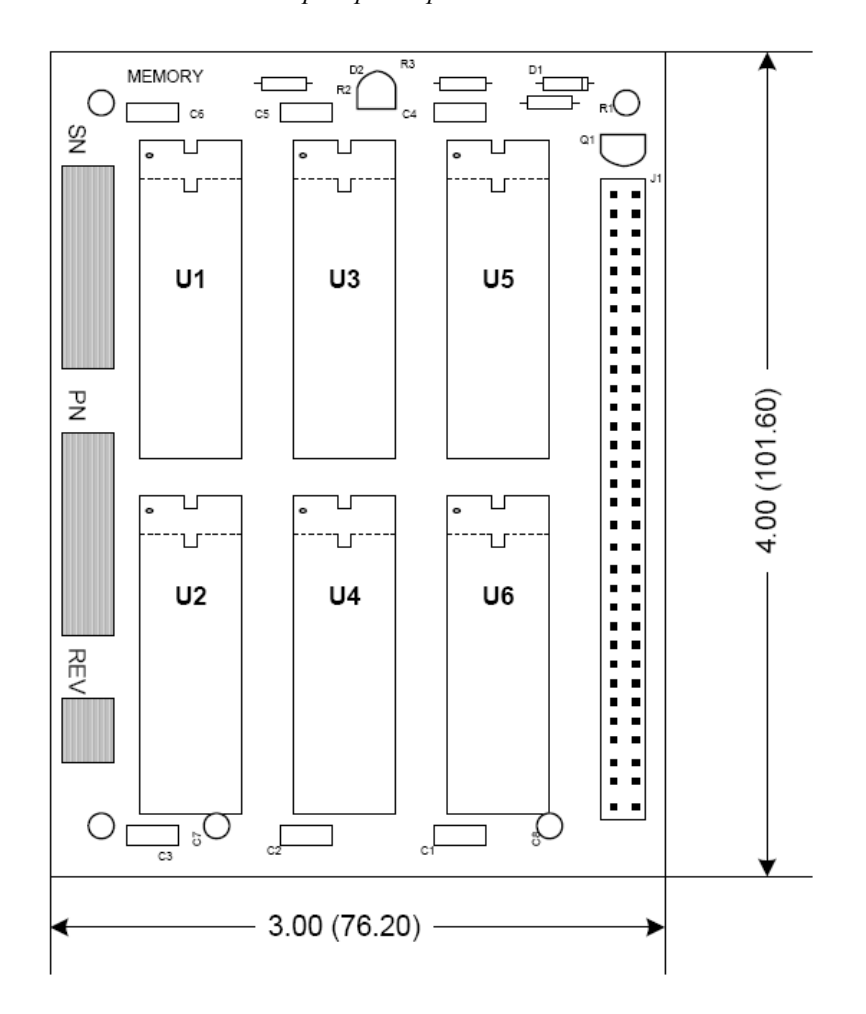

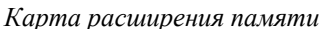

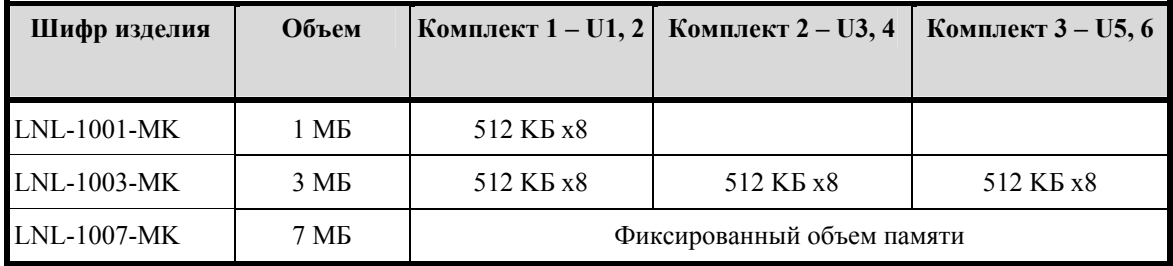

Тип статического ОЗУ – маломощное, низковольтное, Samsung KM684000BLP-10L (или эквивалент) для микросхемы 512KБ или Samsung KM681000BCP-7 (или эквивалент) для микросхемы 128KБ.

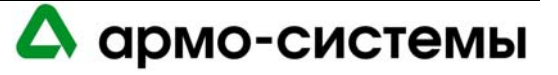

#### **18.2.3. Согласование шины RS-485 между хостом и интеллектуальным системным контроллером**

Устройство, используемое для преобразования данных RS-232 в RS-485, определяет согласование, необходимое для данного сегмента шины связи RS-485. Эти устройства связи осуществляют предварительную обработку сигнала RS-485 с учетом состояния передаваемого сигнала и обеспечивают надежную передачу данных по шине связи. Это относится ко всем устройствам, используемым для обмена данными между хостом и интеллектуальным системным контроллером. При этом в документации к любому устройству, одобренному Lenel, содержатся инструкции по выполнению согласования для корректной работы системы.

#### **18.2.4. Согласование кабеля RS-485 между интеллектуальным системным контроллером и подключаемыми к нему модулями**

Согласование данного сегмента шины RS-485 всегда остается одинаковым. Согласование должно быть выполнено с обоих концов шины RS-485 с помощью встроенных перемычек, имеющихся в каждом устройстве OnGuard. Пользуйтесь схемами согласования для каждого компонента оборудования, включенного в данное Руководство.

**Примечание:** Это относится к портам 2, 3, 4 и 5.

#### **18.2.5. Заводская установка скорости передачи**

Перемычка J25 используется для настройки заводской установки скорости передачи в бодах для порта 1 на плате интеллектуального системного контроллера. Для этой перемычки должна быть выбрана скорость 115 Кбит/с, что соответствует установке 2-3 на плате интеллектуального системного контролера. Данная перемычка должна иметь установку 2-3, которая не должна меняться на какую-либо другую.

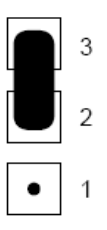

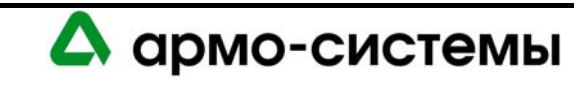

*Типовая схема системы связи с подчиненными устройствами (обратите внимание на точки установки устройств согласования)* 

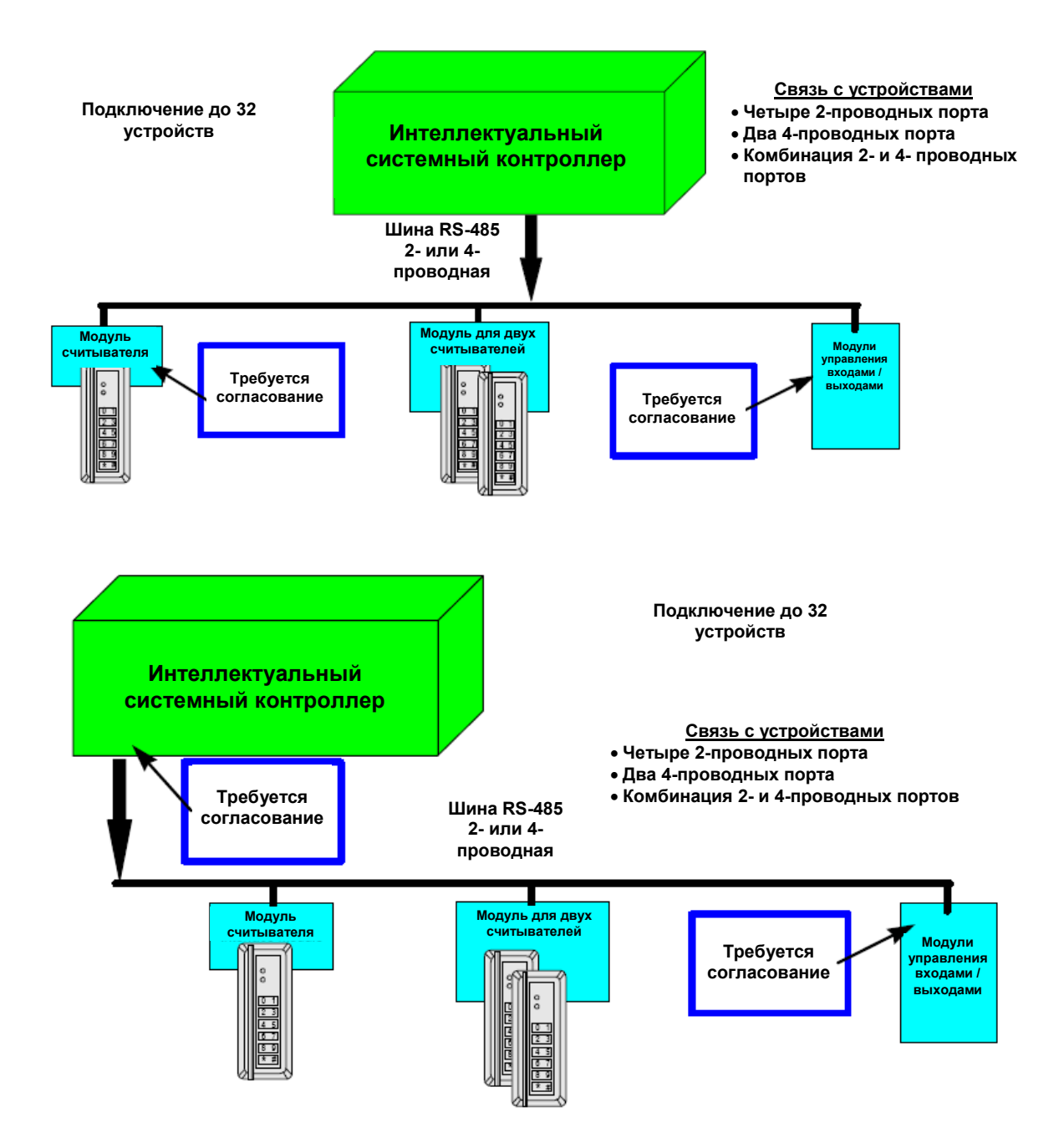

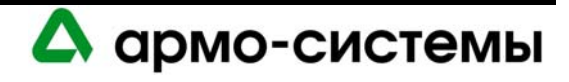

# **19. Техническое обслуживание**

Инструкции по загрузке встроенного программного обеспечения приводятся в пункте Обновление встроенного программного обеспечения раздела Рекомендации по установке оборудования.

# **19.1. Контроль**

На плате интеллектуального системного контроллера имеется три СИД состояния (СИД A, СИД B, СИД C), которые можно использовать после включения питания для контроля правильности установки.

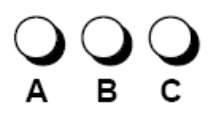

В приведенной ниже таблице приводится описание назначения каждого СИД на плате интеллектуального системного контроллера.

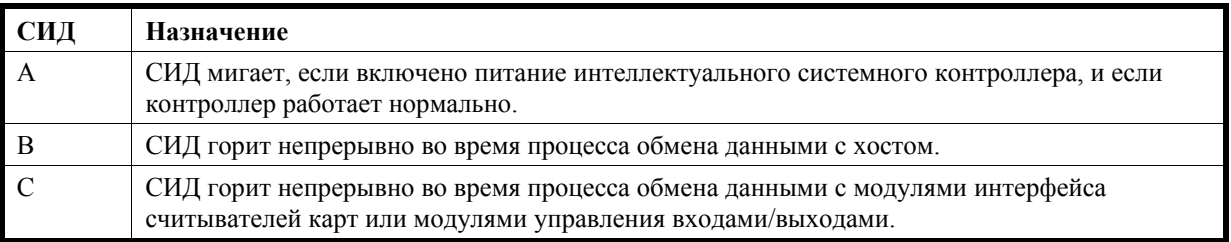

## **19.2. Замена батареи резервного питания памяти**

Интеллектуальный системный контроллер имеет батарею резервного питания памяти, которая используется для сохранения конфигурационных данных и данных журнала событий в случае прерывания питания.

В качестве резервного питания используется литий-ионная батарея 3 В (Panasonic, шифр изделия BR2325). Замену батареи следует производить ежегодно.

**Внимание:** В случае неверной установки батареи существует опасность взрыва. Для замены используйте батарею только такого же типа или эквивалентную, рекомендуемую изготовителем. Выполняйте утилизацию батарей в соответствии с инструкциями изготовителя.

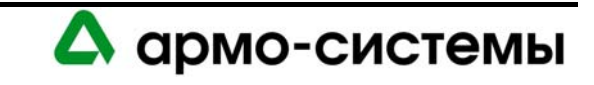

# **20. Технические характеристики**

\*\* LNL-2000 предназначен для использования только в низковольтных цепях класса 2.

• Основное питание (DC или AC):

Источник постоянного тока: рекомендуется 12 В  $\pm$  10%, 400 мА (550 мА с сетевым адаптером). Источник переменного тока:  $12 B \pm 15$ %, 650 мА (800 мА с сетевым адаптером).

• Резервное питание памяти и часов:

Литиевая батарея 3 В, тип BR2325, BR2330, CR2330.

- Память данных: предлагается стандартное ЗУ 1 МБ (опциональный модуль памяти).
- Порты:

Порт 1,6 : RS-232 или RS-485, 9600 - 38400 бит/с. Порты 2-5: RS-485 (2-проводная), 2400 - 38400 бит/с.

- Входы: два неконтролируемых выделенных для контроля вскрытия бокса и сбоя питания
- Требования к кабелям:

Питание: 1 витая пара, 18AWG. RS-485: экранированная витая пара 24AWG, максимум 1200 м. RS-232: 24AWG, максимум 7,6 м. Тревожный вход: витая пара, максимум 30 Ом.

• Внешние условия:

Температура: Рабочая: 0° - +70° C. Влажность: 0 - 95%.

- Механические характеристики: Габаритные размеры: 152 x 203 x 25 мм. Вес: 284 г.
- Сертификаты UL 294 и UL 1076.

**Примечание:** Технические характеристики могут изменяться без уведомления.

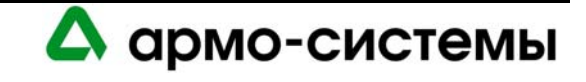

# **ИНТЕЛЛЕКТУАЛЬНЫЙ КОНТРОЛЛЕР LNL-2220 ДЛЯ ДВУХ СЧИТЫВАТЕЛЕЙ**

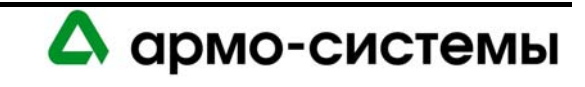

# **21. Краткое описание LNL-2220**

Данное руководство по установке предназначено для использования техническим персоналом, выполняющим установку и техническое обслуживание интеллектуального контроллера для двух считывателей (LNL-2220).

Интеллектуальный контроллер для двух считывателей это единое решение, позволяющее управлять сразу двумя дверьми. В его энергонезависимой памяти хранится база данных настроек оборудования и данные владельцев карточек. Журнал событий хранится в памяти с резервным питанием.

С помощью интеллектуального контролера для двух считывателей можно управлять двумя точками прохода. Каждый порт считывателя может работать в формате wiegand, магнитной полосы или 2-проводной RS-485, может иметь однопроводное или двухпроводное управление СИД и управление звуковой сигнализацией (только при однопроводном управлении СИД). Для управления электромагнитным замком двери или тревожной сигнализацией может использоваться четыре С-образных релейных выхода. Контакты реле представляют собой сухие контакты с номинальными характеристиками 5 А, 30 В постоянного тока. Для контроля и управления дверными контактами кнопками выхода и тревожными контактами предлагается восемь контролируемых входов. Возможна настройка входов в соответствии с требованиями для управляемых устройств Класса А. Для LNL-2220 требуется питание 12-24 В постоянного тока. Рекомендуется устанавливать плату на расстоянии не менее 6,25 мм от любой токопроводящей поверхности.

# **21.1. Интерфейсы**

Интеллектуальный контроллер имеет интерфейс для подключения к хосту с программным обеспечением управления доступом.

Обмен данными и сообщениями о событиях/состоянии осуществляется через порт 0 – интерфейс 10BaseT/100BaseTX Ethernet, или порт 1 - интерфейс RS-232. Для связи с дополнительными устройствами ввода/вывода используется порт для подключения 2-проводной шины RS-485. Он позволяет подключить до 32 устройств.

LNL-2220 имеет встроенный интерфейс для считывателей, позволяющий подключать до двух считывателей карт. Биометрический считыватель Bioscrypt может подключаться непосредственно к LNL-2220 (он не включается в 32 подчиненных устройства).

# **21.2. Плата интеллектуального контроллера для двух считывателей**

Плата интеллектуального контроллера для двух считывателей содержит следующие компоненты: один (1) интерфейс Ethernet для связи с хостом, один (1) интерфейс RS-485, один (1) вход для подключения питания, два (2) неуправляемых тревожных входа, восемь (8) неуправляемых/управляемых входов, два (2) интерфейса считывателей, четыре (4) релейных выхода, четыре (4) микропереключателя и восемь (8) перемычек. На плате также находится комплект из 22 СИД состояния и одна (1) батарея (литиевая, 3 В) для резервного питания памяти.

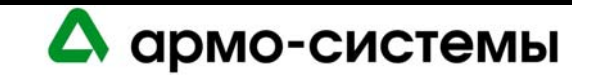

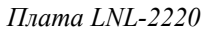

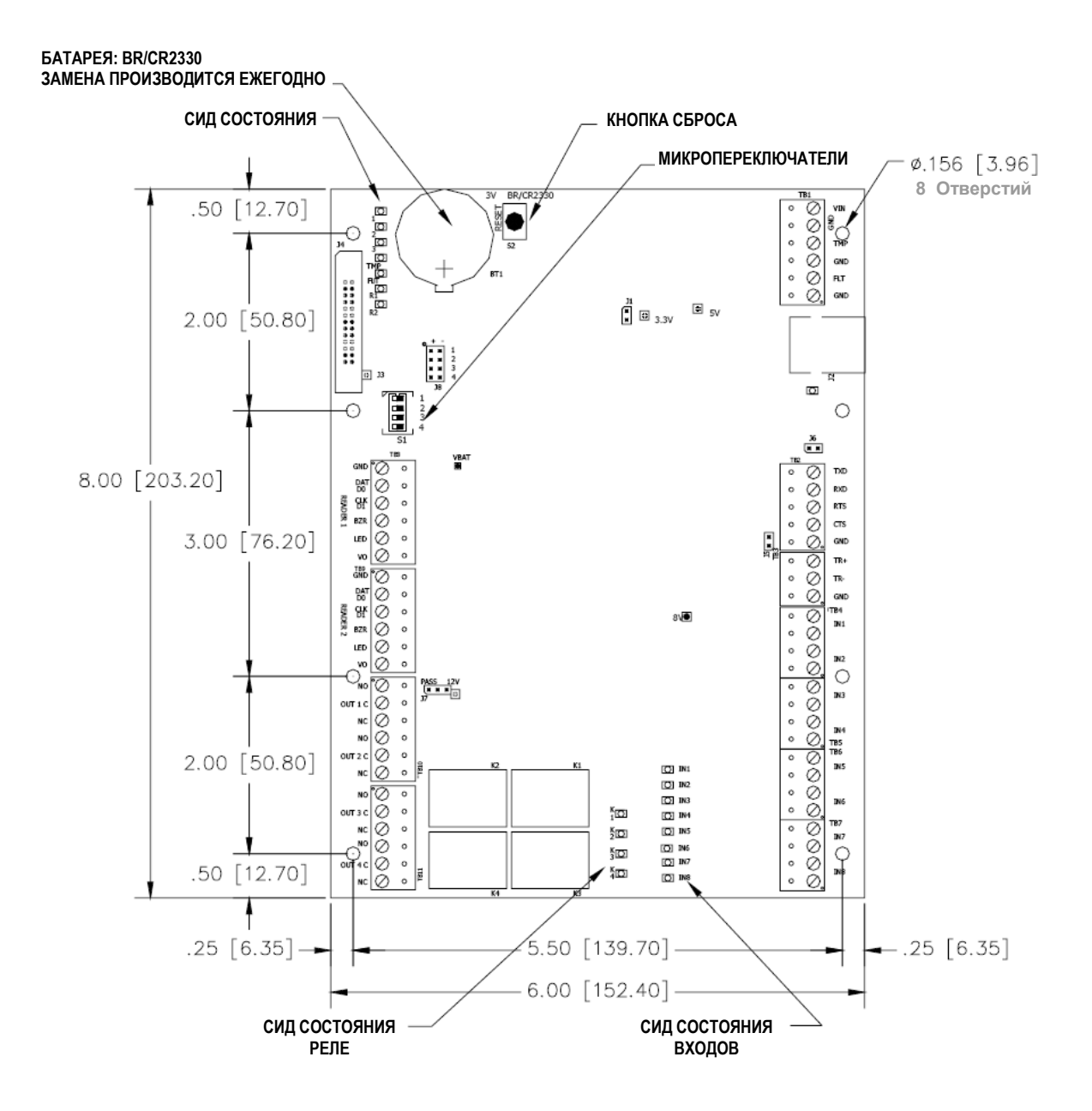

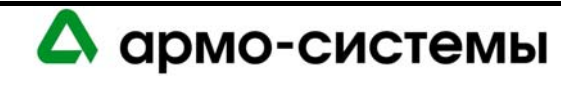

# **22. Установка**

Для установки интеллектуального контроллера для двух считывателей выполните процедуры установки, представленные в следующих разделах, в указанном порядке.

- 1. Подключите линию питания к контроллеру и выполните подключение неконтролируемых тревожных входов для приема сигналов сбоя питания и вскрытия бокса.
- 2. Подключите линию связи.
- 3. В случае необходимости подключите считыватели.
- 4. Подключите входную цепь.
- 5. Подключите релейную цепь.
- 6. Удалите пластиковую защитную пленку с батареи резервного питания памяти.
- 7. Правильно выполните настройку с помощью перемычек и микропереключателей.

## **22.1. Подключение и настройка**

Для подключения и настройки LNL-2220 пользуйтесь следующей таблицей.

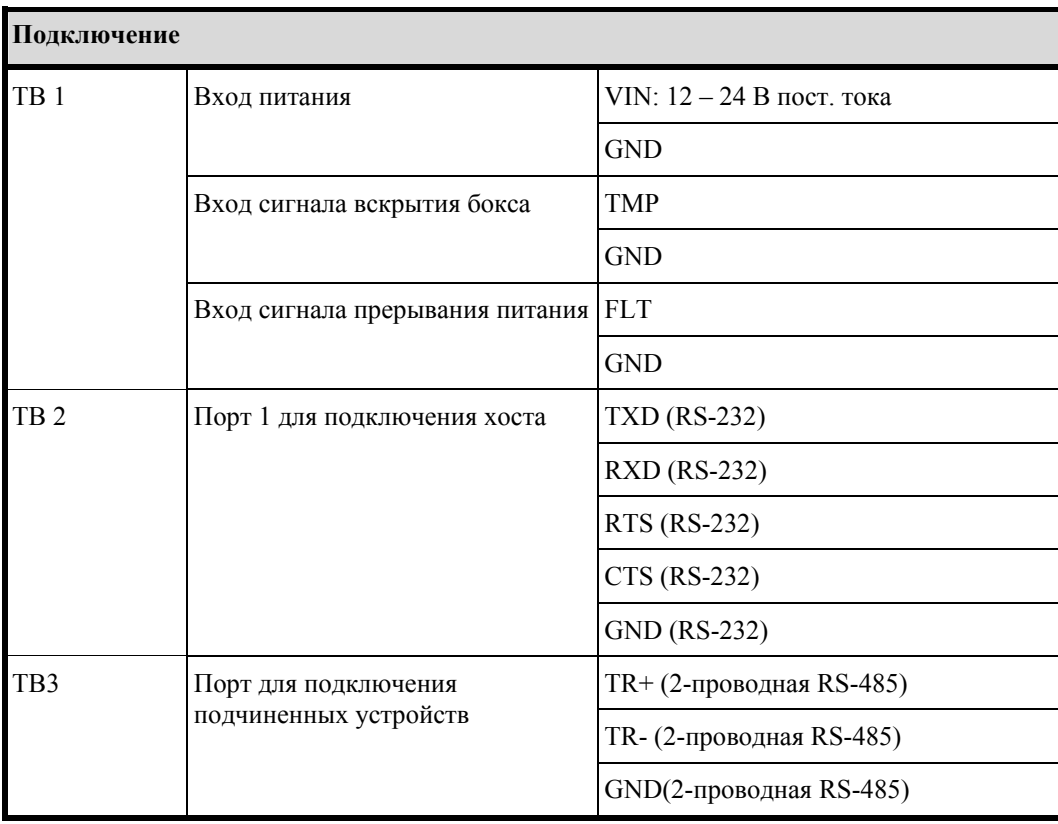

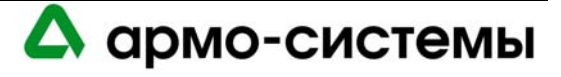

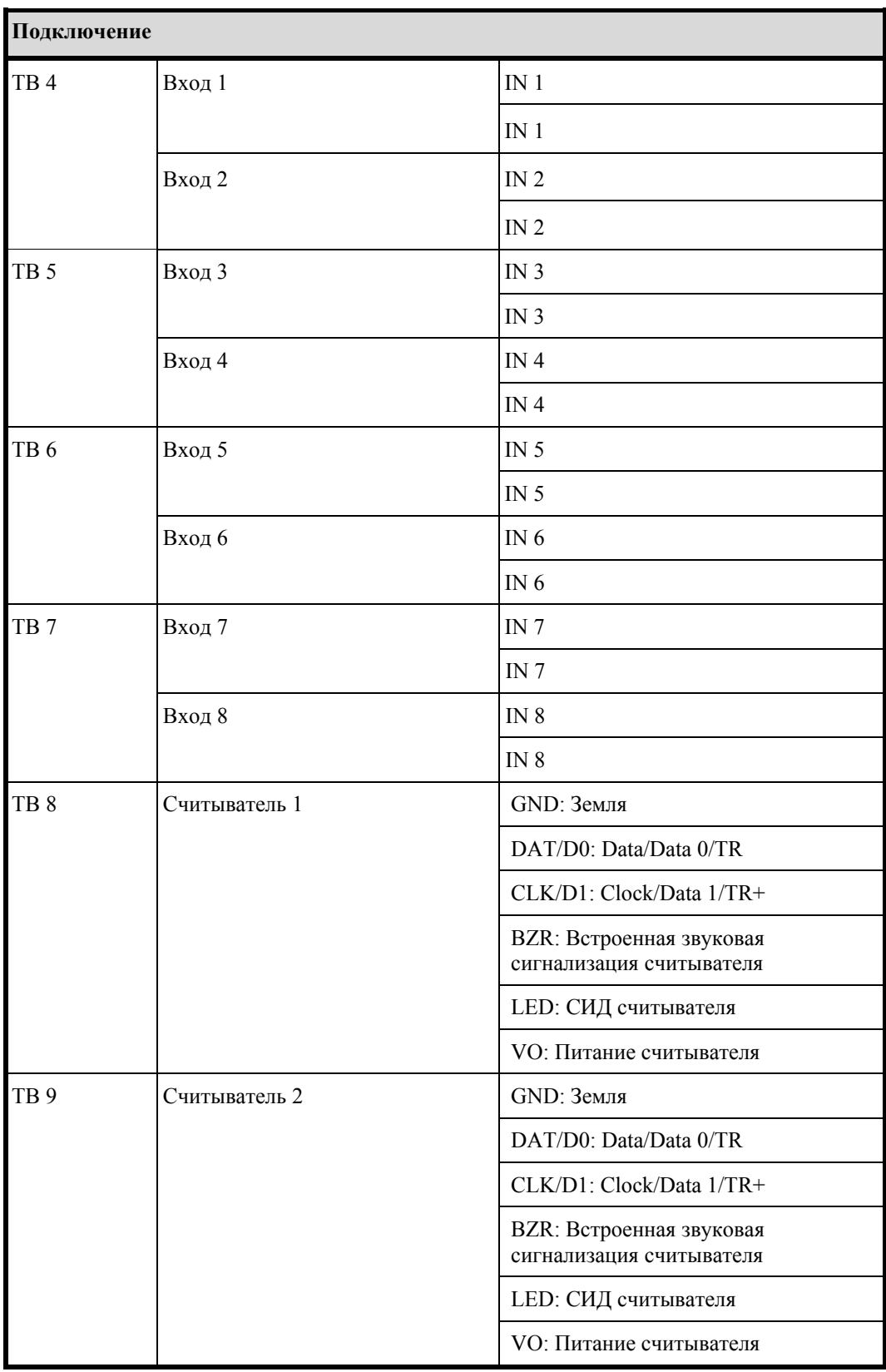

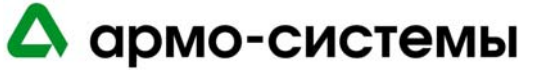

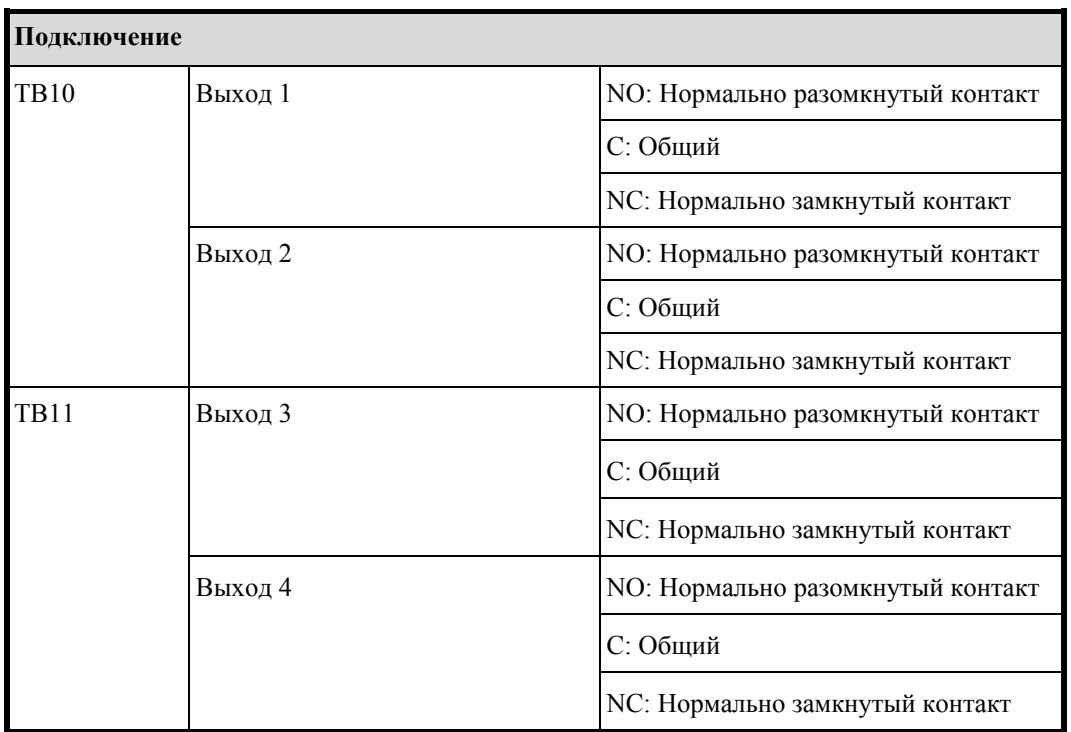

# **22.2. Вход питания и тревожные входы**

Для LNL-2220 требуется питание 12-24 В постоянного тока. Располагайте устройство как можно ближе к источнику питания. Для подключения питания требуется провод калибра не менее 18AWG.

```
Примечание: Все сигналы заземления в системе должны подключаться к «земле» в ЕДИНОЙ ТОЧКЕ. 
   Использование нескольких точек подключения к «земле» не рекомендуется, так как при
   этом возможно возникновение паразитных контуров заземления.
```
Соблюдайте ПОЛЯРНОСТЬ на входе 12-24 В постоянного тока!

Используется два выделенных входа для сигналов контроля вскрытия бокса и сбоя питания. В нормальном состоянии контакт замкнут. Если эти входы не используются, установите перемычку.

*Подключение сигналов питания, прерывания питания и вскрытия бокса*

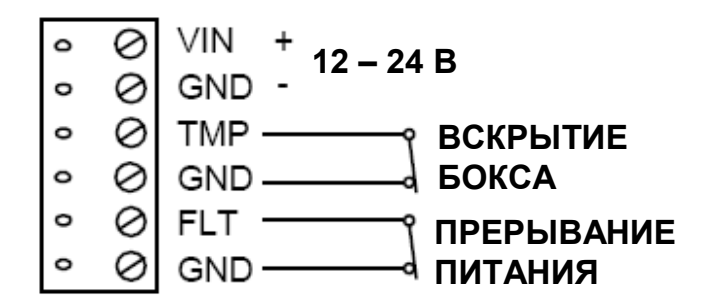

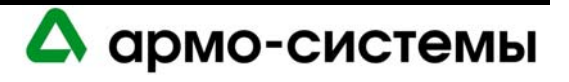

# **22.3. Подключение линии связи**

Для связи контроллера с хостом используется встроенный интерфейс 10-BaseT/100Base-TX Ethernet (порт 0) и/или интерфейс RS-232 (порт 1). Интерфейс RS-232 предназначен для прямой связи с хостом на расстоянии не более 7,5 м. Порт связи с подчиненными устройствами (TB3) представляет собой интерфейс для 2 проводной шины RS-485 и может использоваться для подключения дополнительных панелей ввода/вывода. Интерфейс позволяет осуществлять многоточечную связь через единую шину длиной до 1200 м. Для шины связи используйте экранированную витую пару (не менее 24 AWG).

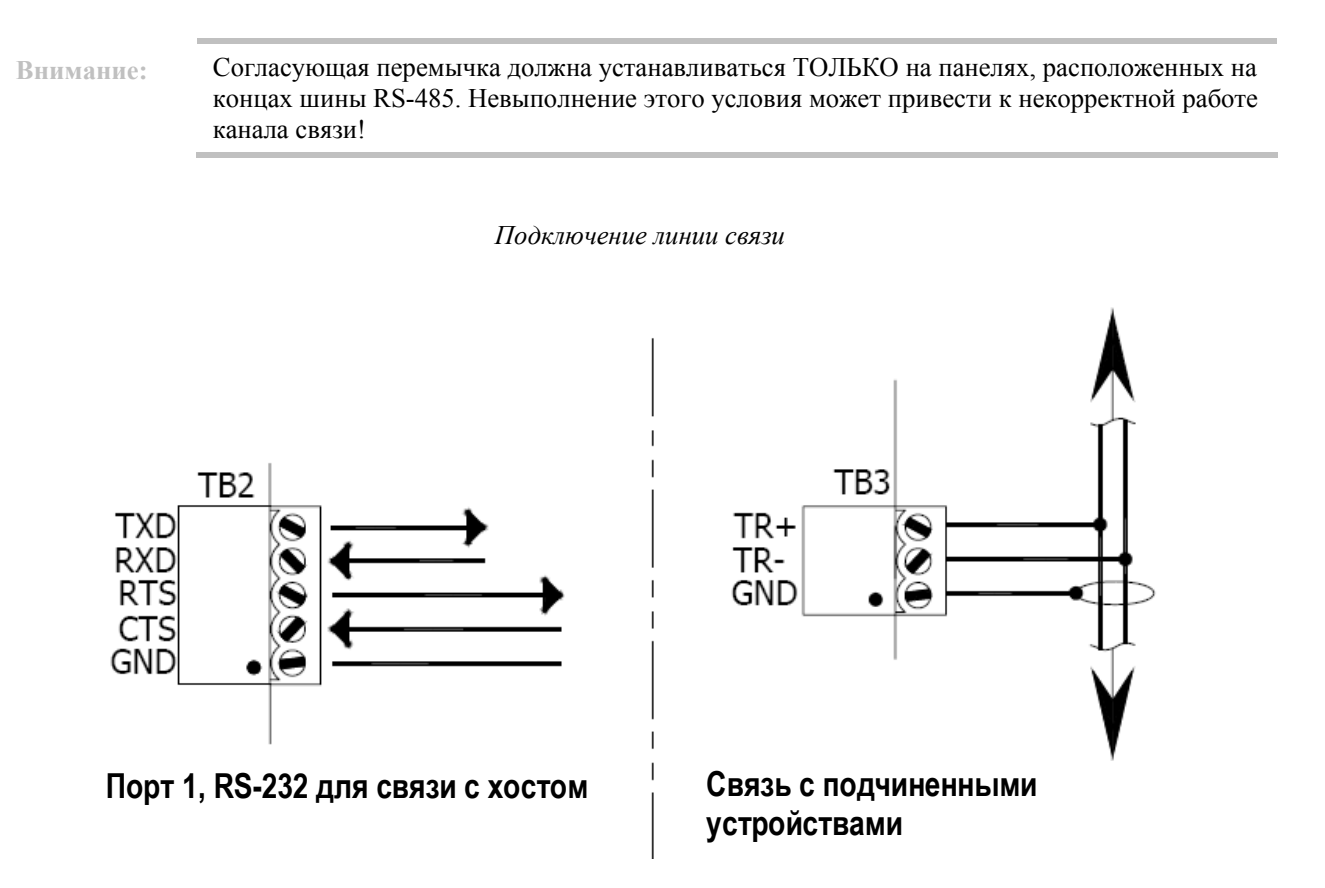

# **22.4. Подключение считывателей**

Каждый порт для подключения считывателей позволяет использовать формат wiegand, магнитных карт, а также 2-проводную шину RS-485. Напряжение на порт считывателя (VO) поступает с входа питания контроллера (TB1-VIN) и имеет ограничения по току 150 мА для каждого порта считывателя. Если для считывателей требуется другое напряжение или больший ток потребления, рекомендуется использовать отдельные источники питания. При подборе кабелей пользуйтесь рекомендациями изготовителей считывателей. При двухпроводном управлении СИД выход для подключения звуковой сигнализации используется для активации СИД. Для настройки порта считывателя используется программное обеспечение на хосте.

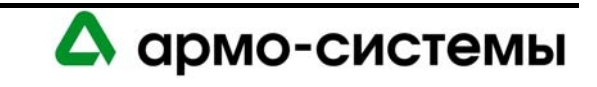

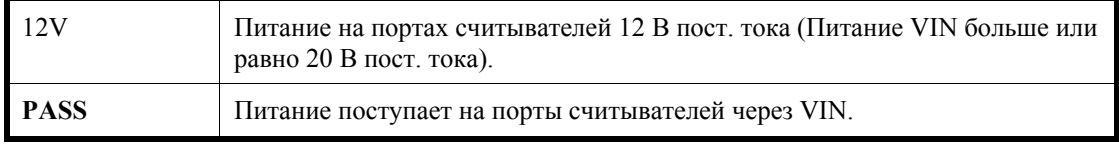

DATA1/DATA0 – CLOCK/DATA

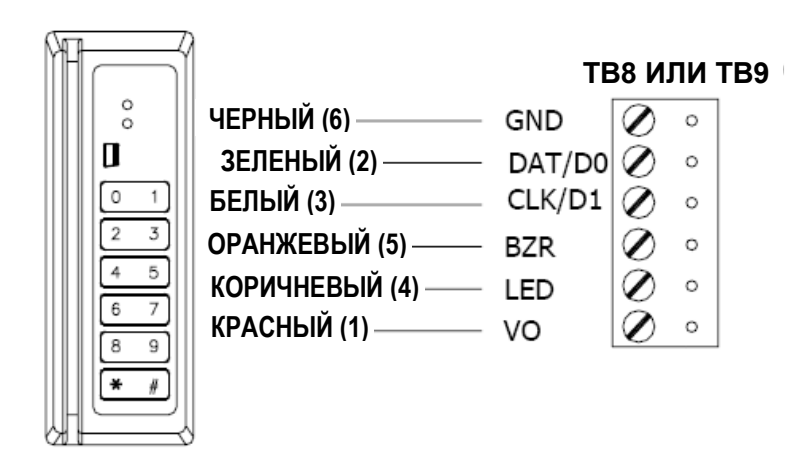

## **22.4.1. Открытый протокол контролируемых устройств**

Открытый протокол контролируемых устройств (OSDP) позволяет использовать двунаправленную связь между считывателями и интерфейсом считывателей и обеспечивает непрерывный контроль состояния считывателя, более качественное управление работой считывателя и его настройку в реальном масштабе времени, а также дополнительные средства связи, включая загрузку биометрических шаблонов и управление ЖК-дисплеем считывателя.

*Подключение считывателей OSDP* 

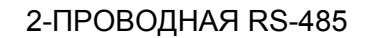

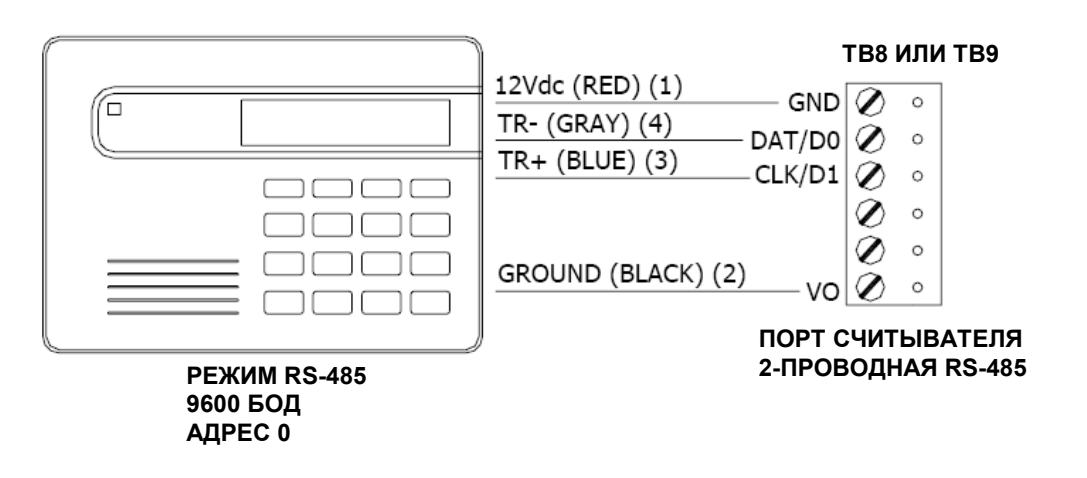

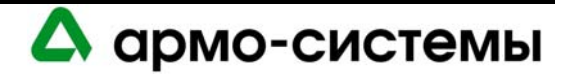

# **22.5. Подключение входной цепи**

Обычно эти входы используются для контроля положения двери, запроса на выход или тревожных шлейфов. Возможна настройка входов как неконтролируемых или контролируемых. При использовании неконтролируемого входа сообщение поступает только о замыкании или размыкании контакта. При использовании контролируемого входа сообщение поступает не только при замыкании или размыкании контакта, но и при размыкании контура, коротком замыкании, замыкании на землю или неверном напряжении. Эти условия превышают требования UL 294 к контролируемым устройствам Класса А.

Для цепи контролируемого входа требуется дополнительная установка двух резисторов для корректной передачи сообщений. Для стандартной цепи управляемого входа требуются резисторы 1 кОм, 1%, которые должны располагаться как можно ближе к датчику. Для настройки согласования можно использовать программное обеспечение хоста.

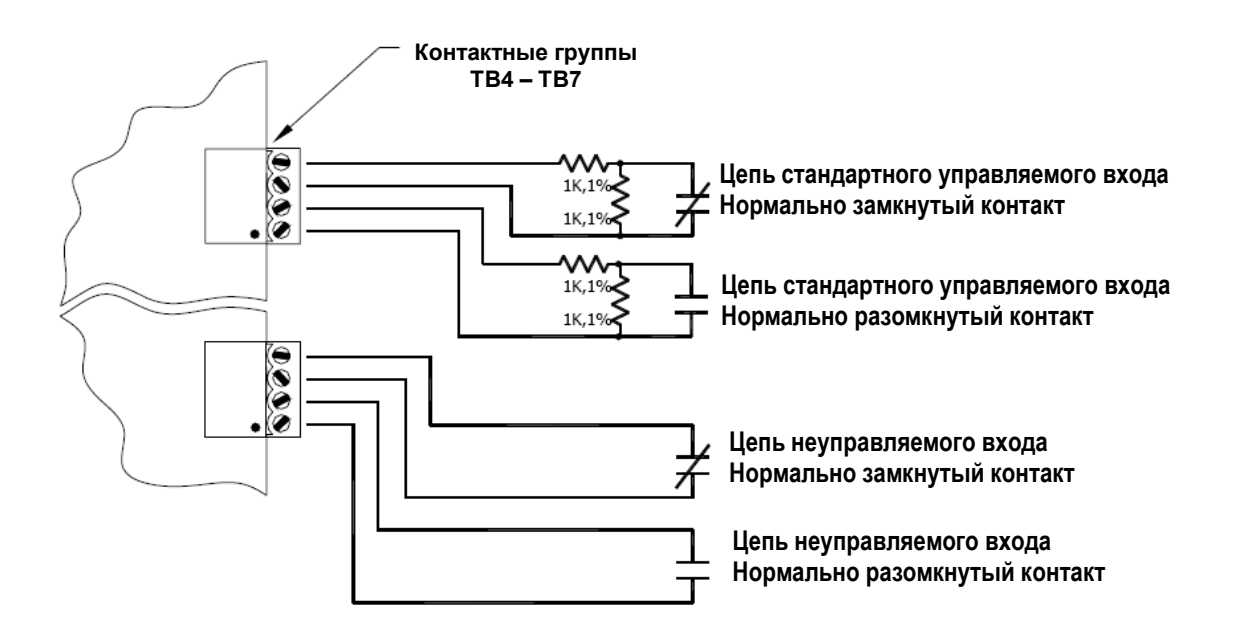

# **22.6. Подключение релейной цепи**

Для управления механизмами блокировки дверей или тревожной сигнализацией предлагается четыре реле. В качестве релейных контактов используются сухие контакты с номинальными характеристиками 5А, 30 В. Каждое реле имеет общий контакт (C), нормально разомкнутый контакт (NO) и нормально замкнутый контакт (NC). Для энергоснабжения электромагнитного замка используются нормально разомкнутый и общий контакты. Для кратковременного отключения питания для разблокировки замка используются нормально замкнутый и общий контакты. Для правильной установки двери пользуйтесь местными нормами и правилами.

Механизмы блокировки дверей могут генерировать обратный сигнал в релейной цепи, который может вызвать повреждение или преждевременный выход из строя реле. По этой причине рекомендуется использовать для защиты реле диод или варистор. Во избежание потерь напряжения следует использовать провод достаточного сечения.

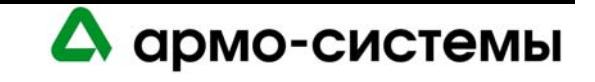

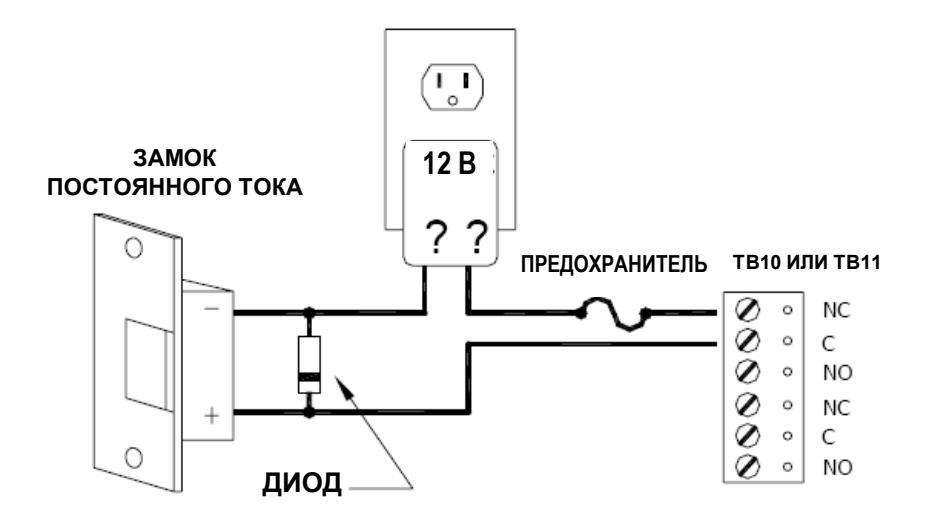

• **Выбор диода:** Номинальный ток диода: равняется току замка. Пробивное напряжение диода вчетверо превышает напряжение на замке.

Для замка 12 В или 24 В постоянного тока обычно используется диод 1N4002 (100В/1A).

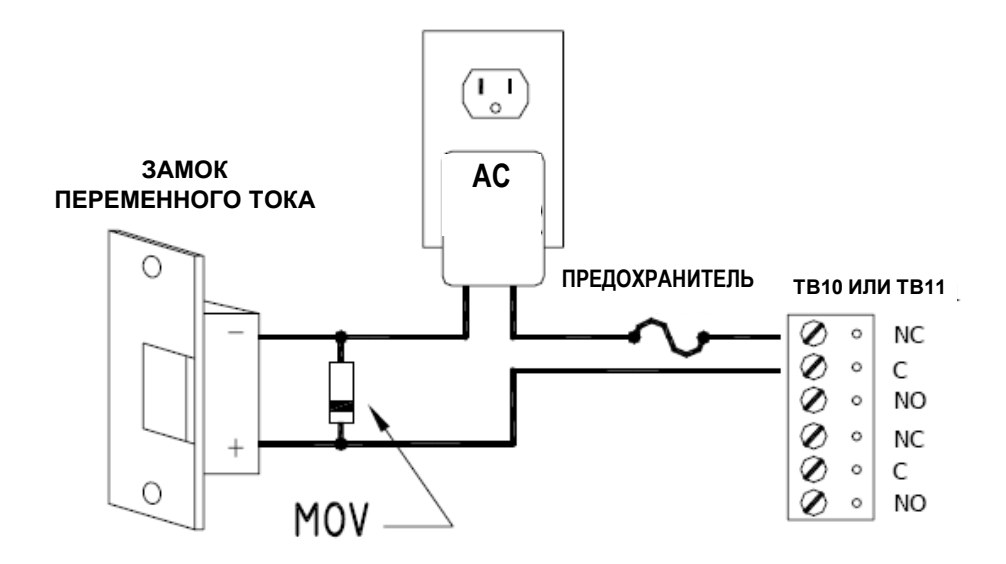

**Выбор варистора на основе окиси металла:** Напряжение фиксации: 1,5 x среднеквадратичное значение напряжения переменного тока. Для замка 24 В обычно используется Panasonic ERZC07DK470.

# **22.7. Батарея для резервного питания памяти**

Снимите установленную на заводе-изготовителе пластиковую защитную пленку с батареи для резервного питания памяти. Эта пластиковая защитная пленка используется для защиты батареи от нежелательной активации. Батарея не устанавливается на место и не работает, пока не будет удалена защитная пленка. После активации батареи осуществляется защита энергозависимой памяти.

# **22.8. Настройка**

На плате интеллектуального контролера для двух входов имеются перемычки и микропереключатели, правильная настройка которых необходима для корректной работы системы. Эти перемычки/микропереключатели используются для настройки портов, согласования и режимов работы.

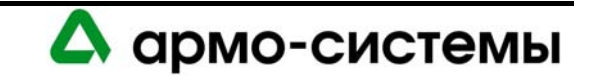

#### **22.8.1. Установка микропереключателей**

Выполните установку микропереключателей в соответствии с требованиями системы. В приведенной ниже таблице содержатся инструкции по использованию каждого микропереключателя.

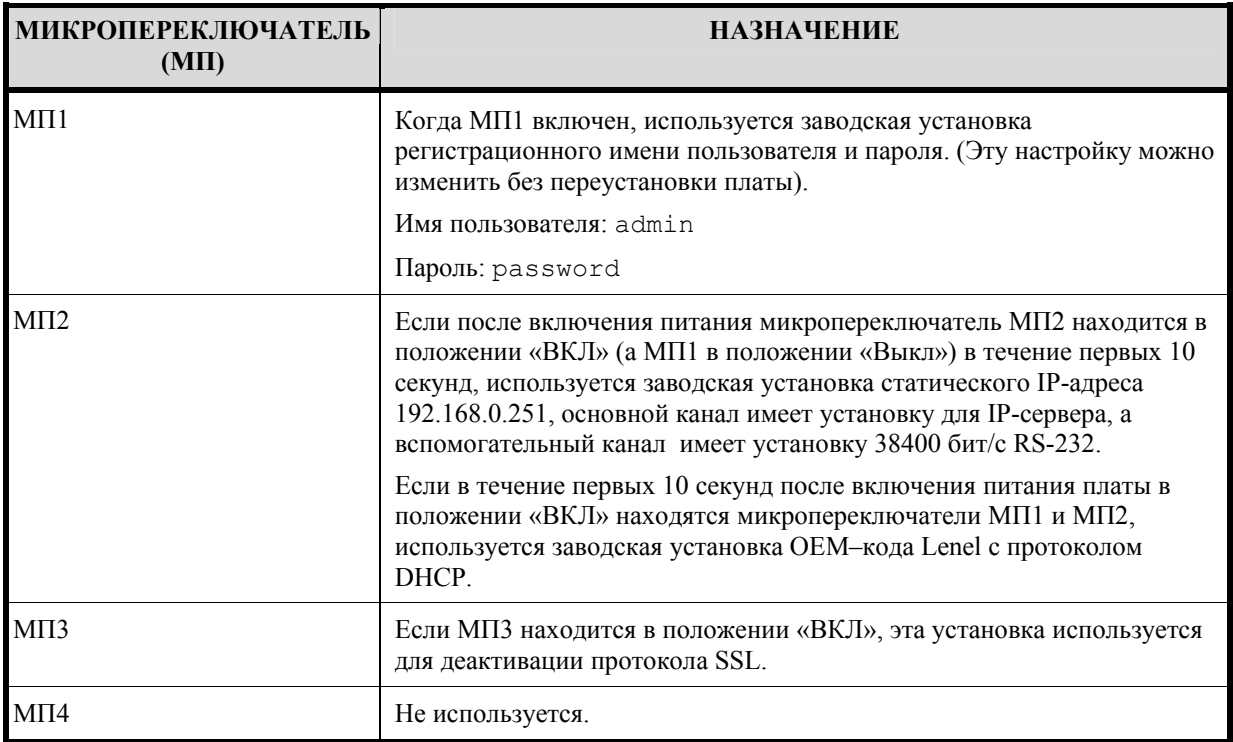

**Примечание:** Для очистки флэш-памяти и ОЗУ платы с помощью микропереключателей установите МП1 и МП2 в положение «Вкл» и включите питание платы. В течение 10 секунд после включения питания переключите один из микропереключателей (МП1 или МП2) в положение «Выкл».

#### **22.8.2. Установка перемычек**

В приведенной ниже таблице содержатся инструкции по использованию каждой перемычки.

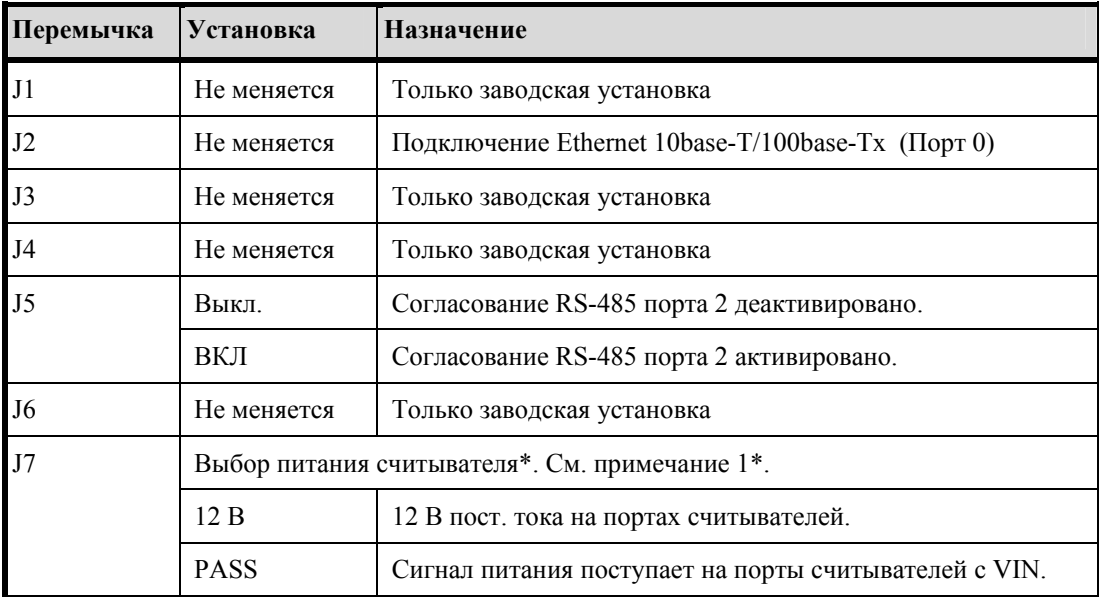

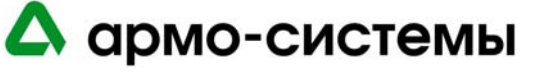

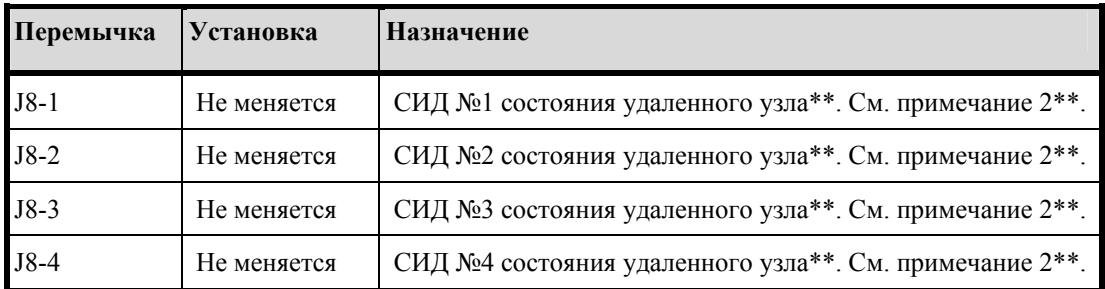

\* Примечание 1: Если выбрана установка 12 В, питание на входе (VIN) должно быть не менее 20 В.

\*\* Примечание 2: Соблюдайте ПОЛЯРНОСТЬ при подключении СИД. Ограничение тока внешней цепи не требуется.

# **22.9. Настройка с Web-страницы**

Запуск Web-страницы настройки можно произвести из программы администрирования системы (только если задан IP-адрес или имя хоста) или с помощью браузера. В зависимости от установок модуля доступа, Вам могут потребоваться определенные полномочия, чтобы пользоваться этой web-страницей. (Для получения дополнительной информации пользуйтесь системой оперативной помощи Вашего браузера или обратитесь к администратору системы за помощью).

Вместо использования для настройки связи и адресации микропереключателей или перемычек можно выполнить настройку интеллектуального контроллера для двух считывателей с помощью web-интерфейса.

- 1. В папке «Панели доступа» программы «Системное администрирование» выберите «Web-страница настройки». Эта страница откроется в браузере. (Вы также можете открыть эту страницу непосредственно из браузера, указав IP-адрес нужного устройства.)
- 2. Выберите ссылку для перехода к странице регистрации. Выполните регистрацию, используя свое имя пользователя и пароль. Если микропереключатель 1 находится в положении «ВКЛ», используется заводская установка имени пользователя и пароля (admin, password). Если микропереключатель 1 находится в положении «Выкл», используйте логин, выбранный при настройке устройства. Нажмите [Login] («Регистрация»).
- 3. Для настройки установок сети нажмите [Network] («Сеть»).
	- Если Вы используете протокол DHCP, задайте имя хоста. В соответствии с заводской установкой, имя хоста состоит из слова "MAC", за которым следуют цифры, соответствующие MAC-адресу устройства. При использовании протокола DHCP настройка IP-адреса выполняется автоматически.
	- В случае использования статического IP-адреса укажите IP-адрес, маску подсети и используемый по умолчанию шлюз. Нажмите [OK] («Да»).
- 4. Для настройки хоста нажмите [Host Port] («Порт хоста»).
	- а. Укажите адрес для связи с контроллером.
	- б. Выполните настройку следующих параметров:
		- **Communication Type («Тип связи»)**: Выберите IP Server («IP-сервер»), Serial-RS232 («Последовательная через RS232) или Serial-modem («Последовательная через модем»). В настоящий момент тип связи через IP-клиент не поддерживается.
		- **Data Security («Защите данных»)**: Возможно использование пароля или шифрования стандарта AES.
		- **Port Number («Номер порта»)** (3001).

При использовании связи через IP-сервер возможна настройка контроллера, позволяющая использовать все IP-адреса или только разрешенные IP-адреса.

в. Нажмите [OK] («Да»).

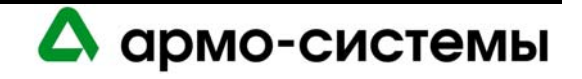

5. Для просмотра информации нажмите [Device Info] («Информация об устройстве»).

Вы можете просмотреть информацию о времени или идентификационном номере устройства, а также выполненные установки, например, версию прошивки, серийный номер, OEM-код, название устройства, установки микропереключателей и т.д.

6. Установки пользователей.

Возможно создание, редактирование или удаление учетных записей пользователей. Каждой учетной записи пользователя назначается соответствующее имя пользователя и пароль, а также уровень и описание.

- а. Пользователям можно назначить один из трех уровней.
- Уровень 1 полный контроль.
- Уровням 2 и 3 соответствуют следующие полномочия:

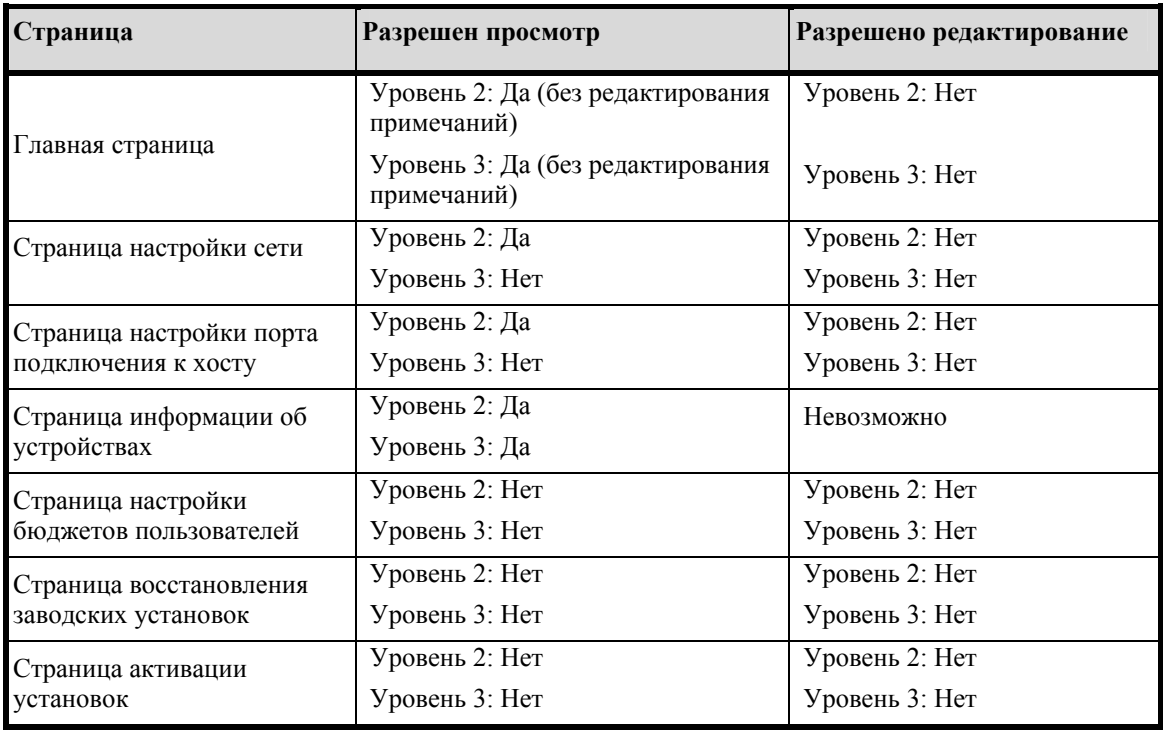

Если просмотр страницы невозможен, при попытке открыть страницу выводится следующее сообщение: "This page is unavailable due to one of the following reasons: your user level is not authorized to view this page, or another level 1 user is logged in at this time." («Эта страница недоступна по одной из следующих причин: просмотр этой страницы не разрешается для Вашего уровня доступа, или в настоящий момент для работы со страницей зарегистрирован другой пользователь с уровнем доступа 1»).

- б. Выполните установку времени сессии (Session Timer) (от 5 до 60 минут). Нажмите [Save Session Timer] («Сохранить установку времени сессии»).
- в. Выберите активацию или деактивацию функции Auto-Save («Автоматическое сохранение»). Если функция Auto-Save активирована, укажите интервал (от 30 секунд до 30 минут). Нажмите [Save Auto-Save Timer] («Сохранение интервала автоматического сохранения»).
- 7. После завершения настройки устройства нажмите [Apply Setting] («Применение установок»), [Apply, Reboot] («Применение, перезагрузка»), а затем [Log Out] («Выход»).

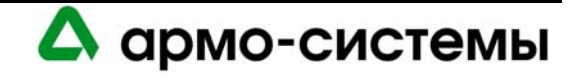

# **23. Техническое обслуживание**

Инструкции по загрузке встроенного программного обеспечения приводятся в пункте Обновление встроенного программного обеспечения раздела Рекомендации по установке оборудования.

# **23.1. Контроль**

Включение: Все СИД выключены.

Инициализация: во время инициализации все СИД включаются по очереди.

В приведенной ниже таблице приводится описание назначения каждого СИД на плате интеллектуального контроллера для двух считывателей.

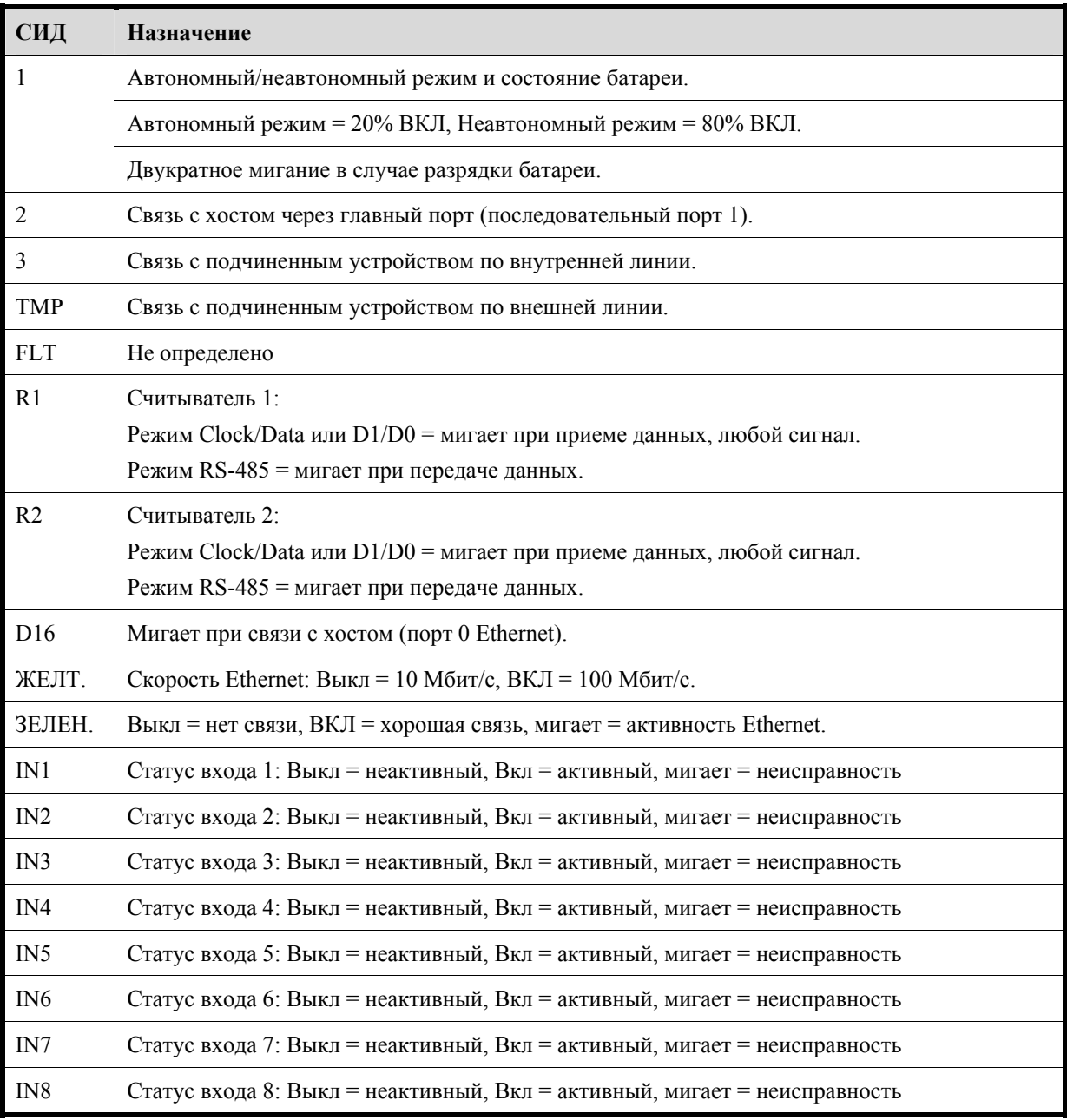

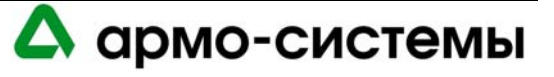

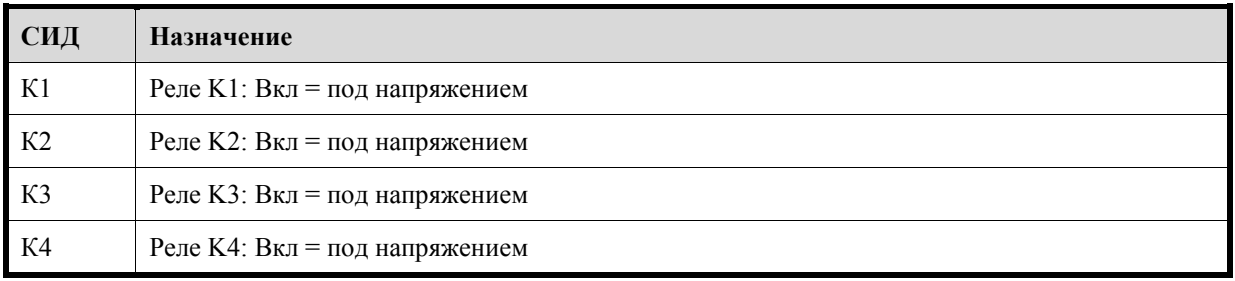

## **23.2. Замена батареи резервного питания памяти**

Для резервного питания журнала событий и часов используется литиевая батарея 3 В. Если питание не поступает на LNL-2220, батарея позволяет сохранить установки и журнал событий в течение 3 месяцев. Чтобы обеспечить корректную работу функции резервного питания, замену батареи следует производить ежегодно. После установки удалите защитную пленку с батареи. Тип батареи: BR2325, BR2330 или CR2330.

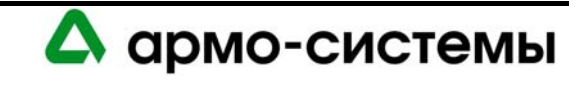

# **24. Технические характеристики**

\*\* Интеллектуальный контроллер для двух считывателей предназначен для использования только с блоками питания для соответствующих стандартам UL слаботочных систем управления доступом.

- Основное питание: 12 24 В пост. тока ± 10%, максимум 500 мА (плюс ток считывателя). Номинальный ток 12 В, 250 мА (плюс ток считывателя). Номинальный ток 24 В, 150 мА (плюс ток считывателя).
- Резервное питание памяти и часов:

Литиевая батарея 3 В, тип BR2325, BR2330, CR2330.

- Связь с хостом: Ethernet: 10BaseT/100Base-TX и RS-232 9600 бит/с 115200 бит/с, асинхронная, полудуплексная, 1 стартовый бит, 8 битов данных и 1 стоповый бит.
- Связь с подчиненными устройствами: 2-проводная RS-485 2400 бит/с -38400 бит/с, асинхронная, полудуплексная, 1 стартовый бит, 8 битов данных и 1 стоповый бит.
- Входы:

два неконтролируемых выделенных для контроля вскрытия бокса и неисправности питания питания.

8 неконтролируемых/контролируемых, стандартное согласование: 1К/1КОм. Возможно использование четырех пользовательских установок согласования (в зависимости от программного обеспечения хоста).

- Реле: четыре активных С-образных реле, 5A, 30 В, DVC.
- Интерфейс считывателя:

Питание считывателя (выбор с помощью перемычки):

 $-12$  VDC  $\pm 10\%$  стабилизированный, с ограничением по току до 150 мА для каждого считывателя.  $-12$  - 24 VDC  $\pm 10\%$  (сквозная передача входного сигнала питания) с ограничением по току до 150 мА для каждого считывателя.

Вход данных: TTL-совместимые входы, возможность использования магнитной полосы или стандарта wiegand.

Режим RS-485: 9600 бит/с, асинхронная полудуплексная передача, 1 стартовый бит, 8 битов данных и 1 стоповый бит.

Выход для СИД: уровни TTL, высокий > 3 В, низкий < 0,5 В, максимум 5 мА источник/приемник. Выход для звуковой сигнализации: уровни TTL, высокий > 3В, низкий < 0,5 В, низкий = активный, максимум 5 мА источник/приемник.

• Требования к кабелям:

Питание: 1 витая пара, 18AWG. Ethernet: Категория 5. RS-485: экранированная витая пара 24AWG, максимум 1200 м. RS-232: 24AWG, максимум 7,6 м. Тревожный вход: витая пара, максимум 30 Ом, обычно 22 AWG, 300 м.

• Внешние условия:

Температура: Рабочая: 0° - +70° C; хранения: -55° - 85° C. Влажность: 0 - 95%.

• Механические характеристики:

Габаритные размеры: 203.2 x 152.4 x 25 мм. Вес: 255 г.

• Сертификаты UL 294 и UL 1076.

**Примечание:** Технические характеристики могут изменяться без уведомления.

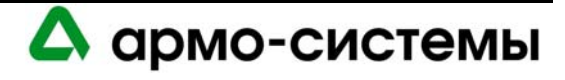

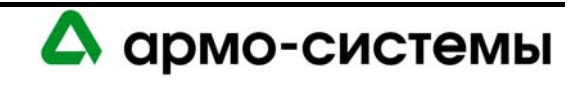

# **ИНТЕЛЛЕКТУАЛЬНЫЙ СИСТЕМНЫЙ КОНТРОЛЛЕР LNL-3300**

# **25. Краткое описание LNL-3300**

Данное руководство по установке предназначено для использования техническим персоналом, выполняющим установку и техническое обслуживание интеллектуального системного контроллера.

LNL-3300 обеспечивает в реальном масштабе времени управление интерфейсами ввода/вывода, к которым он подключен. База данных для настроек и данных владельцев карточек хранятся во флэш-памяти. Журнал регистрации событий хранится в памяти с резервным питанием. Для передачи на данных настроек и сообщений о событиях/состояниях к хосту, используется встроенный порт Ethernet 10BaseT/100BaseTX или порт 1.

# **25.1. Интерфейсы**

Интеллектуальный контроллер имеет интерфейс для подключения к хосту с программным обеспечением управления доступом. Обмен данными настроек и сообщений о событиях/состоянии осуществляется через порт 10BaseT/100BaseTX Ethernet или порт 1. Порт 1 можно настроить для подключения RS-232, 2 проводной RS-485 или опциональной 10BaseT/100BaseTX с помощью платы расширения Lantronix CoBox-Micro. Для связи с дополнительными устройствами ввода/вывода используются порты 2 и 3 для подключения 2-проводной шины RS-485.

# **25.2. Плата интеллектуального системного контроллера**

Плата интеллектуального системного контролера содержит следующие компоненты: два (2) неконтролируемых тревожных входа, один (1) интерфейс Ethernet для связи с хостом, один (1) интерфейс RS-232 или RS-485, два (2) интерфейса RS-485 (2-проводных), один (1) вход для подключения питания, четыре (4) микропереключателей и шестнадцать (16) перемычек. На плате также имеется шесть (6) СИД состояния и одна (1) батарея (литиевая, 3 В) для резервного питания памяти.

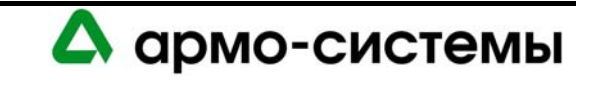

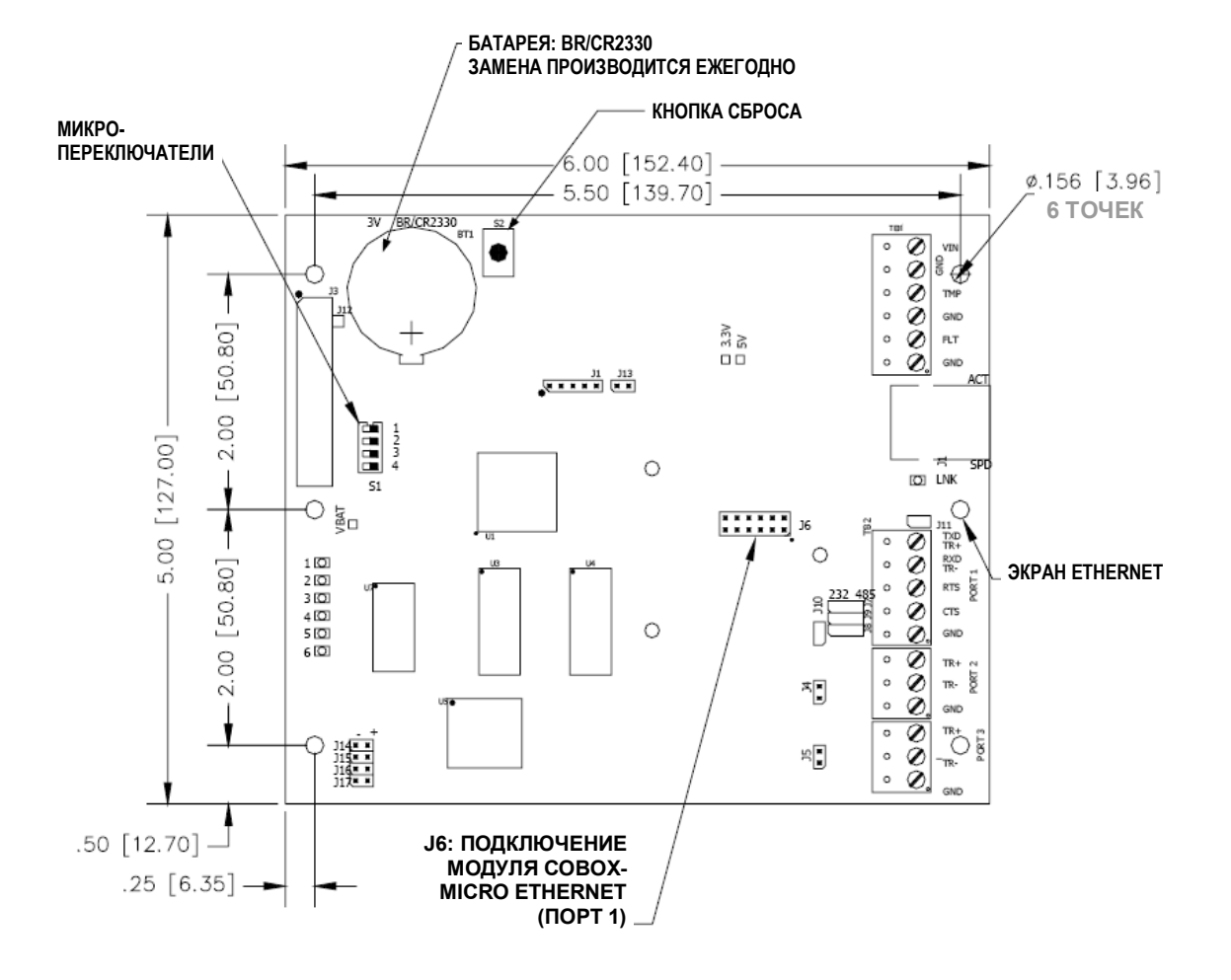

*Плата интеллектуального системного контроллера*

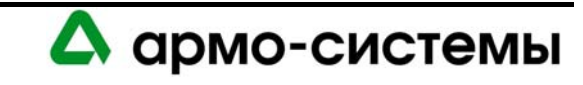

# **26. Установка**

Для установки интеллектуального системного контроллера выполните процедуры установки, представленные в следующих разделах, в указанном порядке.

- 1. Включите питание контроллера и подключите неконтролируемые тревожные входы для приема сигналов тревоги при прерывании питания или попытке вскрыть бокс.
- 2. Подключите линию связи.
- 3. Удалите пластиковую защитную полосу с батареи резервного питания памяти.
- 4. Выполните настройку с помощью перемычек и микропереключателей.

## **26.1. Вход питания и тревожные входы**

Для питания LNL-3300 используется напряжение 12 - 24 В постоянного тока. Установите устройство как можно ближе к источнику питания. Для подключения питания используйте провод сечением не менее 18 AWG. Входы, обозначенные TMP и FLT, используются для контроля вскрытия бокса и сбоя питания. Это нормально замкнутые контакты. Эти два входа предназначены только для контроля замыкания контактов и не требуют установки согласующих резисторов. Если эти два входа не используются, установите перемычку для обеспечения их защиты.

Соблюдайте ПОЛЯРНОСТЬ при подключении к входу питания (VIN)!

*Подключение сигналов питания, прерывания питания и вскрытия бокса*

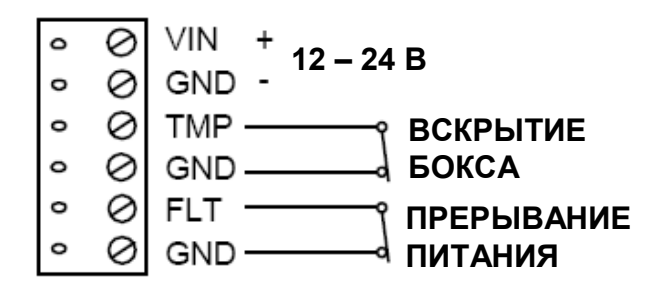

#### **26.2. Подключение линии связи**

Для связи контроллера с хостом используется: встроенный порт 10-BaseT/100Base-TX Ethernet или порт 1. Порт 1 можно настроить для подключения RS-232, 2-проводной RS-485 или опциональной 10BaseT/100BaseTX с помощью платы расширения Lantronix CoBox-Micro. Интерфейс RS-232 предназначен для прямой связи с хостом через модем.

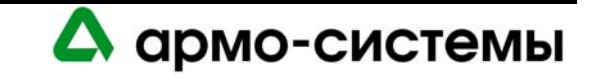

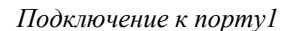

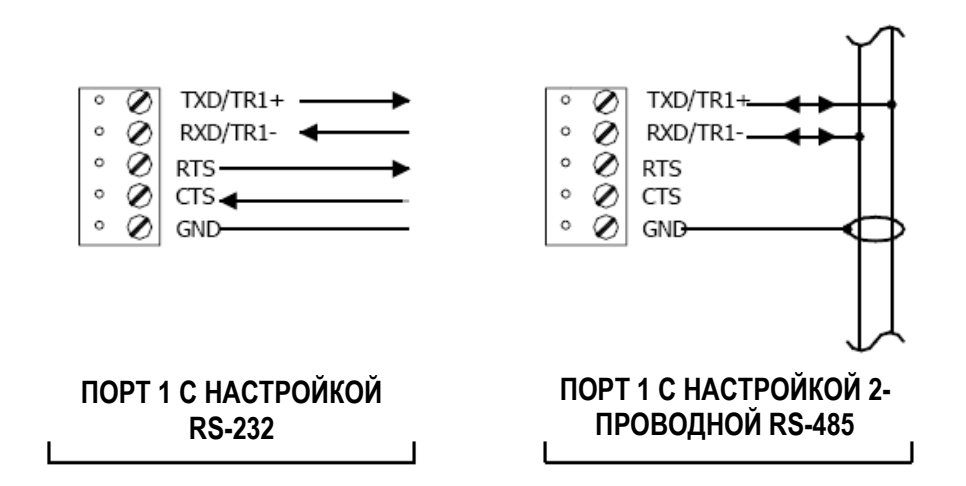

Порты 2 и 3 могут служить интерфейсами только для 2-проводной RS-485. Интерфейс позволяет выполнять связь по одной шине на расстоянии до 1200 м. Используется экранированная витая пара (минимум 24 AWG) с постоянным сопротивлением 120 Ом. Согласующая перемычка используется только на устройстве, установленном в конце шины связи.

*Подключение к портам 2 и 3*

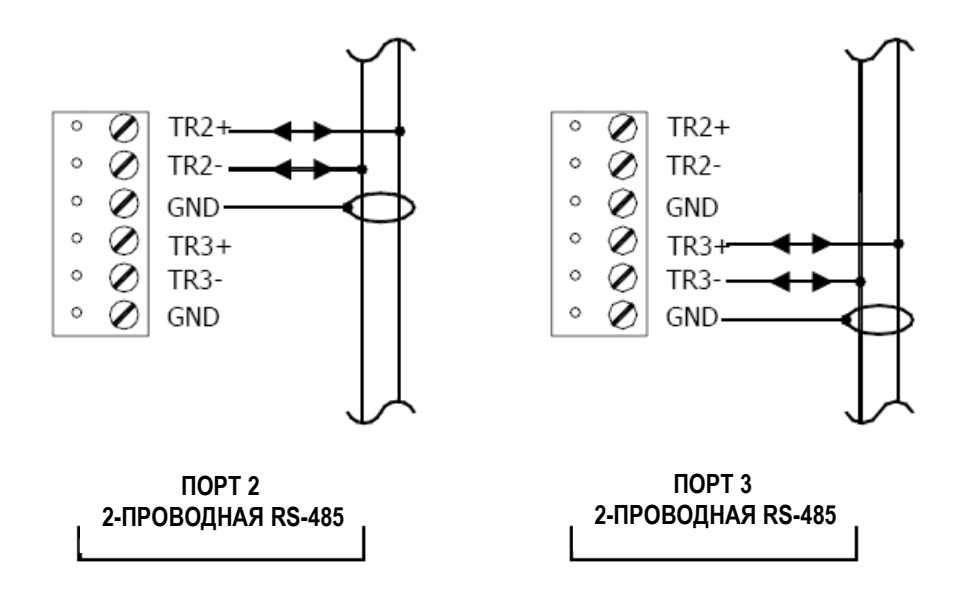

#### **26.3. Батарея для резервного питания памяти**

Снимите установленную на заводе-изготовителе пластиковую защитную пленку с батареи резервного питания памяти. Эта пластиковая защитная полоса используется для защиты батареи от нежелательной активации. Батарея не устанавливается на место и не работает, пока не будет удалена защитная пленка. После активации батареи осуществляется защита энергозависимой памяти.

# **26.4. Настройка**

На плате интеллектуального контролера имеются перемычки и микропереключатели, правильная настройка которых необходима для корректной работы системы. Эти перемычки/микропереключатели используются для настройки портов, согласования и режимов работы.

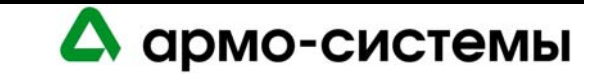

#### **26.4.1. Установка микропереключателей**

Выполните установку микропереключателей в соответствии с требованиями системы. В приведенной ниже таблице содержатся инструкции по использованию каждого микропереключателя.

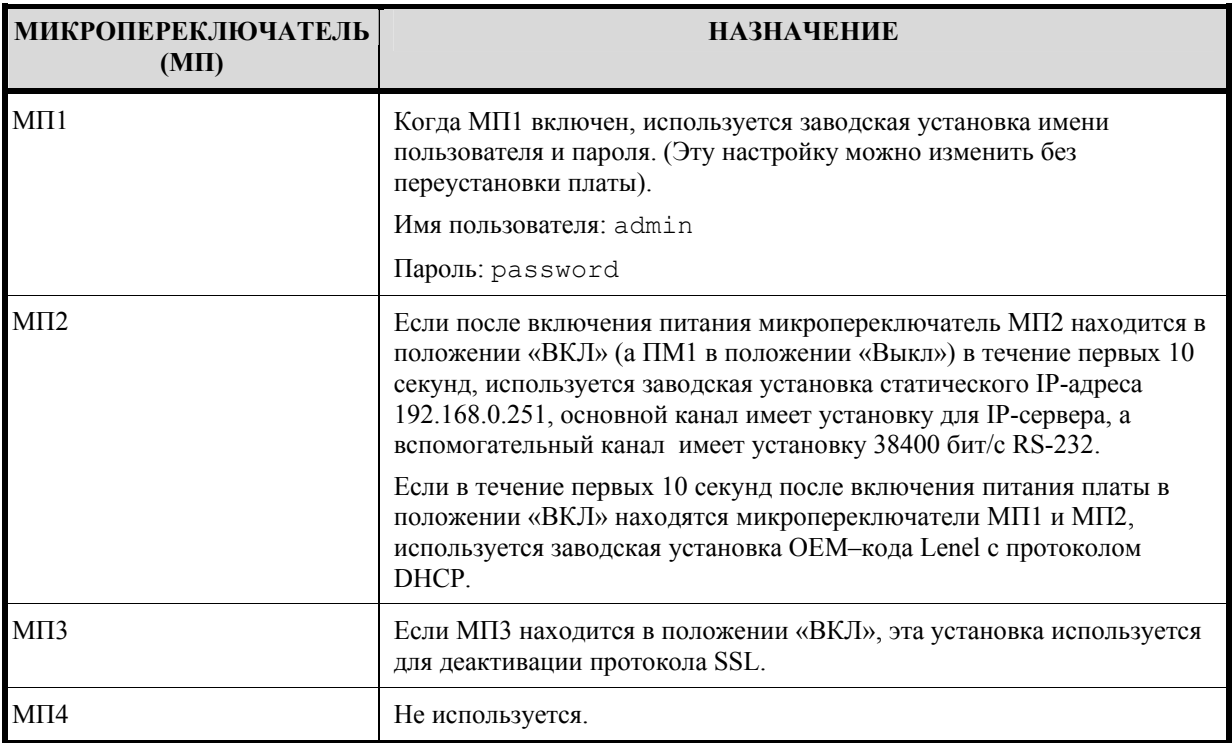

**Примечание:** Для очистки флэш-памяти и ОЗУ платы с помощью микропереключателей установите МП1 и МП2 в положение «Вкл» и включите питание платы. В течение 10 секунд после включения питания переключите один из микропереключателей (МП1 или МП2) в положение «Выкл».

#### **26.4.2. Установка перемычек**

В приведенной ниже таблице содержатся инструкции по использованию каждой перемычки.

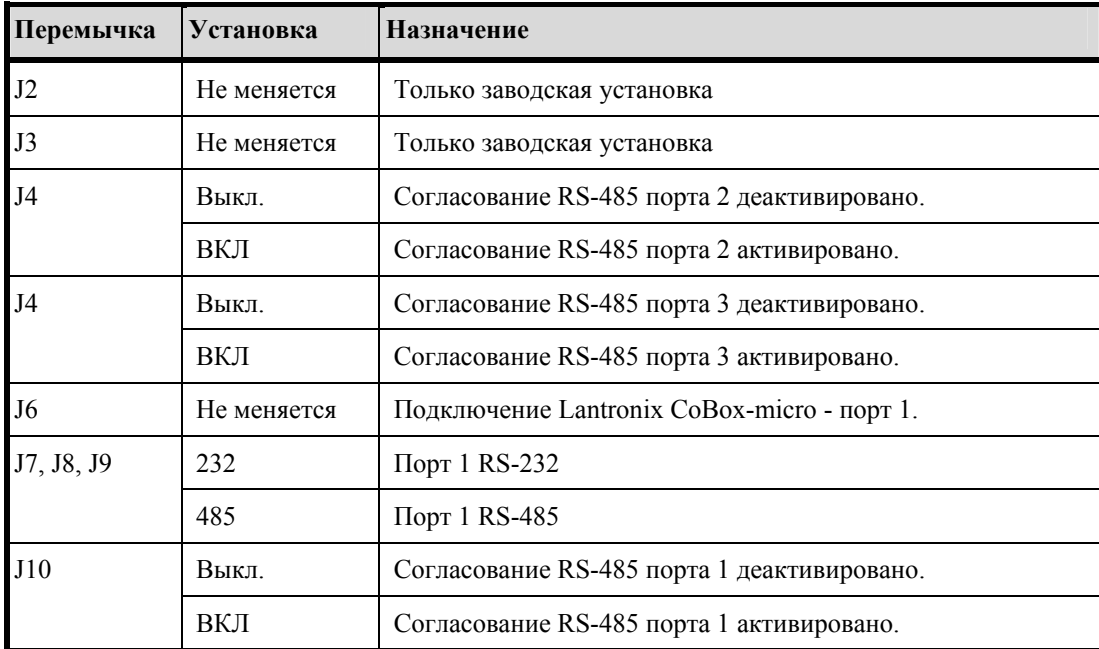

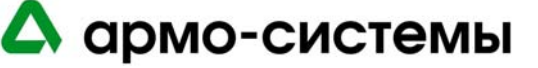

| Перемычка | Установка   | Назначение                                         |
|-----------|-------------|----------------------------------------------------|
| J11       | Не меняется | Только заводская установка                         |
| J12       | Не меняется | Только заводская установка                         |
| J13       | Не меняется | Только заводская установка                         |
| J14       | Не меняется | СИД №1 состояния удаленного узла (См. примечание). |
| J15       | Не меняется | СИД №2 состояния удаленного узла (См. Примечание). |
| J16       | Не меняется | СИД №3 состояния удаленного узла (См. примечание). |
| J17       | Не меняется | СИД №4 состояния удаленного узла (См. примечание). |

**Примечание:** Соблюдайте ПОЛЯРНОСТЬ при подключении СИД. Ограничение тока внешней цепи не требуется.

# **26.5. Настройка с Web-страницы**

Запуск Web-страницы настройки можно произвести из программы администрирования системы (только если задан IP-адрес или имя хоста) или с помощью браузера. В зависимости от установок модуля доступа, Вам могут потребоваться определенные полномочия, чтобы пользоваться этой web-страницей. (Для получения дополнительной информации пользуйтесь системой оперативной помощи Вашего браузера или обратитесь к администратору системы за помощью).

Вместо использования для настройки связи и адресации микропереключателей или перемычек можно выполнить настройку LNL-3300 с помощью web-интерфейса.

- 1. В папке «Панели доступа» программы «Системное администрирование» выберите «Web-страница настройки». Эта страница откроется в браузере. (Вы также можете открыть эту страницу непосредственно из браузера, указав IP-адрес нужного устройства.)
- 2. Выберите связку для перехода к странице регистрации. Выполните регистрацию, используя свое имя пользователя и пароль. Если микропереключатель 1 находится в положении «ВКЛ», используется заводская установка имени пользователя и пароля (admin, password). Если микропереключатель 1 находится в положении «Выкл», используйте логин, выбранный при настройке устройства. Нажмите [Login] («Регистрация»).
- 3. Для настройки установок сети нажмите [Network] («Сеть»).
	- Если Вы используете протокол DHCP, задайте имя хоста. В соответствии с заводской установкой, имя хоста состоит из слова "MAC", за которым следуют цифры, соответствующие MAC-адресу устройства. При использовании протокола DHCP настройка IP-адреса выполняется автоматически.
	- В случае использования статического IP-адреса укажите IP-адрес, маску подсети и используемый по умолчанию шлюз. Нажмите [OK] («Да»).
- 4. Для настройки хоста нажмите [Host Port] («Порт хоста»).
	- а. Укажите адрес для связи с контроллером.
	- б. Выполните настройку следующих параметров:
		- **Communication Type («Тип связи»)**: Выберите IP Server («IP-сервер»), Serial-RS232 («Последовательная через RS232) или Serial-modem («Последовательная через модем»). В настоящий момент тип связи через IP-клиент не поддерживается.
		- **Data Security («Защите данных»)**: Возможно использование пароля или шифрования стандарта AES.

армо-системы

- **Port Number («Номер порта»)** (3001).

При использовании связи через IP-сервер возможна настройка контроллера, позволяющая использовать все IP-адреса или только разрешенные IP-адреса.

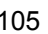

- в. Нажмите [OK] («Да»).
- 5. Для просмотра информации нажмите [Device Info] («Информация об устройстве»).

Вы можете просмотреть информацию о времени или идентификационном номере устройства, а также выполненные установки, например, версию прошивки, серийный номер, OEM-код, название устройства, установки микропереключателей и т.д.

6. Установки пользователей.

Возможно создание, редактирование или удаление бюджетов пользователей. Каждому бюджету пользователя назначается соответствующее имя пользователя и пароль, а также уровень и описание.

- Пользователям можно назначить один из трех уровней.
- Уровень 1 полный контроль.
- Уровням 2 и 3 соответствуют следующие полномочия:

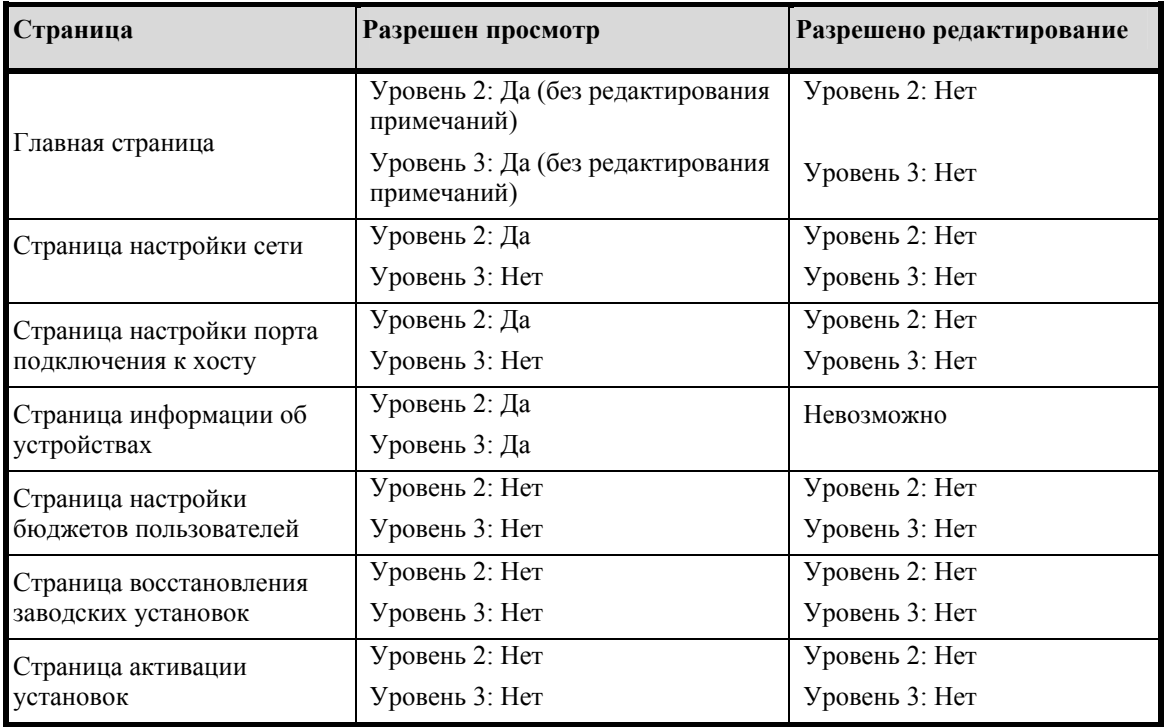

Если просмотр страницы невозможен, при попытке открыть страницу выводится следующее сообщение: "This page is unavailable due to one of the following reasons: your user level is not authorized to view this page, or another level 1 user is logged in at this time." («Эта страница недоступна по одной из следующих причин: просмотр этой страницы не разрешается для Вашего уровня доступа, или в настоящий момент для работы со страницей зарегистрирован другой пользователь с уровнем доступа 1»).

- г. Выполните установку времени сессии (Session Timer) (от 5 до 60 минут). Нажмите [Save Session Timer] («Сохранить установку времени сессии»).
- д. Выберите активацию или деактивацию функции Auto-Save («Автоматическое сохранение»). Если функция Auto-Save активирована, укажите интервал (от 30 секунд до 30 минут). Нажмите [Save Auto-Save Timer] («Сохранение интервала автоматического сохранения»).
- 7. После завершения настройки устройства нажмите [Apply Setting] («Применение установок»), [Apply, Reboot] («Применение, перезагрузка»), а затем [Log Out] («Выход»).

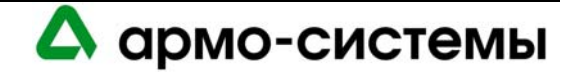

# **27. Техническое обслуживание**

Инструкции по загрузке встроенного программного обеспечения приводятся в пункте Обновление встроенного программного обеспечения раздела Рекомендации по установке оборудования.

# **27.1. Контроль**

На плате интеллектуального контроллера имеется шесть СИД состояния, которые могут использоваться для контроля после включения питания правильности установки.

В приведенной ниже таблице приводится описание назначения каждого СИД на плате интеллектуального системного контроллера.

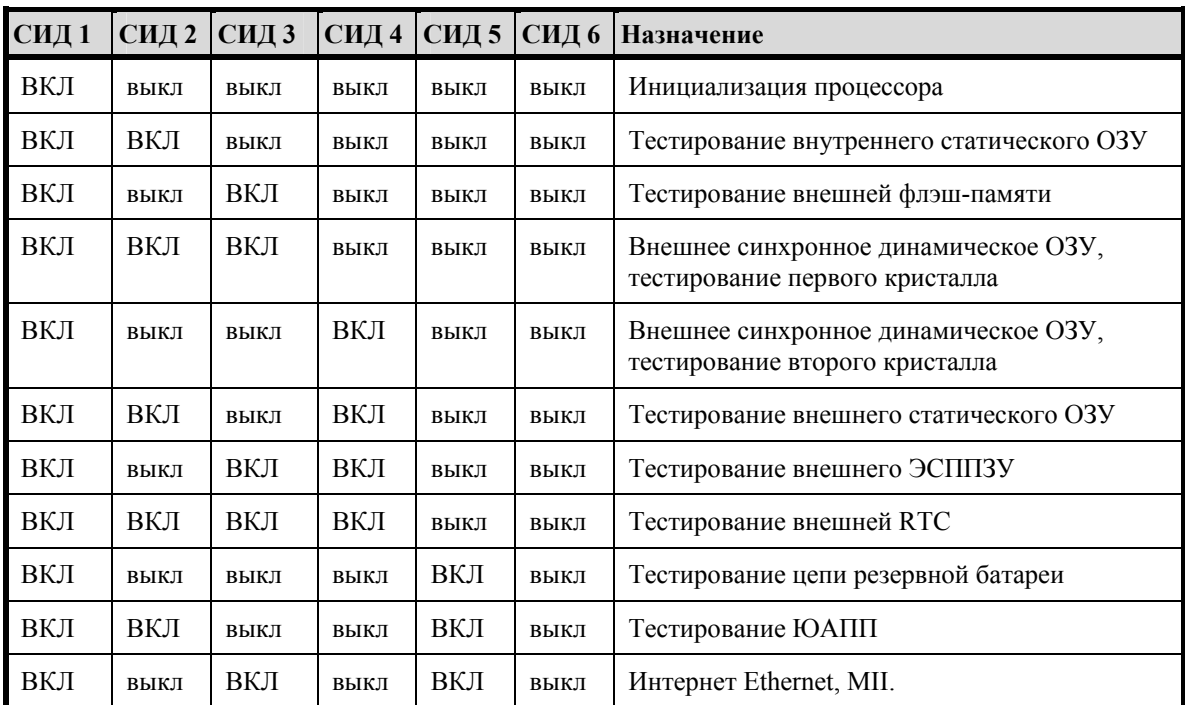

#### **Инициализация:**

#### **Работа:**

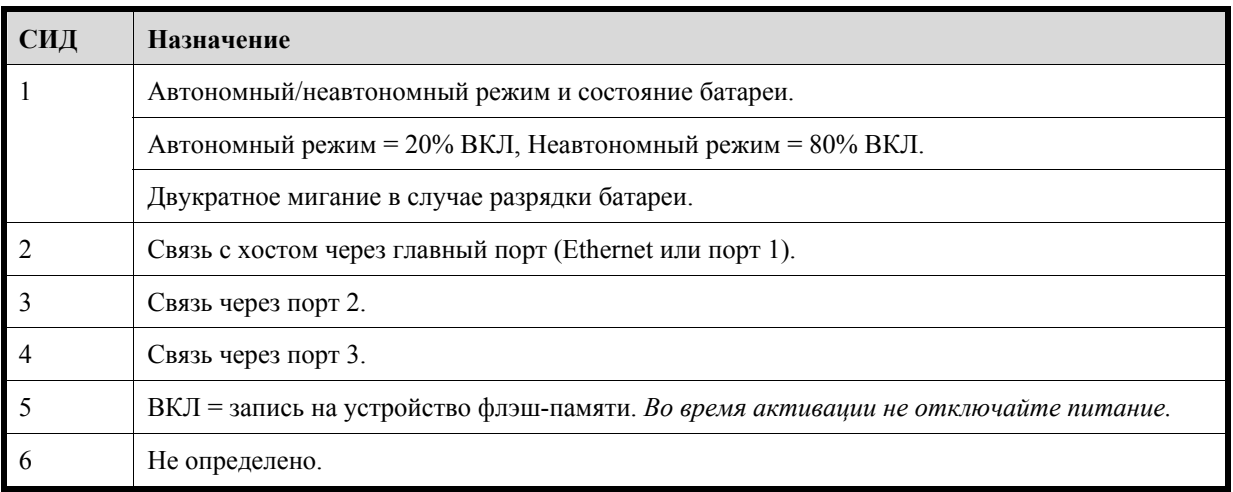

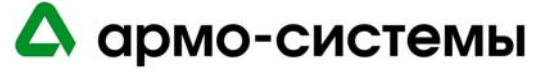

#### **Работа:**

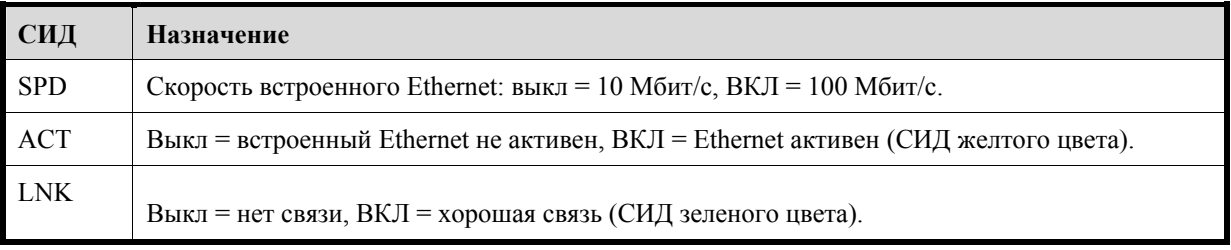

# **27.2. Замена батареи резервного питания памяти**

Интеллектуальный системный контроллер имеет батарею резервного питания памяти, которая используется для сохранения конфигурационных данных и данных журнала событий в случае прерывания питания.

В качестве резервного питания используется литиево-ионная батарея 3 В (Panasonic, шифр изделия BR2325). Замену батареи следует производить ежегодно.

**Внимание:** В случае неверной установки батареи существует опасность взрыва. Для замены используйте батарею только такого же типа или эквивалентную, рекомендуемую изготовителем. Выполняйте утилизацию батарей в соответствии с инструкциями изготовителя.

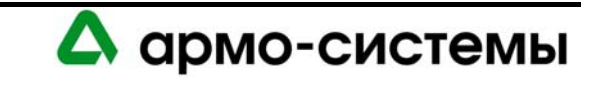
# **28. Технические характеристики**

\*\* Интеллектуальный системный контроллер предназначен для использования только с блоками питания для соответствующих стандартам UL низковольтных систем управления доступом.

• Основное питание: 12 - 24 В пост. тока  $\pm$  10%, максимум 300 мА.

Номинальный ток 12 В, 240 мА (325 мА с CoBox-Micro). Номинальный ток 24 В, 135 мА (175 мА с CoBox-Micro).

- Резервное питание памяти и часов: Литиевая батарея 3 В, тип BR2325, BR2330, CR2330.
- Порты связи:

Порт 1: RS-232 или 2-проводная RS-485: 9600 бит/с - 115200 бит/с. Порты 2-3: 2-проводная RS-485: 2400 бит/с - 38400 бит/с.

- Входы: два неконтролируемых выделенных для контроля вскрытия бокса.
- Требования к кабелям:

Питание: 1 витая пара, 18AWG. RS-485: экранированная витая пара 24AWG, максимум 1200 м, 120 Ом. RS-232: 24AWG, максимум 7, 6 м. Ethernet: Категория 5. Тревожный вход: витая пара, максимум 30 Ом.

• Внешние условия:

Температура: Рабочая: 0° - +70° C. Хранения: -55° - 85° C. Влажность: 0 - 95%.

• Механические характеристики:

Габаритные размеры: 127 x 152,4 x 25 мм. Вес: 115 г.

- Сетевой адаптер Lantronix: размер распорок диаметр 0,125 дюйма, длина 7/16 дюйма. Шифр изделий Richco Plastics LMSP-7-01, 3 шт (не входят в комплект поставки).
- Сертификаты UL 294 и UL 1076.

**Примечание:** Технические характеристики могут изменяться без уведомления.

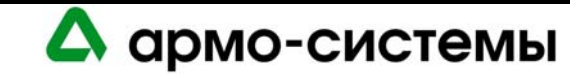

# **СВЯЗЬ С ИНТЕЛЛЕКТУАЛЬНЫМ СИСТЕМНЫМ КОНТРОЛЕРОМ**

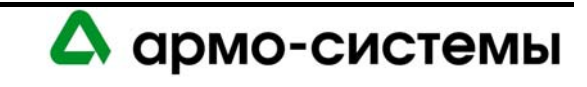

# **29. Связь с интеллектуальным системным контроллером**

Приведенная ниже информация может использоваться для настройки связи с контроллерами Lenel, если нет других указаний.

## **29.1. Связь через LAN**

В сети LAN можно использовать любую скорость передачи, установленную на интеллектуальном системном контроллере (LNL-500, 1000 или 2000, главный канал (портt 1) с помощью микропереключателей 6 и 7), если установлена соответствующая скорость передачи на модуле Lantronix (с помощью команды изменения скорости (changespeed)).

При подключении модуля Lantronix к главному порту LNL-2000 возможна установка максимальной скорости передачи (115200 бод). Для этого просто требуется выбрать на модуле Lantronix установку скорости последовательной связи 115200. Для обеспечения надежной работы со скоростью 115200 бод при любом соединении (прямой последовательной связи, выделенной LAN или модемной связи по выделенной телефонной линии) требуется установка провода между CTS и RTS1/R1+ на Порте 1 LNL-2000.

Скорость при подключении к вспомогательному порту (порт 6) на LNL-2000 всегда 38400 бод. Эту установку нельзя изменить на аппаратном уровне. Кроме того, MSSLITE в настоящее время позволяет использовать только скорость 38400 бод для связи с LNL-2000, независимо от порта.

В соответствии с требованиями UL, такие устройства связи, если не устанавливаются непосредственно на контроллер и не питаются от него, должны, если нет других указаний, устанавливаться в отдельных кожухах, в зависимости от места установки. Питание оборудования, подключаемого к LAN, должно осуществляться только от бесперебойного источника питания (LNLAL400ULX).

## **29.1.1. Устройства Lantronix**

Для настройки устройств Lantronix и обновления их встроенного программного обеспечения может использоваться служебная программа настройки EZWebCon. Вместо ввода команд по подсказкам можно выполнить настройку с помощью экранных меню.

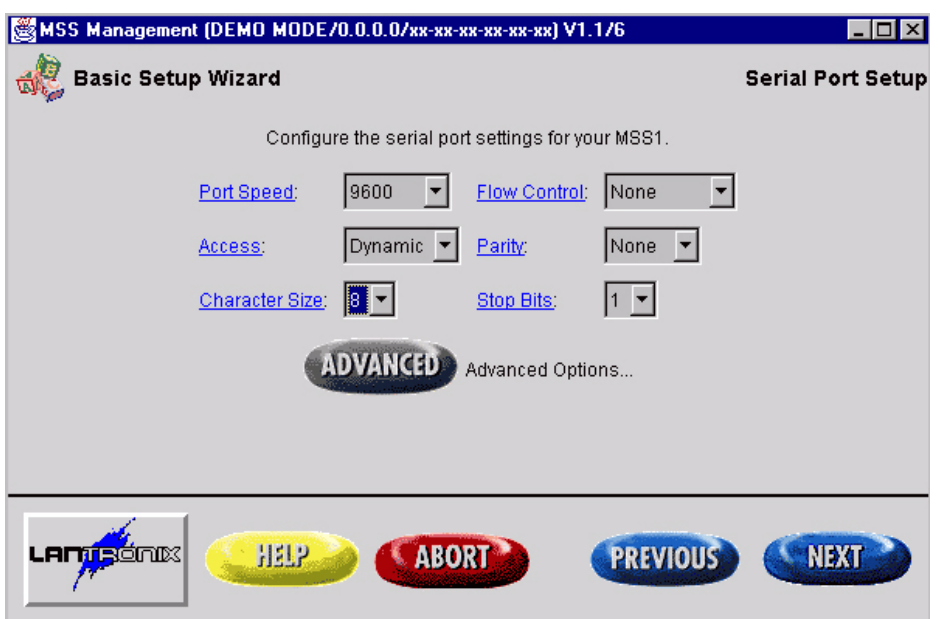

*Программа настройки EZWebCon* 

Самую новую версию EZWebCon можно загрузить с web-сайта Lantronix (www.lantronix.com). Более подробная информация приводится в технической документации Lantronix.

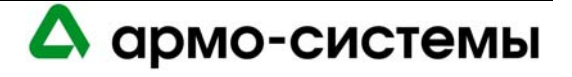

# **29.3. LNL-ETHLAN-MICR (Последовательный микросервер)**

Устройство ETHLAN-LITE/ETHLAN-MICR устанавливается непосредственно на панель интеллектуального системного контроллера. Оно должно иметь маркировку физического адреса Ethernet (например, 00-80-a3- 2b-02-3b). Примечание: Этот метод связи не рассматривался при получении сертификата UL1076 на продукцию Lenel OnGuard.

Используйте физический адрес при настройке адреса TCP/IP с помощью ARP. Для этого в таблице ARP на ПК с операционной системой Windows должен содержаться, по крайней мере, один IP-адрес, кроме собственного адреса ПК. Если таблица ARP пуста, появится сообщение об ошибке.

- 1. Чтобы убедиться, что в таблице ARP имеется хотя бы одна запись, в командной строке напечатайте ARP-A. Если имеется хотя бы одна запись, переходите к действию 3.
- 2. Если в таблице ARP нет записей, кроме собственного адреса ПК, Вы должны выполнить команду PING для еще одного IP-устройства в сети для создания таблицы ARP. Запрос следует посылать другому хосту, а не ПК, на котором Вы работаете.
- 3. После появления записи в таблице ARP выполните следующую команду для назначения IP-адреса:

arp -s <IP Адрес> <Ethernet адрес>, где <IP адрес> - назначаемый IP-адрес (например, 192.168.002.203), а <Ethernet адрес> это физический адрес, обозначенный на маркировке последовательного микросервера (например, 00-80-a3-2b-02-3b).

## **Примечание:** Метод ARP/PING можно использовать только в течение первых двух минут после включения LNL-ETHLAN-MICR. Если этот процесс не завершен вовремя, необходимо произвести перезагрузку LNL-ETHLAN-MICR и повторить процесс ARP/PING.

4. Для проверки правильности назначения IP-адреса проверьте этот адрес с помощью команды PING. Если команда ARP выполнена удачно, с назначенного IP-адреса должен быть получен ответный сигнал.

**Примечание:**  ETHLAN-MICR не сохраняет этот IP-адрес постоянно; эта процедура предназначена в качестве временной меры, позволяющей администратору подключиться (через Telnet) к LNL-ETHLANMICR для выполнения установок. После выключения питания устройства настройка IP-адреса, выполненная с помощью ARP-команды, не сохраняется.

После этого используйте назначенный IP-адрес для подключения к устройству с помощью команды telnet и выполните оставшиеся настройки, начиная с раздела 29.4.1. Чтобы сделать временный IP-адрес постоянным, после входа через telnet нужно выбрать пункт 0 и установить окончательный IP-адрес. Это действие позволяет сделать IP-адрес статическим для данного устройства.

**Примечание:**  BOOTP и RARP деактивируются с помощью команд при настройке устройства. DHCP деактивирован в соответствии с заводской установкой. Однако в случае выполнения перезапуска NVR данного устройства DHCP, BOOTP и RARP вновь активируются, и если в сети имеется сервер DHCP, устройство автоматически получает IP-адрес, и Вы не сможете использовать команду ARP для настройки. Если в сети нет сервера DHCP, опция DHCP вновь деактивируется после успешной настройки статического IP-адреса.

Теперь Вы должны полностью выключить питание контроллера LNL-2000 на 15 секунд, а затем вновь включить его.

После этого с помощью программного обеспечения управления доступом задайте параметры интеллектуального системного контроллера в качестве панели LAN с назначенным IP-адресом. Панель переключится в режим он-лайн.

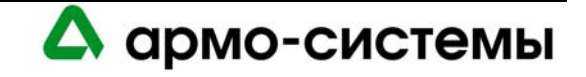

## **29.3.1. Монтажные распорки для ETHLAN-MICR**

Монтажные распорки для ETHLAN-LITE/ETHLAN-MICR поставляются в отдельной упаковке. Их расположение представлено на приведенной ниже схеме.

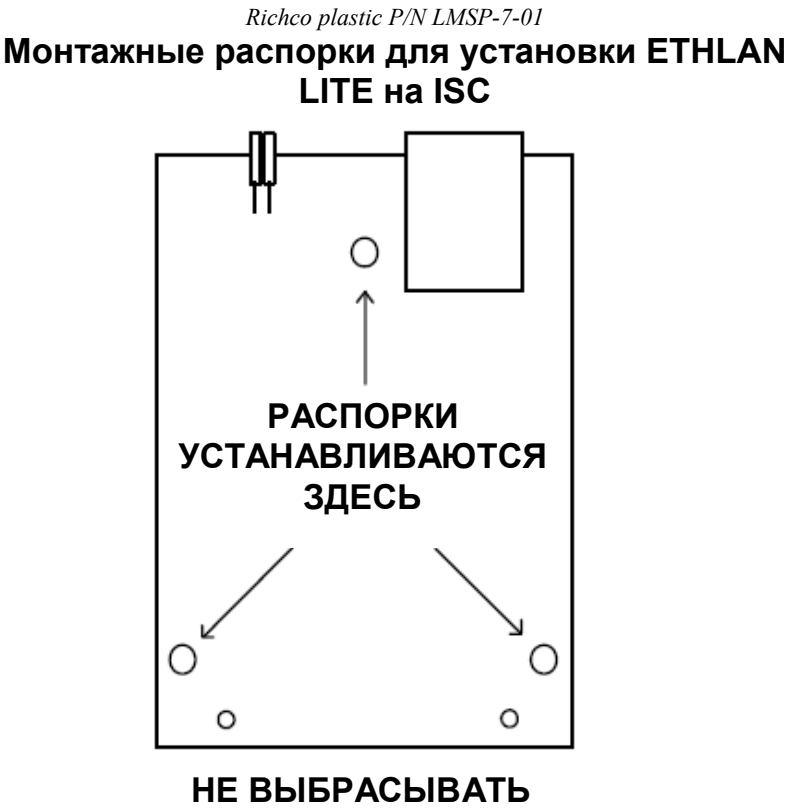

**[КОЛ-ВО 2 шт]** 

# **29.4. CoBox Micro 100**

Устройство CoBox Micro 100 устанавливается непосредственно на интеллектуальный контроллер LNL-2000 или LNL-500. Для использования устройства с LNL-500 перемычка J13 должна быть в положении «Выкл», а для использования устройства с LNL-2000 перемычка J26 должна быть в положении «Выкл». Если перемычка не установлена в положение «Выкл», интеллектуальный системный контроллер не сможет распознать CoBox Micro 100. Во всех остальных случаях перемычка должна быть в положении «Вкл».

Устройство должно иметь маркировку физического адреса (Ethernet/Hardware) (например, 00-20-4a-2b-02- 3b).

CoBox Micro 100 может использоваться для связи в сети 10/100 base-T.

Этот метод связи не рассматривался при получении сертификата UL1076 на продукцию Lenel OnGuard.

Используйте этот адрес при настройке адреса TCP/IP для сети с помощью ARP. Для этого в таблице ARP на ПК с операционной системой Windows должен содержаться, по крайней мере, один IP-адрес, кроме собственного адреса ПК. Если таблица ARP пуста, появится сообщение об ошибке.

- 1. Чтобы убедиться, что в таблице ARP имеется хотя бы одна запись, в командной строке напечатайте ARP-A. Если имеется хотя бы одна запись, переходите к действию 3.
- 2. Если в таблице ARP нет записей, кроме собственного адреса ПК, Вы должны выполнить команду PING для еще одного IP-устройства в сети для создания таблицы ARP. Запрос следует посылать другому хосту, а не ПК, на котором Вы работаете.

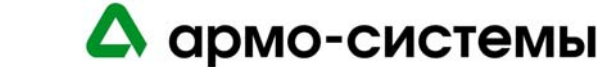

3. После появления записи в таблице ARP используйте следующую команду для назначения IP-адреса:

arp -s <IP Адрес> <Ethernet адрес>,

где <IP адрес> это числовой IP-адрес (например, 192.168.002.203), а <Ethernet адрес> это физический адрес, обозначенный на маркировке последовательного микросервера (например, 00- 20-4a -2b-02-3b).

4. Установите связь (через Telnet) с назначенным IP-адресом и портом 1. Эта связь должна быть быстро прервана (2-3 секунды). После этого CoBox Micro 100 должен временно сохранить назначенный IP-адрес.

Например, TELNET 192.168.2.203 1

5. Теперь вам необходимо установить связь с IP-адресом для завершения настройки устройства. Например, TELNET 192.168.2.203 9999

CoBox Micro 100 не сохраняет этот IP-адрес постоянно; эта процедура предназначена в качестве временной меры, позволяющей администратору подключиться (Telnet) к CoBox Micro 100 для выполнения установок. Действия 4 и 5 следует выполнять одно за другим без задержки.

## **29.4.1. Настройка CoBox Micro 100 с помощью Telnet**

Настройка Cobox Micro 100 может выполняться с помощью Telnet или Lantronix DeviceInstaller. Рекомендуемый метод настройки это Telnet. Дополнительная информация об использовании DeviceInstaller приводится в соответствующей документации, предлагаемой изготовителем.

Чтобы открыть меню настройки CoBox Micro 100, в командной строке напечатайте следующее: telnet <IP Адрес> 9999

С помощью этой команды открывается порт 9999 устройства с заданным IP-адресом, зарезервированный для настройки. После того, как порт будет открыт, выберите опцию 0, соответствующую настройке сервера.

Войдя в режим настройки сервера, Вы можете задать параметры IP-адреса, используемого по умолчанию, шлюза и маски подсети в соответствии с конфигурацией Вашей сети.

Вам также потребуется ввести пароль для настройки устройства. Этот пароль может состоять не более чем из 4 символов, если не активирована функция расширенного пароля. Дополнительная информация приводится в документации к CoBox Micro 100.

**Примечание:** Lenel рекомендует повысить уровень защиты путем использования расширенных паролей. Эта функция позволяет использовать 16-значный пароль.

После завершения настройки сервера выберите опцию 1 для настройки Канала 1. Выполните следующие изменения в меню настройки:

- **а.** Baud rate (Скорость передачи) = **38400**
- б. I/F mode (Режим интерфейса) = **4C**. См. раздел «Общие установки режима интерфейса».
- в. Flow Control (Управление обменом данных) = **02**. См. раздел «Общие установки управления обменом данных».
- **г.** Port Number (Номер порта) = **3001**
- **д.** Connection Mode (Режим установления соединения) = **C0**
- **е.** Send ' $+++$ ' in Modem Mode (Передача ' $+++$ ' в режиме модема) = **Y**
- **ж.** Auto Increment Source Port (Автоинкрементный порт источника) = **N**
- **з.** Remote IP Address (Удаленный IP-адрес) = **(000). (000). (000). (000)**
- **и.** Remote Port (Удаленный порт) = **00000**
- **к.** DisConnMode (Режим отключения) = **00**
- **л.** Flush Mode (Режим сброса) = **00**
- **м.** Disconnect Time (Время отключения) = **00:00**

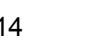

А армо-системы

- н. Send Char 1 (Передача символа 1) = **00**
- о. Send Char 2 (Передача символа 2) = **00**

После завершения этих изменений напечатайте '9' на главном экране, чтобы сохранить изменения и выйти из режима настройки. Изменения сохраняются на CoBox Micro 100, и сеанс связи завершается.

Для проверки правильности сохранения изменений выключите и вновь включите питание CoBox Micro 100. После перезагрузки перейдите к в диалоговый режим и в командной строке вызовите через Telenet IP-адрес, который только что был назначен устройству и порту 9999 (например, TELNET 192.168.2.203 9999).

На странице настройки откроется список действующих установок. Убедитесь, что все установки выбраны верно, и завершите сеанс связи Telnet.

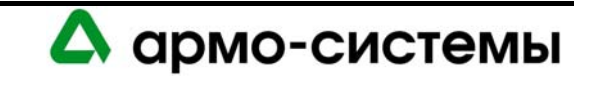

MAC address 00204A83503E Software version V6.1.0.2 (060404) M100 Press Enter for Setup Mode \*\*\* basic parameters Hardware: Ethernet TPI IP addr 10.112.6.28, no gateway set \*\*\* Security SNMP is enabled SNMP Community Name: public Telnet Setup is enabled TFTP Download is enabled Port 77FEh is enabled Web Server is enabled Web Setup is enabled ECHO is disabled Enhanced Password is disabled \*\*\* Channel 1 Baudrate 38400, I/F Mode 4C, Flow 02 Port 03001 Connect Mode : CO Send '+++' in Modem Mode enabled Auto increment source port disabled Remote IP Adr: --- none ---, Port 00000 Disconn Mode : 00 Flush Mode: 00 \*\*\* Channel 2 Baudrate 9600, I/F Mode 4C, Flow 00 Port 10002 Connect Mode : CO Send '+++' in Modem Mode enabled Auto increment source port disabled Remote IP Adr: --- none ---, Port 00000 Disconn Mode : 00 Flush Mode: 00 \*\*\* Expert TCP Keepalive  $: 45s$ ARP cache timeout: 600s Monitor Mode @ bootup : enabled HTTP Port Number : 80 MTU Size: 1400 Alternate MAC: disabled Ethernet connection type: auto-negotiate

#### **29.4.2. Повышение уровня защиты**

Предыдущие действия по установке оборудования могли иметь слабые места, которые могут привести к несанкционированному доступу к CoBox Micro 100. Рекомендуемые установки безопасности не являются необходимыми для корректной работы устройства; однако мы *настоятельно* рекомендуем выполнить их, чтобы устранить возможные слабые места в системе безопасности.

Для настройки установок безопасности подключитесь к устройству с помощью telnet и откройте опции настройки:

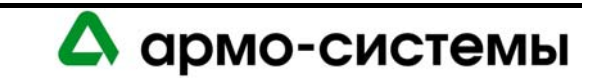

telnet <IP Адрес> 9999

С помощью этой команды открывается порт 9999 устройства, зарезервированный для настройки.

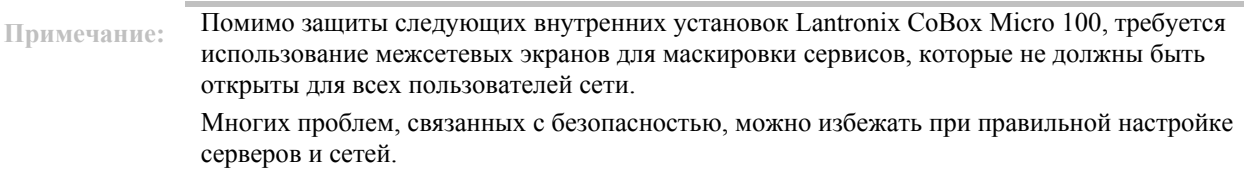

#### *Расширенный пароль*

В соответствии с заводской установкой, Cobox Micro 100 не имеет назначенного пароля. В опциях настройки сервера Вы можете назначить 4-значный пароль. Использование 4-значного пароля безусловно повышает уровень защиты устройства, однако мы рекомендуем активировать функцию расширенного пароля, которая позволяет увеличить пароль до 16-значного. Его настройка возможна в меню Security («Защита») (опция 6).

## *Порт 77FE*

Рекомендуется деактивировать порт 77FE. Это IP-порт, позволяющий выполнять дистанционную настройку устройства с помощью DeviceInstaller, Web-Manager и других специальных программ. С помощью деактивации этого порта можно предотвратить несанкционированный доступ к устройству. Если это не сделано, этот порт можно найти с помощью программы просмотра портов. Кроме того, любой пользователь в сети, на компьютере которого установлена программа DeviceInstaller, может изменить установки устройства. Примечание: Чтобы программное обеспечение DeviceInstaller распознало устройство, порт 77FE должен быть активирован.

#### *Web-сервер*

После завершения настройки рекомендуется деактивировать программу Web-Server. Эта программа полезна для настройки устройства через Web-сервер, однако она не позволяет использовать расширенный пароль для защиты. Поэтому рекомендуется отключить эту функцию.

#### **29.4.3. Встроенное программное обеспечение**

В целях обеспечения повышенного уровня защиты проводите загрузку последних версий встроенного программного обеспечения. Загрузка нового встроенного программного обеспечения выполняется с webсайта Lantronix, www.lantronix.com. Рекомендуется два способа обновления встроенной программы устройства: через DeviceInstaller или через TFTP.

#### *Загрузка встроенного программного обеспечения через DeviceInstaller*

Используйте правильную версию DeviceInstaller для соответствующей версии встроенного программного обеспечения. Дополнительная информация содержится в документации к DeviceInstaller. Также потребуется Microsoft .NET Framework версии 1.1.

После запуска DeviceInstaller программа ищет какое-либо устройство, подключенное к LAN. Если устройства имеются, но не распознаются программным обеспечением, необходимо назначить устройству IPадрес. Назначьте адрес TCP/IP по сети с помощью ARP. Если эта установка уже выполнена, но не обнаруживается DeviceInstaller в результате поиска, убедитесь, что порт 77FE активирован. После завершения обновления встроенного программного обеспечения деактивируйте порт 77FE в целях предотвращения несанкционированного доступа к устройству.

Если с назначением адреса все в порядке, DeviceInstaller находит устройство. Для обновления встроенного программного обеспечения:

- 1. Выберите устройство. Строка должны быть выделена.
- 2. Нажмите [Upgrade] («Обновить»).

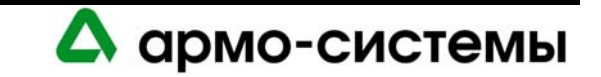

- 3. Откроется Device Upgrade Wizard («Помощник обновления устройств»). Выберите опцию **Create a custom installation by specifying individual files («Выполнить пользовательскую установку, задавая отдельные файлы»)**. Нажмите [Next] («Далее»).
- 4. Введите путь загрузки встроенного программного обеспечения, напечатав его и нажав [Browse...] («Поиск…»). Нажмите [Next] («Далее»).
- 5. Если Вы желаете обновить встроенный Web-сервер, выберите опцию **Install files contained in COB partitions («Установка файлов, содержащихся в разделах СОВ»)**. Если Вы НЕ желаете обновлять встроенный Web-сервер, выберите опцию **Do not copy or replace any files («Не копировать и не заменять файлы»)** и переходите к действию 6.

Нажмите [Next] («Далее»).

- а. Выберите номер раздела и нажмите [Set Partition...] («Настройка раздела»).
- б. Найдите файл .cob. Нажмите [OK] («Да»).
- в. Нажмите [Next] («Далее»).
- 6. Если хотите, Вы можете сохранить выполненные установки для дальнейшего использования, нажав [Save Installation...] («Сохранить установки…»). Это особенно удобно при обновлении нескольких устройств.
- 7. Нажмите [Next] («Далее»), чтобы начать обновление устройства. Ход выполнения обновления отражается в строке состояния.
- 8. После успешного завершения обновления выполняется перезагрузка устройства, и временно прерывается связь с интеллектуальным системным контроллером.
- 9. Нажмите [Close] («Закрыть»).
	- Если связь не восстанавливается, отключите питание интеллектуального системного контролера не менее чем на 10 секунд, затем включите питание вновь.

## *Обновление встроенного программного обеспечения через TFTP*

1. Прежде чем начинать обновление, убедитесь, что существует связь с устройством. В командной строке напечатайте:

ping <IP адрес>

2. Для обновления встроенного программного обеспечения напечатайте:

tftp-i <ip адрес> put <источник встроенной программы> 3L Например, tftp-i 10.112.5.92 put d:\lantronix\micro\ltx5801.rom 3L

- 3. После успешного завершения обновления выполняется перезагрузка устройства, и временно прерывается связь с интеллектуальным системным контроллером.
- 4. Если Вы хотите обновить встроенный web-интерфейс, напечатайте: tftp-i <ip адрес> put <встроенный web-интерфейс> WEB6 Например, tftp-i 10.112.5.92 put d:\lantronix\micro\cbx360.cob WEB6
- 5. После успешного выполнения обновления появится сообщение с подтверждением.

## **29.4.4. Поиск и устранение неисправностей устройств Micro 100**

Могут возникнуть проблемы с последней модификацией встроенных Ethernet-устройств для LNL-500 and LNL-2000. По ходу производства устройство подверглось изменению, которое вызывает следующие проблемы. Это относится ТОЛЬКО К LNL-ETHLAN-MICR. Это не относится к более старым 10 МБ – версиям устройств, только к последним 10/100 МБ-версиям, выпускаемым с марта 2004 г.

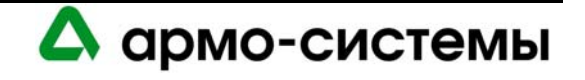

- **LNL-ETHLAN-MICR со встроенным программным обеспечением версии 5.4.** После выключения и повторного включения питания устройства Micro-100 связь не восстанавливается, пока не будет нажата кнопка перезапуска Micro.
- **LNL-ETHLAN-MICR со встроенным программным обеспечением версии 5.5** После выключения и повторного включения питания устройства Micro-100 связь не восстанавливается в 1 из 20 случаев.

 Lantronix и наш отдел контроля и обеспечения качества подтверждают, что во всех случаях удаление контакта 10 устраняет все проблемы связи, возникающие после выключения и повторного включения питания. Все установки и выполненная настройка сохраняются.

## **29.4.5. Удаление контакта перезагрузки**

Для удаления контакта 10 с устройства Micro 100 выполните следующие действия.

- 1. Защитите себя с помощью заземленной манжеты и извлеките Micro 100 из антистатического пакета или бокса.
- 2. Найдите контакт 10 разъема Conn1 на задней панели устройства Micro 100.
- 3. Для защиты глаз наденьте защитные очки. С помощью кусачек удалите контакт 10.
- 4. Вновь поместите Micro 100 в антистатический пакет или бокс, в который устанавливается Micro 100.

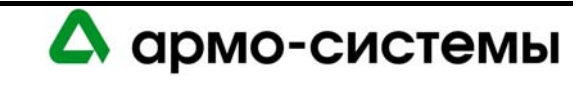

# **29.10. Конвертер RS-232 в RS-485 (4-проводной) LNL-IC108A/IC109A**

Этот метод связи не рассматривался при получении сертификата UL1076 на продукцию Lenel OnGuard.

#### **Установки конвертера:**

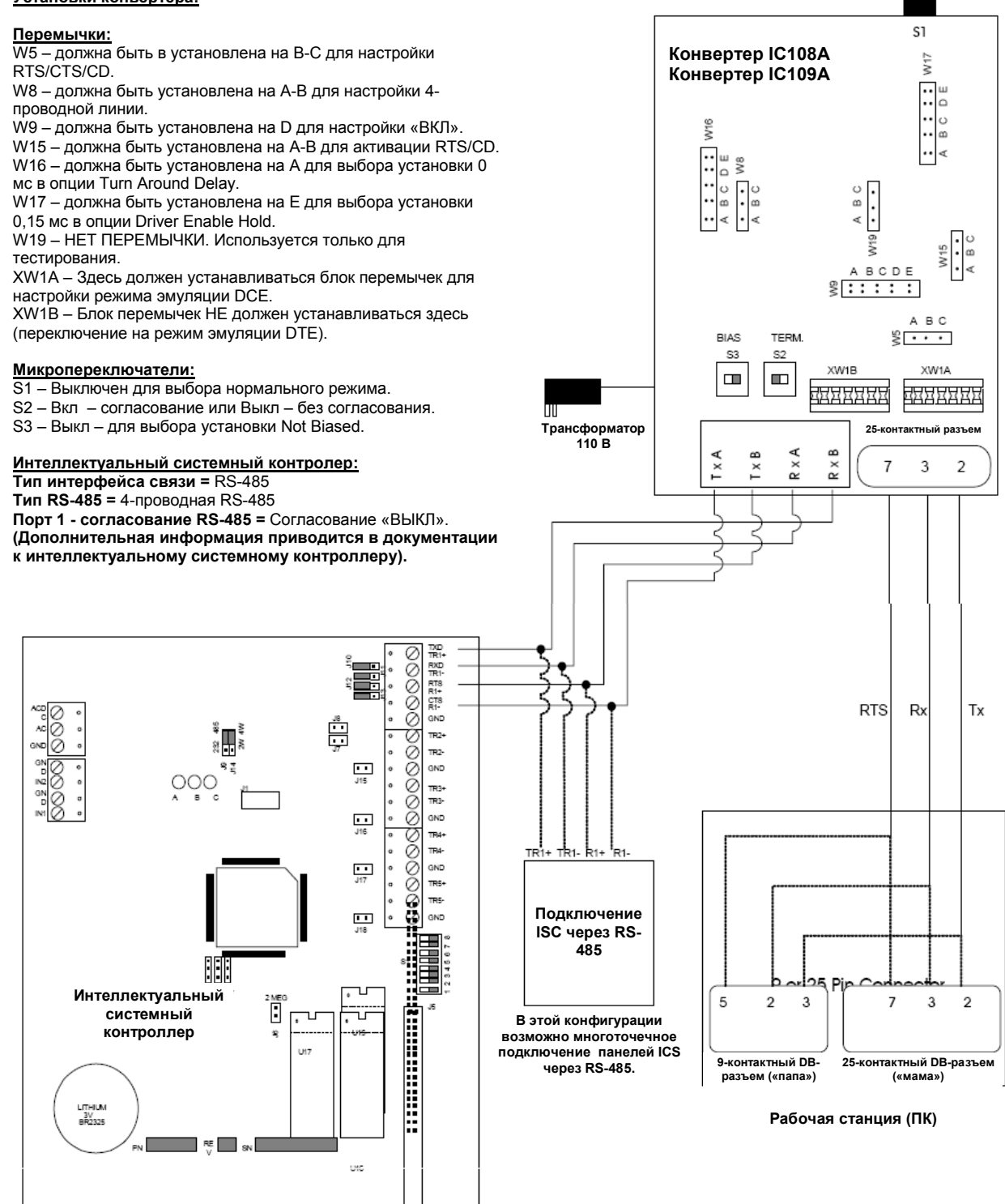

**105066 г. Москва, ул. Спартаковская д.11, стр. 1 Тел.: (095) 937 9056, 937 9057, 787-33-42 Факс: (095) 937 9055** <sup>120</sup>

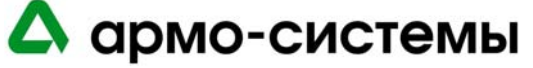

# **29.11. Конвертер RS-232 в RS-485 (2-проводной) LNL-IC108A/IC109A**

Этот метод связи не рассматривался при получении сертификата UL1076 на продукцию Lenel OnGuard.

#### **Установки конвертера:**

#### **Перемычки:**

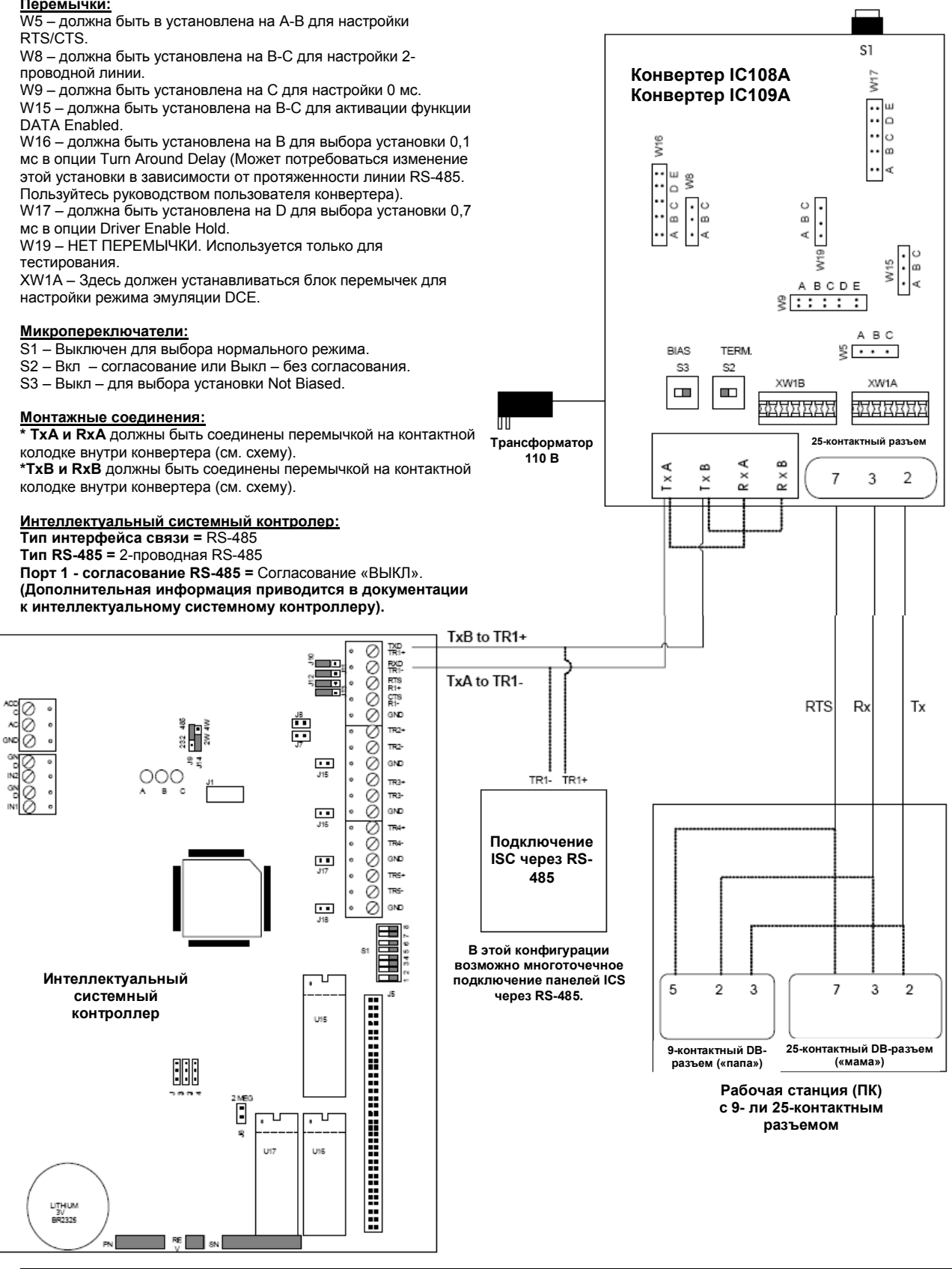

**105066 г. Москва, ул. Спартаковская д.11, стр. 1 Тел.: (095) 937 9056, 937 9057, 787-33-42 Факс: (095) 937 9055** <sup>121</sup>

А армо-системы

## **29.12. Подключение конвертера RS-232 в RS-485 (2-проводной) LNL-IC108A к конвертеру S711D FiberOption и к ISC**

Этот метод связи не рассматривался при получении сертификата UL1076 на продукцию Lenel OnGuard.

#### **29.12.1. Установки конвертера**

#### *Перемычки:*

W5 – должна быть в установлена на A-B для настройки RTS/CTS. W8 – должна быть установлена на B-C для настройки 2-проводной линии. W9 – должна быть установлена на C для настройки 0 мс. W15 – должна быть установлена на B-С для активации функции DATA Enabled. W16 – должна быть установлена на B для выбора установки 0,1 мс в опции Turn Around Delay (Может потребоваться изменение этой установки в зависимости от протяженности линии RS-485. Пользуйтесь руководством пользователя конвертера). W17 – должна быть установлена на D для выбора установки 0,7 мс в опции Driver Enable Hold. W19 – НЕТ ПЕРЕМЫЧКИ. Используется только для тестирования. XW1A – Здесь должен устанавливаться блок перемычек для настройки режима эмуляции DCE.

#### *Микропереключатели:*

S1 – Выключен для выбора нормального режима.

S2 – Вкл – согласование или Выкл – без согласования.

S3 – Выкл – для выбора установки Not Biased.

#### *Монтажные соединения:*

**\* TxA и RxA** должны быть соединены перемычкой на контактной колодке внутри конвертера (см. схему).

**\*TxB и RxB** должны быть соединены перемычкой на контактной колодке внутри конвертера (см. схему).

#### *Интеллектуальный системный контролер:*

Тип интерфейса связи = RS-485 Тип RS-485 = 2-проводная RS-485 Порт 1 - согласование RS-485 = для LNL-2000 и LNL-500 согласование «ВКЛ»; для LNL-1000 согласование «Выкл». (Дополнительная информация приводится в документации к интеллектуальному системному контроллеру.

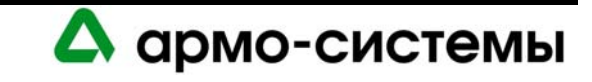

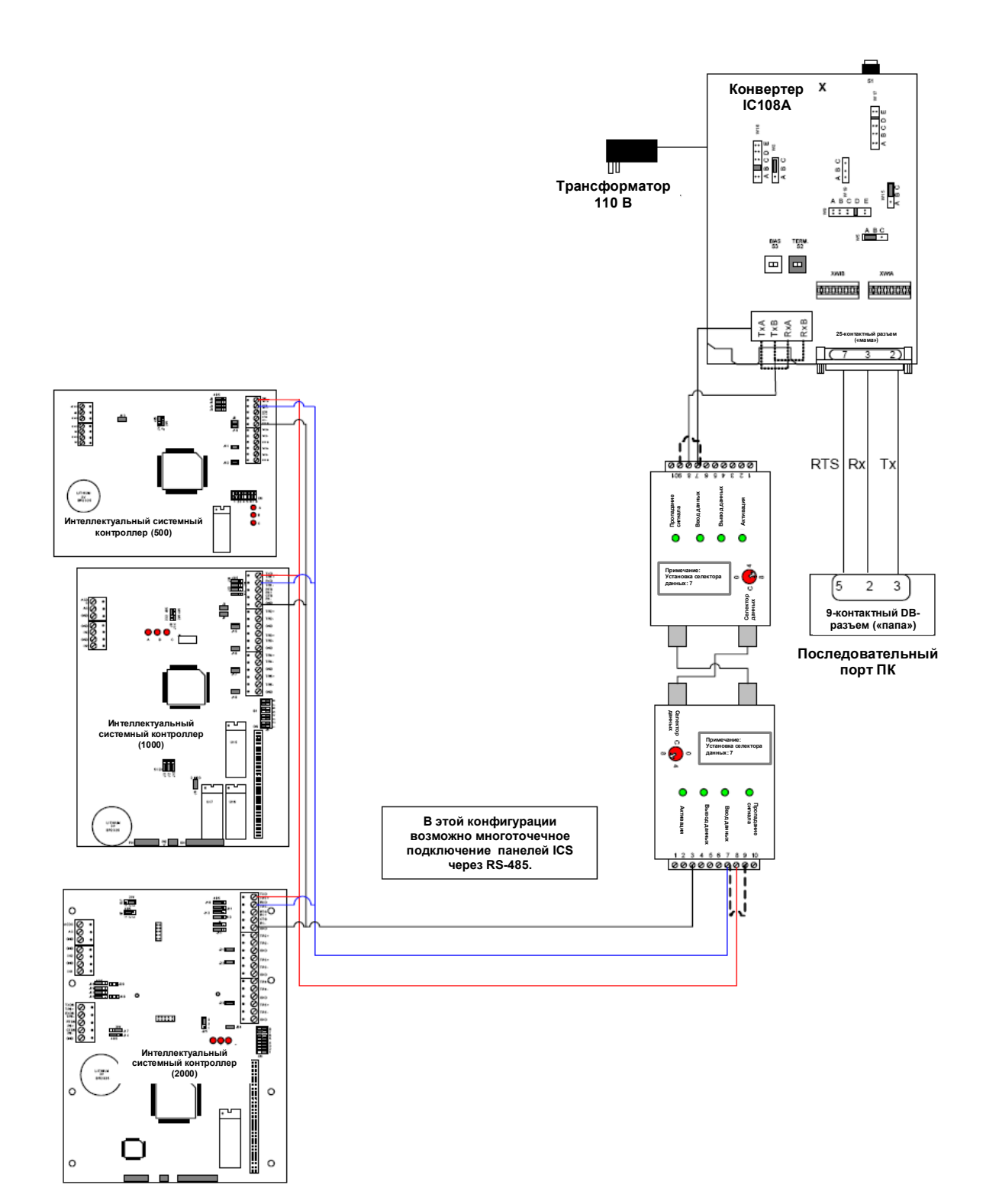

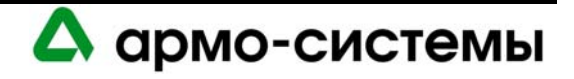

## **29.13. Настройка двух конвертеров RS-232 в RS-485 LNL-838A**

Используйте приведенную ниже информацию для настройки конвертеров LNL-838A (LD485A).

**Примечание:** Этот метод связи не рассматривался при получении сертификата UL1076 на продукцию Lenel OnGuard.

#### **29.13.1. Установки конвертера для 2-проводной RS-485**

#### *Перемычки:*

W5 – должна быть в установлена на A-B для настройки RTS/CTS. W8 – должна быть установлена на B-C для настройки 2-проводной линии. W9 – должна быть установлена на C для настройки 0 мс. W15 – должна быть установлена на B-С для активации функции DATA Enabled. W16 – должна быть установлена на B для выбора установки 0,1 мс в опции Turn Around Delay (Может потребоваться изменение этой установки в зависимости от протяженности линии RS-485. Пользуйтесь руководством пользователя конвертера). W17 – должна быть установлена на D для выбора установки 0,15 мс в опции Driver Enable Hold. W19 – НЕТ ПЕРЕМЫЧКИ. Используется только для тестирования. XW1A – Здесь должен устанавливаться блок перемычек для настройки режима эмуляции DCE.

#### *Микропереключатели:*

S1 – Выключен для выбора нормального режима. S2 – Вкл – согласование или Выкл – без согласования. S3 – Выкл – для выбора установки Not Biased.

#### *Интеллектуальный системный контролер:*

Тип интерфейса связи: RS-485 Тип RS-485: 2-проводная RS-485 Порт 1 - согласование RS-485: согласование «Выкл».

#### **29.13.2. Монтажные соединения**

**TxA и RxA** должны быть соединены перемычкой на контактной колодке внутри конвертера (см. схему). **TxB и RxB** должны быть соединены перемычкой на контактной колодке внутри конвертера (см. схему).

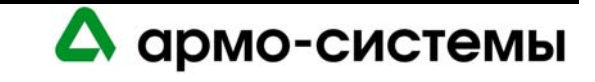

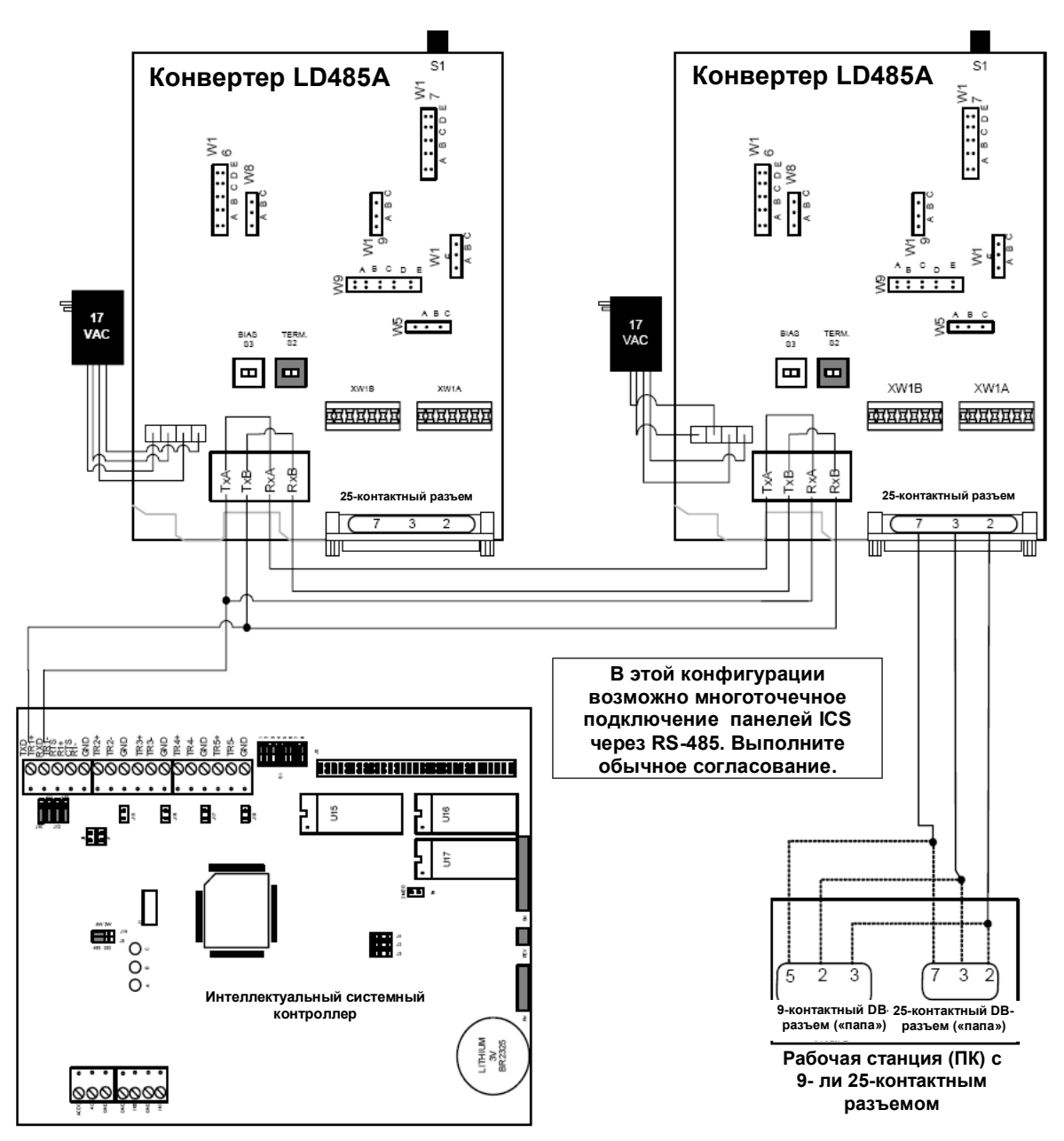

*2-проводная RS-485* 

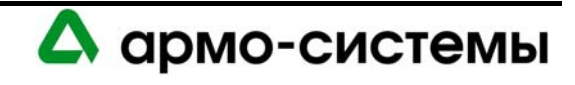

## **29.13.3. Установки конвертера для 4-проводной RS-485**

#### *Перемычки:*

W5 – должна быть в установлена на A-B для настройки RTS/CTS. W8 – должна быть установлена на B-C для настройки 4-проводной линии. W9 - должна быть установлена на С для настройки 0 мс. W15 – должна быть установлена на B-С для активации функции DATA Enabled. W16 – должна быть установлена на B для выбора установки 0,1 мс в опции Turn Around Delay. Может потребоваться изменение этой установки в зависимости от протяженности линии RS-485. Пользуйтесь руководством пользователя конвертера. W17 – должна быть установлена на D для выбора установки 0,15 мс в опции Driver Enable Hold. W19 – НЕТ ПЕРЕМЫЧКИ. Используется только для тестирования. XW1A – Здесь должен устанавливаться блок перемычек для настройки режима эмуляции DCE.

#### *Микропереключатели:*

S1 – Выключен для выбора нормального режима. S2 – Вкл – согласование или Выкл – без согласования. S3 – Выкл – для выбора установки Not Biased.

## *Интеллектуальный системный контролер:*

Тип интерфейса связи: RS-485 Тип RS-485: 4-проводная RS-485 Порт 1 - согласование RS-485: согласование «Выкл».

#### **29.13.4. Монтажные соединения**

**TxA и RxA** должны быть соединены перемычкой на контактной колодке внутри конвертера (см. схему). **TxB и RxB** должны быть соединены перемычкой на контактной колодке внутри конвертера (см. схему).

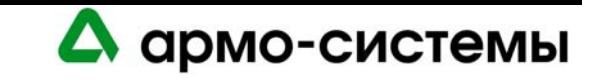

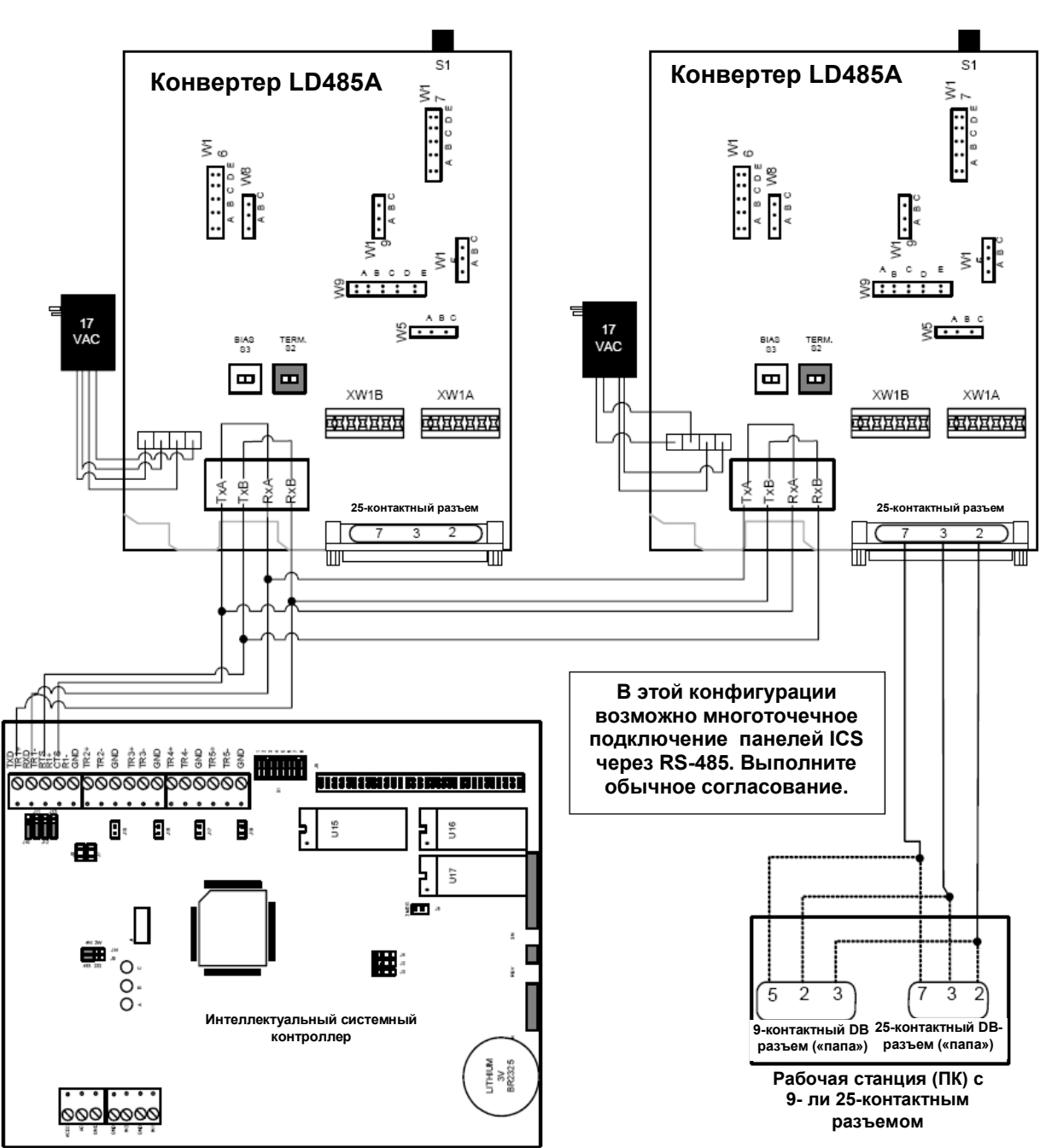

## *4-проводная RS-485*

## **29.14. Схема подключения к интеллектуальному системному контроллеру с помощью модема**

Для подключения к интеллектуальному системному контроллеру пользуйтесь следующей схемой. Примечание: НА ВСЕХ ПАНЕЛЯХ ДОЛЖНА БЫТЬ ВЫБРАНА УСТАНОВКА АДРЕСА 1. В ПРОТИВНОМ СЛУЧАЕ ФУНКЦИЯ ОБРАТНОЙ СВЯЗИ НЕ РАБОТАЕТ. Микропереключатели модема 1, 3, 4, 5 и 8 должны быть в положении «ВКЛ». Микропереключатели 2, 6 и 7 должны быть в положении «Выкл».

Чтобы система соответствовала стандартам UL, следует использовать выделенную телефонную линию. Модемное соединение должно поддерживаться постоянно.

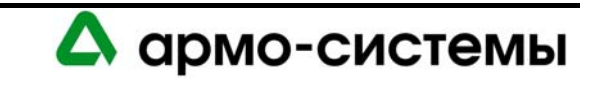

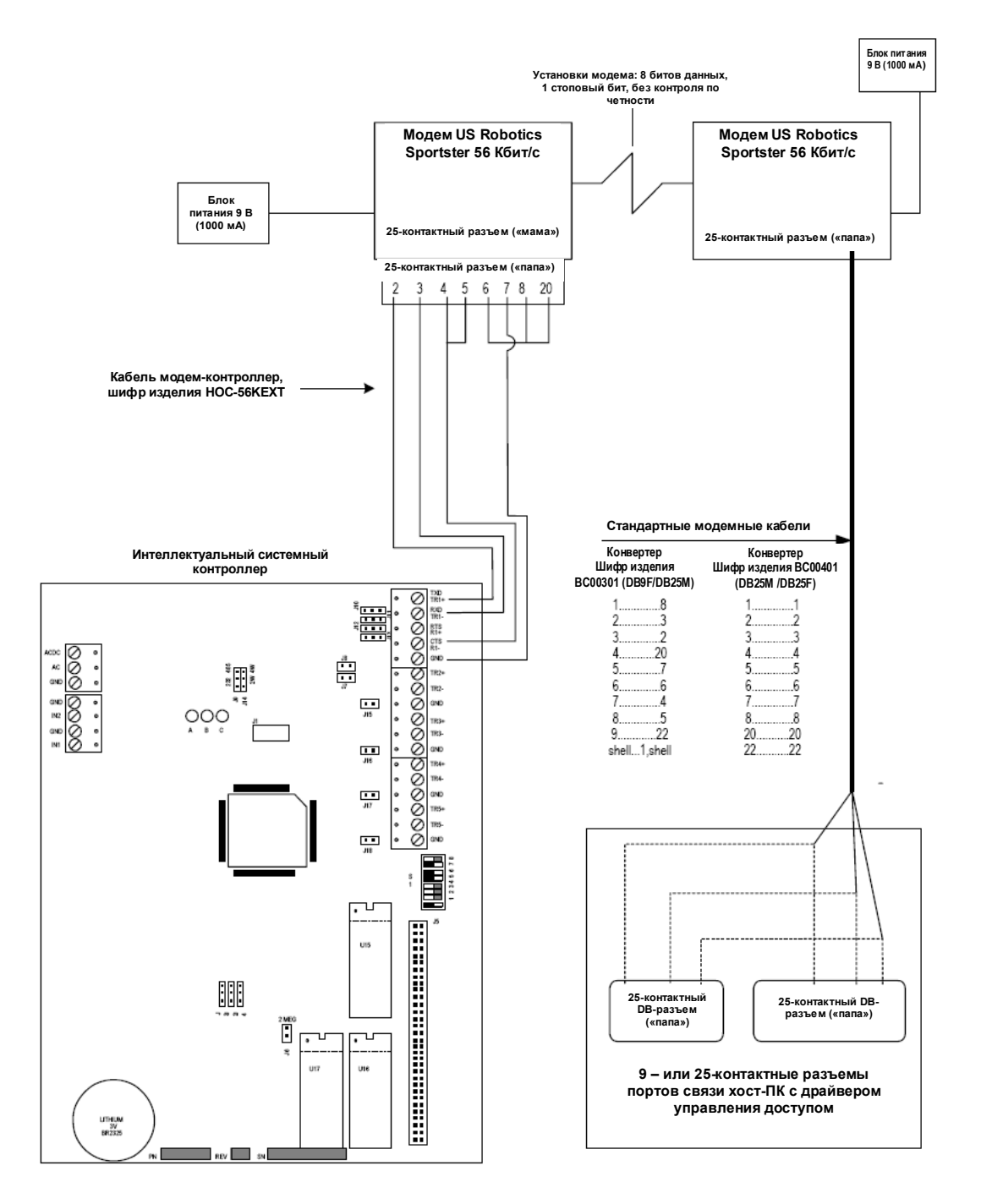

*Схема модемного соединения*

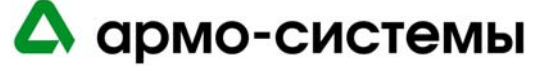

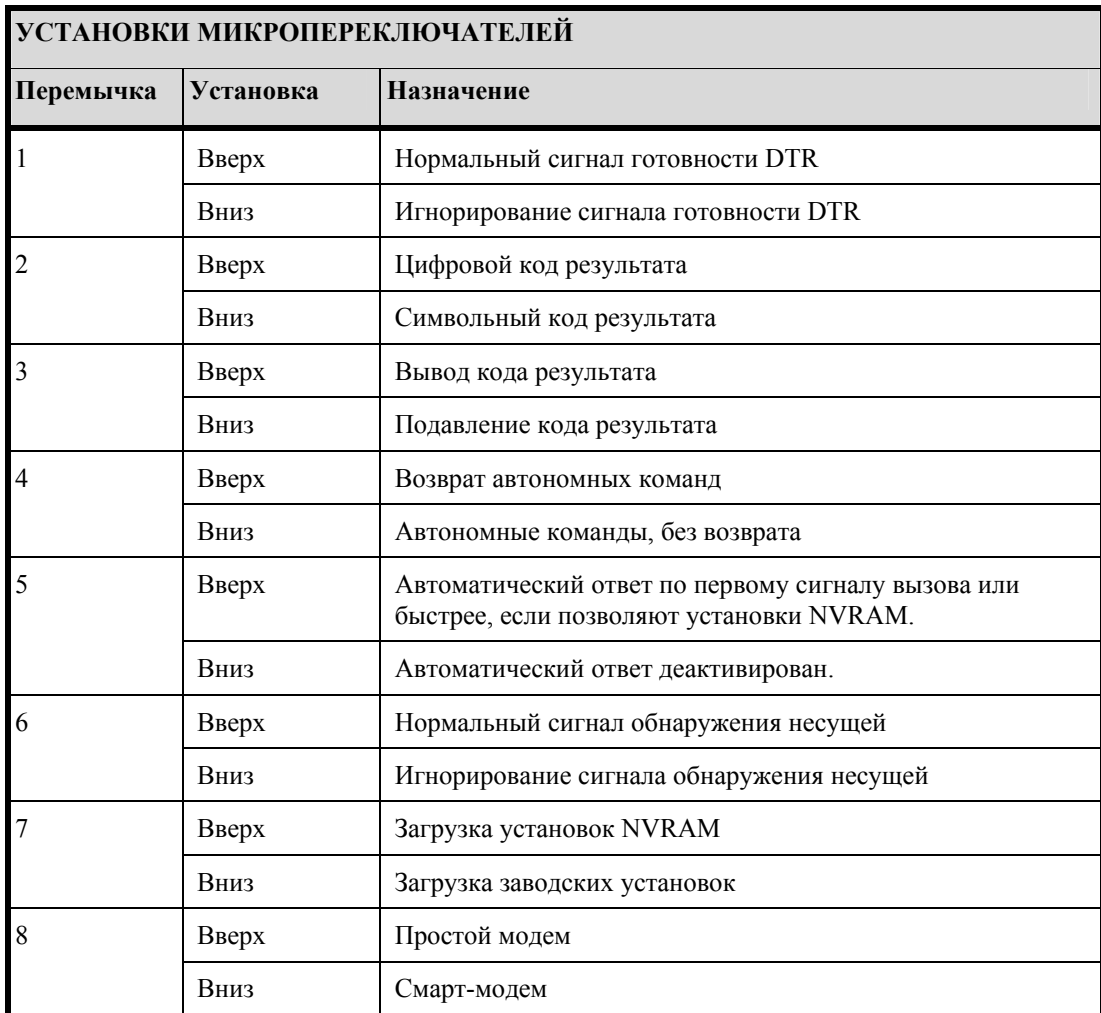

Модемы US Robotics Sportster 56 Кбит/с (LNL-56KEXT) имеют восемь микропереключателей, которые требуют настройки. Они расположены на задней панели модема.

Заводские установки микропереключателей модема для связи интеллектуального системного контроллера и **панелей** (обратите внимание, что микропереключатель 1 находится в положении «вниз»):

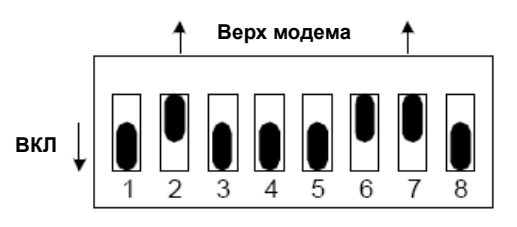

Заводские установки микропереключателей модема для связи интеллектуального системного контроллера и **хоста** (обратите внимание, что микропереключатель 1 находится в положении «вверх»):

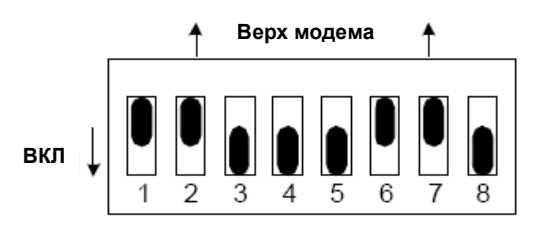

 $\blacktriangle$ 

армо-системы

Модем Sportster также имеет ряд индикаторов на передней панели:

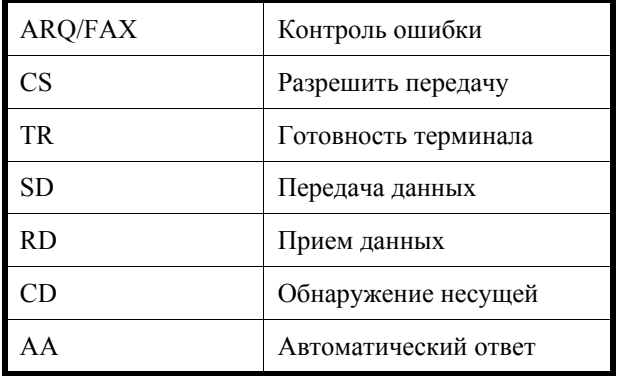

## **29.14.1. Модем Courier 3Com U.S. Robotics 56K (внешний)**

Этот модем имеет следующие функциональные возможности:

- Возможность загрузки данных со скоростью до 56 Кбит/с благодаря технологии ITU V.92.
- Сверхвысокая пропускная способность 230,4 Кбит/с DTE-порта.
- В случае потери несущей модем автоматически повторно вызывает последний номер.
- Возможна дистанционная настройка установок модема.
- Защита вызова (включая обратный вызов) проверка полномочий абонентов и модемов до прохождения внешнего вызова. В зависимости от настройки устройства, возможно также использование обратного вызова.
- Возможность совершенствования и обновления программного обеспечения благодаря Flash ROM и Flash DSP.
- Возможность работы по двухпроводным выделенным линиям.

**Примечание:** Установка US Robotics ControlCenter позволяет выполнять обновление встроенных программ модема. Дополнительная информация приводится в документации US Robotics.

Для корректной работы программного обеспечения управления доступом требуются следующие установки микропереключателей модема.

#### *Установки микропереключателей*

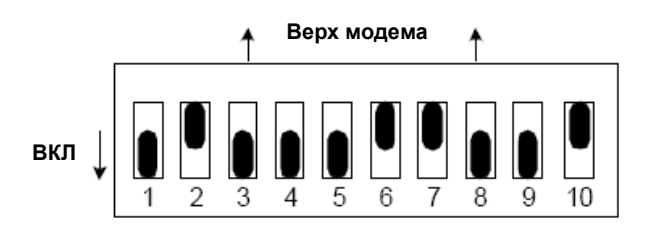

Чтобы модем мог работать с программным обеспечением управления доступа, после настройки модема требуется отправить следующую цепочку AT-команд.

- 1. Установите связь с модемом через программу терминала, например, HyperTerminal.
- 2. Введите следующие команды: AT&F0<Ввод> AT+PIG=1+PMH=1+PQC=3<Ввод> ATY0X4T&A3&B1&H1&R2&W0<Ввод>
- 3. Закройте программу терминала.

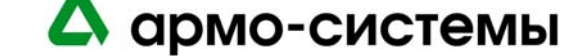

# **МОДУЛЬ УПРАВЛЕНИЯ ВХОДАМИ LNL-1100**

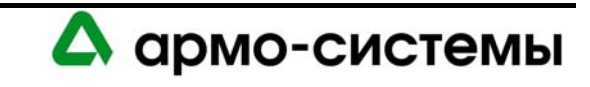

# **30. Краткое описание LNL-1100**

Модуль управления входами позволяет системе контроля доступа быстро выполнять обнаружение сигналов тревоги, возникающих в контролируемых зонах. Он имеет шестнадцать настраиваемых входов и два релейных выхода. Модуль управления входами позволяет использовать нормально замкнутые, нормально разомкнутые контролируемые и неконтролируемые контакты.

Проверка состояния входных цепей выполняется с частотой шестьдесят (60) раз в секунду с противодребезговой синхронизацией 64 мс. Контроль и управление цифровым сигналом состояния входа осуществляется средствами программного обеспечения, что позволяет выполнять настройку каждого входа как контролируемого или неконтролируемого, нормально разомкнутого или нормально замкнутого тревожного контакта.

Для релейных выходов возможна настройка отказоустойчивых или отказобезопасных. Реле позволяют использовать режимы управления «Вкл», «Выкл» и «Импульс».

Предлагаются LNL-1100 серии 1 (серийные номера 40000 или ниже) и серии 2 (серийные номера выше 40000 с обозначением модификации D). Платы серии 2 несколько отличаются от плат серии 1. Там, где указана серия 2, информация относится только к платам серии 2. Во всех остальных случаях информация относится к платам серии 1 и 2.

# **30.1. Интерфейсы**

Модуль для управления входами подключается к интеллектуальному системному контроллеру.

*Общая схема системы связи интеллектуального системного контроллера*

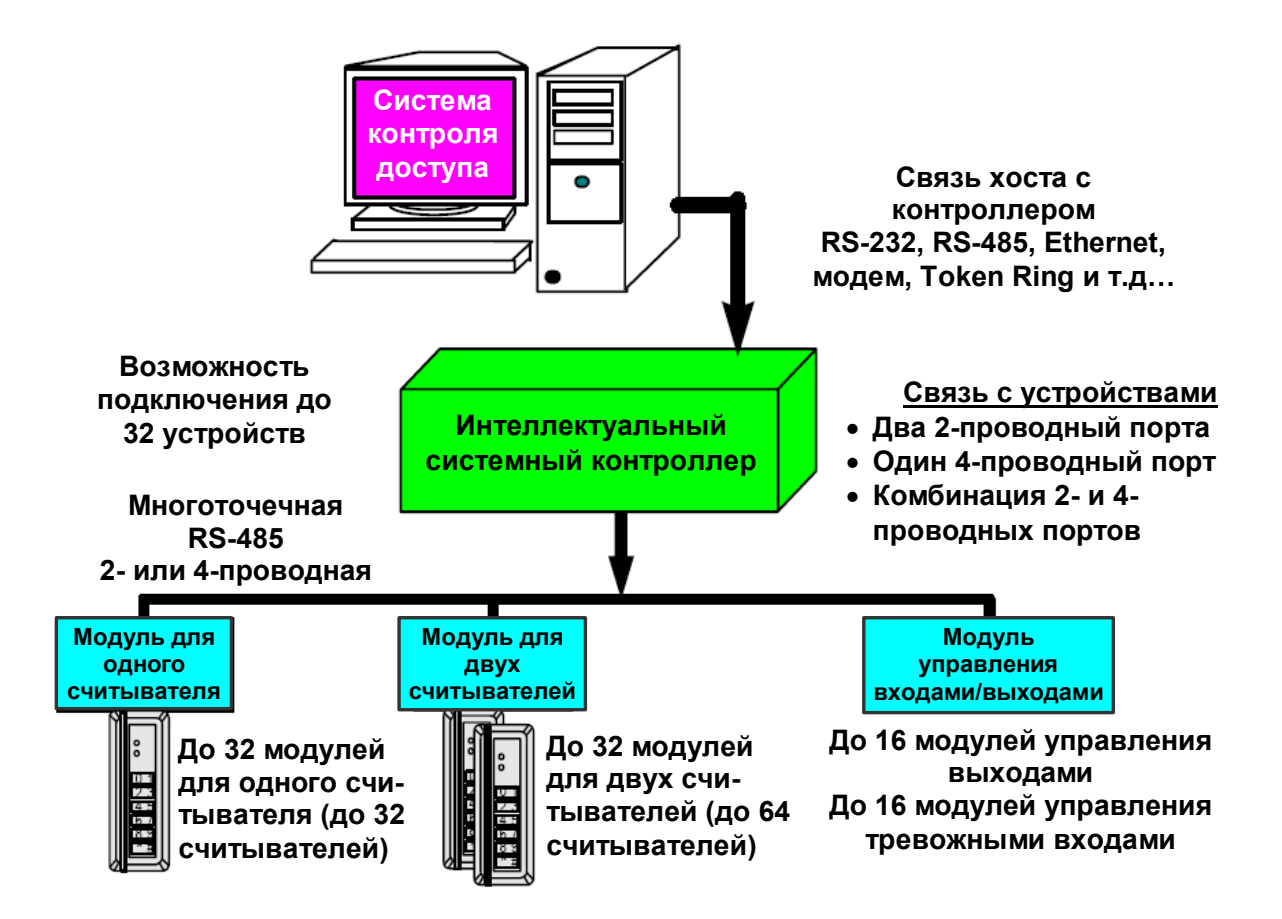

## **30.2. Модули управления входами (серия 2)**

Плата модуля управления входами серии 2 содержит следующие компоненты: шестнадцать (16) тревожных входов с настройкой средствами программного обеспечения, два (2) неконтролируемых тревожных входа, два (2) тревожных релейных выхода, один (1) интерфейс RS-485, один (1) вход для подключения линии питания, восемь (8) микропереключателей, перемычки и СИД.

#### $-6.00$  [152.40]  $.25 [6.35]$  $5.50$  [139.70] *Входы Микропереключатели* **СИД СОСТОЯНИЯ ВХОДОВ**  *СИД состояния СИД состояния входов* [50.80] **ВХОДЫ** *Выходы*  $14(0)$ *Вход питания 12-24 В пост. тока*  $2.00$ *Последовательный порт связи RS-485*  **ВХОДЫ** ка ст **[O] BA** 8.00 [203.20]  $[76.20]$ <u>ଚ</u><br>୨ **МИКРОПЕРЕКЛЮЧАТЕЛИ o** 믋 3.00 과 **FRAGER** 87654321 **СИД СОСТОЯНИЯ** îÓ,  $\Box$ **ПОСЛЕДОВАТЕЛЬНЫЙ** រី<br>ត្រូ **ПОРТ СВЯЗИ, RS-485** C g  $\int_{0}^{35}$ Í .<br>00 a<br>00 k1<br>00 k2  $\bigotimes_{\mathbb{R}} \bigotimes_{\mathbb{H}} \mathbb{S} \bigotimes_{\mathbb{H}} \mathbb{S}$ **ВЫХОДЫ**  $\begin{array}{c}\n\text{TR-} \\
\text{R+}\n\end{array}$  $[50.80]$ Ø  $\overline{\circ}$ NC 2.00 NO. 習  $0.156$  [04.0] **ВХОД ПИТАНИЯ 12 – 24 В 8 ТОЧЕК** .50 [12.70]

#### *Модуль управления входами*

Для соответствия стандартам **UL** реле на LNL-1100, LNL-1300 и LNL-1320 могут использоваться только для систем управления доступом.

#### **30.2.1. СИД состояния**

На модуле управления входами серии 2 имеются СИД, которые после включения питания могут использоваться для контроля правильности установки.

Включение питания: все СИД выключены.

Режим инициализации: После включения питания начинается инициализация модуля.

В начале инициализации включается СИД A. Если программное приложение не запускается, СИД A часто мигает. MR-16IN ожидает загрузки встроенного программного обеспечения.

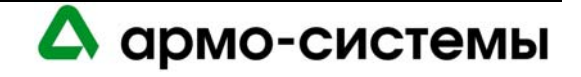

После завершения инициализации по очереди включаются и выключаются СИД 1 – 16, CT и BA.

Рабочий режим: После завершения поочередного включения и выключения СИД имеют следующие значения:

СИД A: Работоспособность и автономный/неавтономный статус:

- Автономный: частота 1 секунда, включен  $20\%$
- Неавтономный: частота 1 секунда, включен 80%

СИД B: Состояния последовательного порта связи:

• Показывает активность последовательного порта связи.

СИД 1: Состояние входа: 1 СИД 2: Состояние входа: 2 СИД 3: Состояние входа: 3 СИД 4: Состояние входа: 4 СИД 5: Состояние входа: 5 СИД 6: Состояние входа: 6 СИД 7: Состояние входа: 7 СИД 8: Состояние входа: 8 СИД 9: Состояние входа: 9 СИД 10: Состояние входа: 10 СИД 11: Состояние входа: 11 СИД 12: Состояние входа: 12 СИД 13: Состояние входа: 13 СИД 14: Состояние входа: 14 СИД 15: Состояние входа: 15 СИД 16: Состояние входа: 16 CT: Контроль вскрытия бокса BA: Контроль сбоя питания

Вход в неактивном состоянии: ВЫКЛ (кратковременное включение каждые 3 секунды)

Вход в активном состоянии: ВКЛ (кратковременное выключение каждые 3 секунды)

Неисправность входа: быстрое мигание.

СИД K1 и K2: указывают на включение релейного выхода RLY 1 (K1) или RLY 2 (K2).

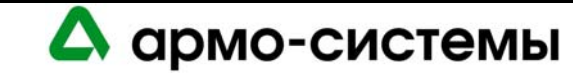

# **31. Установка**

Для установки модуля управления входами выполните процедуры установки, представленные в следующих разделах, в указанном порядке.

## **31.1. Подключение**

- 6. Подключите неконтролируемые тревожные входы для приема сигналов тревоги сбоя питания или попытке вскрыть бокс.
- 7. Подключите тревожные входы с настройкой средствами программного обеспечения
- 8. Подключите линию связи с хостом.
- 9. Подключите вход питания.
- 10. Подключите релейные выходы.

## **31.1.1. Неконтролируемые тревожные входы: контроль сбоя питания и вскрытия бокса**

Модуль управления входами имеет два неконтролируемых тревожных входа, которые можно использовать для контроля сбоя питания и попыток вскрытия бокса. Для подключения этих входов используются контактные группы **BA** (сбой питания) и **CT** (вскрытие бокса) на плате модуля управления входами.

Для входов BA и CT используются обычные нормально замкнутые (Н.З.) контакты.

Для подключения к BA и CT используется **витая пара** максимум **30 Ом**. (Согласующие резисторы требуются.)

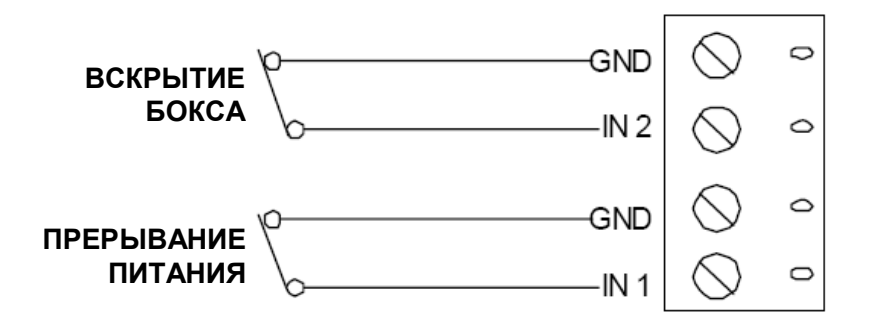

*Подключение неконтролируемого тревожного входа (контакты ВА и СТ)* 

**Примечание:** Если один из этих входов не используется, следует установить перемычку.

## **31.1.2. Тревожные входы с настройкой средствами программного обеспечения**

Модуль управления входами содержит шестнадцать (16) тревожных входов с настройкой средствами программного обеспечения, которые могут использоваться для контроля тревожного устройства. Для каждого из этих входов с помощью программного обеспечения управления доступом можно выбрать установку Н.Р. (нормально разомкнутый), Н.З. (нормально разомкнутый), а также «контролируемый» или «неконтролируемый».

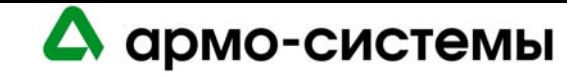

Для подключения сигналов тревоги используются **Входы 1-16**.

Для подключения к контактам Входов 1-16 используется **витая пара 24 AWG,** максимум **30 Ом**. Калибр провода может меняться в зависимости от длины и сопротивления линии.

Каждый вход, имеющий установку **контролируемого** тревожного входа, должен также быть согласован с помощью двух (2) **резистором 1000 Ом** (1% погрешность – 0,25 Вт. Согласование Н.Р. и Н.З. тревожных контактов выполняется одинаково).

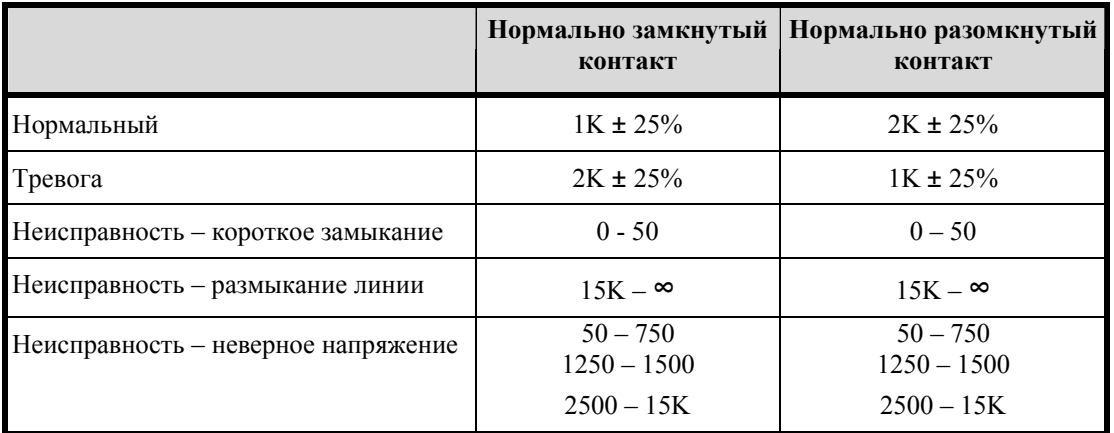

*Схема подключения тревожных входов (Входы 1-16)* 

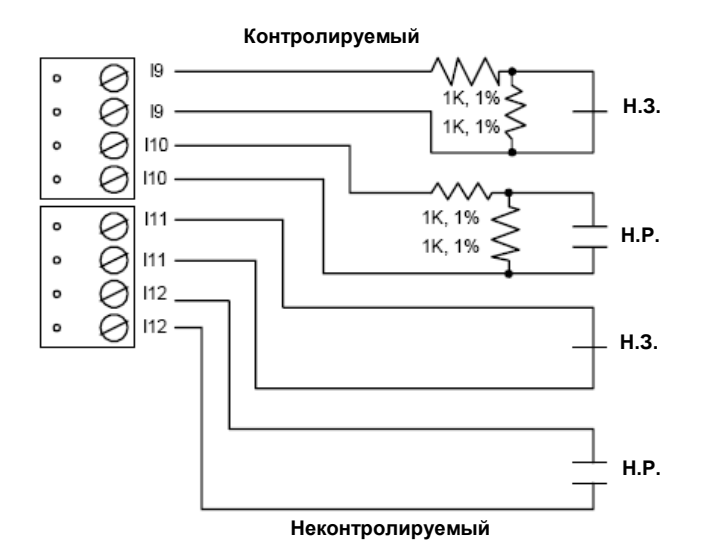

#### **31.1.3. Подключение к интеллектуальному системному контроллеру**

Для связи с интеллектуальным системным контроллером используется **Порт 1** модуля управления входами.

Порт 1 это интерфейс **RS-485**, для которого требуется кабель RS-485 следующего типа: **витая пара** (экранированная) **24 AWG** (минимум). Может использоваться 2-проводная или 4-проводная линия RS-485. Длина кабеля RS-485 не должна превышать 1200 м, максимум 100 Ом (Belden 9842, West Penn, или эквивалент). Ответвления (для подключения считывателей карт и других устройств) должны быть как можно короче, не длиннее 3 м (Belden 9502 или эквивалент).

RS-485 служит для асинхронной полудуплексной связи с использованием 1 стартового бита, 8 битов данных и 1 стопового бита.

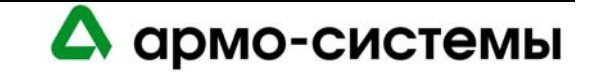

*Схема подключения к контроллеру LNL-1100 серии 2 линии связи с интеллектуальным системным контроллером: 2-проводная (порт 1)* 

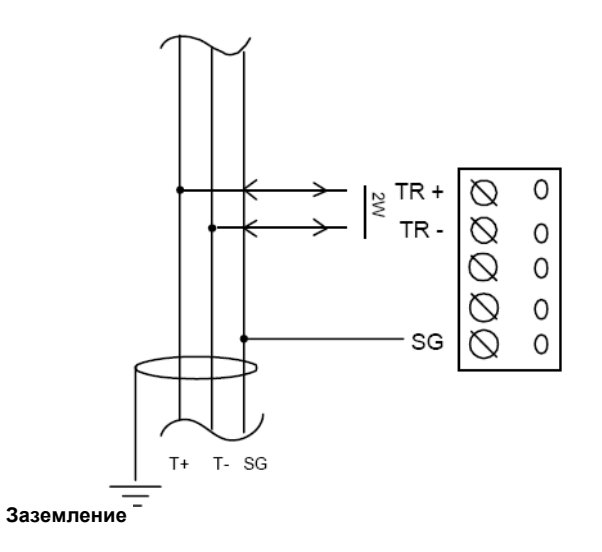

## **2-ПРОВОДНАЯ ЛИНИЯ СВЯЗИ RS-485**

## **31.1.4. Питание**

При подключении к LNL-1100 серии 2 источник питания должен располагаться как можно ближе к модулю.

Для подключения источника питания используется витая пара **18 AWG** (минимум).

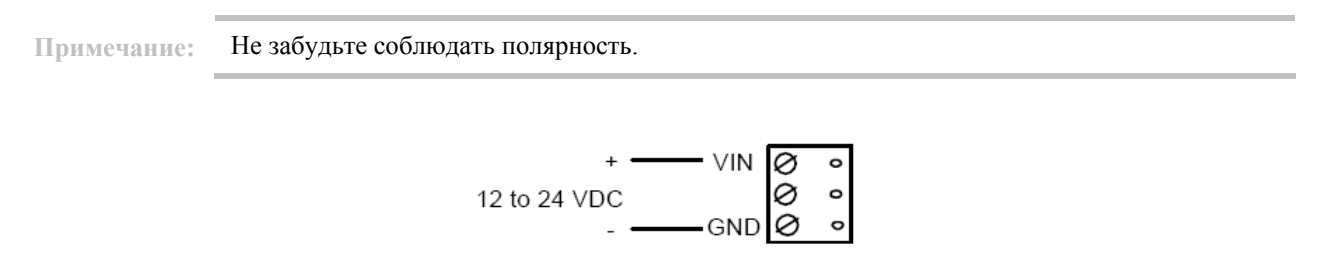

#### **31.1.5. Релейные выходы**

Для управления электромагнитными замками и другими устройствами имеется два реле с C-образными контактами. Переключение нагрузки может привести к преждевременному износу и отказу контактов. Переключение отдельных видов нагрузок (электромагнитных замков) может также вызывать электромагнитные помехи и влиять на работу другого оборудования. Чтобы свести к минимуму риск преждевременного износа контактов и повысить надежность системы, следует использовать схему защиты контактов. Ниже представлены две рекомендуемых схемы. Располагайте защитные цепи как можно ближе к нагрузке (на расстоянии не более 30 см), так как, если расстояние больше, эффективность защиты снижается.

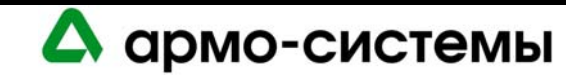

Для тока нагрузки используйте провод достаточного сечения, чтобы избежать падения напряжения

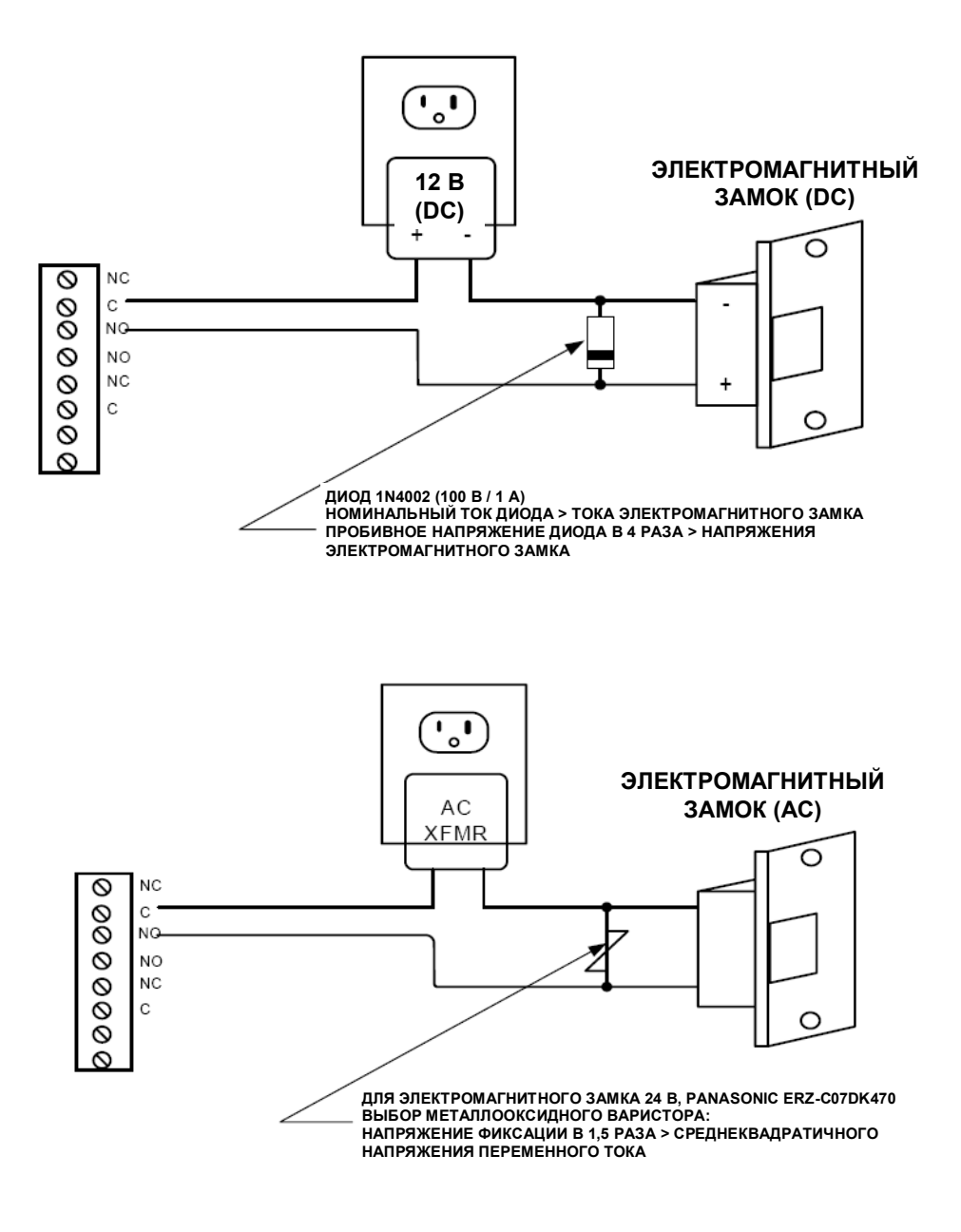

## **31.2. Управление лифтами**

Оборудование OnGuard позволяет осуществлять управление лифтами до 128 этажей. Считыватель в лифте связан с модулем входов/выходов, позволяющим контролировать использование лифта для доступа на этажи.

Для управления лифтами необходима соответствующая настройка в программном обеспечении. Эту настройку можно выполнить с помощью закладки **«Оборудование лифта»** в окне **«Считыватели»**  программного обеспечения администрирования системы (System Administration). Следует отметить окошко выбора лифта. Затем следует назначить тип считывателя, название, номер порта, адрес и панель доступа.

При использовании подключенного к LNL-1300 считывателя для управления лифтом управление электромагнитным замком и дверным контактом невозможно, а функция REX (Кнопка выхода) деактивирована.

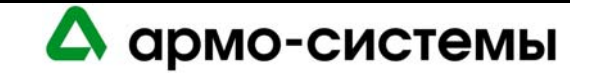

Назначаемые панелям входов/выходов адреса не должны быть последовательными. На первой панели входы/выходы соответствуют первым шестнадцати этажам (например, Вход 1 = первый этаж, Вход 2 = второй этаж и т.д.). Входы и выходы на второй панели соответствуют следующим шестнадцати этажам (этажи 17 – 32) и т.д.

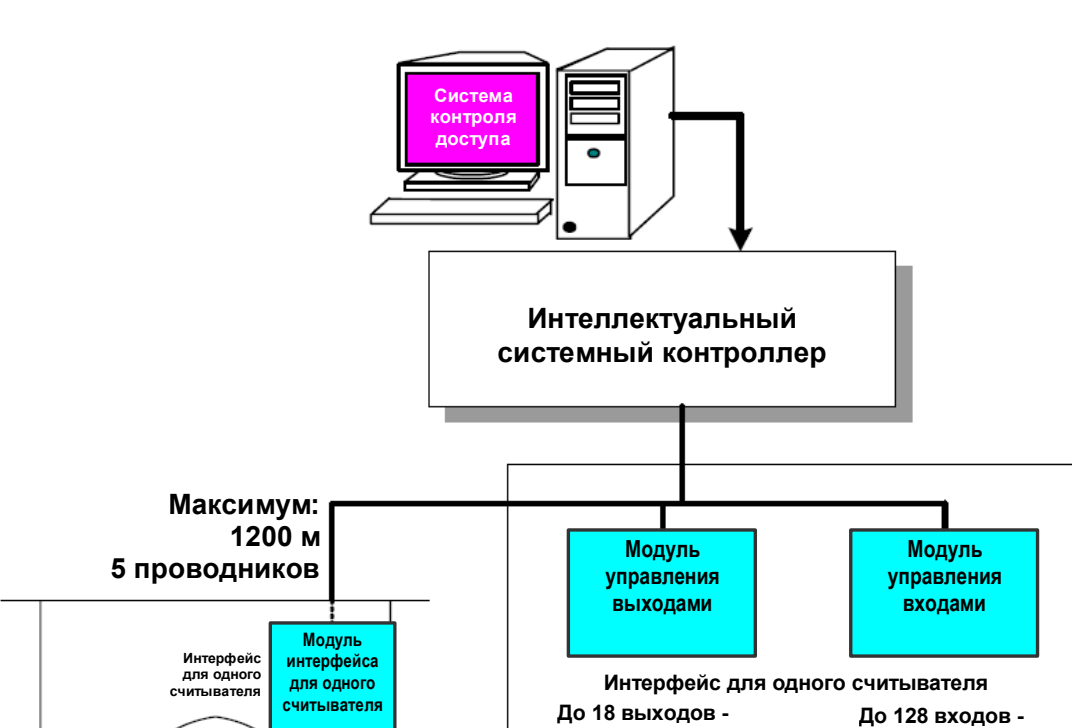

**Считыватель в лифте (в кабине)** 

Ė

**восемь модулей управления выходами**

*Общая схема системы управления лифтами*

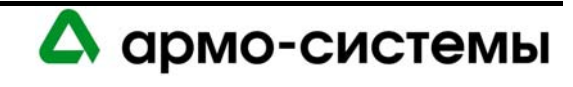

**восемь модулей управления входами**

**Диспетчерская** 

# **32. Настройка**

На модуле управления входами располагается 8 микропереключателей и 3 перемычки, установки которых должны соответствовать конфигурации системы.

## **32.1. Установки микропереключателей**

*Микропереключатели (на рисунке представлена заводская установка: адрес 00; 38400 бит/с)* 

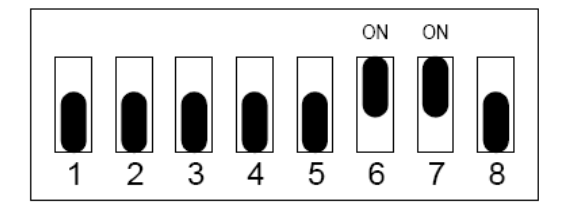

В приведенной ниже таблице содержится информация о назначении каждого микропереключателя.

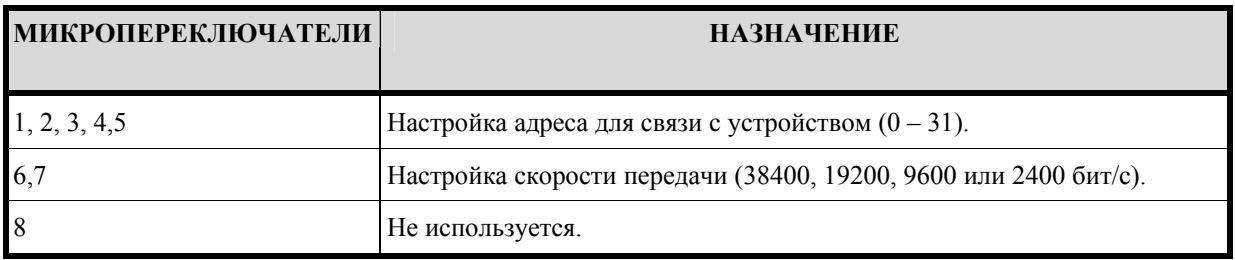

## **32.1.1. Адрес устройства**

Для настройки адреса для связи с устройством выполните настройку микропереключателей 1, 2, 3, 4 и 5 в соответствии с приведенной ниже таблицей.

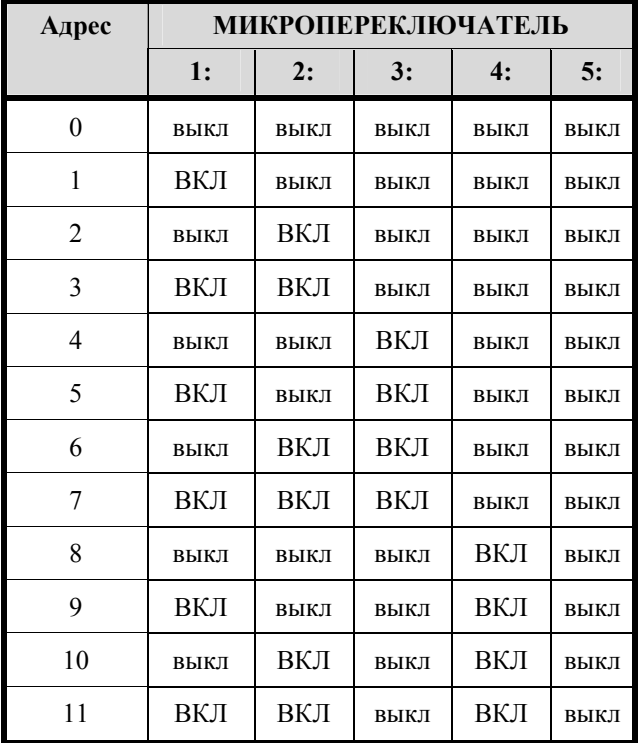

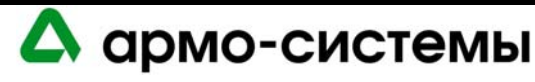

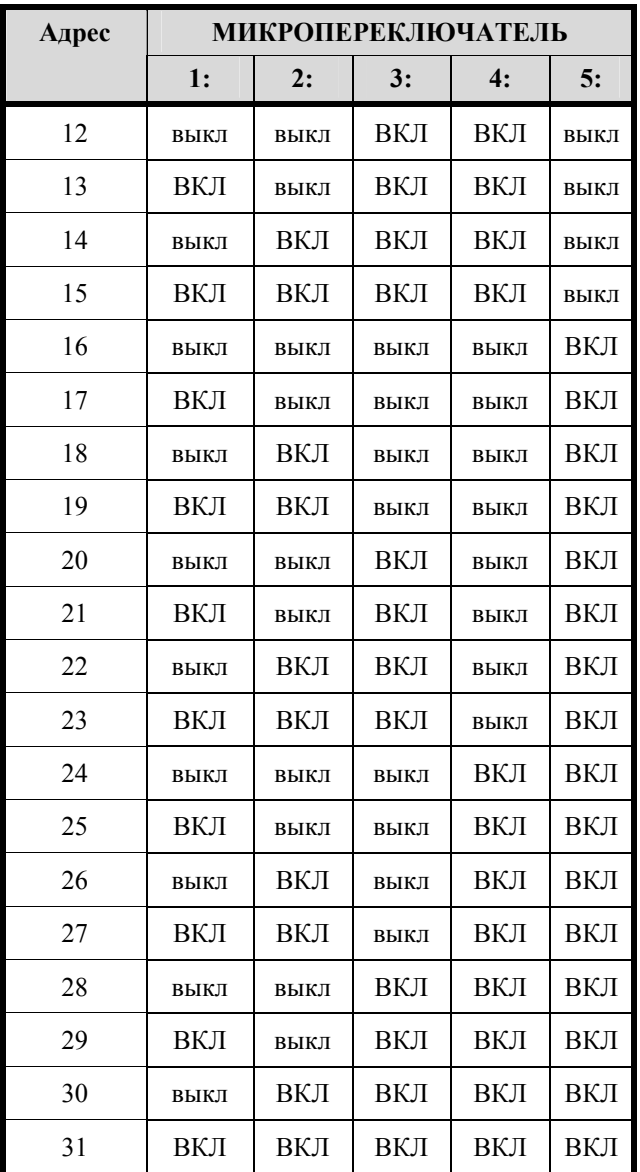

## **32.1.2. Скорость передачи данных**

Для настройки скорости передачи данных установите микропереключатели 6 и 7 в соответствии с приведенной ниже таблицей.

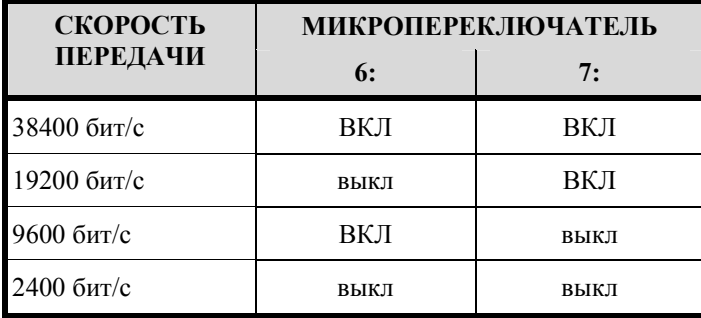

На данный момент OnGuard позволяет использовать только скорость 38400 бит/с. Поэтому обратите внимание, что микропереключатели 6 и 7 должны быть установлены в положение «ВКЛ».

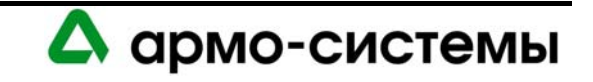

## **32.2. Установка перемычек**

На расположенной ниже схеме иллюстрируется назначение каждой перемычки на плате. Номер перемычки указывается в квадратных скобках [ ]. Ниже представлена заводская установка перемычек.

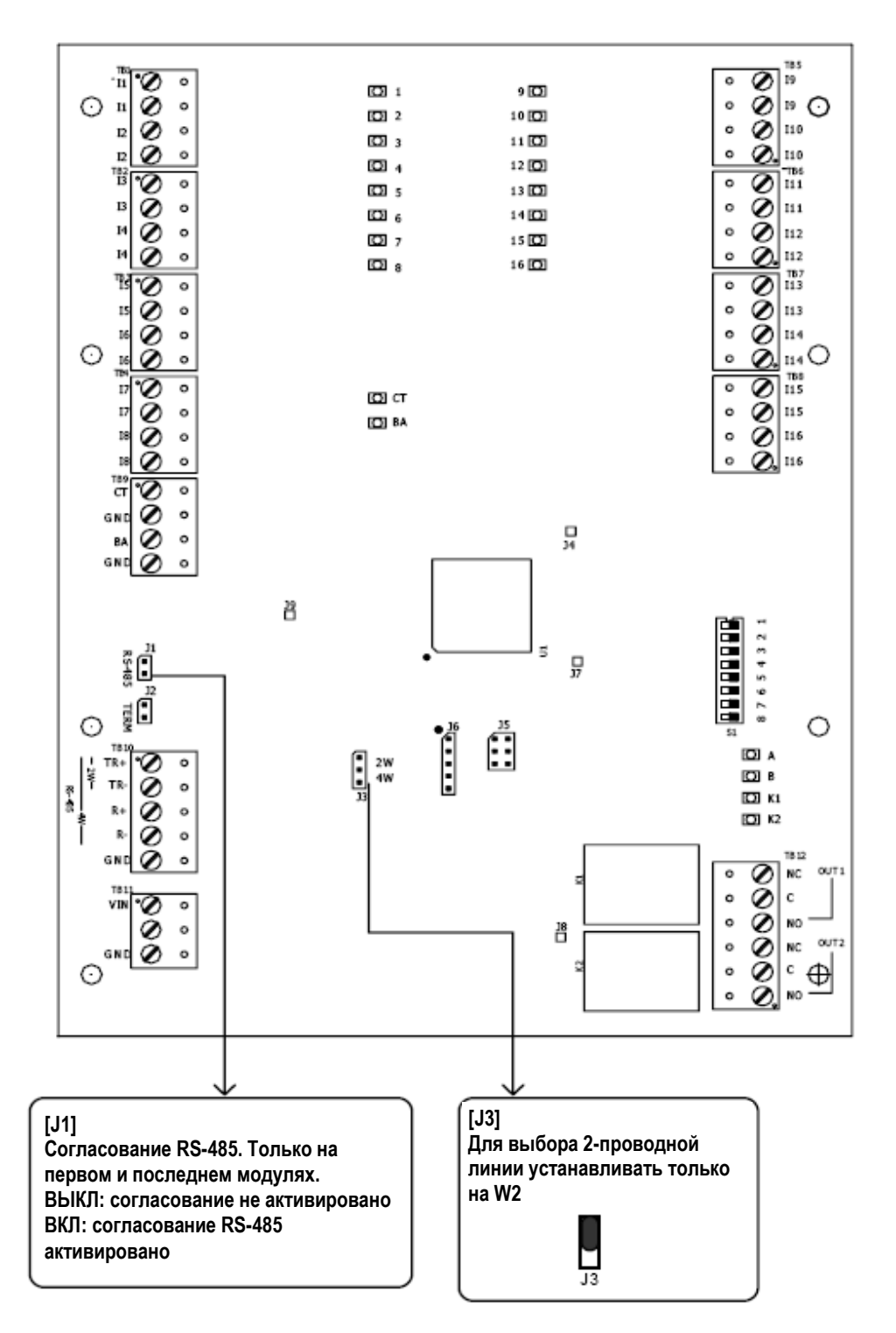

В соответствии со стандартом Альянса отраслей электронной промышленности (EIA), RS-485 определяется как электрический интерфейс для обмена данными между несколькими устройствами по линии связи. Он позволяет выполнять высокоскоростную передачу данных на расстояния до 1200 м. Интерфейс RS-485 имеет дифференциальный приемопередатчик для подавления синфазного шума. Для увеличения надежности передачи на дальние расстояния требуется использование согласования линии.

**105066 г. Москва, ул. Спартаковская д.11, стр. 1 Тел.: (095) 937 9056, 937 9057, 787-33-42 Факс: (095) 937 9055** <sup>142</sup>

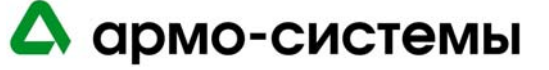

Для RS-485 (2-проводной или 4-проводной) необходимо согласование с обоих концов линии (шины) RS-485. При согласовании линии обеспечивается более надежная связь благодаря минимизации отражения сигнала и воздействия внешних шумов. Каждый модуль имеет встроенное согласование. Решение о том, какое устройство устанавливается в конце линии связи, принимают специалисты, выполняющие установку оборудования.

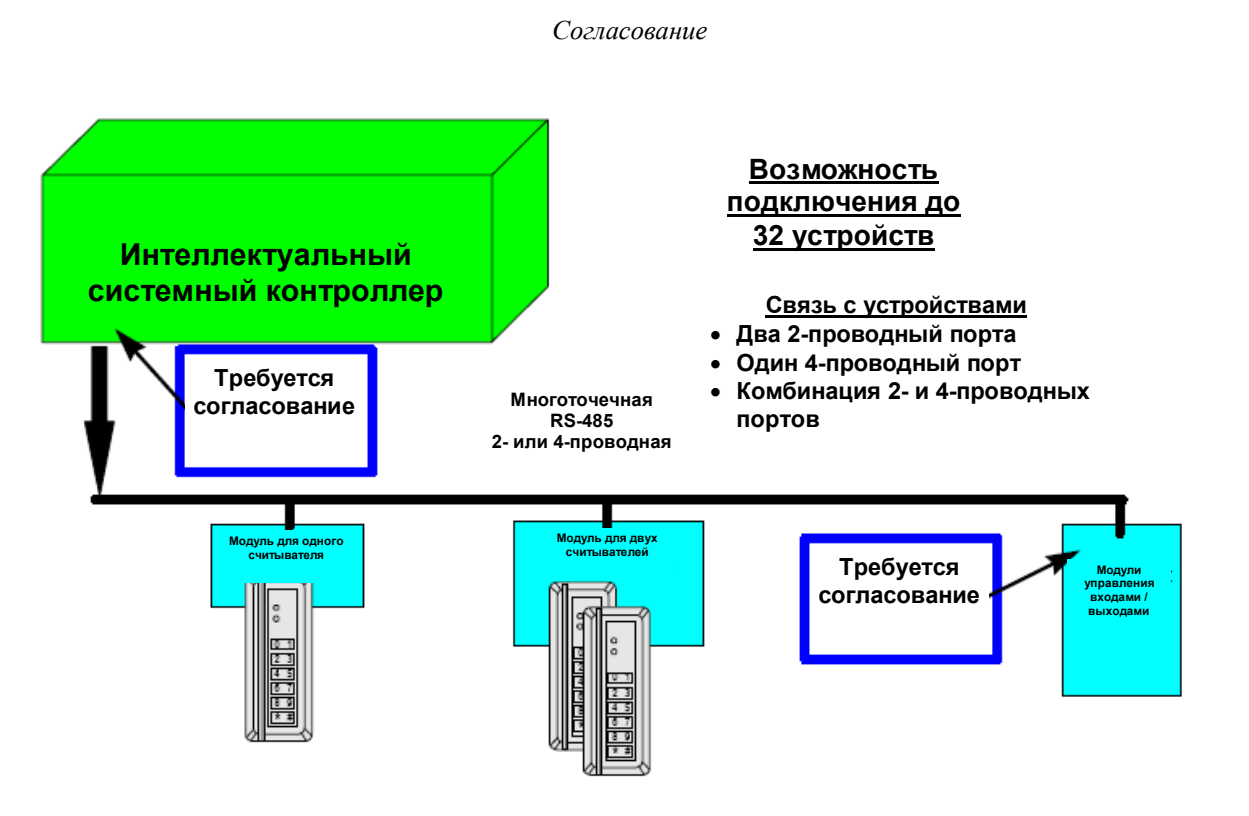

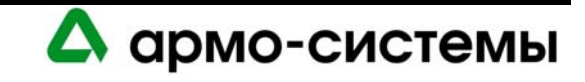

# **33. Технические характеристики**

\*\* LNL-1100 серии 2 предназначен для использования только в низковольтных цепях класса 2. Технические характеристики могут изменяться без уведомления.

• Основное питание: 12 - 24 В постоянного тока + 10%, максимум 350 мА.

12 В; 300 мА (номинальное). 24 В; 220 мА (номинальное).

- Выход: Два (2) выхода, С-образные реле, 5A, 28 В.
- Входы:

Шестнадцать (16) неконтролируемых/контролируемых входов, стандартное согласование: 1к/1кОм, 1%, 1/4 Вт.

Два (2) неконтролируемых выделенных для контроля вскрытия бокса и сбоя питания.

- Связь: RS-485 (2-проводная), 2400 и 38400 бит/с.
- Требования к кабелям:

Питание: 1 витая пара, 18AWG. RS-485: экранированная витая пара 24AWG, максимум 1200 м 0, полное сопротивление 120 Ом. Тревожный вход: витая пара, максимум 30 Ом. Выходы: в соответствии с нагрузкой.

• Механические характеристики:

Габаритные размеры: 152 x 203 x 25 мм. Вес: 280 г.

• Внешние условия:

Температура: Хранение: -55 - +85° C; Рабочая: 0° - +70° C . Влажность: 0 - 95%.

• Сертификаты:

UL 294 и UL 1076 CE RoHS.

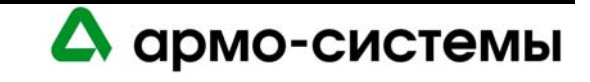
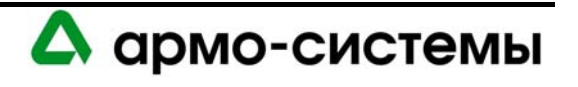

# **МОДУЛЬ УПРАВЛЕНИЯ ВЫХОДАМИ LNL-1200**

# **34. Краткое описание LNL-1200**

Модуль управления выходами (OCM) осуществляет связь с интеллектуальным системным контроллером (ISC) через 2-проводную или 4-проводную линию RS-485. Каждый модуль управления выходами является индивидуально адресуемым устройством. К каждому интеллектуальному системному контроллеру может подключаться до шестнадцати модулей управления выходами.

Питание модуля управления выходами, как и большинства других устройств Lenel, может осуществляться от источника 12 – 24 В постоянного тока. Каждый модуль управления выходами имеет выделенные входы для контроля вскрытия бокса и сбоя питания.

Модуль управления выходами имеет 16 программируемых релейных выходов, которые могут иметь настройку отказоустойчивых или отказобезопасных. Реле позволяют использовать режимы управления «Вкл», «Выкл» и «Импульс».

Предлагаются LNL-1200 серии 1 (серийные номера 20000 или ниже) и серии 2 (серийные номера выше 20000 с обозначением модификации C). Платы серии 2 несколько отличаются от плат серии 1. Там, где указана серия 2, информация относится только к платам серии 2. Во всех остальных случаях информация относится к платам серии 1 и 2.

## **34.1. Интерфейсы**

Модуль для управления выходами подключается к интеллектуальному системному контроллеру.

*Общая схема системы связи интеллектуального системного контроллера*

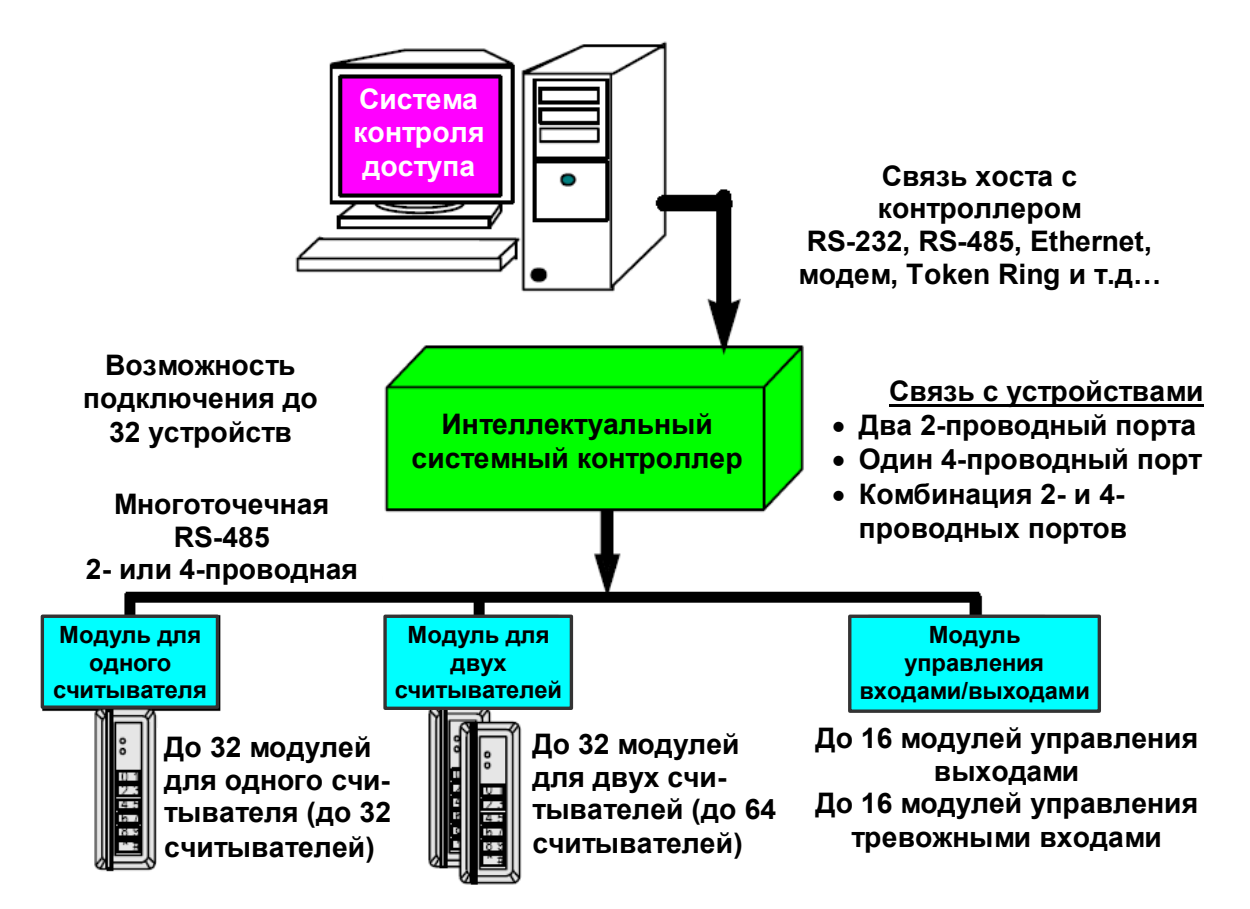

А армо-системы

### **34.2. Модули управления выходами (серия 2)**

Плата LNL-1200 серии 2 содержит следующие компоненты: шестнадцать (16) тревожных релейных выходов с соответствующими СИД состояния; два (2) неконтролируемых тревожных входа, один (1) интерфейс RS-485, один (1) вход для подключения линии питания, восемь (8) микропереключателей и перемычек.

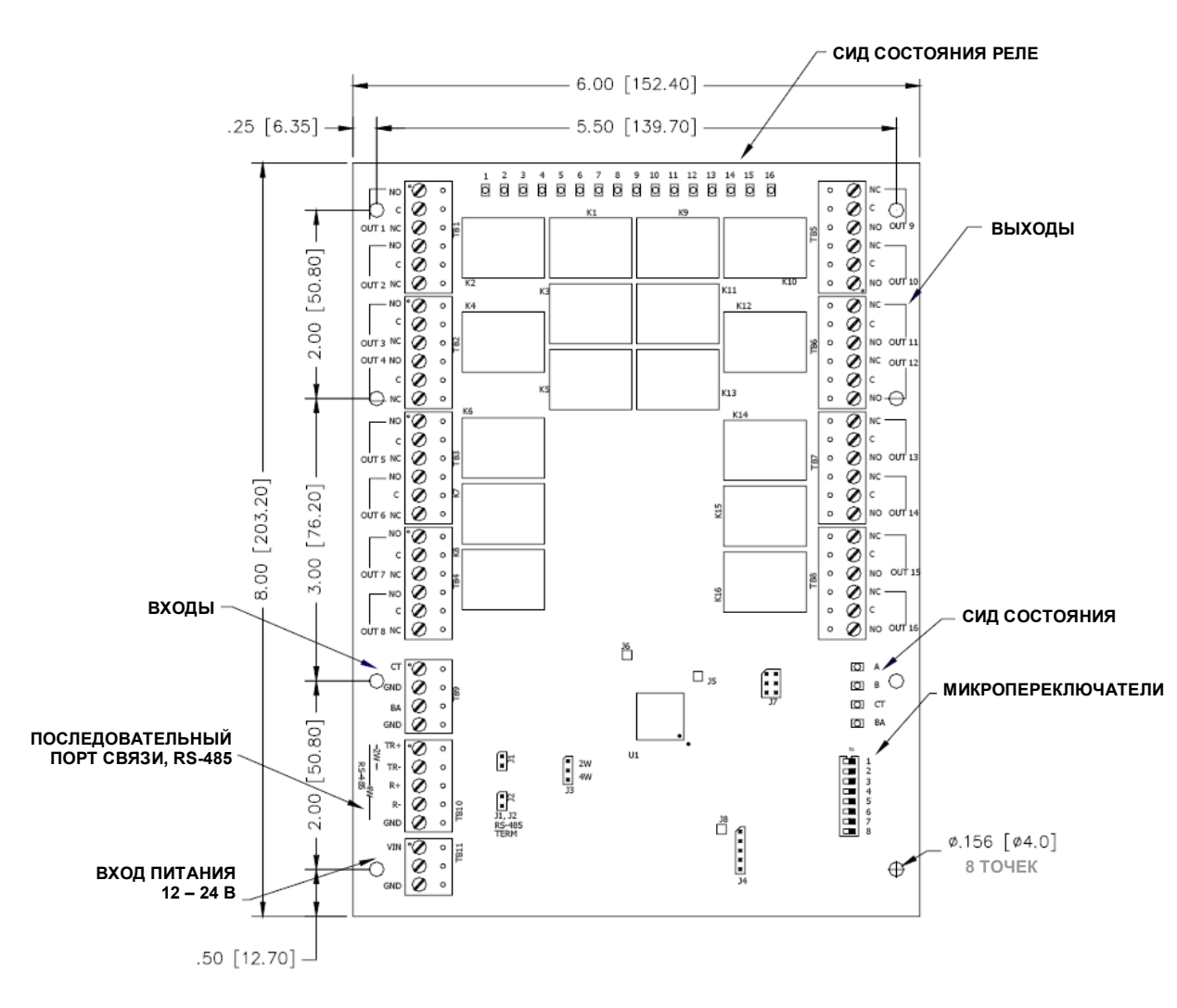

#### *Модуль управления выходами*

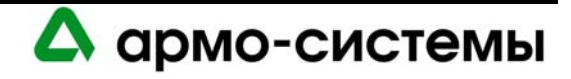

#### **34.2.1. СИД состояния**

На модуле управления выходами серии 2 имеются СИД, которые после включения питания могут использоваться для контроля правильности установки.

Включение питания: все СИД выключены.

Режим инициализации: После включения питания начинается инициализация модуля.

В начале инициализации включается СИД A. Если программное приложение не запускается, СИД A часто мигает. Модуль управления выходами ожидает загрузки встроенного программного обеспечения.

После завершения инициализации по очереди включаются и выключаются СИД А, В, CT и BA.

Рабочий режим: После завершения поочередного включения и выключения СИД имеют следующие значения:

СИД A: Работоспособность и автономный/неавтономный статус:

- Автономный: частота 1 секунда, включен 20%
- Неавтономный: частота 1 секунда, включен 80%

СИД B: Состояния последовательного порта связи:

• Показывает активность последовательного порта связи.

CT: Контроль вскрытия бокса BA: Контроль сбоя питания

Вход в неактивном состоянии: ВЫКЛ (кратковременное включение каждые 3 секунды)

Вход в активном состоянии: ВКЛ (кратковременное выключение каждые 3 секунды)

Неисправность входа: быстрое мигание.

СИД 1 - 16: соответствуют релейным выходам OUT 1 (K1) - OUT 16 (K16).

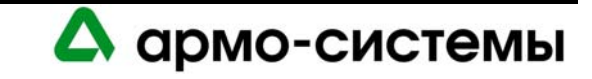

# **35. Установка**

Для установки модуля управления выходами выполните процедуры установки, представленные в следующих разделах, в указанном порядке.

#### **35.1. Подключение**

- 1. Подключите неконтролируемые тревожные входы для приема сигналов тревоги сбоя питания или попытке вскрыть бокс.
- 2. Подключите линию связи с хостом.
- 3. Подключите вход питания.
- 4. Подключите релейные выходы.

#### **35.1.1. Неконтролируемые тревожные входы: контроль сбоя питания и вскрытия бокса**

Модуль управления выходами имеет два неконтролируемых тревожных входа, которые можно использовать для контроля сбоя питания и попыток вскрытия бокса. Для подключения этих входов используются контактные группы **BA** (сбой питания) и **CT** (вскрытие бокса) на плате модуля управления входами.

Для входов BA и CT используются обычные нормально замкнутые (Н.З.) контакты.

Для подключения к BA и CT используется **витая пара** максимум **30 Ом**. (Согласующие резисторы требуются.)

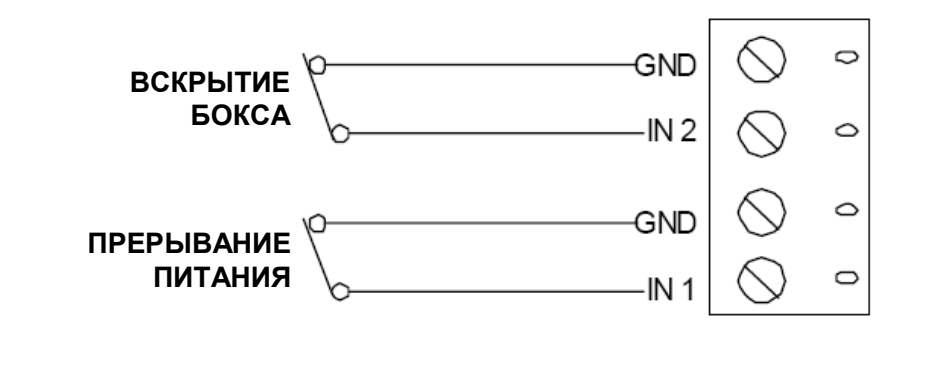

*Подключение неконтролируемого тревожного входа (контакты ВА и СТ)* 

**Примечание:** Если один из этих входов не используется, следует установить перемычку.

#### **35.1.2. Подключение к интеллектуальному системному контроллеру**

Для связи с интеллектуальным системным контроллером используется **Порт 1** модуля управления выходами. Порт 1 это интерфейс **RS-485**, для которого требуется кабель RS-485 следующего типа: **витая пара** (экранированная) **24 AWG** (минимум). Может использоваться 2-проводная или 4-проводная линия RS-485. Длина кабеля RS-485 не должна превышать 1200 м, максимум 100 Ом (Belden 9842, West Penn, или эквивалент). Ответвления (для подключения считывателей карт и других устройств) должны быть как можно короче, не длиннее 3 м (Belden 9502 или эквивалент).

RS-485 служит для асинхронной полудуплексной связи с использованием 1 стартового бита, 8 битов данных и 1 стопового бита.

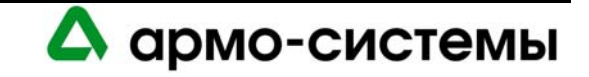

*Схема подключения линии связи с интеллектуальным системным контроллером к контроллеру LNL-1200 серии 2: 2-проводная (порт 1)* 

#### **2-ПРОВОДНАЯ ЛИНИЯ СВЯЗИ RS-485**

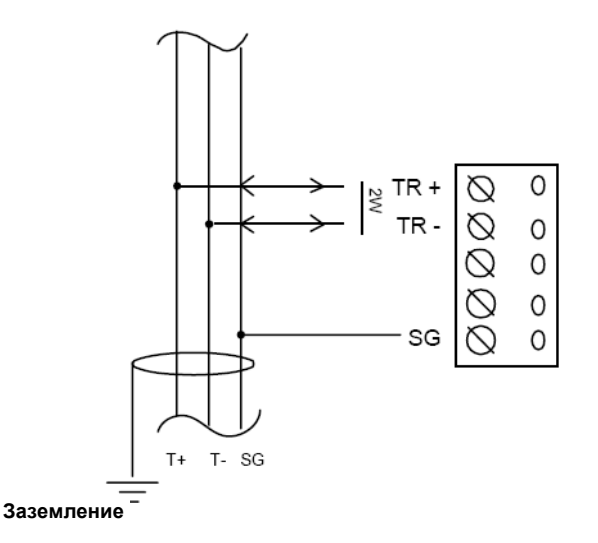

#### **35.1.3. Питание**

Для питания модуля управления выходами серии 2 используется источник питания 12 - 24 VDC  $\pm$  10%. Источник питания должен располагаться как можно ближе к модулю управления выходами.

Для подключения источника питания используется витая пара **18 AWG** (минимум).

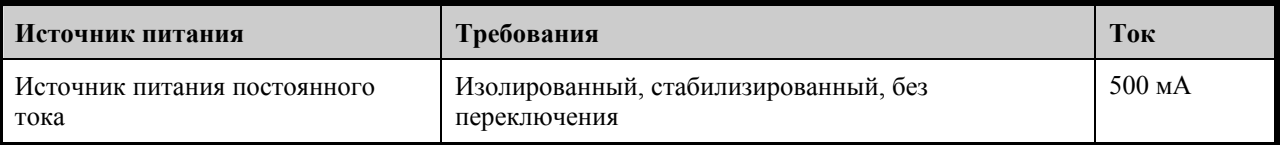

**Примечание:** Не забудьте соблюдать полярность.

*Схема подключения к источнику питания*

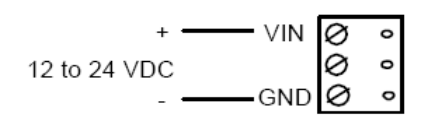

#### **35.1.4. Релейные выходы**

Модуль управления выходами имеет шестнадцать (16) C-образных релейных выходов с сухими контактами, Выход 1 – Выход 16, каждый из которых имеет характеристики 5 А, 30 В или 125 В. Каждый выход представляет собой контакт SPDT (однополюсный переключатель на два направления).

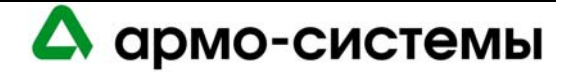

Для подключения контактов релейных выходов 1 – 16 используйте провод достаточного сечения, чтобы избежать падения напряжения.

Требуется защита контактов релейных выходов от преждевременного износа и электромагнитных помех. Для устройств, питание которых осуществляется от источника переменного тока, используется металлооксидный варистор. Для устройств, питание которых осуществляется от источника постоянного тока, используется диод.

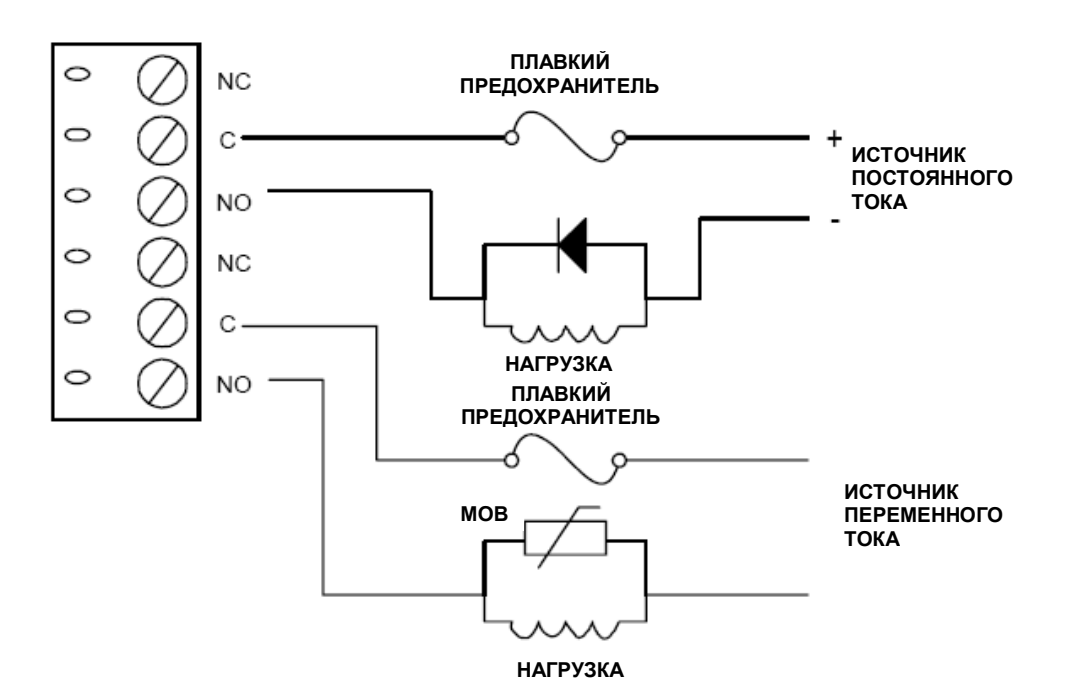

*Схема подключения к релейным выходам (Порты 2-5)* 

#### **35.2. Управление лифтами**

Оборудование OnGuard позволяет осуществлять управление лифтами до 128 этажей. Считыватель в лифте оснащен модулем ввода/вывода, позволяющим контролировать использование лифта для доступа на этажи.

Для управления лифтами необходима соответствующая настройка в программном обеспечении. Эту настройку можно выполнить с помощью закладки **«Оборудование лифта»** в окне **«Считыватели»**  программного обеспечения администрирования системы. Следует отметить окошко выбора лифта. Затем следует назначить тип считывателя, название, номер порта, адрес и панель доступа.

При использовании подключенного к LNL-1300 считывателя для управления лифтом управление электромагнитным замком и дверным контактом невозможно, а функция REX (кнопка выхода) деактивирована.

Назначаемые панелям ввода/вывода адреса не должны быть последовательными. На первой панели входы/выходы соответствуют первым шестнадцати этажам (например, Вход 1 = первый этаж, Вход 2 = второй этаж и т.д.). Входы и выходы на второй панели соответствуют следующих шестнадцати этажам (этажи 17 – 32) и т.д.

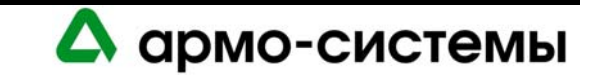

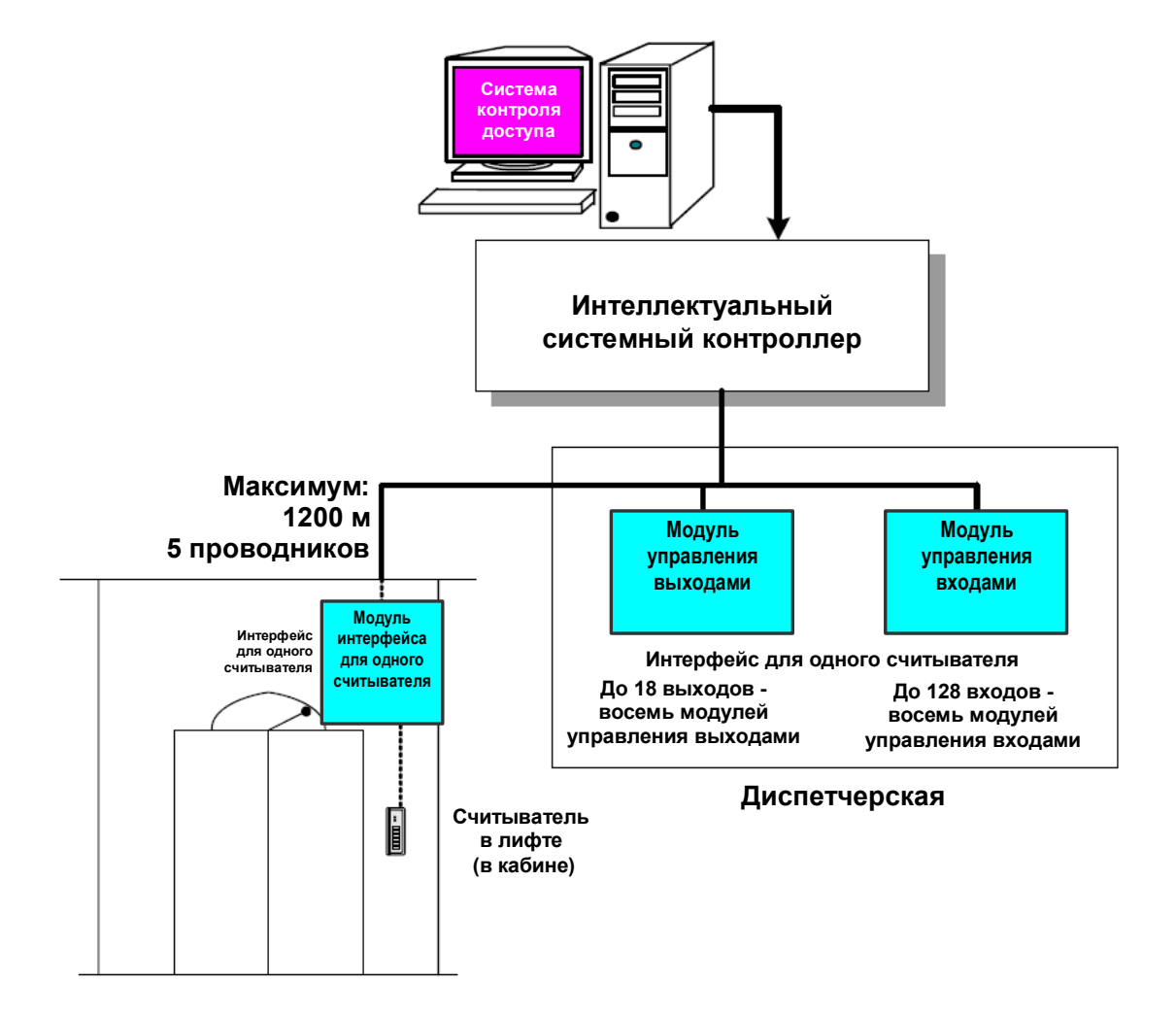

*Общая схема системы управления лифтами*

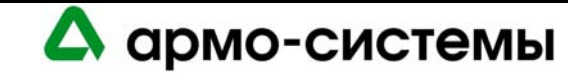

# **36. Настройка**

На модуле управления выходами располагается 8 микропереключателей и 3 перемычки, установки которых должны соответствовать конфигурации системы.

#### **36.1. Установки микропереключателей**

*Микропереключатели (на рисунке представлена заводская установка: адрес 00; 38400 бит/с)* 

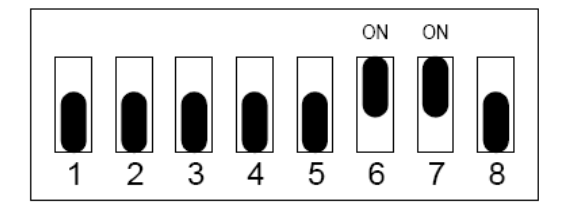

В приведенной ниже таблице содержится информация о назначении каждого микропереключателя.

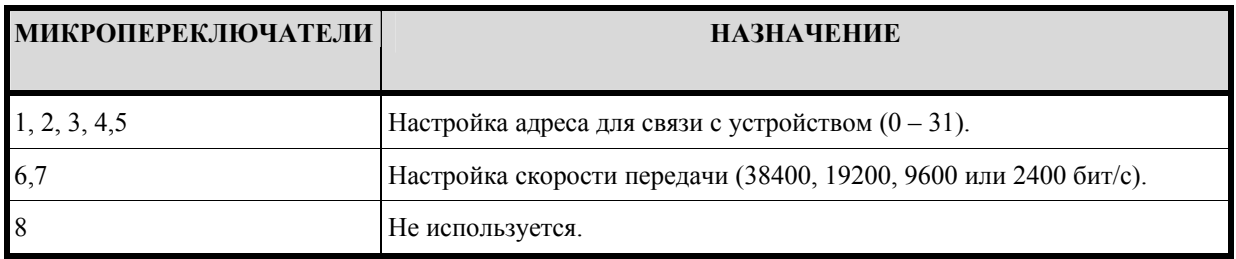

#### **36.1.1. Адрес устройства**

Для настройки адреса для связи с устройством выполните установку микропереключателей 1, 2, 3, 4 и 5 в соответствии с приведенной ниже таблицей.

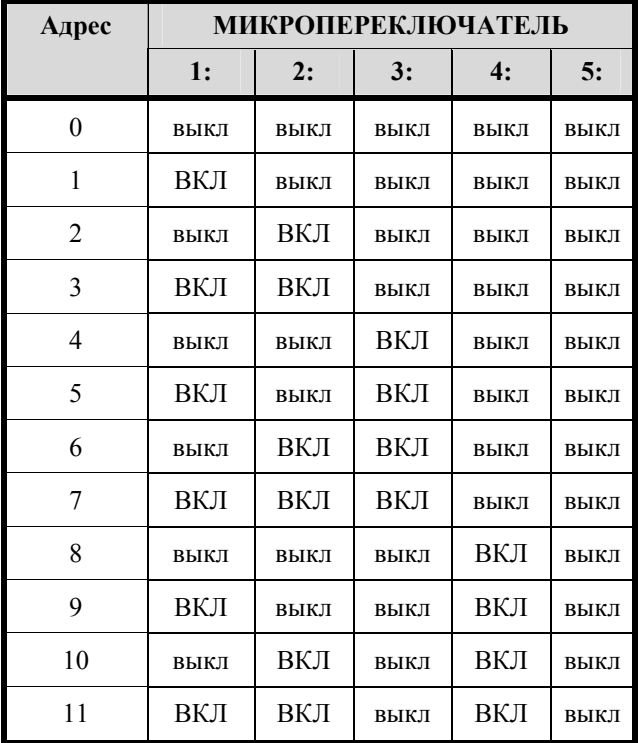

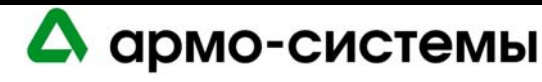

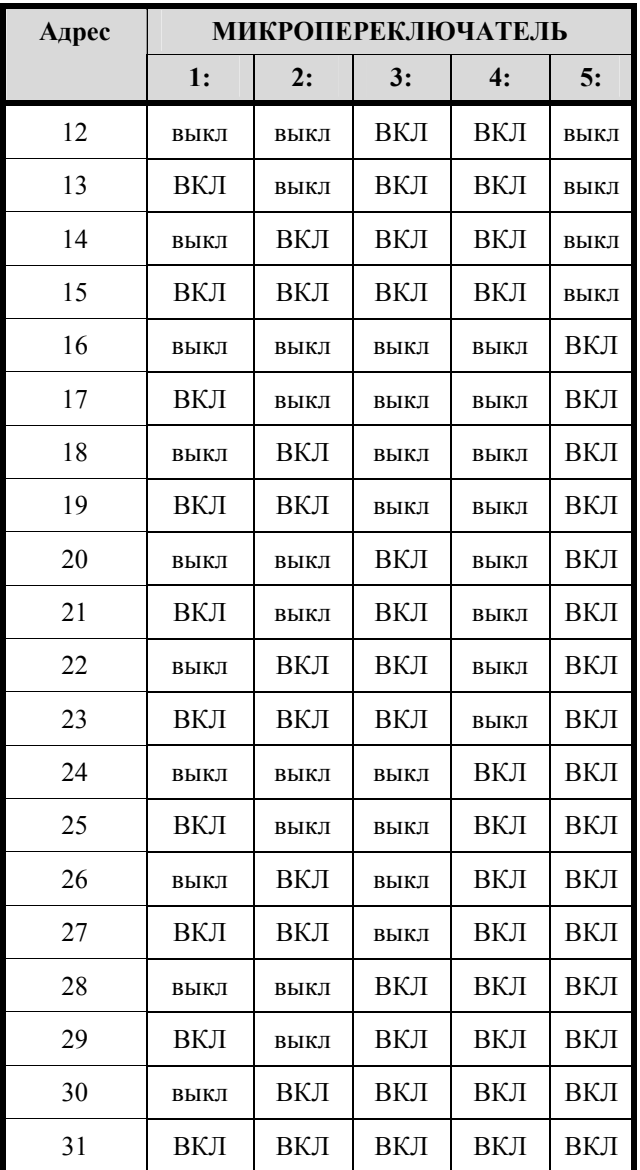

### **36.1.2. Скорость передачи данных**

Для настройки скорости передачи данных установите микропереключатели 6 и 7 в соответствии с приведенной ниже таблицей.

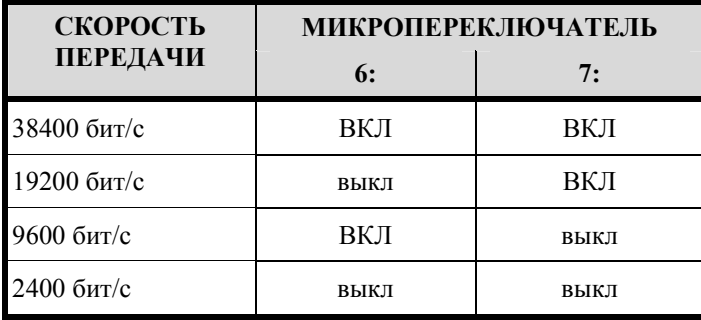

На данный момент OnGuard позволяет использовать только скорость 38400 бит/с. Поэтому обратите внимание, что микропереключатели 6 и 7 должны быть установлены в положение «ВКЛ».

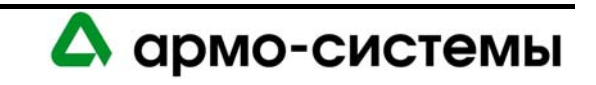

### **36.2. Установка перемычек**

На расположенной ниже схеме иллюстрируется назначение каждой перемычки на плате. Номер перемычки указывается в квадратных скобках [ ]. Ниже представлена заводская установка перемычек.

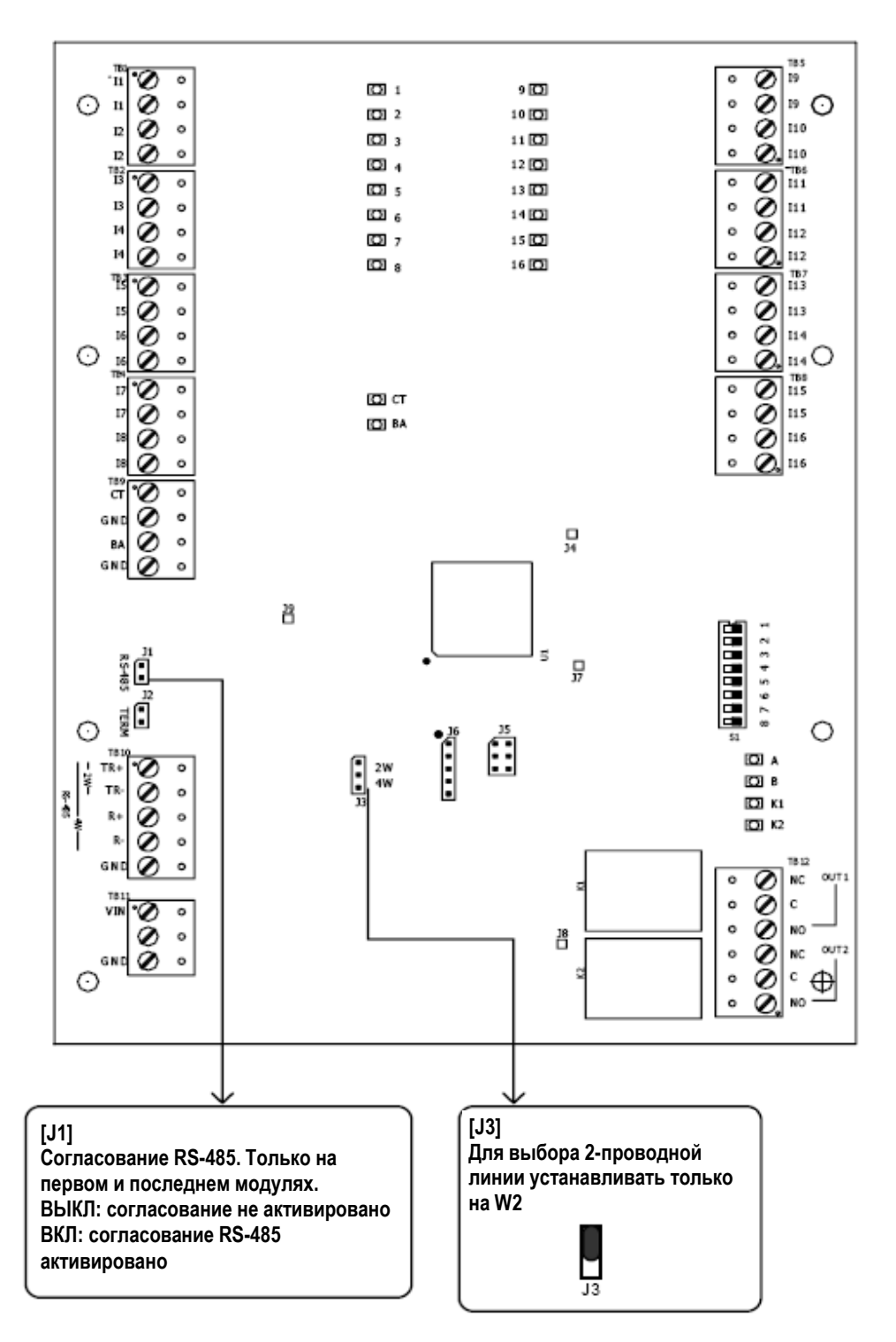

В соответствии со стандартом Альянса отраслей электронной промышленности (EIA), RS-485 определяется как электрический интерфейс для обмена данными между несколькими устройствами по линии связи. Он позволяет выполнять высокоскоростную передачу данных на расстояния до 1200 м. Интерфейс RS-485 имеет дифференциальный приемопередатчик для подавления синфазного шума. Для увеличения надежности передачи на дальние расстояния требуется использование согласования линии.

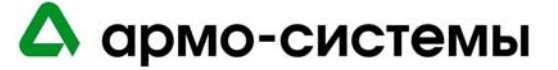

Для RS-485 (2-проводной или 4-проводной) необходимо согласование с обоих концов линии (шины) RS-485. При согласовании линии обеспечивается более надежная связь благодаря минимизации отражения сигнала и воздействия внешних шумов. Каждый модуль имеет встроенное согласование. Решение о том, какое устройство устанавливается в конце линии связи, принимают специалисты, выполняющие установку оборудования.

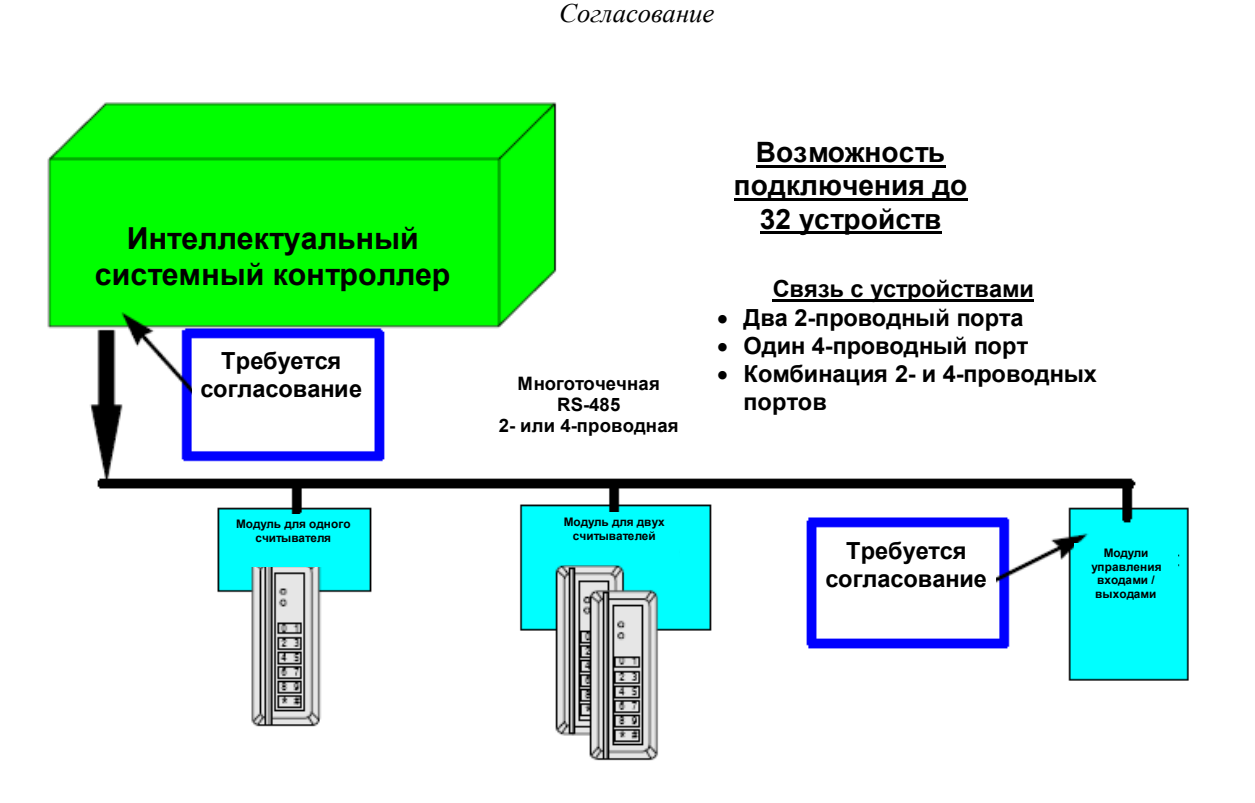

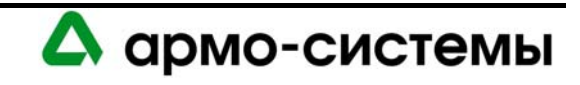

# **37. Технические характеристики**

\*\* LNL-1200 серии 2 предназначен для использования только в низковольтных цепях класса 2. Технические характеристики могут изменяться без уведомления.

• Основное питание:

12 - 24 В постоянного тока +  $10\%$ , максимум 1100 мА. 12 В; 850 мА (номинальное). 24 В; 450 мА (номинальное).

- Релейные контакты: Шестнадцать (16) С-образных реле, 5A, 28 В.
- Входы: два (2) неконтролируемых выделенных для контроля вскрытия бокса и сбоя питания.
- Связь: RS-485 (2-проводная), 2400 и 38400 бит/с.
- Требования к кабелям:

Питание: 1 витая пара, 18AWG. RS-485: экранированная витая пара 24AWG, максимум 1200 м, полное сопротивление 120 Ом. Входы: витая пара, максимум 30 Ом. Выходы: в соответствии с нагрузкой.

• Механические характеристики:

Габаритные размеры: 152 x 203 x 25 мм. Вес: 435 г.

• Внешние условия:

Температура: Хранение: -55 - +85° C; Рабочая: 0° - +70° C . Влажность: 0 - 95%.

• Сертификаты:

UL 294 и UL 1076 CE RoHS.

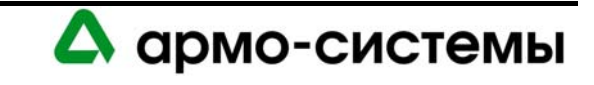

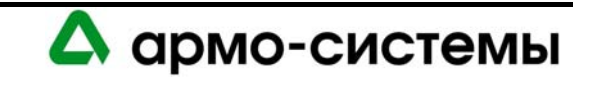

# **МОДУЛЬ ИНТЕРФЕЙСА ДЛЯ ОДНОГО СЧИТЫВАТЕЛЯ LNL-1300**

# **38. Краткое описание LNL-1300**

Lenel предлагает модуль интерфейса для одного считывателя (SRI) для систем управления доступом. Модуль позволяет подключать считыватели карт доступа, клавиатуры или считыватели с клавиатурами, использующие стандарты Wiegand data1/data0 и clock/data. Для всех считывателей, подключенных к модулю интерфейса, возможны режимы блокировки/разблокировки, кода объекта, автономного доступа. Каждый модуль интерфейса позволяет использовать до 8 различных форматов карт, а также кодов для магнитных карт и Wiegand.

Модуль интерфейса для одного считывателя представляет собой важное связующие звено между интеллектуальным системным контроллером (ISC) и подключенным к интерфейсу считывателем карт. До 32 модулей интерфейса для одного считывателя может подключаться к интеллектуальному системному контроллеру через многоточечную двухпроводную линию связи RS-485 на расстоянии до 4800 м (1200 м на каждый порт). Каждый модуль интерфейса имеет индивидуальный адрес, используемый программным обеспечением управления доступом для более удобного обмена сообщениями. Интерфейс для подключения одного считывателя имеет два (2) программируемых входа, которые могут иметь нормально разомкнутые, нормально замкнутые, контролируемые или неконтролируемые контакты, и два (2) релейных выхода, которые могут иметь настройку отказоустойчивых или отказобезопасных.

Предлагаются LNL-1300 серии 1 (серийные номера 150000 или ниже) и серии 2 (серийные номера выше 150000 с обозначением модификации D). Платы серии 2 несколько отличаются от плат серии 1. Там, где указана серия 2, информация относится только к платам серии 2. Во всех остальных случаях информация относится к платам серии 1 и 2.

# **38.1. Интерфейсы**

Модуль интерфейса для одного считывателя подключается с одной стороны к интеллектуальному системному контроллеру, а с другой к считывателю карт.

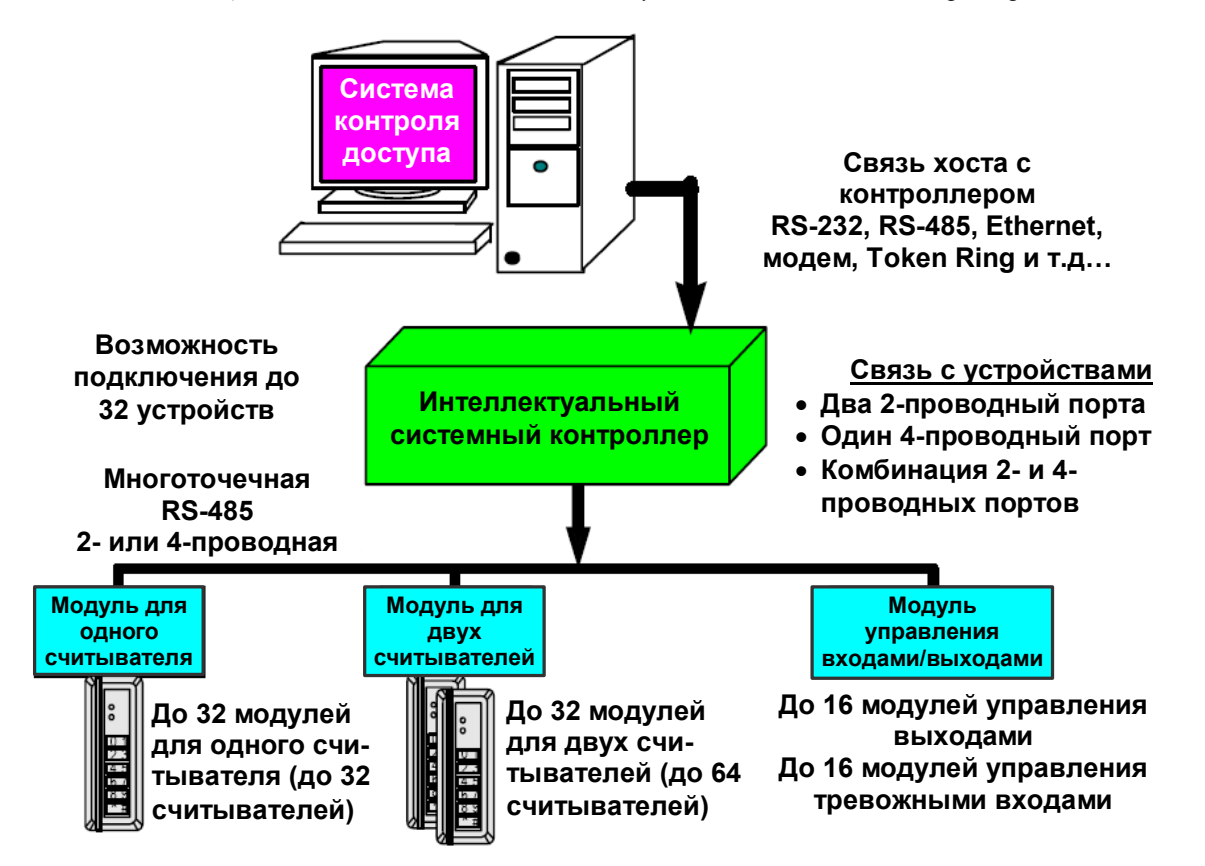

*Общая схема системы связи интеллектуального системного контроллера*

А армо-системы

### **38.2. Плата модуля интерфейса для одного считывателя (серия 2)**

Плата модуля интерфейса для одного считывателя серии 2 содержит следующие компоненты: два (2) контролируемых тревожных входа, один (1) интерфейс для двухпроводной RS-485, два (2) релейных выхода, один (1) вход для подключения линии питания и девять (9) перемычек. На плате также имеется два (2) СИД состояния. На платах более ранних моделей имеется один (1) модульный ТТЛ-разъем для подключения считывателя.

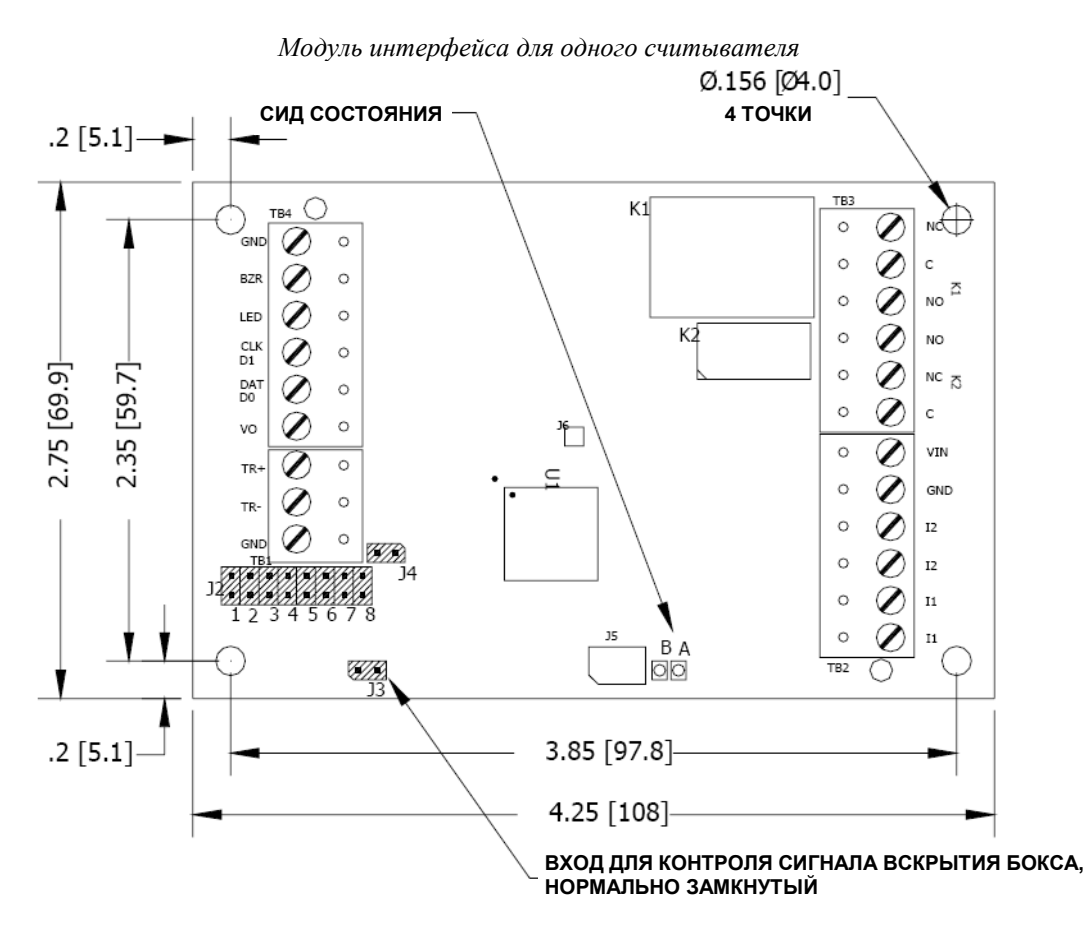

Для соответствия стандартам **UL** реле на LNL-1100, LNL-1300 и LNL-1320 могут использоваться только для систем управления доступом.

#### **38.2.1. СИД состояния**

На модуле интерфейса для одного считывателя серии 2 имеются два (2) СИД состояния.

Включение питания: все СИД выключены.

Режим инициализации: После включения питания начинается инициализация модуля.

В начале инициализации включается СИД A. Если программное приложение не запускается, СИД A часто мигает. MR-50 ожидает загрузки встроенного программного обеспечения.

Рабочий режим: После завершения поочередного включения и выключения СИД имеют следующие значения:

СИД A: Работоспособность и автономный/неавтономный статус:

- Автономный: частота 1 секунда, включен 20%
- Неавтономный: частота 1 секунда, включен 80%

СИД B: Состояния последовательного порта связи:

• Показывает активность последовательного порта связи.

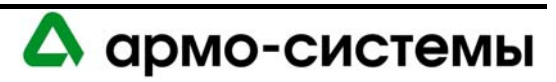

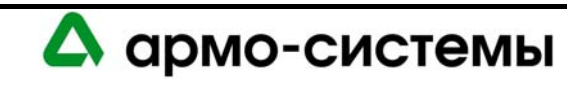

## **39. Установка**

Для установки модуля интерфейса для одного считывателя выполните процедуры установки, представленные в следующих разделах, в указанном порядке.

- 1. Подключите контролируемые тревожные входы контроля положения дверей и кнопок выхода REX.
- 2. Подключите линию связи с хостом.
- 3. Подключите вход питания.
- 4. Подключите релейные выходы.
- 5. Подключите клавиатуру или считыватель карт (в более ранних моделях модуля для одного считывателя используется ТТЛ-интерфейс).

#### **39.1. Подключение**

#### **39.1.1. Контролируемые тревожные входы**

Модуль интерфейса для одного считывателя имеет два (2) контролируемых тревожных входа, которые могут использоваться для контроля положения двери и кнопки выхода REX. Для подключения этих сигналов используются входы I1 и I2. Используйте витую пару не более 30 Ом. Выполните согласование обоих входов с помощью двух (2) резисторов 1000 Ом (допустимое отклонение 1% – 0,25 Вт).

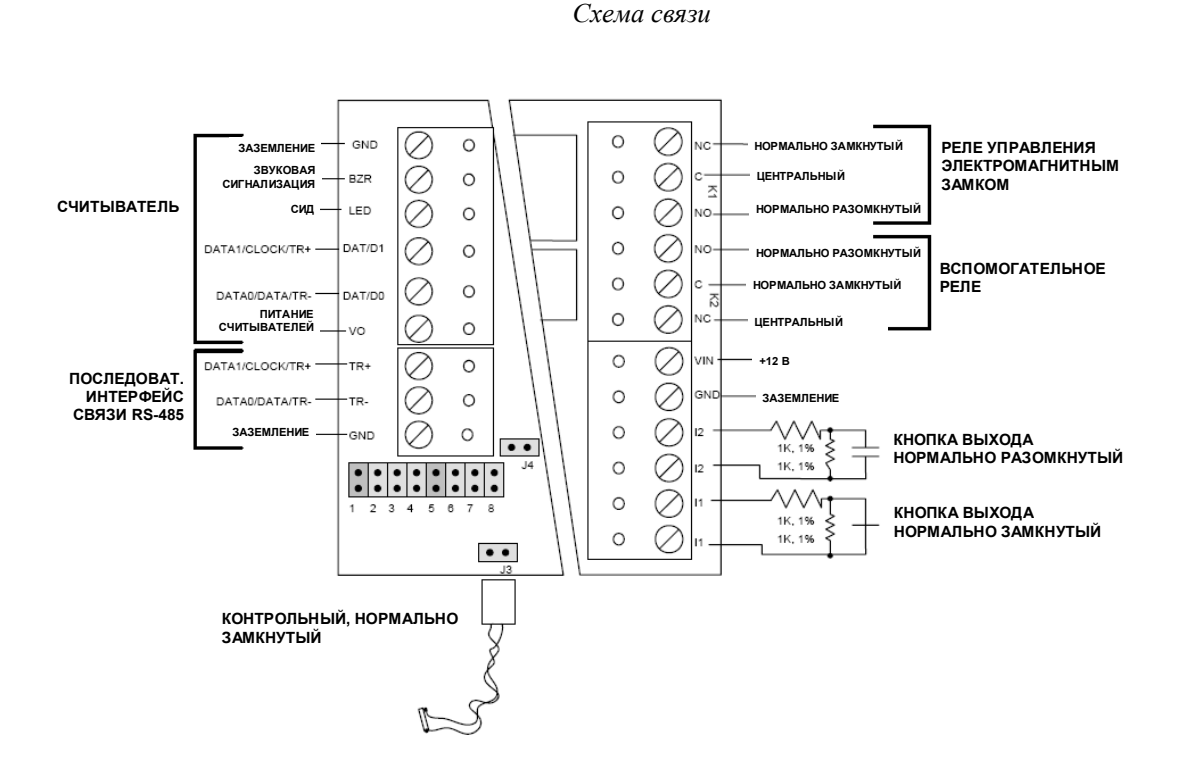

Выбор установок контроля дверного контакта и кнопки выхода выполняется в программном обеспечении управления доступом (в соответствии с заводской установкой, для дверного контакта используется нормально замкнутый контакт а для кнопки выхода нормально разомкнутый).

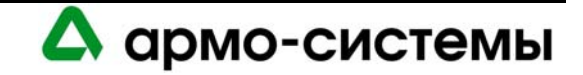

#### **39.1.2. Связь с интеллектуальным системным контроллером**

Для связи с интеллектуальным системным контроллером используется **Порт 1** модуля интерфейса для одного считывателя.

Порт 1 это 2-проводной интерфейс **RS-485**, для которого требуется кабель RS-485 следующего типа: **витая пара** (экранированная) **24 AWG** (минимум). Может использоваться 2-проводная или 4-проводная линия RS-485. Длина кабеля RS-485 не должна превышать 1200 м, максимум 100 Ом (Belden 9842, West Penn, или эквивалент). Шлейфы (для подключения считывателей карт и других устройств) должны быть как можно короче, не длиннее 3 м (Belden 9502 или эквивалент).

RS-485 служит для асинхронной полудуплексной связи с использованием 1 стартового бита, 8 битов данных и 1 стопового бита.

В соответствии со стандартом Альянса отраслей электронной промышленности (EIA), RS-485 определяется как электрический интерфейс для обмена данными между несколькими устройствами по линии связи. Он позволяет выполнять высокоскоростную передачу данных на расстояния до 1200 м. Интерфейс RS-485 имеет дифференциальный приемопередатчик для подавления синфазного шума. Для увеличения надежности передачи на дальние расстояния требуется использование согласования линии.

Для RS-485 необходимо согласование с обоих концов линии (шины) RS-485. При согласовании линии обеспечивается более надежная связь благодаря минимизации отражения сигнала и воздействия внешних шумов. Каждый модуль имеет встроенное согласование. Решение о том, какое устройство устанавливается в конце линии связи, принимают специалисты, выполняющие установку оборудования.

*Согласование*

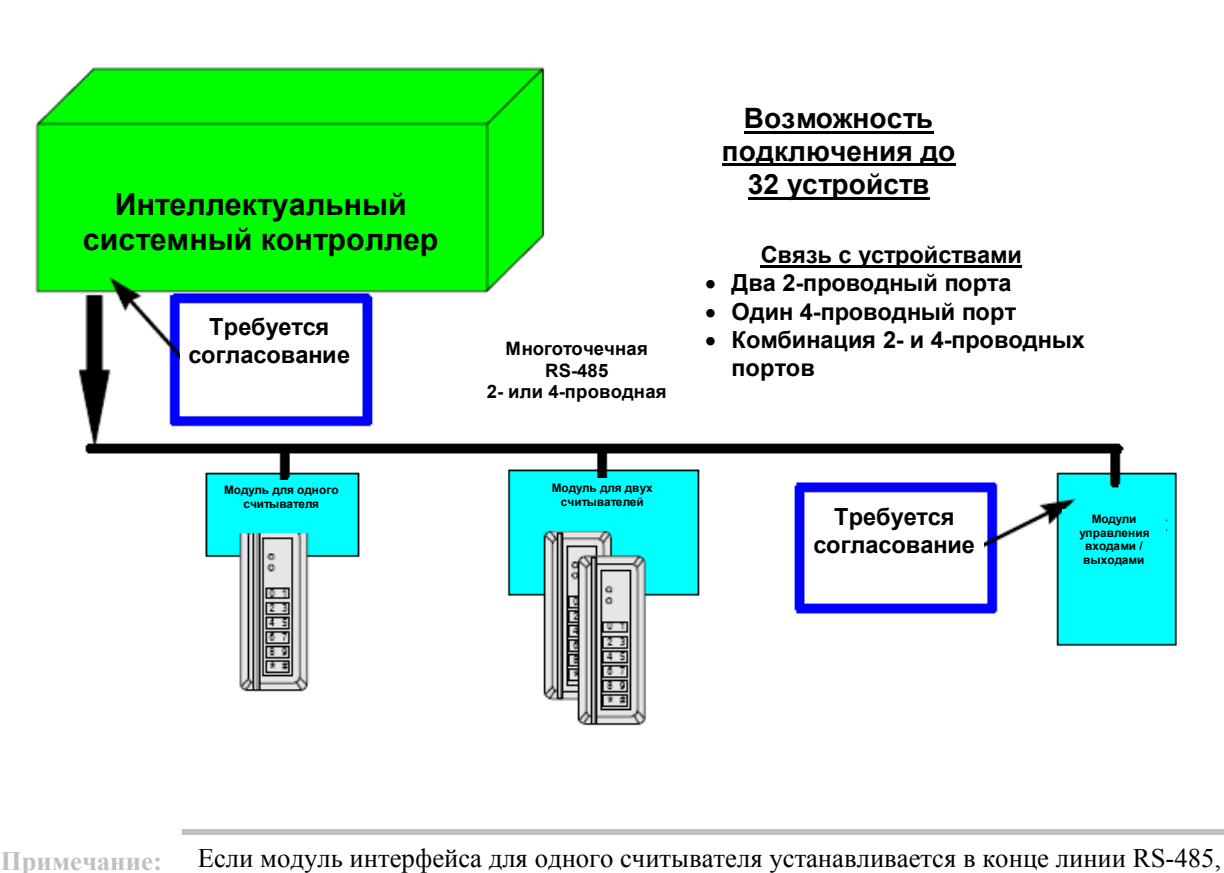

следует установить согласующую перемычку J4.

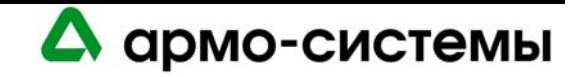

*Линия связи с контроллером*

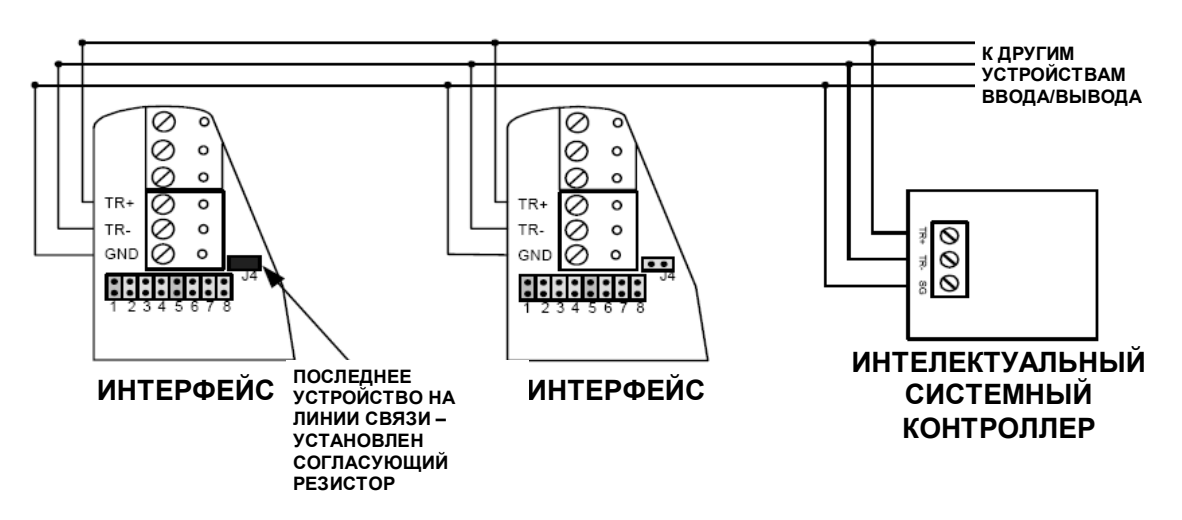

#### **39.1.3. Питание**

Для **питания** модуля интерфейса для одного считывателя требуется источник питания 12 В ± 15%. Источник питания постоянного тока должен быть изолированным стабилизированным неимпульсным, **125 мA**.

Для подключения источника питания используется витая пара **18 AWG** (минимум).

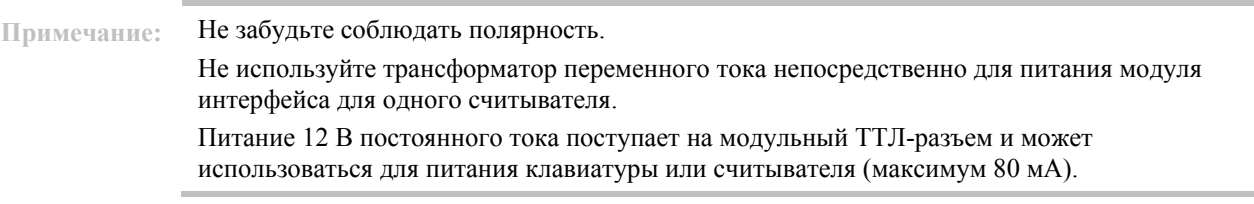

#### **39.1.4. Релейные выходы**

Модуль интерфейса для одного считывателя имеет два (2) релейных выхода с C-образными контактами, К1 и К2. К1 обеспечивает 5 А, 30 В; К2 – до 1 А, 30 В.

Для подключения релейных выходов К1 и К2 используйте провод достаточного сечения, чтобы избежать падения напряжения.

Требуется защита контактов релейных выходов от преждевременного износа и электромагнитных помех. Для устройств, питание которых осуществляется от источника переменного тока, используется металлооксидный варистор. Для устройств, питание которых осуществляется от источника постоянного тока, используется диод.

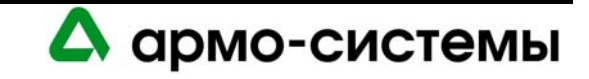

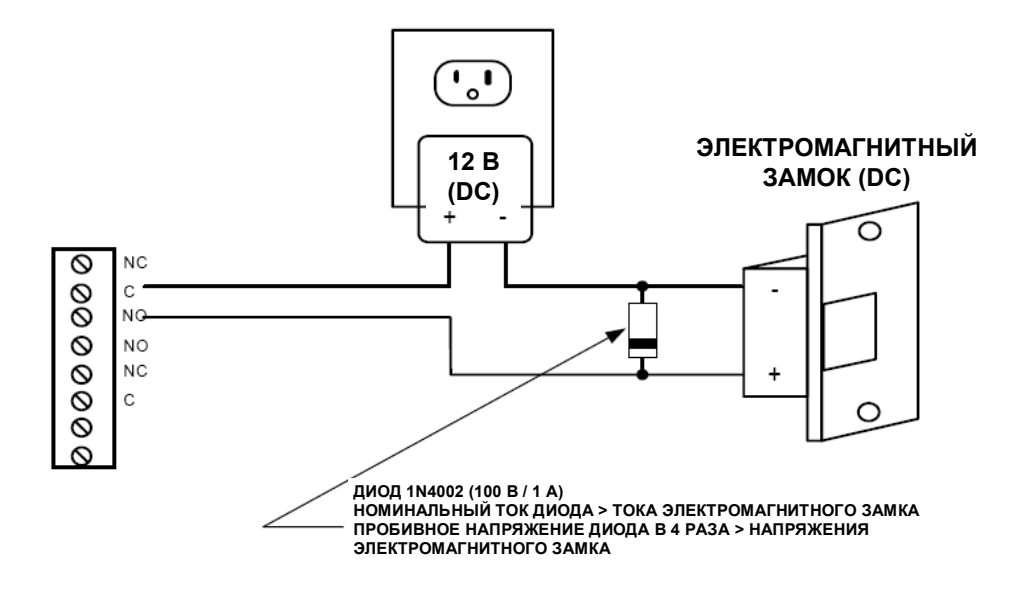

*Релейный контакт (Электромагнитный замок постоянного тока)*

*Релейный контакт (Электромагнитный замок переменного тока)*

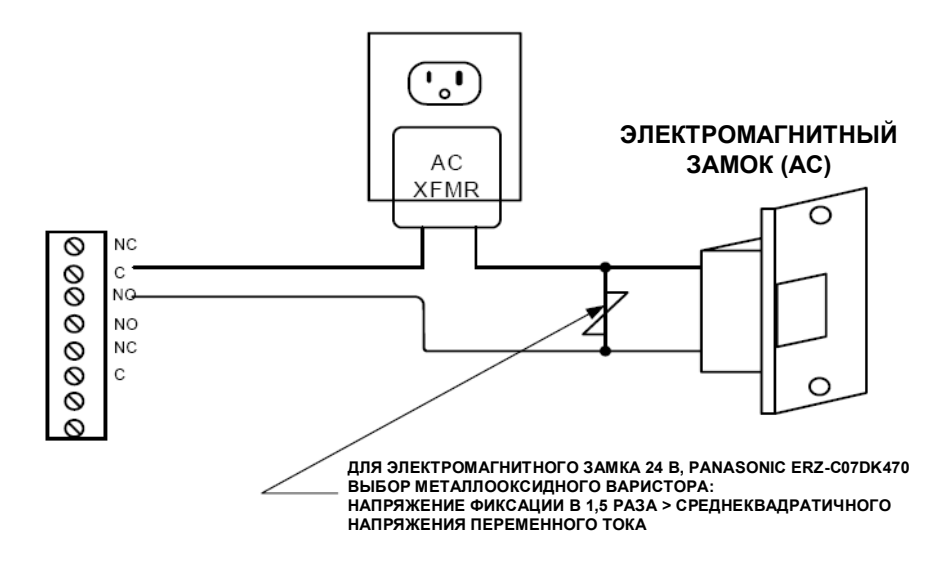

**39.1.5. Связь со считывателем**

Модуль интерфейса для одного считывателя может обмениваться информацией с одной (1) клавиатурой или считывателем карт. Интерфейс J1 это шестипроводной интерфейс, включающий провод управления звуковой сигнализацией и провод управления СИД. Для управления звуковой сигнализацией используется провод с открытым коллектором, максимум 5 В и 10 мА. Для управления СИД используется провод 0,05 – 3 В, максимум 5 мА.

Для подключения к J1 используется кабель калибра 24 AWG (минимум) длиной не более 150 м.

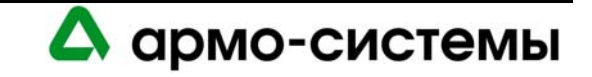

Максимальный ток питания считывателя 80 мА. Если для считывателя требуется дополнительный ток, подключите линию питания считывателя к разъему +12 VDC на модуле интерфейса для одного считывателя.

Если Вы подключаете считыватель к модулю интерфейса для двух считывателей, каждый провод должен быть подключен к соответствующему разъему на плате модуля интерфейса для двух считывателей (LNL-1320).

В режиме удержания двери открытой слишком долго, на всех считывателях, оснащенных звуковой сигнализацией, во время пред-тревоги звучит сигнал бипера. Это относится к главным и дополнительным считывателям. Если оба провода используются для управления СИД, эта функция считывателя деактивирована. Звуковая сигнализация считывателя включается в время пред-тревоги и не выключается, пока не закроется дверь, или пока не истечет заданное время разблокировки двери.

*Подключение считывателя к модулю интерфейса для одного считывателя*

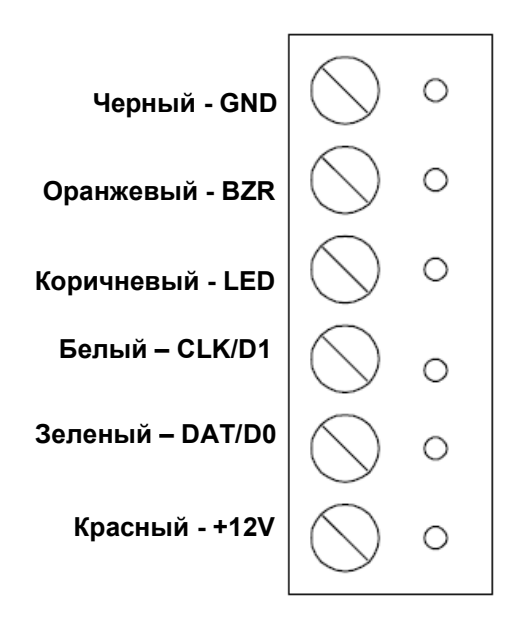

#### **39.1.6. Открытый протокол для контролируемых устройств**

Открытый протокол для контролируемых устройств (OSDP) позволяет осуществлять двунаправленную связь между считывателями и интерфейсом, обеспечивая непрерывный мониторинг состояния считывателя, улучшенные функции управления работой считывателя и его настройки в режиме реального времени, а также дополнительные возможности обмена данными по одной линии связи, включая загрузку биометрических шаблонов и управление жидкокристаллическим дисплеем считывателя.

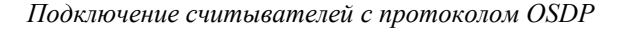

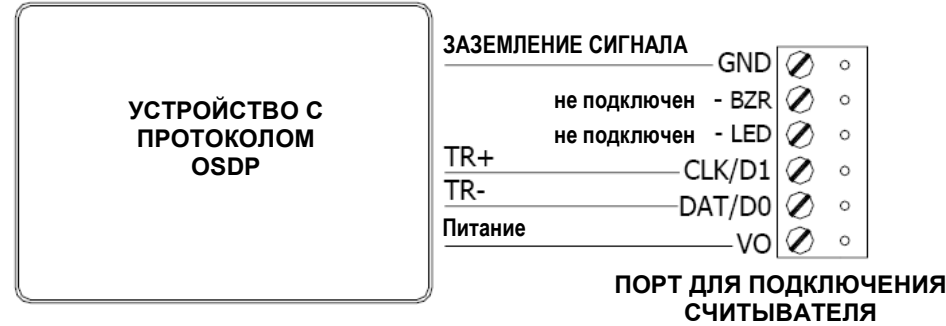

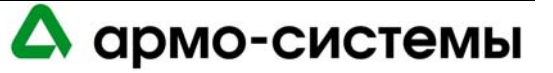

## **39.2. Управление лифтами**

Оборудование OnGuard позволяет осуществлять управление лифтами до 128 этажей. Считыватель в лифте оснащен модулем ввода/вывода, позволяющим контролировать использование лифта для доступа на этажи.

Для управления лифтами необходима соответствующая настройка в программном обеспечении. Эту настройку можно выполнить с помощью закладки **«Оборудование лифтов»** в окне **«Считыватели»**  программного обеспечения администрирования системы. Следует отметить окошко выбора лифта. Затем следует назначить тип считывателя, название, номер порта, адрес и панель доступа.

При использовании подключенного к LNL-1300 считывателя для управления лифтом управление электромагнитным замком и дверным контактом невозможно, а функция REX (Кнопка выхода) деактивирована.

Назначаемые панелям ввода/вывода адреса не должны быть последовательными. На первой панели входы/выходы соответствуют первым шестнадцати этажам (например, Вход 1 = первый этаж, Вход 2 = второй этаж и т.д.). Входы и выходы на второй панели соответствуют следующих шестнадцати этажам (этажи 17 – 32) и т.д.

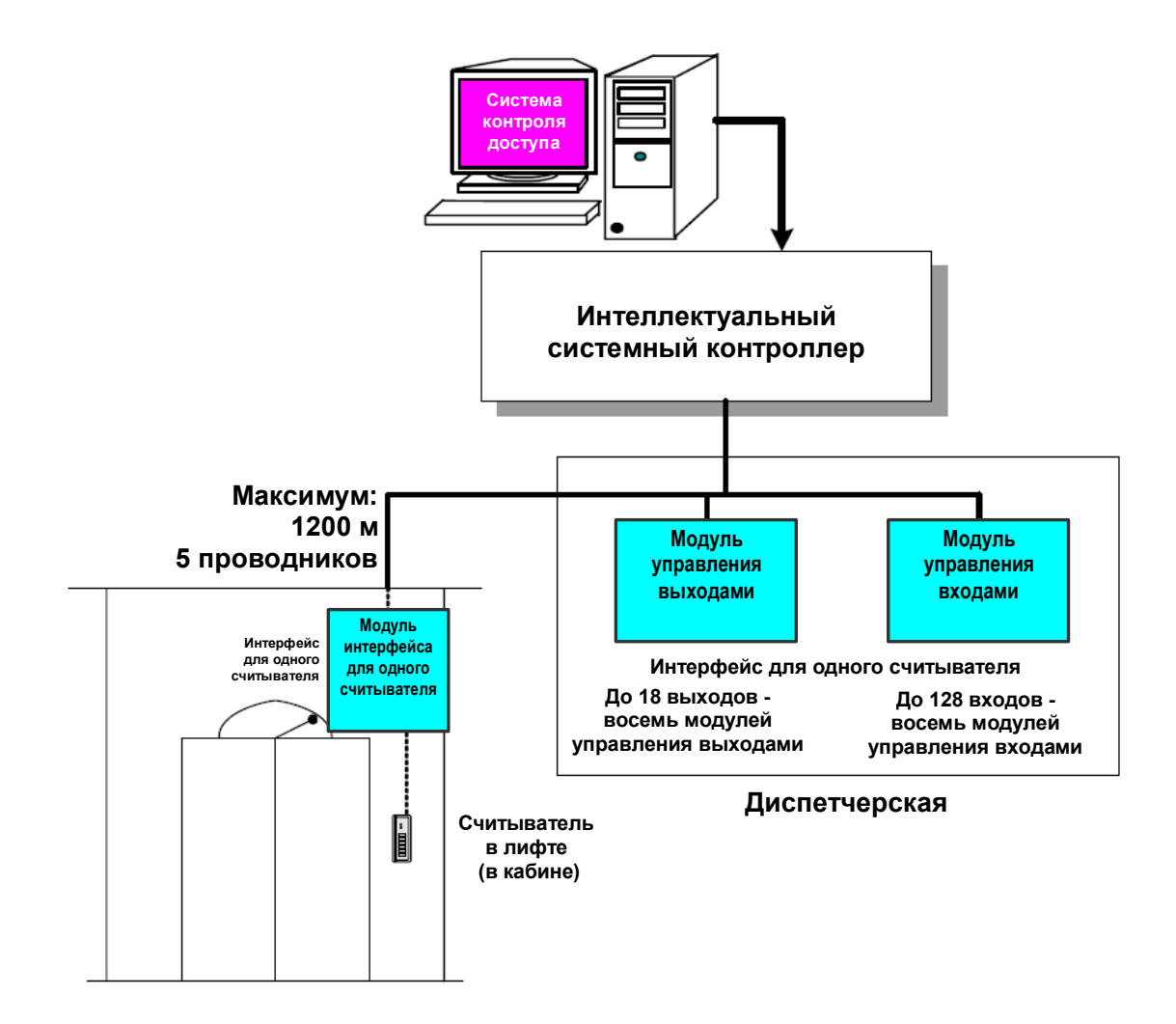

*Общая схема системы управления лифтами*

А армо-системы

# **40. Настройка**

На модуле интерфейса для одного считывателя имеется **9 перемычек**, настройка которых должна соответствовать конфигурации системы.

#### **40.1. Установка перемычек**

В приведенной ниже таблице содержится информация о назначении каждой перемычки.

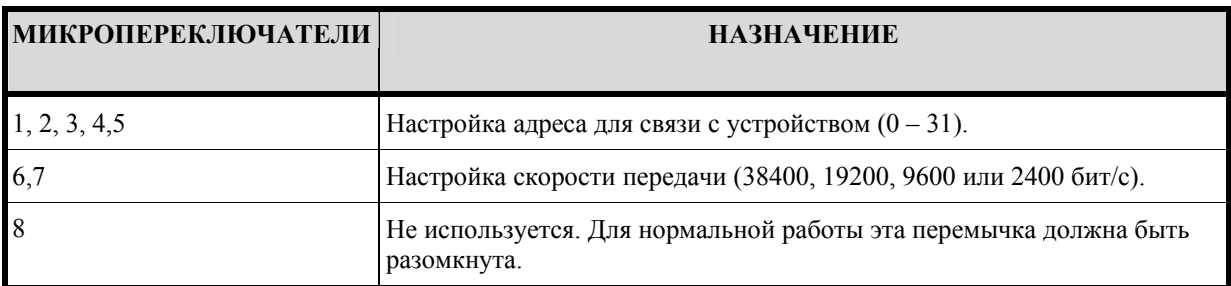

На приведенной ниже схеме представлена установка перемычек для настройки адреса и скорости передачи для связи с устройством, а также согласования линии RS-485.

#### *Установка перемычек*

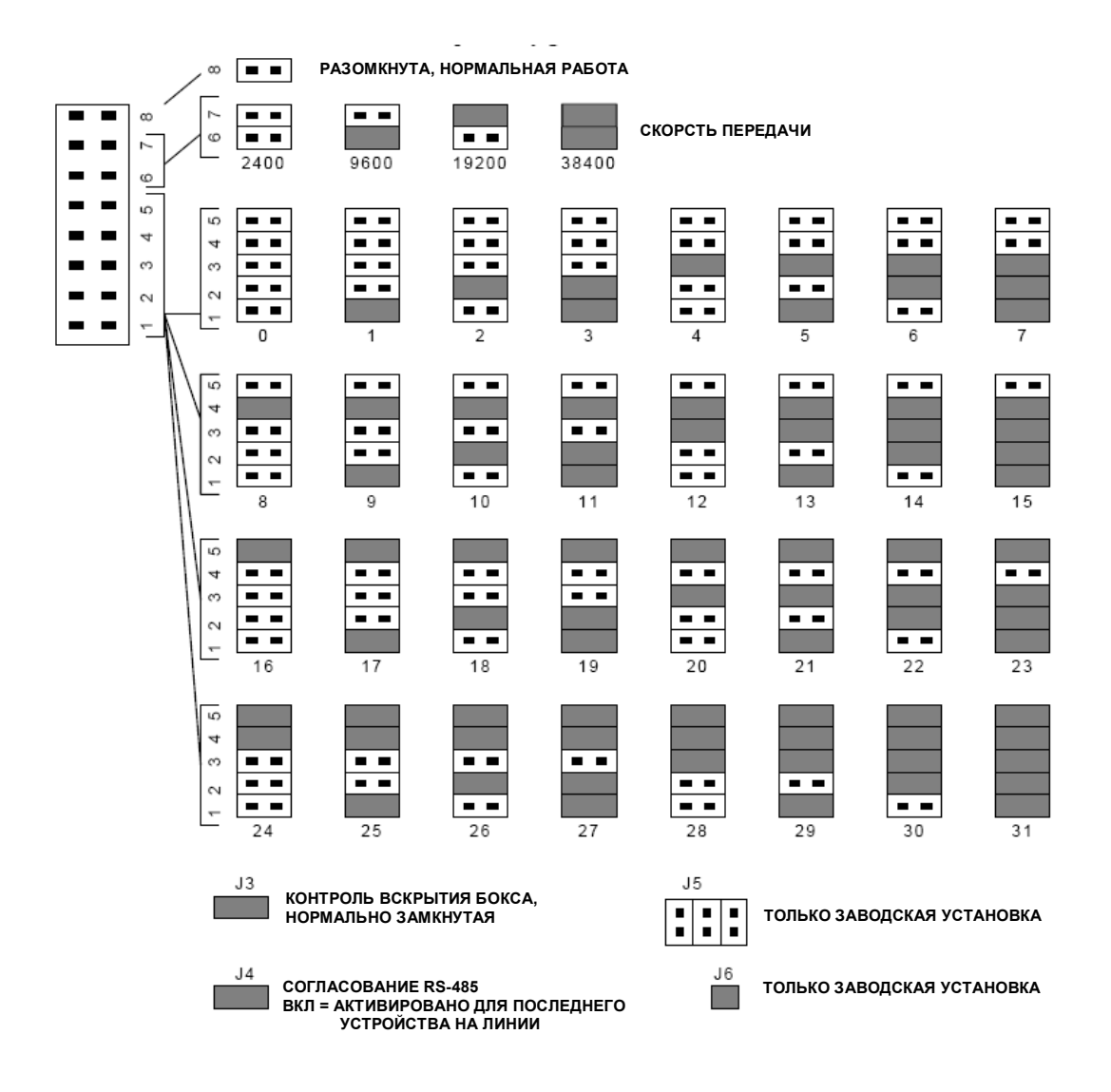

Δ армо-системы

#### **40.1.1. Адрес устройства**

Для настройки адреса для связи с устройством выполните установку микропереключателей 1, 2, 3, 4 и 5 в соответствии с приведенной ниже таблицей.

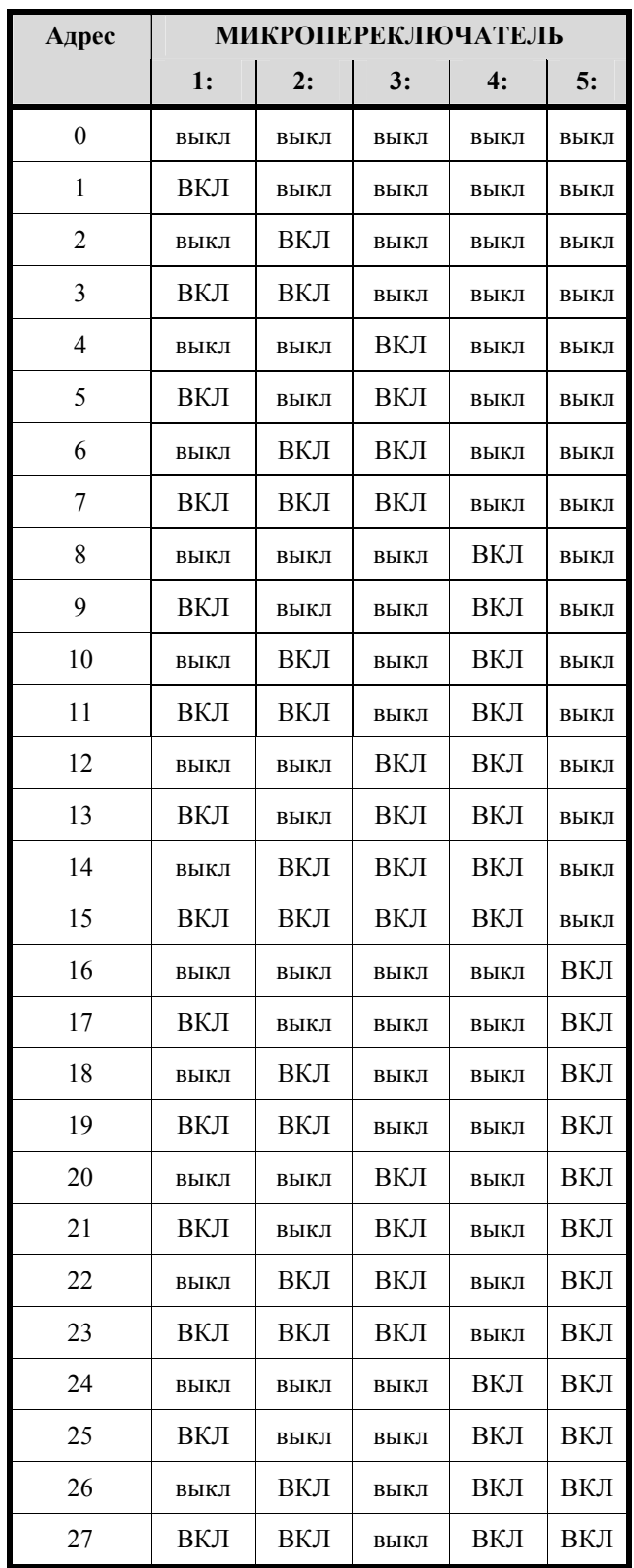

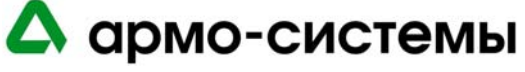

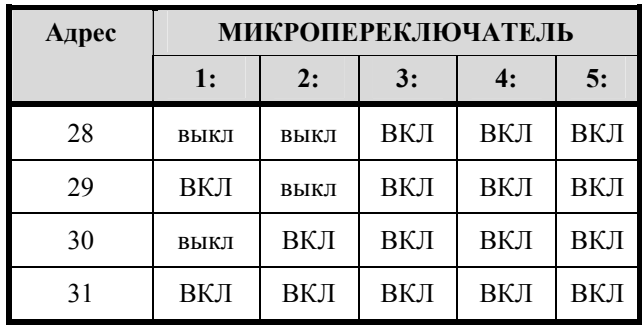

#### **40.1.2. Скорость передачи данных**

Для настройки скорости передачи данных установите микропереключатели 6 и 7 в соответствии с приведенной ниже таблицей.

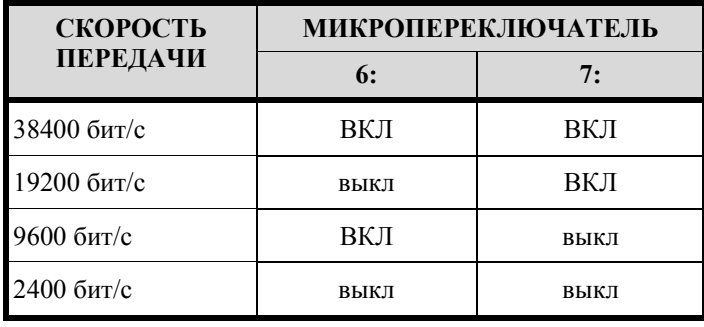

На данный момент OnGuard позволяет использовать только скорость 38400 бит/с. Поэтому обратите внимание, что микропереключатели 6 и 7 должны быть установлены в положение «ВКЛ».

### **40.1.3. Контроль вскрытия бокса**

Перемычка J3 используется для настройки функции контроля вскрытия бокса. Существует две возможных опции настройки: «Вкл» или «Выкл». Если J3 находится в положении «Вкл», контроль вскрытия бокса игнорируется. Если выбрана опция «Выкл», для работы функции требуется подключение.

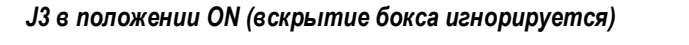

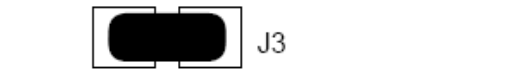

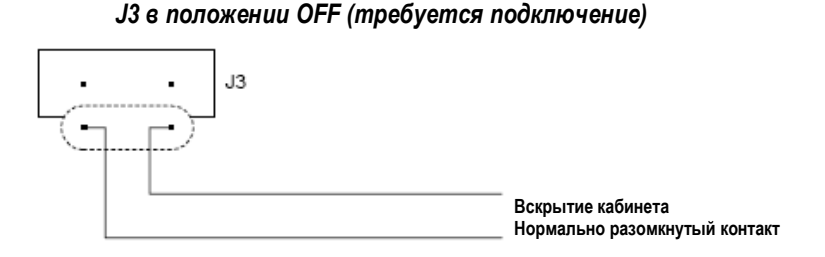

### **40.1.4. Согласование линии**

Перемычка J4 используется для настройки согласования линии на плате модуля интерфейса для одного считывателя. Существует две возможных опции настройки, которые могут использоваться для выбора установки микропереключателя: «Вкл» и «Выкл».

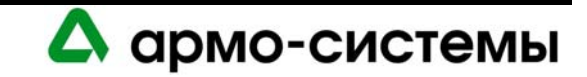

*Согласующая перемычка J4 в положении «Вкл».* 

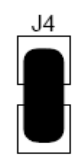

*Согласующая перемычка J4 в положении «Выкл».* 

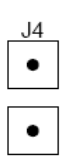

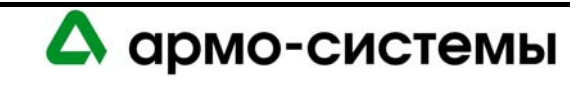

# **41. Технические характеристики**

\*\* LNL-1300 серии 2 предназначен для использования только в слаботочных цепях класса 2. Технические характеристики могут изменяться без уведомления.

• Основное питание:

12 - 24 В постоянного тока + 10%, максимум 150 мА (+ ток считывателя). 12 В; 110 мА (+ ток считывателя) (номинальное). 24 В; 60 мА (+ ток считывателя) (номинальное).

- Выходы: С-образные контакты, K1: 5A, 28 В, K2: 1A, 28 В.
- Входы: два (2) контролируемых для согласования линии 1k/1k Ом, 1% 1/4 Вт.

один (1) неконтролируемых выделенных для контроля вскрытия бокса.

• Интерфейс для считывателя:

Питание считывателя: 12 - 24 В  $\pm$  10% (сквозная передача сигнала питания). Выход на СИД считывателя: ТТЛ, высокий > 3 В, низкий < 0,5 В, 5 мА. Выход на звуковую сигнализацию: открытый коллектор, размыкание цепи 5 В, сток 10 мА. Ввод данных считывателя: ТТЛ или 2-проводная RS-485.

- Связь: RS-485 (2-проводная), 2400, 9600, 19200 и 38400 бит/с.
- Требования к кабелям:

Питание: 1 витая пара, 18AWG. RS-485: экранированная витая пара 24AWG, максимум 1200 м, полное сопротивление 120 Ом. Тревожные входы: витая пара, максимум 30 Ом. Выходы: в соответствии с нагрузкой. Ввод данных считывателя (ТТЛ): 18 AWG, 6 проводников, максимум 150 м. Ввод данных считывателя (RS-485): экранированная витая пара 24AWG, максимум 1200 м, полное сопротивление 120 Ом.

• Механические характеристики:

Габаритные размеры: 108 x 74 x 36 мм. Вес: 120 г.

• Внешние условия:

Температура: Хранение: -55 - +85° C; Рабочая: -35° - +75° C . Влажность: 0 - 95%.

• Сертификаты:

UL 294 и UL 1076 CE RoHS.

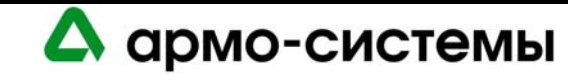

# **МОДУЛЬ ИНТЕРФЕЙСА ДЛЯ ДВУХ СЧИТЫВАТЕЛЕЙ LNL-1320**

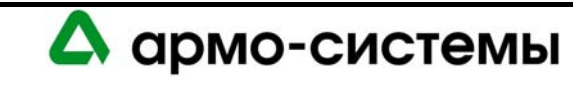

# **42. Краткое описание LNL-1320**

Lenel предлагает модуль интерфейса для двух считывателей (DRI) для систем управления доступом. Модуль позволяет подключать до 64 считывателей карт доступа, клавиатуры или считыватели с клавиатурами, использующие стандарты Wiegand data1/data0 и clock/data. Для всех считывателей, подключенных к модулю интерфейса, возможны режимы блокировки/разблокировки, кода объекта, автономного доступа. Каждый модуль интерфейса позволяет использовать до 8 различных форматов карт, а также кодов для магнитных карт и Wiegand.

Модуль интерфейса для двух считывателей представляет собой важное связующие звено между интеллектуальным системным контроллером (ISC) и подключенным к интерфейсу считывателем карт. До 32 модулей интерфейса для двух считывателей может подключаться к интеллектуальному системному контроллеру через многоточечную двухпроводную линию связи RS-485 на расстоянии до 4800 м (1200 м на каждый порт). Каждый модуль интерфейса имеет индивидуальный адрес, используемый программным обеспечением управления доступом для более удобного обмена сообщениями. Интерфейс для подключения двух считывателей имеет восемь (8) программируемых входов, которые могут иметь нормально разомкнутые, нормально замкнутые, контролируемые или неконтролируемые контакты. Шесть (6) релейных выходов могут иметь настройку отказоустойчивых или отказобезопасных.

Предлагаются LNL-1320 серии 1 (серийные номера 20000 или ниже) и серии 2 (серийные номера выше 20000 с обозначением модификации С). Платы серии 2 несколько отличаются от плат серии 1. Там, где указана серия 2, информация относится только к платам серии 2. Во всех остальных случаях информация относится к платам серии 1 и 2.

# **42.1. Интерфейсы**

Модуль интерфейса для двух считывателей подключается с одной стороны к интеллектуальному системному контроллеру, а с другой к двум (2) считывателям карт (с клавиатурами или нет и работающим в формате data1/data0 или clock/data).

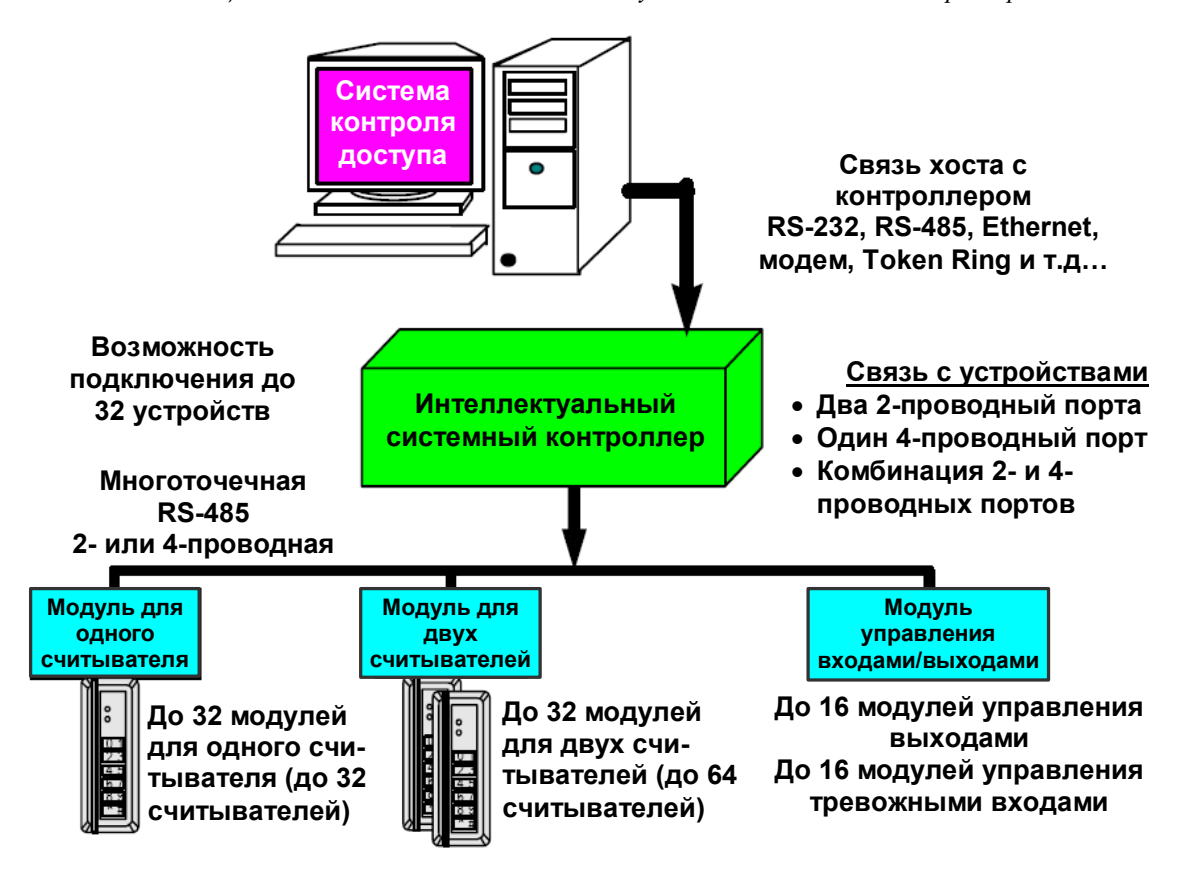

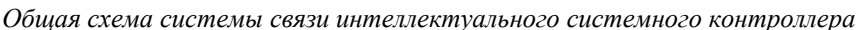

А армо-системы

#### **42.2. Плата модуля интерфейса для двух считывателей (серия 2)**

Плата модуля интерфейса для двух считывателей серии 2 содержит следующие компоненты: восемь (8) контролируемых/неконтролируемых тревожных входов, один (1) интерфейс RS-485, два (2) интерфейса считывателей, шесть (6) релейных выходов, один (1) вход для подключения линии питания, один (1) вход контроля вскрытия бокса, перемычки и восемь (8) микропереключателей. На плате также имеется несколько СИД состояния и шесть (6) СИД реле.

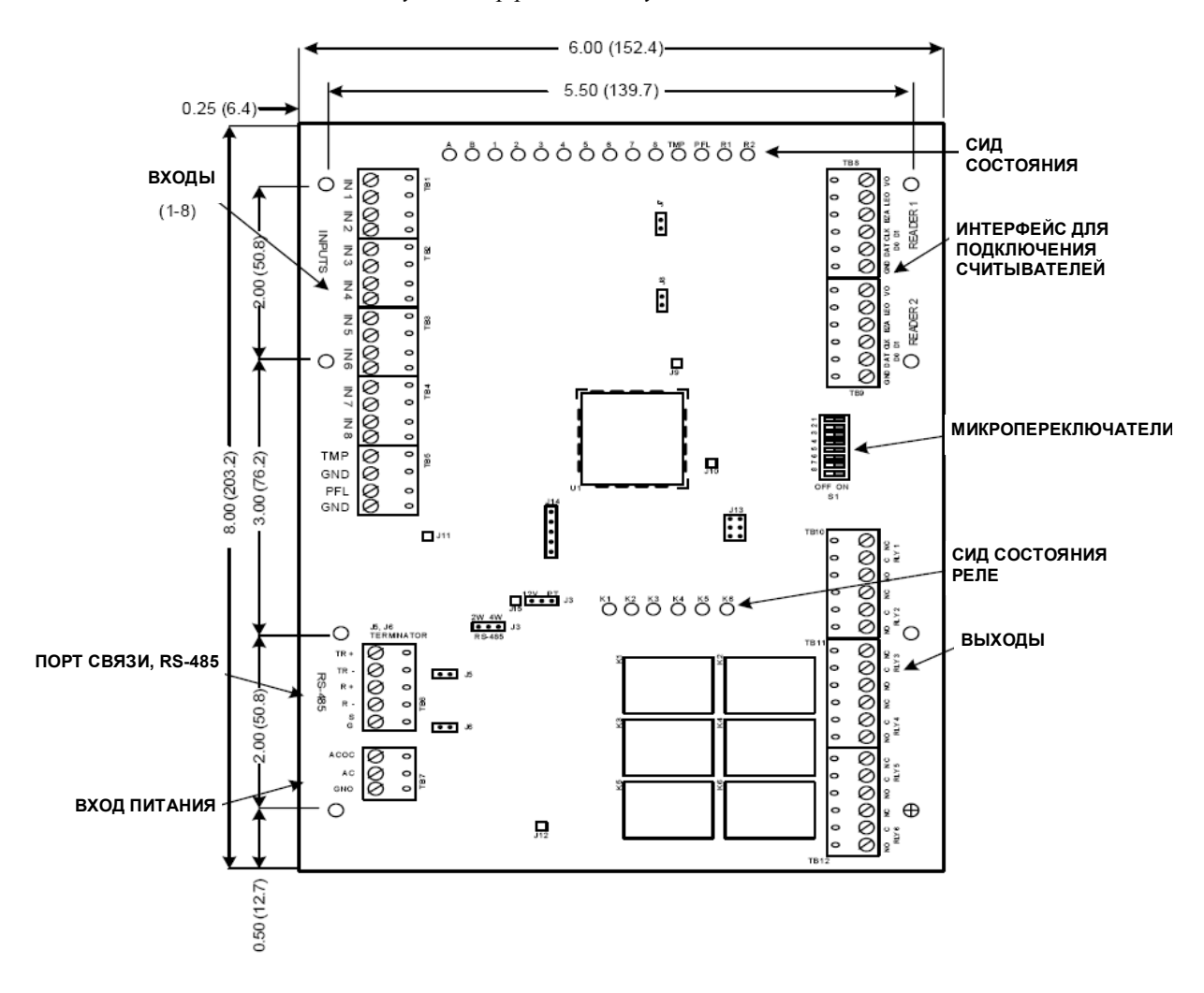

*Модуль интерфейса для двух считывателей*

Для соответствия стандартам **UL** реле на LNL-1100, LNL-1300 и LNL-1320 могут использоваться только для систем управления доступом.

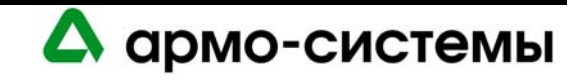

#### **42.2.1. СИД состояния**

На модуле интерфейса для двух считывателей серии 2 имеются СИД, которые после включения питания могут использоваться для контроля правильности установки.

В начале инициализации включается СИД A. Если программное приложение не запускается, СИД A часто мигает. Модуль интерфейса для двух считывателей ожидает загрузки встроенного программного обеспечения.

После завершения инициализации по очереди включаются и выключаются СИД А – R2.

После завершения поочередного включения и выключения СИД имеют следующие значения:

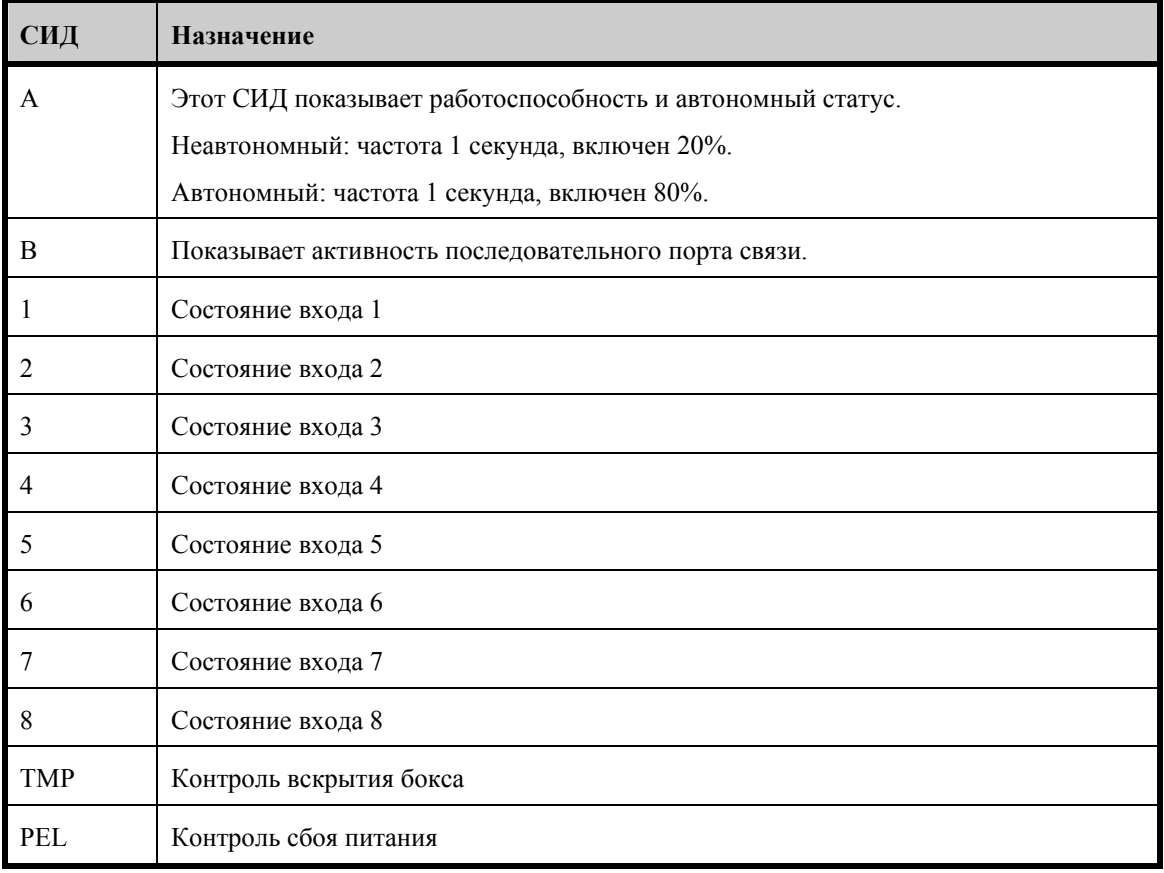

Вход в неактивном состоянии: ВЫКЛ (кратковременное включение каждые 3 секунды)

Вход в активном состоянии: ВКЛ (кратковременное выключение каждые 3 секунды)

Неисправность входа (заводская установка): быстрое мигание.

#### *R1: порт для считывателя 1:*

- Режим Clock/Data: мигает во время приема данных, любой вход.
- Режим Data 0/Data 1: мигает во время приема данных, любой вход.
- Режим RS-485: мигает во время передачи данных.

#### *R2: порт для считывателя 2:*

• Режим Clock/Data: мигает во время приема данных, любой вход.

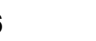

А армо-системы

- Режим Data 0/Data 1: мигает во время приема данных, любой вход.
- Режим RS-485: мигает во время передачи данных.

СИД K1 - K6: включаются при активации релейных выходов RLY 1 (K1) - RLY 6 (K6).

# **43. Установка**

Для установки модуля интерфейса для двух считывателей выполните процедуры установки, представленные в следующих разделах, в указанном порядке.

- 1. Подключите контролируемые тревожные входы.
- 2. Подключите линию связи с хостом.
- 3. Подключите входы контроля сигнала вскрытия бокса и сбоя питания.
- 4. Подключите вход питания.
- 5. Подключите релейные выходы.
- 6. Подключите ТТЛ-интерфейс для клавиатур и/или считывателей карт.

#### **43.1. Подключение**

#### **43.1.1. Контролируемые тревожные входы**

Модуль интерфейса для двух считывателей имеет восемь (8) контролируемых тревожных входов, которые могут использоваться для контроля положения дверей, кнопок выхода REX и тревог.

Для подключения этих сигналов используются входы **IN1, IN2, IN3, IN4, IN5, IN6, IN7** и **IN8**. Ниже приводится стандартная схема подключения.

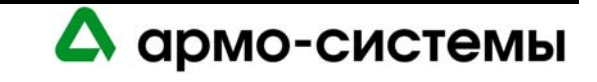

*Входы 1-4 предназначены для Двери № 1, Входы 5-8 для Двери № 2* 

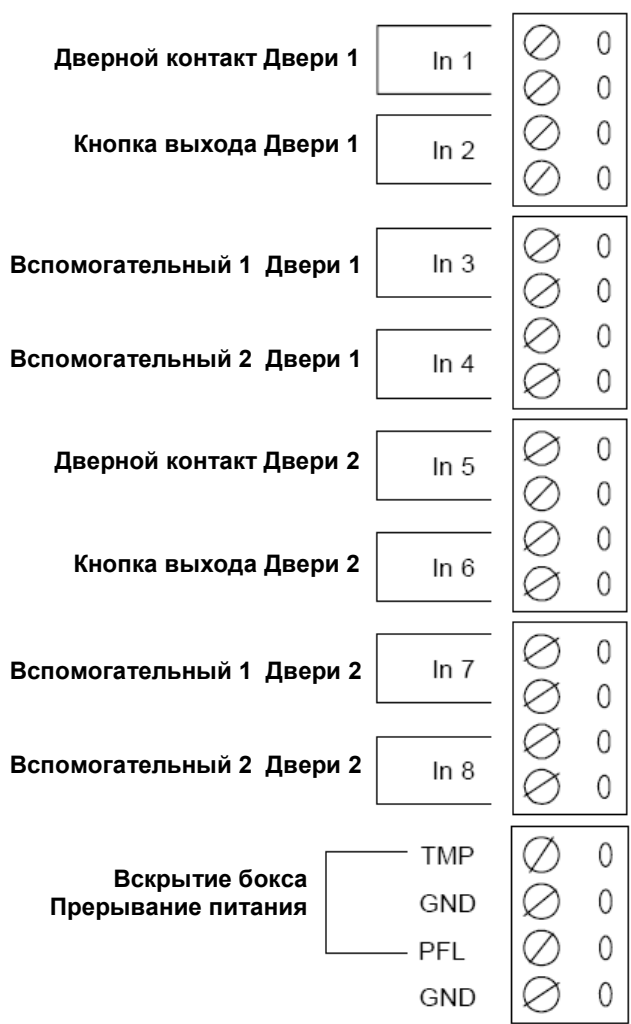

#### **Подключение контактов тревожных входов DRI**

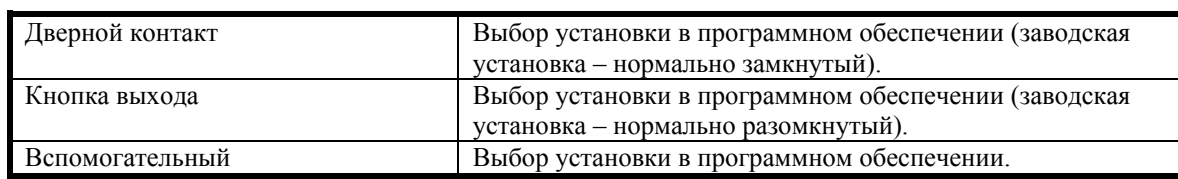

Для подключения входов 1 – 8 используйте **витую пару не более 30 Ом**.

Для контролируемых входов выполните согласование каждого входа с помощью двух (2) **резисторов 1000 Ом** (допустимое отклонение  $1\% - 0.25$  Вт).

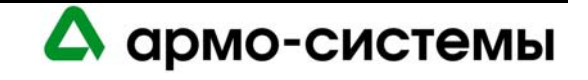

#### *Подключение тревожных контактов*

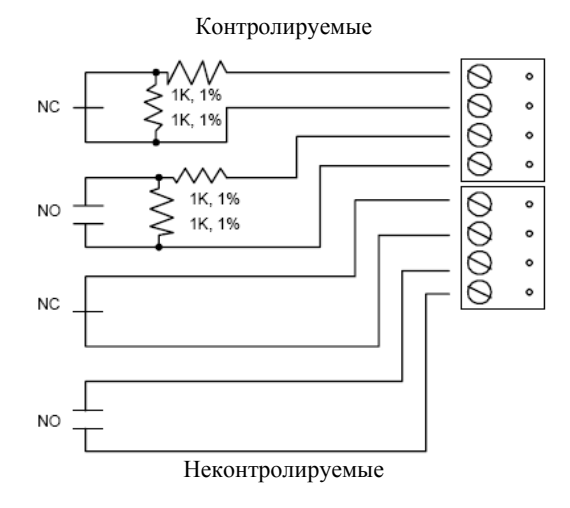

#### **43.1.2. Связь с интеллектуальным системным контроллером**

Для связи с интеллектуальным системным контроллером используется **Порт 1** модуля интерфейса для двух считывателей.

Порт 1 это 2-проводной интерфейс **RS-485**, для которого требуется кабель RS-485 следующего типа: **витая пара** (экранированная) **24 AWG** (минимум). Может использоваться 2-проводная или 4-проводная линия RS-485. Длина кабеля RS-485 не должна превышать 1200 м, максимум 100 Ом (Belden 9842, West Penn, или эквивалент). Шлейфы (для подключения считывателей карт и других устройств) должны быть как можно короче, не длиннее 3 м (Belden 9502 или эквивалент).

*Схема подключения линии связи с интеллектуальным системным контроллером: 2-проводная*

#### **2-ПРОВОДНАЯ ЛИНИЯ СВЯЗИ RS-485**

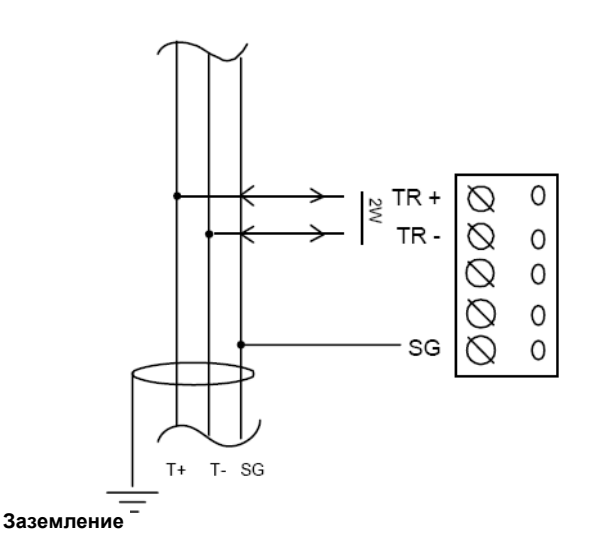

RS-485 служит для асинхронной полудуплексной связи с использованием 1 стартового бита, 8 битов данных и 1 стопового бита.

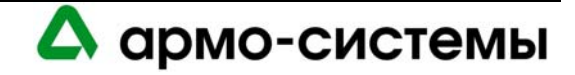

#### **43.1.3. Неконтролируемые тревожные входы: контроль сбоя питания и вскрытия бокса**

Модуль интерфейса для двух считывателей имеет два неконтролируемых тревожных входа, которые можно использовать для контроля сбоя питания и попыток вскрытия бокса. Для подключения этих входов используются контактные группы **BA** (сбой питания) и **CT** (вскрытие бокса) на плате модуля управления входами.

Для входов BA и CT используются обычные нормально замкнутые (Н.З.) контакты.

Для подключения к BA и CT используется **витая пара** максимум **30 Ом**. (Согласующие резисторы требуются.)

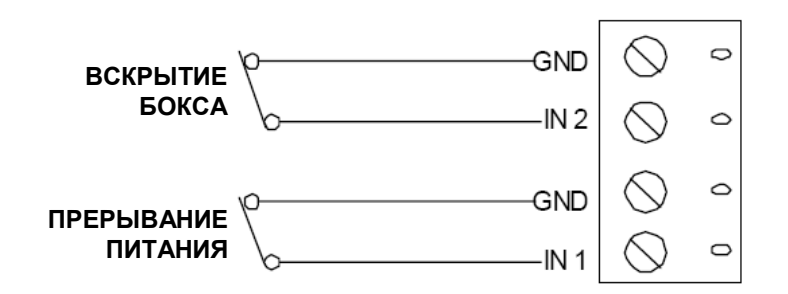

В соответствии со стандартом Альянса отраслей электронной промышленности (EIA), RS-485 определяется как электрический интерфейс для обмена данными между несколькими устройствами по линии связи. Он позволяет выполнять высокоскоростную передачу данных на расстояния до 1200 м. Интерфейс RS-485 имеет дифференциальный приемопередатчик для подавления синфазного шума. Для увеличения надежности передачи на дальние расстояния требуется использование согласования линии.

Для RS-485 необходимо согласование с обоих концов линии (шины) RS-485. При согласовании линии обеспечивается более надежная связь благодаря минимизации отражения сигнала и воздействия внешних шумов. Каждый модуль имеет встроенное согласование. Решение о том, какое устройство устанавливается в конце линии связи, принимают специалисты, выполняющие установку оборудования.

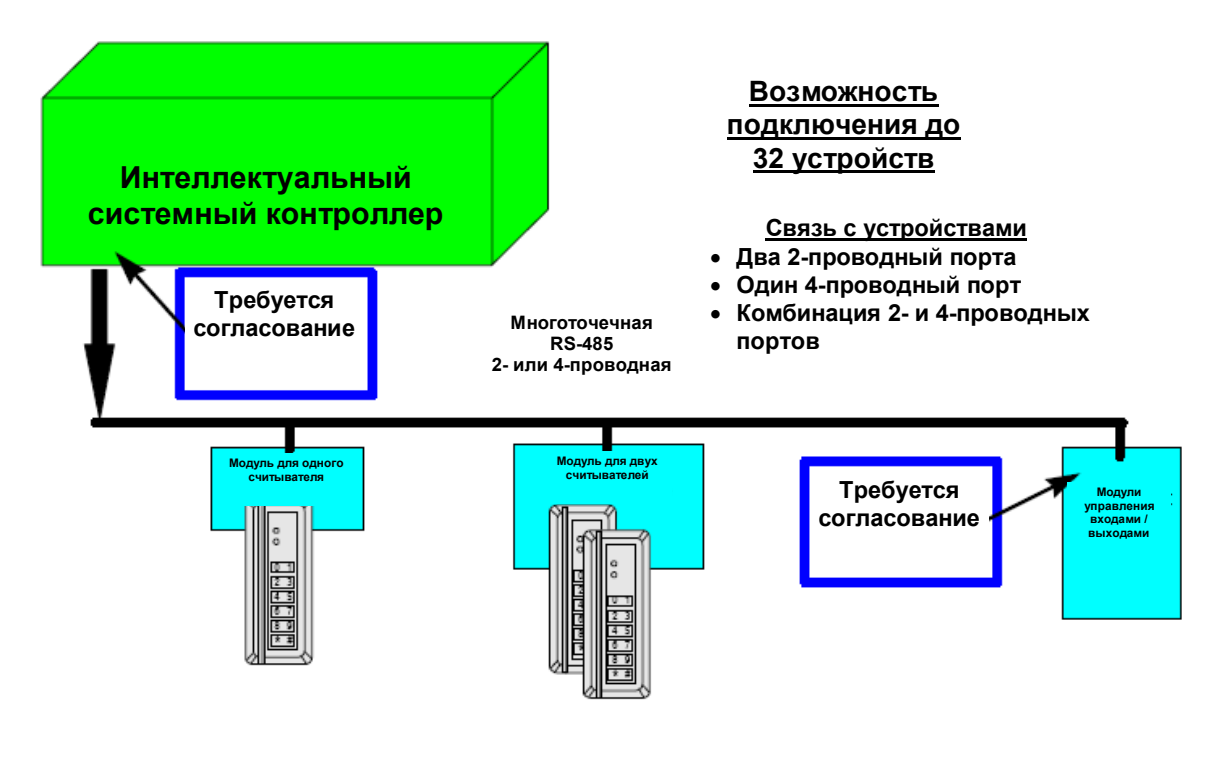

А армо-системы
#### **43.1.4. Питание**

Для питания модуля интерфейса для двух считывателей используется источник питания 12 - 24 В пост. тока. Источник питания должен располагаться как можно ближе к модулю интерфейса.

Не забудьте соблюдать полярность на входе питания.

Для подключения источника питания используется витая пара **18 AWG** (минимум).

*Схема подключения к источнику питания*

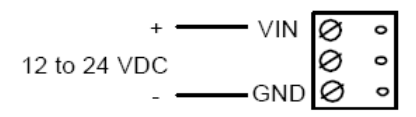

#### **43.1.5. Релейные выходы**

Для управления электромагнитными замками и другими устройствами имеется шесть реле с C-образными контактами. Переключение нагрузки может привести к преждевременному износу и отказу контактов. Переключение отдельных видов нагрузок (электромагнитных замков) может также вызывать электромагнитные помехи и влиять на работу другого оборудования. Чтобы свести к минимуму риск преждевременного износа контактов и повысить надежность системы, следует использовать схему защиты контактов. Ниже представлены две рекомендуемых схемы. Располагайте защитные цепи как можно ближе к нагрузке (на расстоянии не более 30 см), так как, если расстояние больше, эффективность защиты снижается.

Для тока нагрузки используйте провод достаточного сечения, чтобы избежать падения напряжения

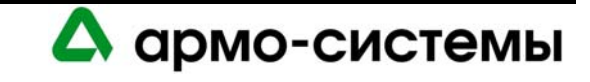

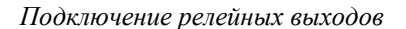

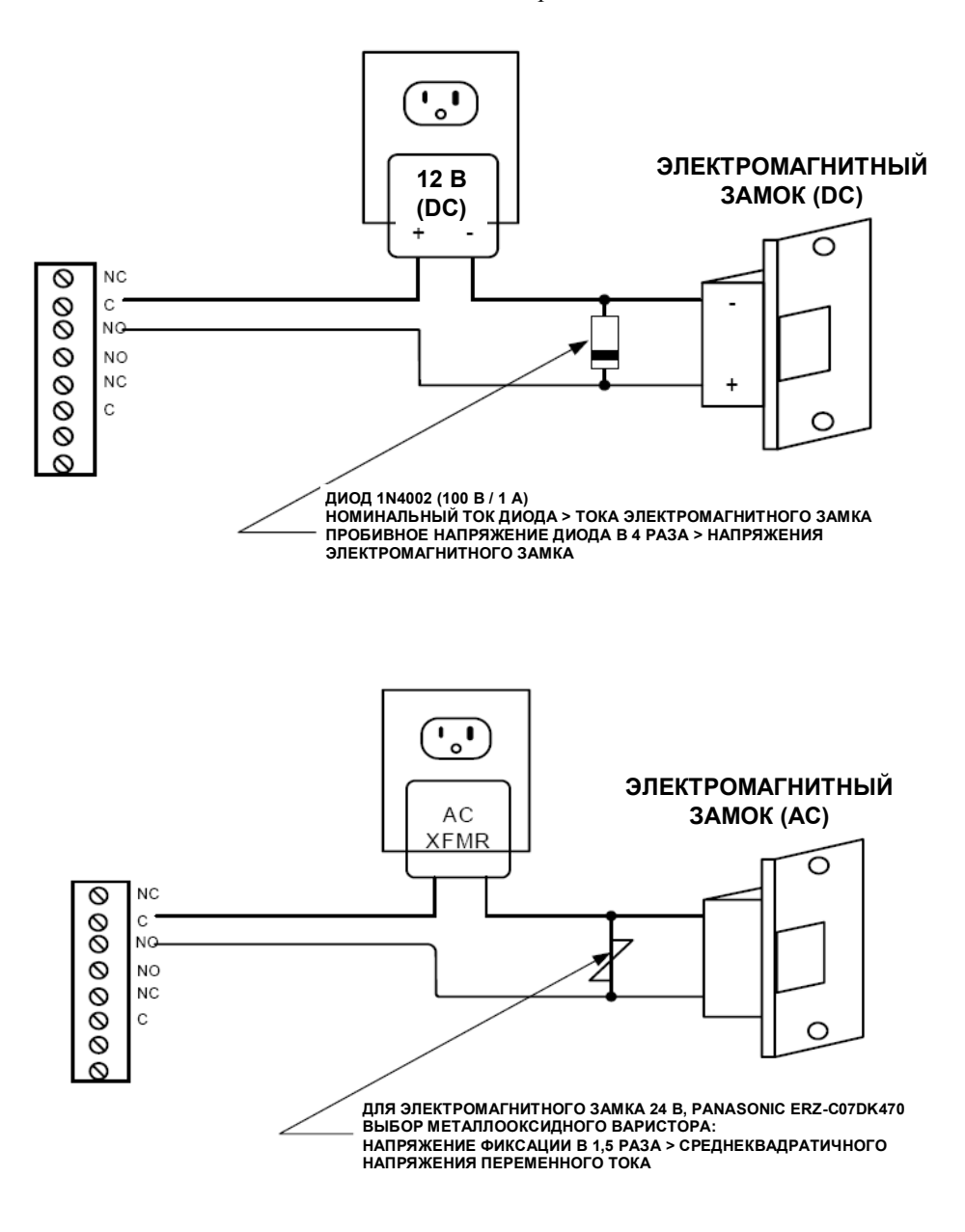

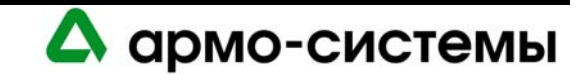

*Релейные выходы*

#### **Подключение к контактам тревожных выходов DRI**

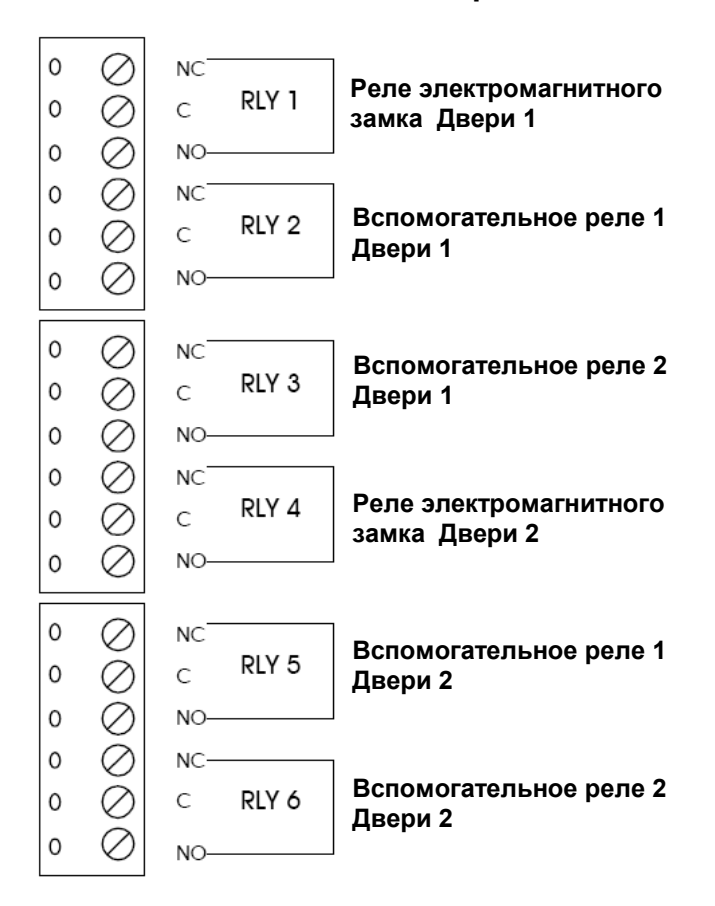

#### **43.1.6. Связь со считывателями**

Каждый порт для подключения считывателя позволяет использовать стандарт ТТЛ или RS-485. Возможен выбор питания считывателя: 12 В постоянного тока или сквозная передача сигнала питания с входа питания модуля. Максимальный ток 125 мА на каждом порте для считывателя. Выбор типа питания выполняется с помощью перемычки J2 и распространяется на оба порта для подключения считывателей. Для выбора питания 12 В требуется использование источника питания LNL-1320 не менее 20 В. Если для считывателей требуется другое напряжение или ток питания, для них требуются отдельные источники питания.

Для полного использования возможностей каждого порта требуется 6-жильный кабель (18AWG) при использовании стандарта ТТЛ. Для RS-485 требуется двухжильный кабель. Один кабель используется для питания (18AWG) и один кабель для связи (24AWG). Настройка портов для подключения считывателей выполняется с помощью программного обеспечения хоста.

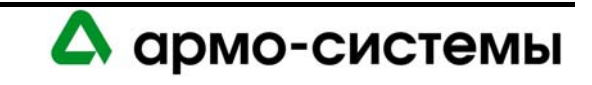

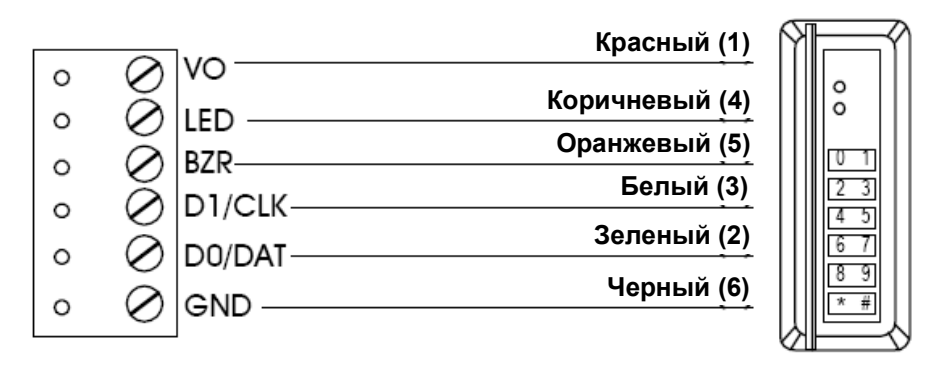

*Типовая схема подключения считывателя*

В режиме удержания двериоткрытой слишком долго на всех считывателях, оснащенных звуковой сигнализацией, во время пред- тревоги звучит сигнал бипера. Это относится к главным и дополнительным считывателям. Если оба провода используются для управления СИД, эта функция считывателя деактивирована. Звуковая сигнализация считывателя включается во время пред-тревоги и не выключается, пока не закроется дверь, или пока не истечет заданное время разблокировки двери.

## **43.1.7. Открытый протокол для контролируемых устройств**

Открытый протокол для контролируемых устройств (OSDP) позволяет осуществлять двунаправленную связь между считывателями и интерфейсом, обеспечивая непрерывный мониторинг состояния считывателя, улучшенные функции управления работой считывателя и его настройки в масштабе реального времени, а также дополнительные возможности обмена данными по одной линии связи, включая загрузку биометрических шаблонов и управление жидкокристаллическим дисплеем считывателя.

*Подключение считывателей с протоколом OSDP* 

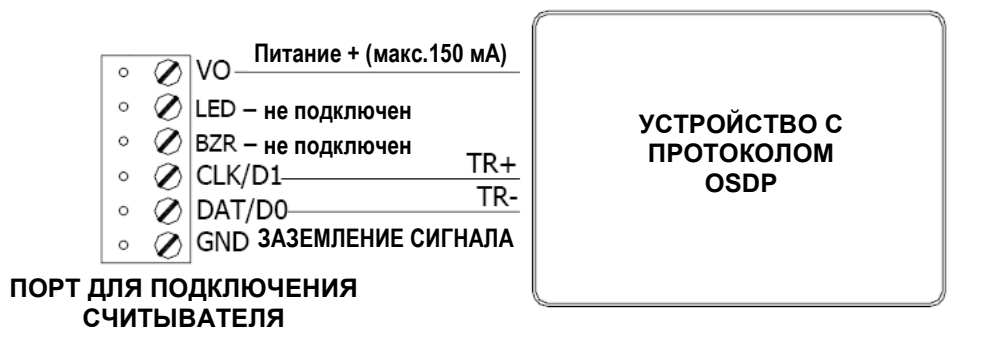

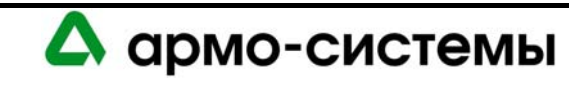

## **43.2. Управление лифтами**

В настоящее время модуль интерфейса для двух считывателей позволяет осуществлять управление лифтом до шести этажей.

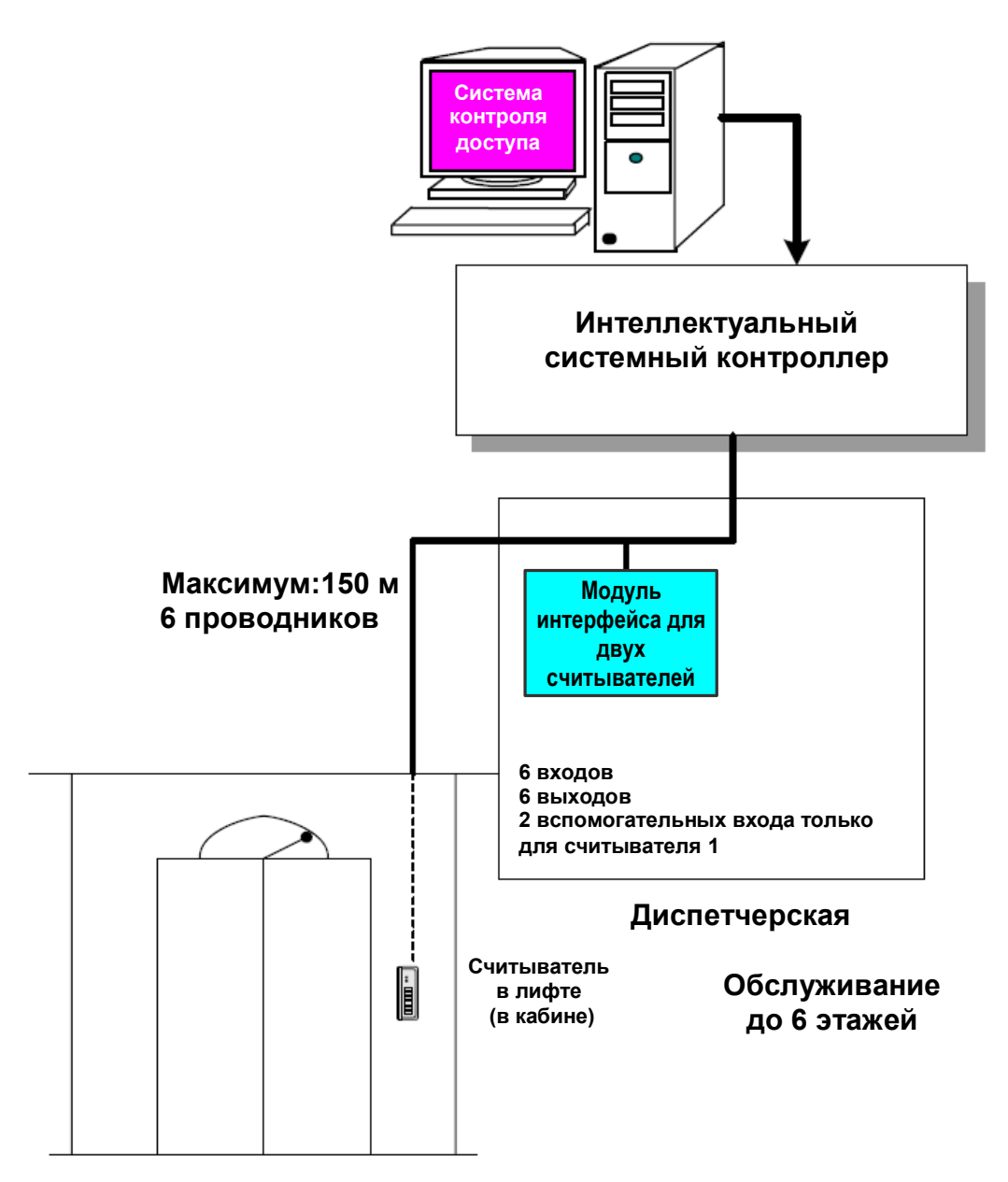

Для управления лифтами необходима соответствующая настройка в программном обеспечении. Эту настройку можно выполнить в окне **«Считыватели»** программного обеспечения администрирования системы.

На плате интерфейса для двух считывателей порт для считывателя 2 не используется. Используется только порт для считывателя 1. Шесть вспомогательных выходов могут использоваться для управления соответствующими шестью кнопками этажей.

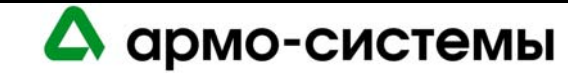

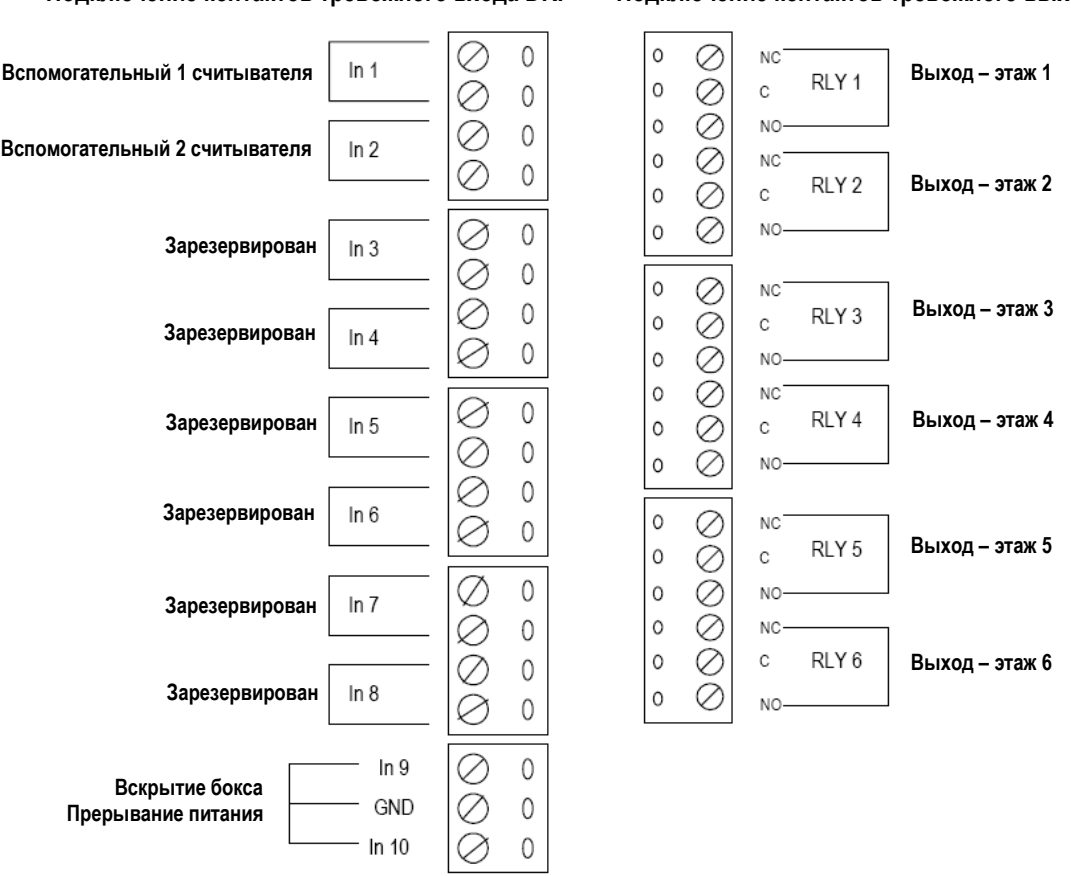

*Подключение контактов для управления лифтом*

**Беличательной**<br>**Полкличи** 

**Подключение контактов тревожного входа DRI Подключение контактов тревожного выхода DRI** 

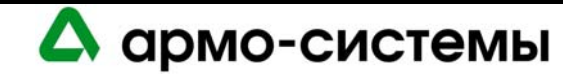

## **44. Настройка**

На модуле интерфейса для двух считывателей располагается 8 микропереключателей и 3 перемычки, установки которых должны соответствовать конфигурации системы.

## **44.1. Установки микропереключателей**

*Микропереключатели (на рисунке представлена заводская установка: адрес 00; 38400 бит/с)* 

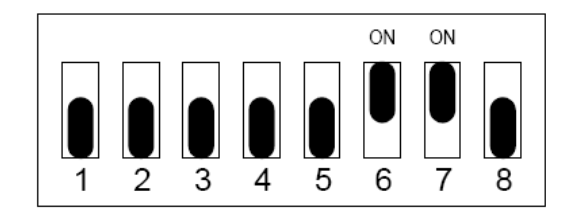

В приведенной ниже таблице содержится информация о назначении каждого микропереключателя.

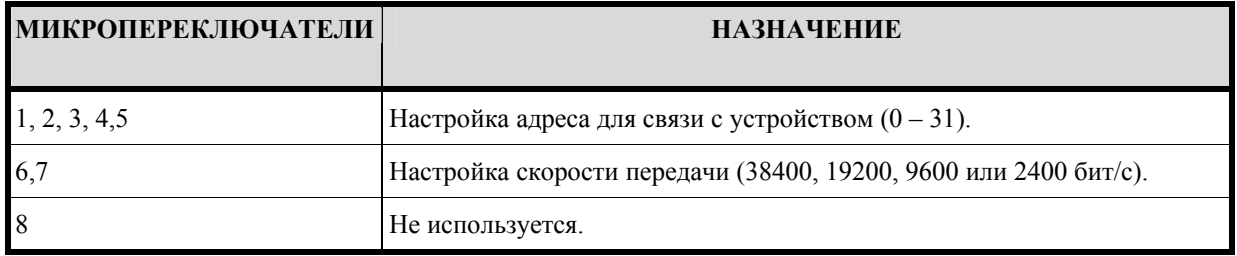

## **44.1.1. Адрес устройства**

Для настройки адреса для связи с устройством выполните установку микропереключателей 1, 2, 3, 4 и 5 в соответствии с приведенной ниже таблицей.

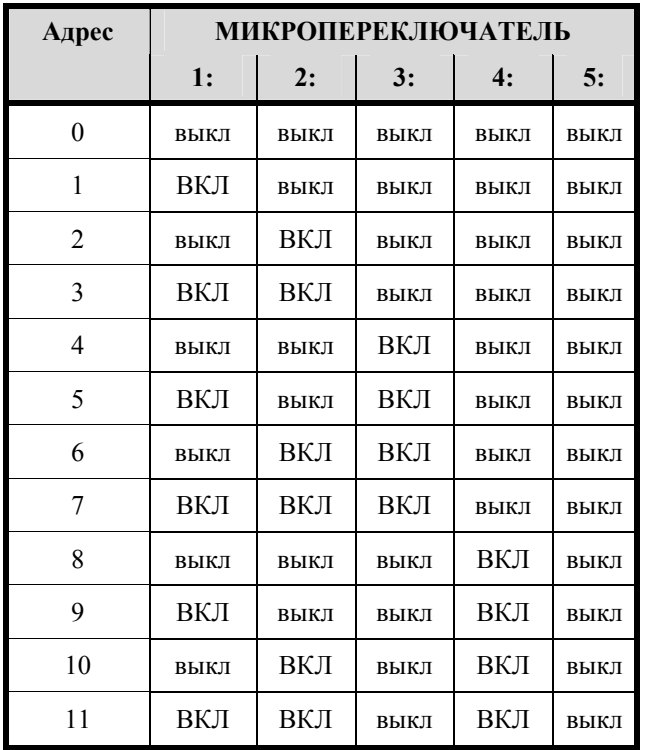

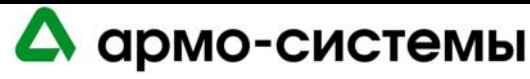

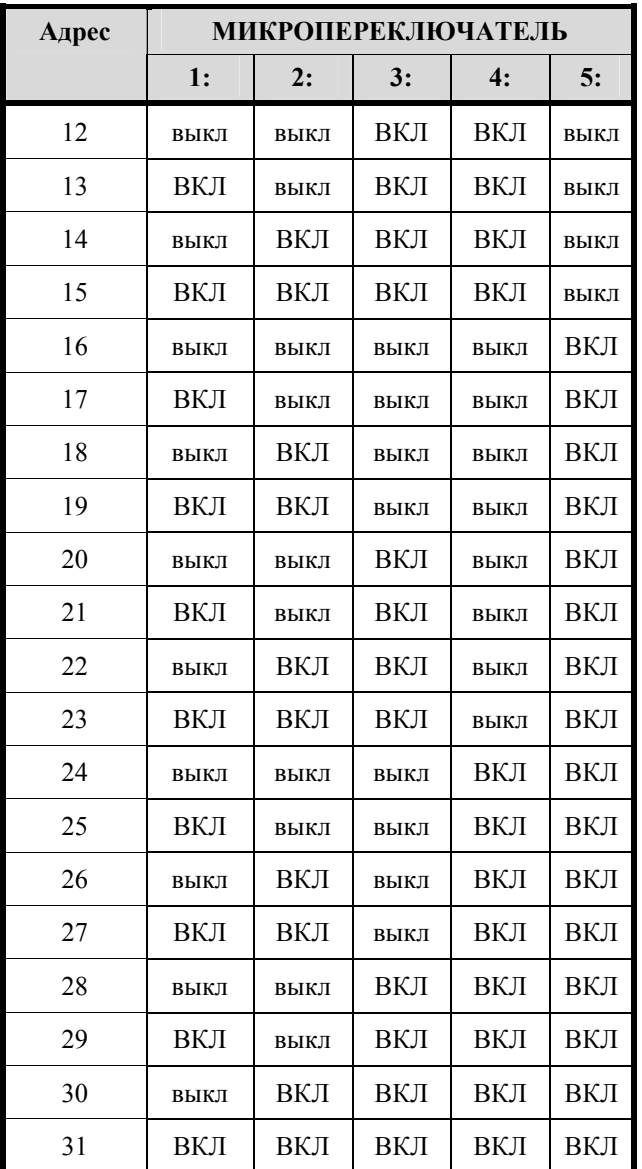

## **44.1.2. Скорость передачи данных**

Для настройки скорости передачи данных установите микропереключатели 6 и 7 в соответствии с приведенной ниже таблицей.

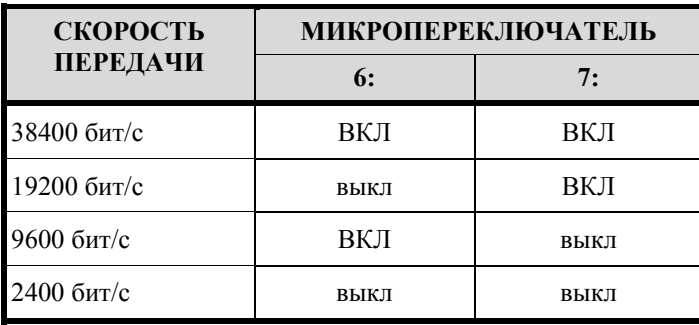

На данный момент OnGuard позволяет использовать только скорость 38400 бит/с. Поэтому обратите внимание, что микропереключатели 6 и 7 должны быть установлены в положение «ВКЛ».

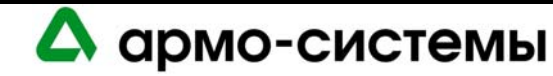

## **44.2. Установка перемычек**

На расположенной ниже схеме иллюстрируется назначение каждой перемычки на плате. Номер перемычки указывается в квадратных скобках [ ]. Ниже представлена заводская установка перемычек.

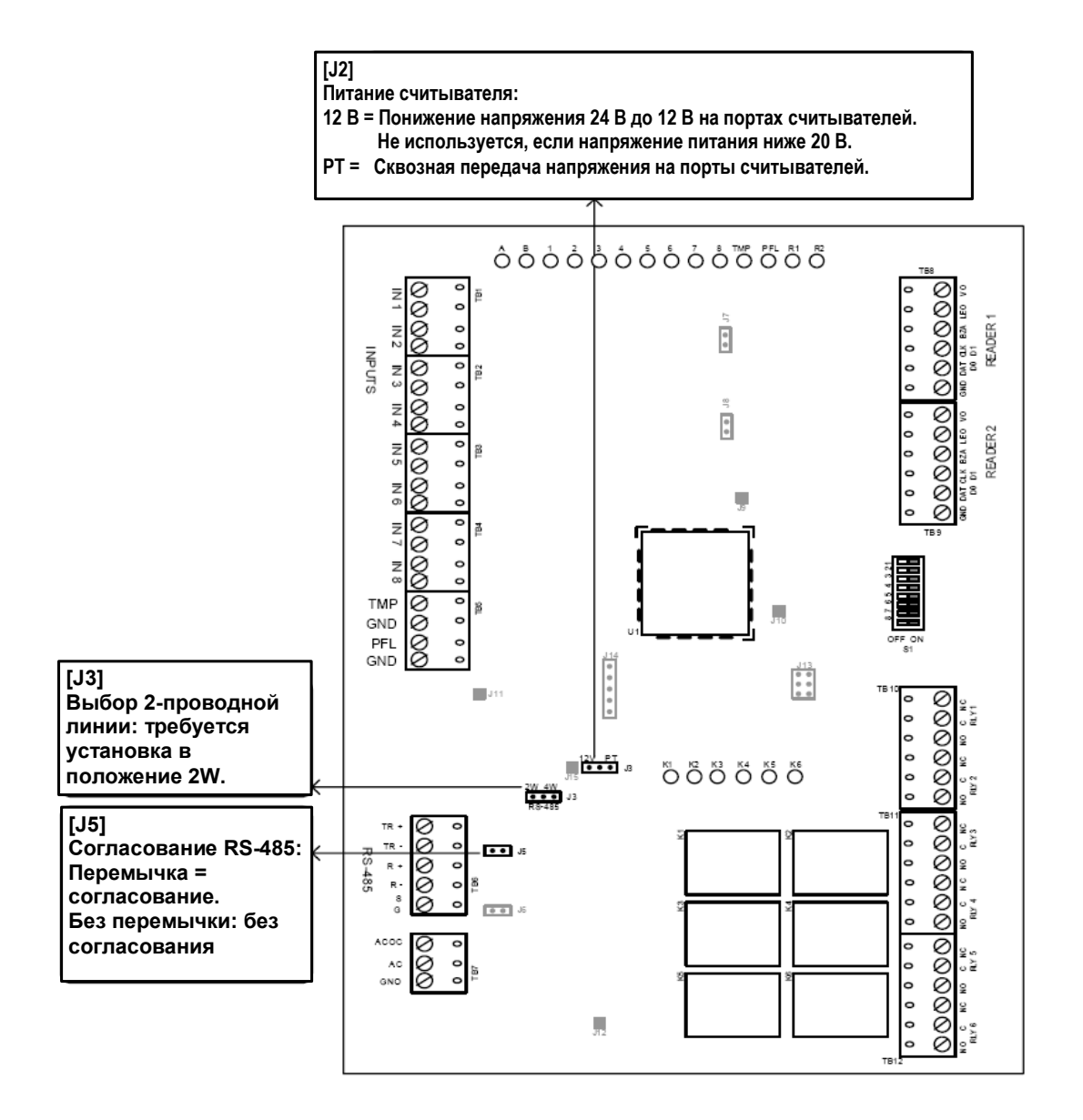

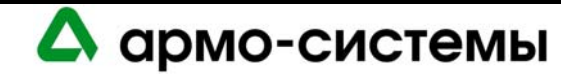

## **45. Технические характеристики**

\*\* Модуль интерфейса для двух считывателей предназначен для использования только в слаботочных цепях класса 2. Технические характеристики могут изменяться без уведомления.

• Основное питание:

12 - 24 В постоянного тока  $\pm$  10%, максимум 550 мА (+ ток считывателя). 12 В; 450 мА (+ ток считывателя) (номинальное). 24 В; 270 мА (+ ток считывателя) (номинальное).

- Выходы: 6 выходов, С-образные контакты: 5A, 28 В.
- Входы: восемь (8) неконтролируемых/контролируемых, стандартное согласование, 1k/1k Ом, 1% 1/4 Вт.

два (2) неконтролируемых выделенных для контроля вскрытия бокса и сбоя питания.

• Интерфейс для считывателя:

Питание считывателя (выбор с помощью перемычки):

- 12 В + 10%, максимум 125 мА для каждого считывателя или

- 12 В – 24 В ± 10% (сквозная передача сигнала питания), 125 мА для каждого считывателя.

Выход на СИД считывателя: ТТЛ, высокий > 3 В, низкий < 0,5 В, 5 мА.

Выход на звуковую сигнализацию: открытый коллектор, размыкание цепи 5 В, сток 10 мА. Ввод данных считывателя: ТТЛ или 2-проводная RS-485.

- Связь: RS-485 (2-проводная), 2400 38400 бит/с.
- Требования к кабелям:

Питание: 1 витая пара, 18AWG. RS-485: экранированная витая пара 24AWG, максимум 1200 м, полное сопротивление 120 Ом. Тревожные входы: витая пара, максимум 30 Ом. Выходы: в соответствии с нагрузкой. Ввод данных считывателя (ТТЛ): 18 AWG, 6 проводников, максимум 150 м. Ввод данных считывателя (RS-485): экранированная витая пара 24AWG, максимум 1200 м, полное сопротивление 120 Ом.

• Механические характеристики:

Габаритные размеры: 152 x 203 x 25 мм. Вес: 312 г.

• Внешние условия:

Температура: Хранение: -55 - +85° C; Рабочая: 0° - +70° C . Влажность: 0 - 95%.

• Сертификаты: UL 294 и UL 1076.

**105066 г. Москва, ул. Спартаковская д.11, стр. 1 Тел.: (095) 937 9056, 937 9057, 787-33-42 Факс: (095) 937 9055** <sup>190</sup>

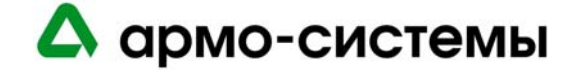

# **МУЛЬТИПЛЕКСОР «ЗВЕЗДА» LNL-8000**

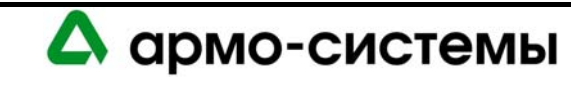

## **46. Краткое описание**

Мультиплексор «звезда» предназначен для использования топологии «звезда» при подключении устройств к порту (2 – 5) интеллектуального системного контроллера, создавая до восьми двухпроводных каналов RS-485 или до четырех четырехпроводных каналов RS-485. Для мультиплексора «звезда» требуется источник питания 12 В постоянного тока. Эта функция позволяет производить преобразование протокола связи и обеспечивает соединение с дополнительными устройствами связи в целях увеличения дальности связи.

## **46.1. Интерфейсы**

Для связи с хостом может использовать интерфейс RS-232 или RS-485 (2-проводная линия). С одной стороны мультиплексор «звезда» подключается к интеллектуальному системному контроллеру, а с другой стороны к одному или нескольким подчиненным устройствам стандарта RS-485 (модулям управления входами, модулям управления выходами, модулям интерфейса для одного считывателя, модулям интерфейса для двух считывателей) через каждый порт (2 – 9). К каждому порту может подключаться до восьми (8) подчиненных устройств.

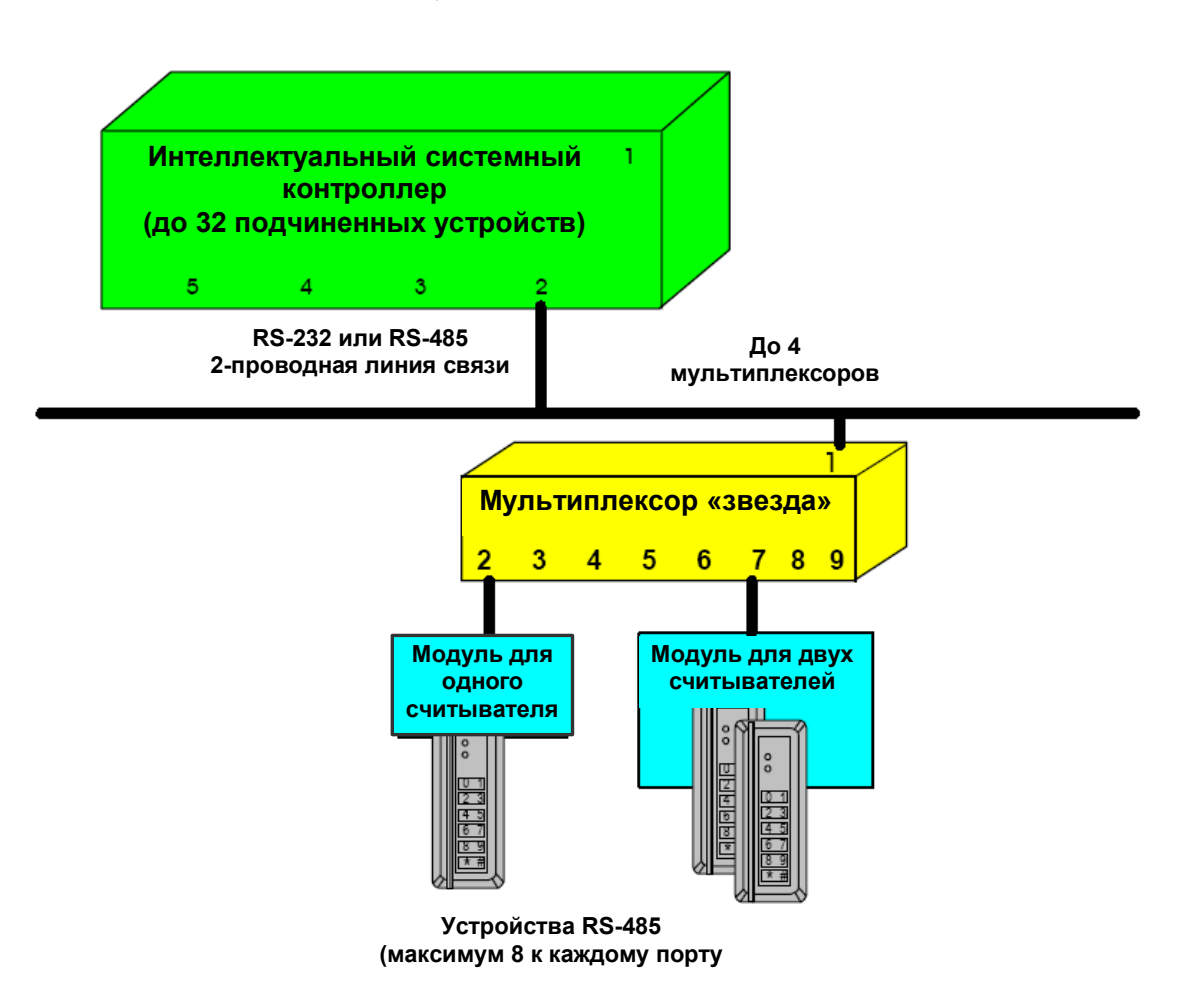

*Общая схема системы связи*

А армо-системы

## **46.2. Плата мультиплексора «звезда»**

Плата мультиплексора «звезда» содержит следующие компоненты: один (1) вход для подключения питания, один (1) вход для подключения линии RS-232/RS-485 для связи с хостом, восемь (8) портов для подключения 2-проводных линий RS-485 для связи с подчиненными устройствами или четыре (4) порта для подключения 4-проводных линий RS-485 для связи с устройствами, один (1) четырехпозиционный селекторный микропереключатель для настройки скорости передачи и семнадцать (17) перемычек.

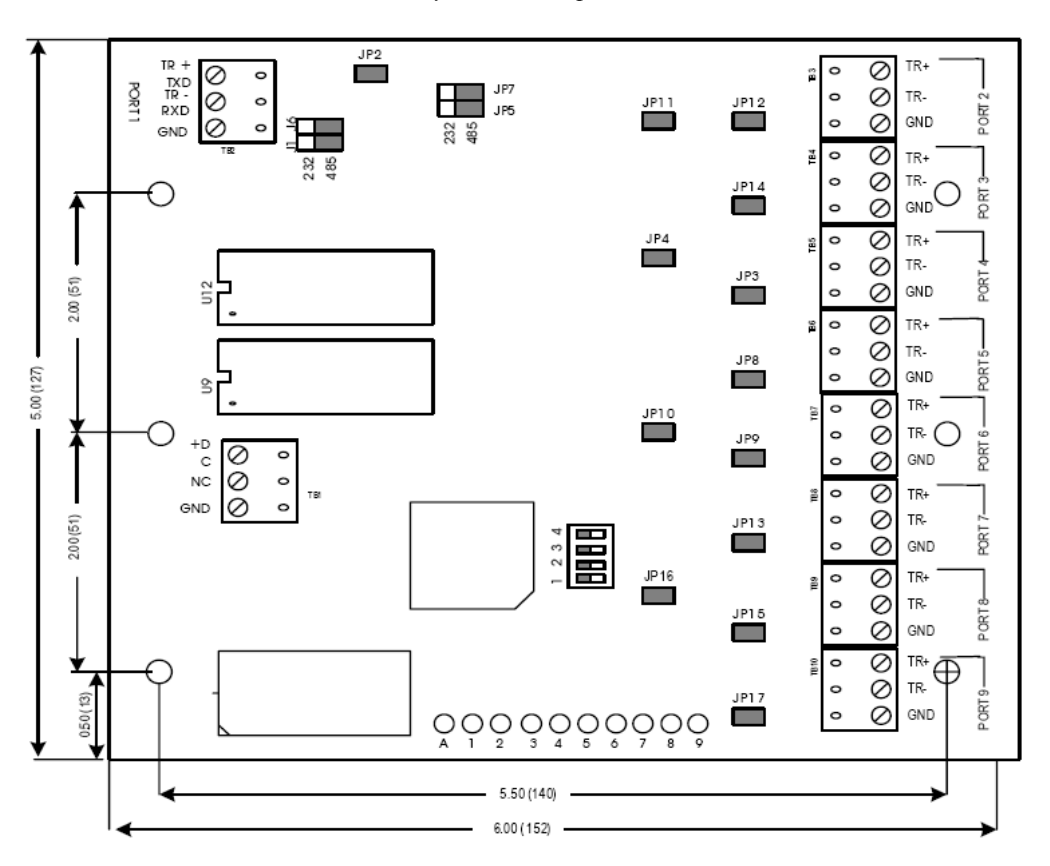

*Плата мультиплексора «звезда»* 

## **46.2.1. СИД состояния**

На мультиплексоре «звезда» имеется десять (10) СИД состояния.

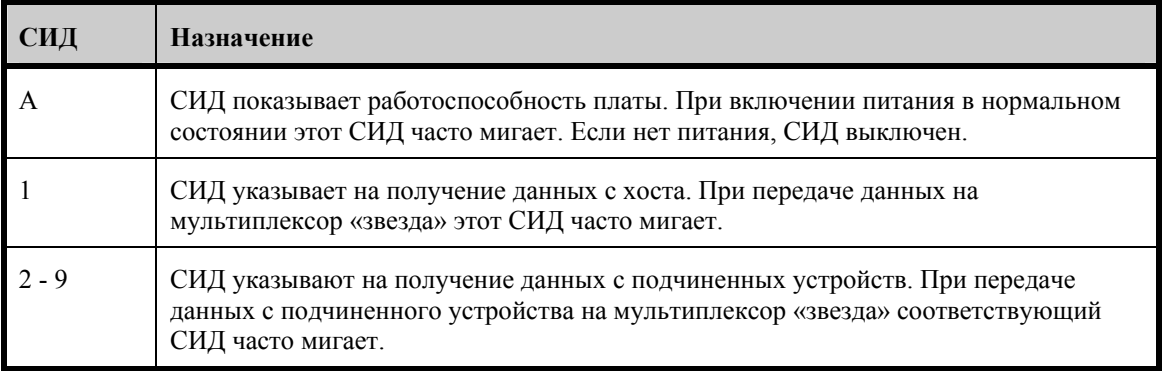

А армо-системы

## **47. Установка**

Для установки мультиплексора «звезда» выполните процедуры установки, представленные в следующих разделах, в указанном порядке.

## **47.1. Подключение**

- 1. Подключите линию связи с хостом.
- 2. Подключите линию связи с подчиненными устройствами.
- 3. Подключите вход питания.

#### **47.1.1. Линия связи с интеллектуальным системным контроллером**

Мультиплексор «звезда» может обмениваться данными с интеллектуальным системным контроллером через один из четырех портов контроллера, предназначенных для связи с подчиненными устройствами. Для связи используется 2-проводная линия RS-485 или конвертер RS-232 в RS-485. Рекомендуется использование 2 проводной линии RS-485.

К каждому порту интеллектуального системного контроллер (порты 2-5) может подключаться до четырех (4) мультиплексоров «звезда», расположенных на расстоянии до 300 м от интеллектуального системного контроллера. Назначение этих портов интеллектуального системного контроллера не ограничивается лишь мультиплексором «звезда». Контроллер позволяет подключать к одному порту с мультиплексором «звезда» и другие адресуемые устройства (такие как модуль управления входами, модуль управления выходами, модуль интерфейса для одного считывателя или модуль интерфейса для двух считывателей). Однако на такую конфигурацию распространяются те же ограничения по расстоянию.

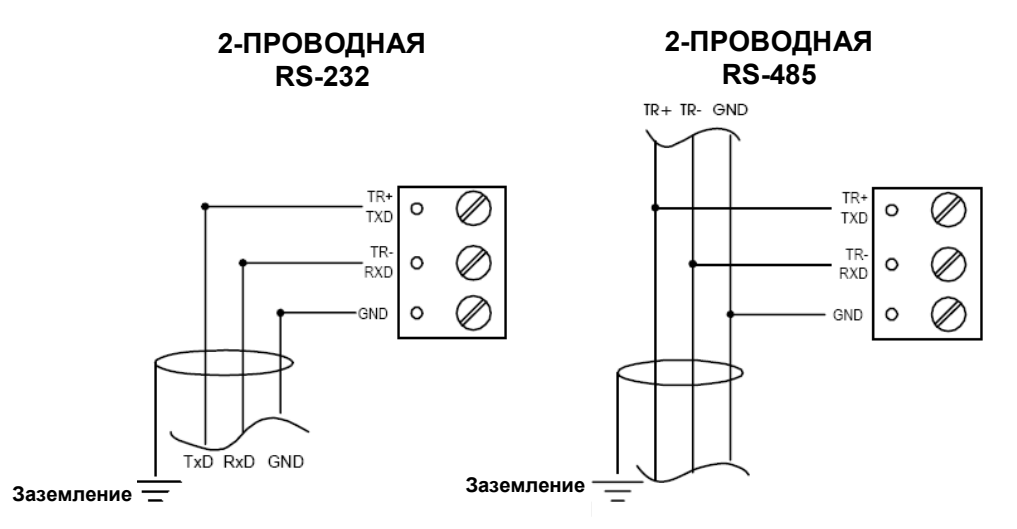

*Схема подключения линии связи с хостом*

Интерфейс связи RS-232 предназначен для короткой или прямой связи. В ряде устройств для обмена данными используется интерфейс RS-232C. Этот интерфейс предназначен для передачи данных на небольшие расстояния, так как при высоком полном сопротивлении повышается чувствительность к шуму. Обычно длина кабеля ограничивается 15 метрами. В случае необходимости это расстояние можно увеличить до нескольких десятков метров благодаря использованию экранированных кабелей низкой емкости (оптимальным является кабель Belden 9610 или эквивалент) или конвертер сигнала.

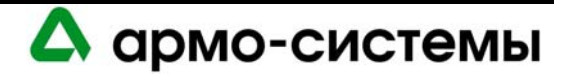

Длина линии RS-485 не должна превышать 1200 м, максимум 120 Ом (Belden 9842 для 4-проводной линии или 9841 для 2-проводной линии Belden 88102, West Penn, или эквивалент). Ответвления (для подключения считывателей карт и других устройств) должны быть как можно короче, не длиннее 3 м.

**Примечание:** Если мультиплексор «звезда» устанавливается в конце линии RS-485, требуется согласование.

## *Конвертер FiberOption*

Мультиплексор «звезда» может опционально подключаться к интеллектуальному системному контроллеру с использованием конвертера FiberOption S7111D. Для настройки устройств пользуйтесь следующей таблицей.

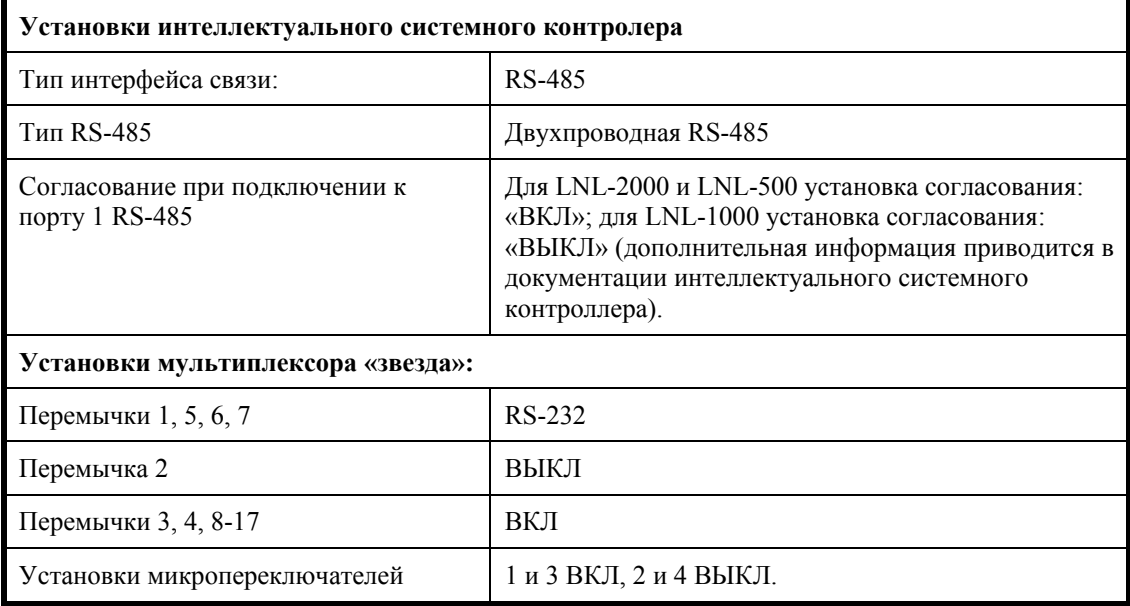

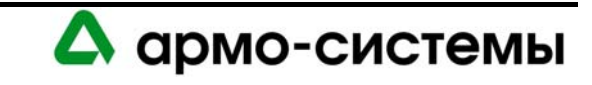

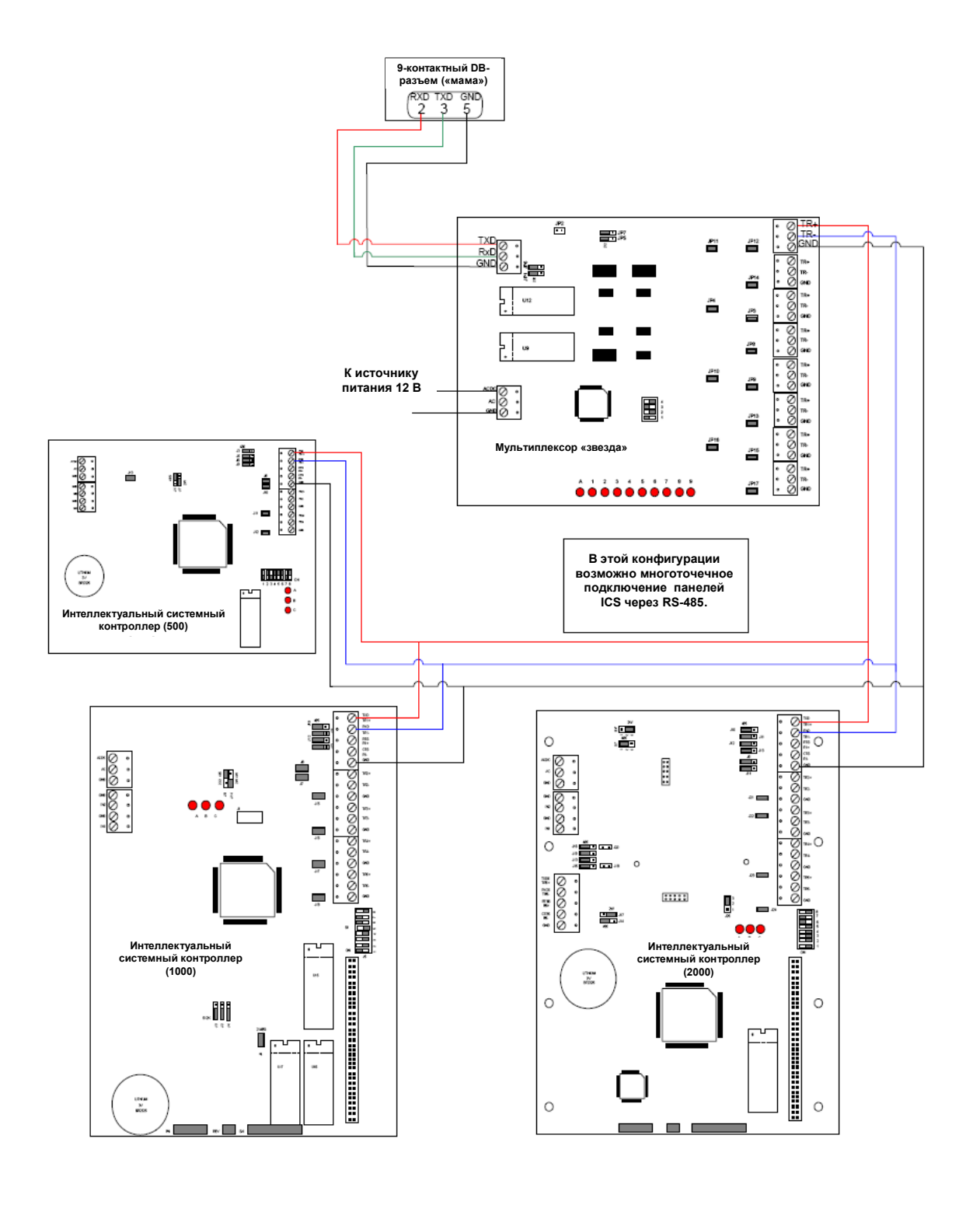

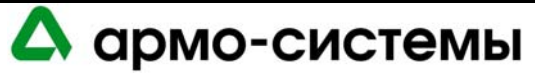

#### **47.1.2. Связь с подчиненными устройствами**

Мультиплексор «звезда» позволяет использовать восемь ветвей двухпроводной линии связи RS-485 (Belden 9841, West Penn или эквивалент) или четыре ветви четырехпроводной линии связи RS-485(Belden 9842, West Penn или эквивалент).

Длина каждой ветви в любой конфигурации топологии «звезда» не должна превышать 1200 м. К каждой ветви может подключаться до восьми (8) устройств RS-485 (модулей управления входами, модулей управления выходами, модулей интерфейса для одного считывателя иди модулей интерфейса для двух считывателей) в различных комбинациях.

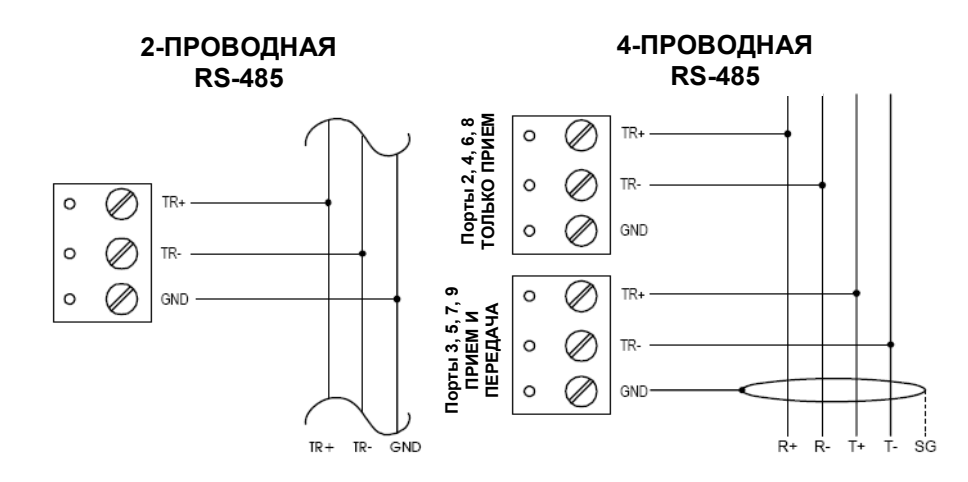

*Схема подключения линии связи с подчиненными устройствами*

## **47.1.3. Питание**

Для питания мультиплексора «звезда» используется источник питания 12 - 24 VDC ± 15%. Источник питания должен располагаться как можно ближе к мультиплексору «звезда».

Для подключения источника питания используется витая пара **18 AWG** (минимум).

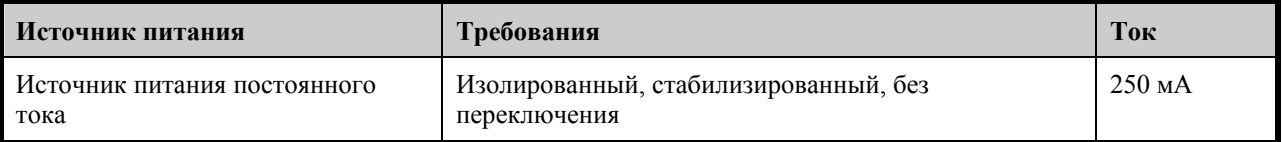

**Примечание:** При использовании источника питания 12 В не забудьте соблюдать полярность.

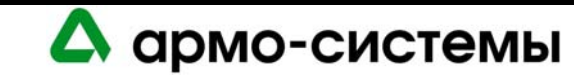

## **47.2. Выполнение подключения и согласования**

На приведенных ниже схемах представлены возможные комбинации устройств и рекомендации по выполнению согласования каждого из них. Обратите внимание, что эти примеры распространяются на все порты.

*Выполнение подключения и согласования (между интеллектуальным системным контроллером и подчиненными устройствами)* 

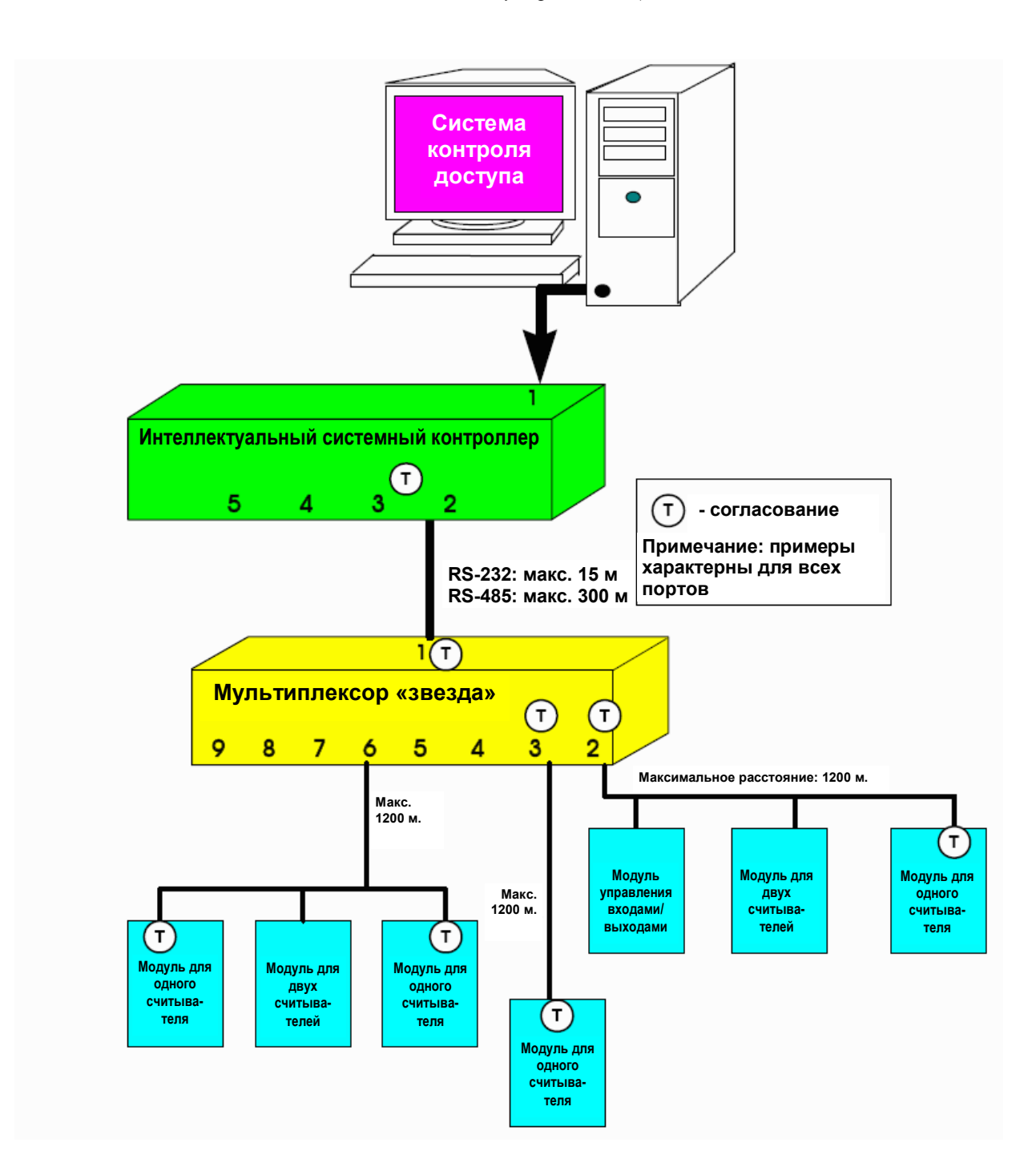

А армо-системы

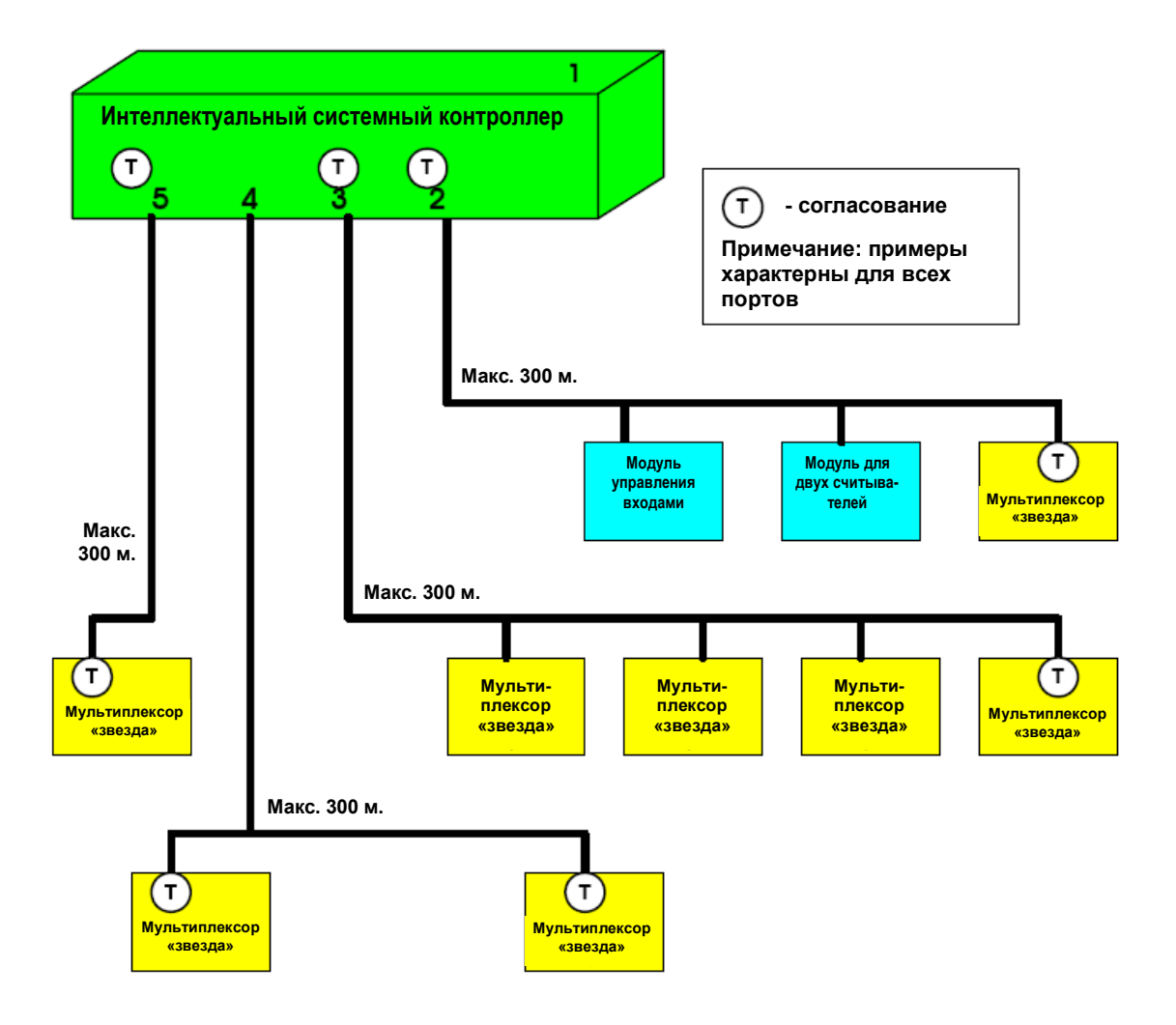

*Выполнение подключения и согласования (между интеллектуальным системным контроллером и LNL-8000)* 

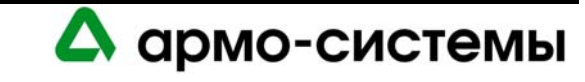

## **48. Настройка**

## **48.1. Установки микропереключателей**

Микропереключатели мультиплексора «звезда» используются для настройки скорости связи.

*Микропереключатели (на рисунке представлена заводская установка: 38400 бит/с)* 

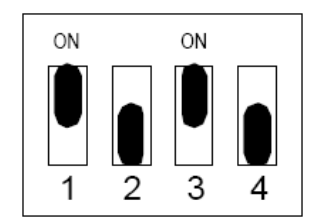

Скорость связи это скорость, используемая интеллектуальным системным контроллером для связи с подчиненными устройствами. Для настройки пользуйтесь следующей таблицей:

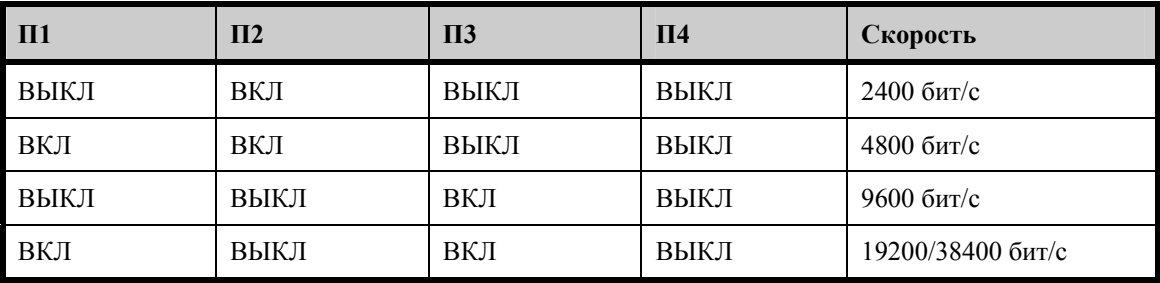

В настоящее время OnGuard позволяет использовать только скорость 38400 бит/с. Установите микропереключатели скорости передачи в соответствии с заводской установкой 38400 бит/с.

При подключении мультиплексора «звезда» непосредственно к хосту в многоточечной конфигурации следует установить все микропереключатели в положение «ВКЛ». Эта установка соответствует 38400 BPS Fast.

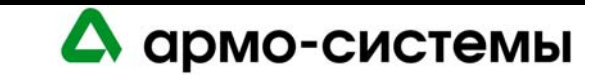

## **48.2. Установка перемычек**

На расположенной ниже схеме иллюстрируется использование каждой перемычки на плате интеллектуального системного контролера. Номер перемычки указывается в квадратных скобках [ ]. Ниже представлена заводская установка перемычек.

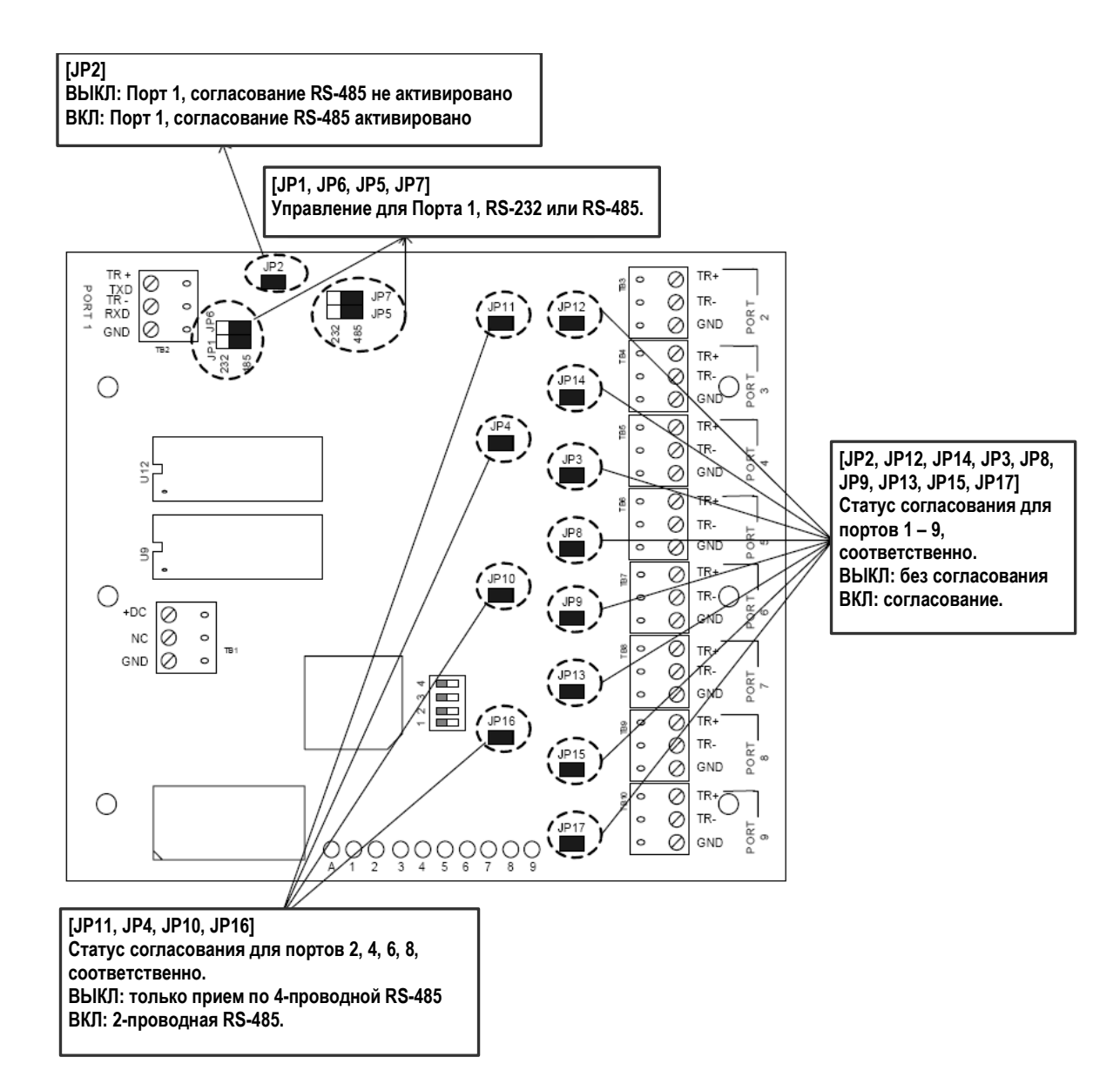

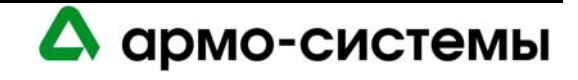

## **49. Технические характеристики**

\*\* Мультиплексор «звезда» предназначен для использования только в низковольтных цепях класса 2.

• Основное питание:

12 В постоянного тока ± 15%. 250 мА.

• Интерфейсы:

Порт 1: RS-232/RS-485, на выбор; Порты 3, 5, 7, 9: RS-485, передача/прием; Порты 2, 4, 6, 8: RS-485, передача/прием или только прием.

• Требования к кабелям:

Питание: 1 витая пара, 18AWG. RS-485: экранированная витая пара 24AWG, максимум 1200 м, полное сопротивление 120 Ом. RS-232: 24 AWG, максимум 15 м.

• Внешние условия:

Температура: Хранение: -55 - +85° C; Рабочая: 0° - +70° C . Влажность: 0 - 95%.

• Механические характеристики:

Габаритные размеры: 127 x 152 x 25 мм. Вес: 114 г.

• Сертификаты UL и СЕ.

**Примечание:** Технические характеристики могут изменяться без уведомления.

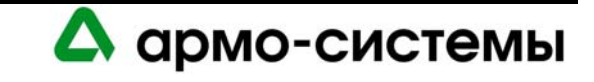

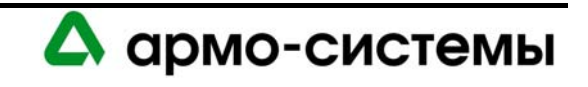

# **ИНТЕРФЕЙС БИОМЕТРИЧЕСКОГО СЧИТЫВАТЕЛЯ LNL-500B**

## **50. Краткое описание LNL-500В**

Данное руководство по установке предназначено для использования техническим персоналом, выполняющим установку и техническое обслуживание модуля интерфейса для биометрического считывателя (LNL-500В).

LNL-500B является интерфейсом для биометрических считывателей, таких как RSI HandKey или Identix. В настоящее время возможно использование считывателей RSI HandKey CR, HandKey II, ID3D-R, Identix FingerScan V20, Bioscrypt V-Pass FX и VStation.

## **50.1. Интерфейсы**

Интерфейс биометрического считывателя (BRI) может подключаться только к интеллектуальному системному контроллеру LNL-2000. Модели LNL-500 и LNL-1000 **НЕ** позволяют использовать интерфейс биометрического считывателя.

Для моделей 5.10.309 и более ранних верс.ий при подключении интерфейса биометрического считывателя к одному из портов следует использовать установку адреса 0. Другие устройства могут подключаться к тому же порту, что и интерфейс биометрического считывателя, но для них следует выбрать адрес 8 или выше.

Для более поздних моделей возможно использование любого адреса для интерфейса биометрического считывателя. При настройке считывателя в OnGuard номер считывателя задается в соответствии с портом и адресом интерфейса биометрического считывателя. Первый считыватель всегда ДОЛЖЕН иметь номер 0.

Считывателям, подключаемым к порту 2, назначаются адреса 0 – 3, а считывателям, подключаемым к порту 3, назначаются адреса 4 – 7 (выполните установку адреса биометрического считывателя в диапазоне  $0 - 7$ ).

*Общая схема системы связи (обратите внимание, что для интерфейса биометрического считывателя требуется адрес 0 только при использовании моделей 5.10.309 или более ранних)* 

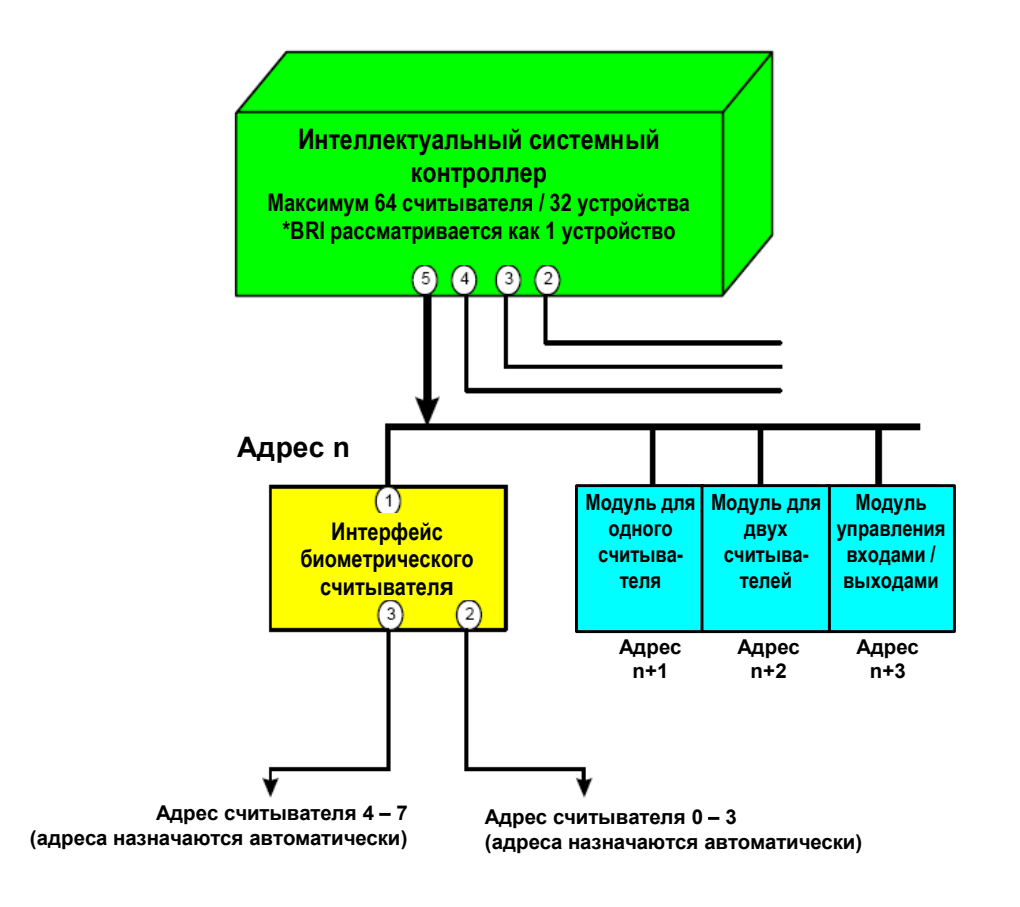

А армо-системы

## **50.2. Плата интерфейса биометрического считывателя**

Плата интерфейса биометрического считывателя содержит следующие компоненты: два (2) неконтролируемых тревожных входа, один (1) интерфейс RS-232 или RS-485 для связи с хостом, два (2) интерфейса RS-485 для связи с подчиненными устройствами (две двухпроводных или одна четырехпроводная линия), один (1) вход для подключения линии питания 12 В переменного или постоянного тока, восемь (8) микропереключателей и одиннадцать (11) перемычек. На плате также имеется три (3) СИД состояния и одна (1) батарея (литиевая, 3 В) резервного питания памяти.

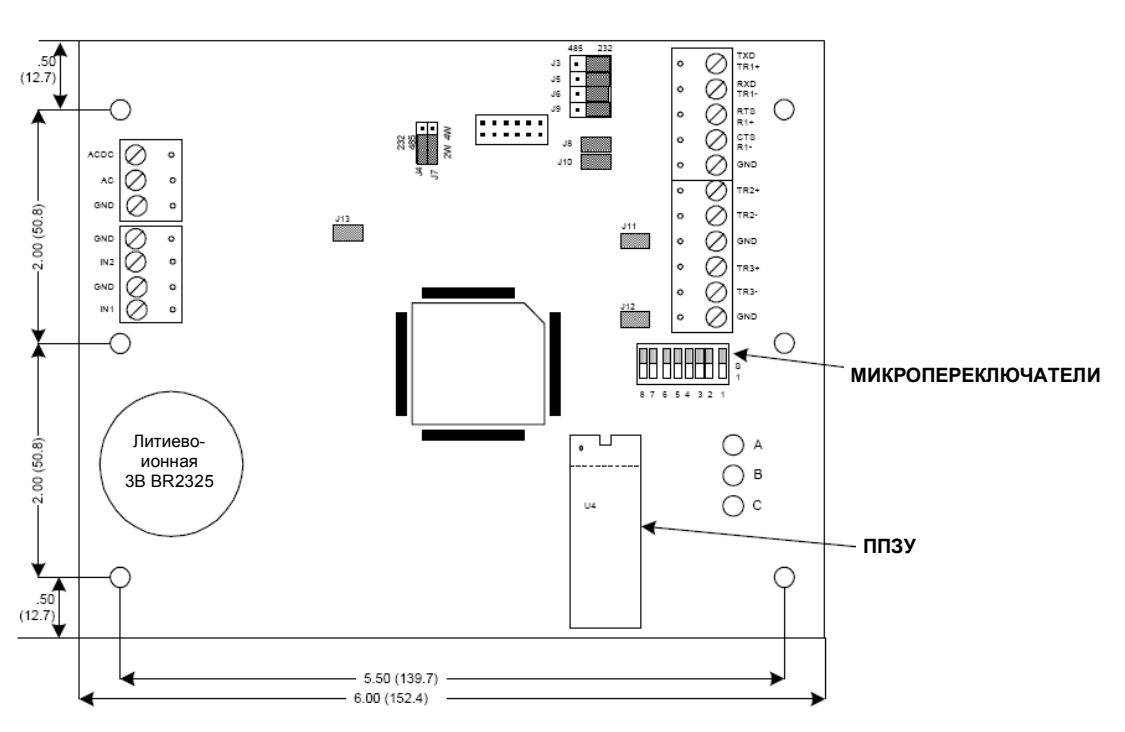

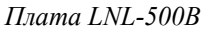

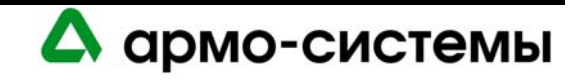

## **51. Установка**

Для установки интерфейса биометрического считывателя выполните действия, представленные в следующих разделах, в указанном порядке.

- 1 Подключите неконтролируемые тревожные входы для приема сигналов тревоги при сбое питания или попытке вскрыть бокс.
- 2 Подключите линию связи с хостом.
- 3 Подключите вход питания.
- 4 Подключите линию для связи с подчиненными устройствами.

## **51.1. Подключение**

## **51.1.1. Неконтролируемые тревожные входы: контроль сбоя питания и вскрытия бокса**

Интерфейс биометрического считывателя имеет два неконтролируемых тревожных входа, которые можно использовать для контроля сбоя питания и попыток вскрытия бокса. Для подключения этих входов используются контактные группы IN2 и IN1 на плате интерфейса биометрического считывателя.

Для входов используются обычные нормально замкнутые (Н.З.) контакты.

Для подключения к входам используется **витая пара** максимум **30 Ом**. (Согласующие резисторы не требуются.)

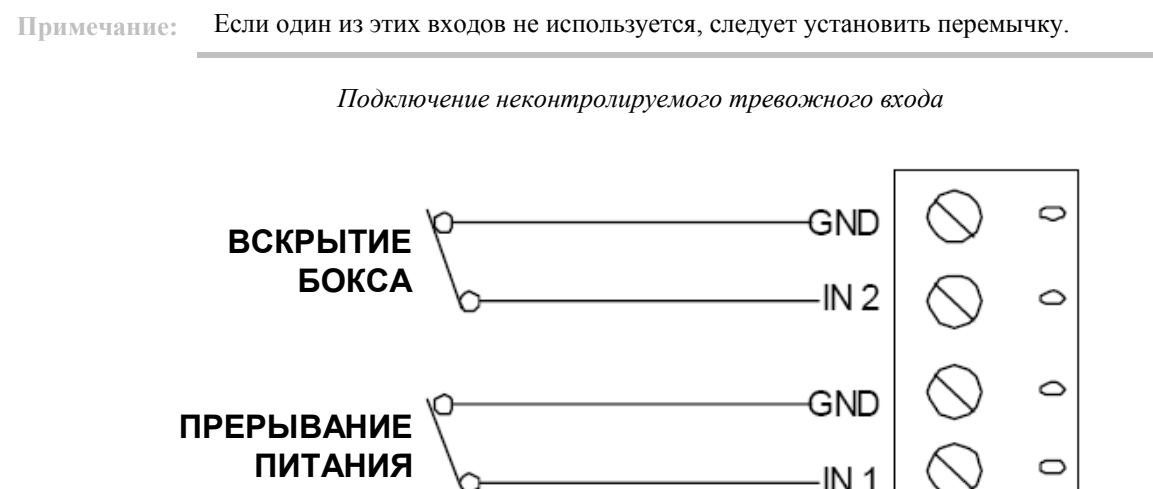

#### **51.1.2. Связь с хостом**

Для связи интерфейса биометрического считывателя с интеллектуальным системным контроллером используется **Порт 1**. Порт 1 должен использоваться в качестве интерфейса двухпроводной линии **RS-485**  для многоточечной или дальней связи.

Для линии связи RS-485 требуется кабель RS-485 следующего типа: **витая пара** (экранированная) **24 AWG**  (минимум). Может использоваться 2-проводная или 4-проводная линия RS-485. Длина кабеля RS-485 не должна превышать 1200 м, максимум 120 Ом (Belden 9842 для 4-проводной линии или 9841 для 2 проводной линии, кабель Belden 88102, West Penn, или эквивалент). Шлейфы (для подключения считывателей карт и других устройств) должны быть как можно короче, не длиннее 3 м.

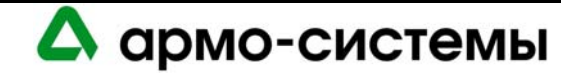

#### *Интерфейс связи RS-485*

В соответствии со стандартом Альянса отраслей электронной промышленности (EIA), RS-485 определяется как электрический интерфейс для обмена данными между несколькими устройствами по линии связи. Он позволяет выполнять высокоскоростную передачу данных на расстояния до 1200 м. Интерфейс RS-485 имеет дифференциальный приемопередатчик для подавления синфазного шума. Для увеличения надежности передачи на дальние расстояния требуется использование согласования линии.

Belden (24 AWG – стандартные проводники (7x32) – полиэтиленовая изоляция)

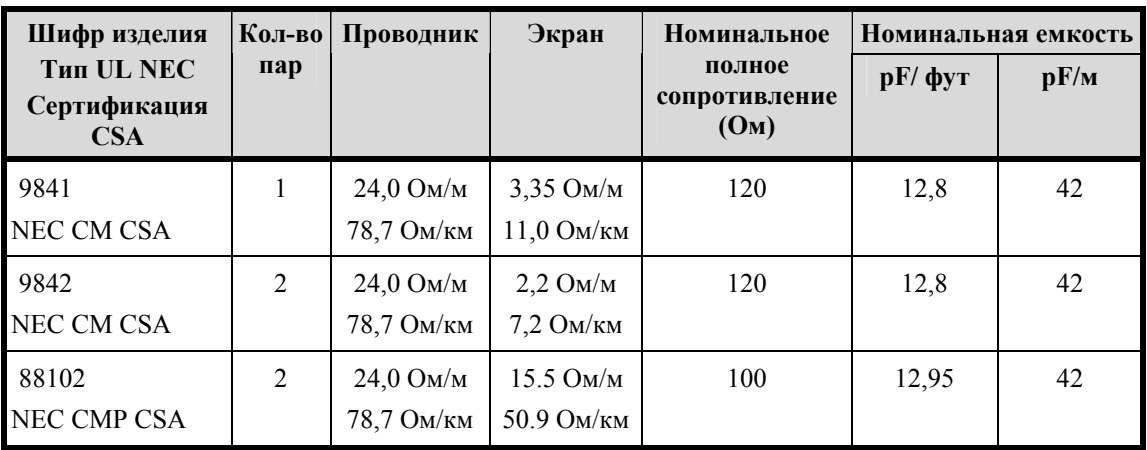

## **Технические характеристики провода Belden**

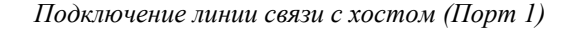

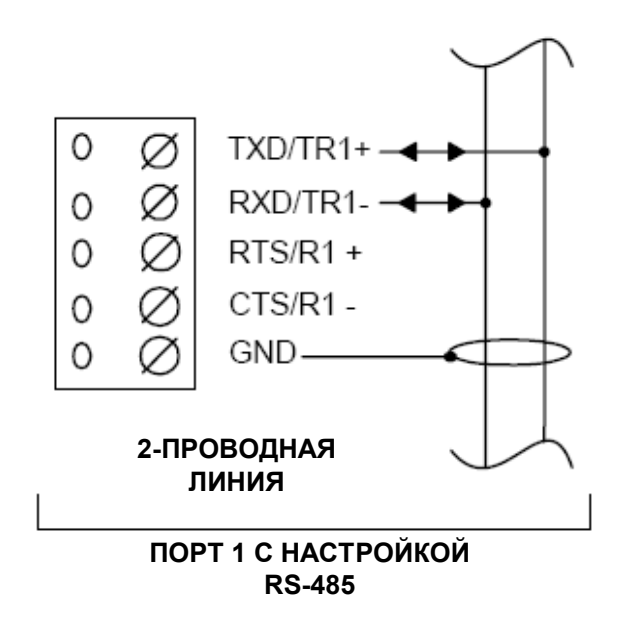

*Схема соединений* – при этой схеме Переключатель № 5 должен быть в положении «Выкл» для всех панелей.

#### **51.1.3. Питание**

Для питания интерфейса биометрического считывателя используется источник питания 12 В постоянного или переменного тока  $\pm 15$ %. Источник питания должен располагаться как можно ближе к интерфейсу биометрического считывателя.

Для подключения источника питания используется витая пара **18 AWG** (минимум).

Для **блоков питания переменного тока** требуются следующие линии: провод питания AC (L), нейтральный провод (N). Эти линии нельзя менять местами. Для блоков питания переменного тока требуется ток 400 мА.

Для **блоков питания постоянного тока** требуется неимпульсный стабилизированный источник питания постоянного тока. Для блоков питания постоянного тока требуется ток 250 мА.

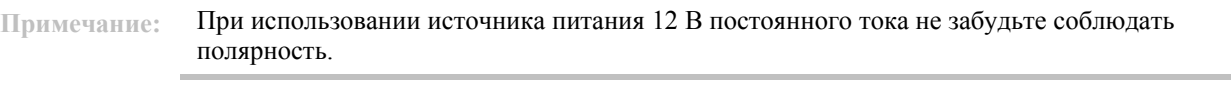

*Схема подключения питания*

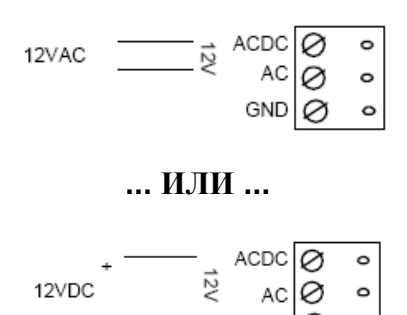

GND

## **51.1.4. Связь с подчиненными устройствами**

Возможна настройка интерфейса биометрического считывателя для подключение до 8 устройств ввода/вывода через **Порт 2 и Порт 3.** Каждый из этих портов может служить только интерфейсом 2 проводной линии RS-485 для передачи данных по шине данных на расстояние до 1200 м.

Для портов 2-3 требуется кабель RS-485 следующего типа: **витая пара** (экранированная) **24 AWG**  (минимум). Может использоваться 2-проводная или 4-проводная линия RS-485. Длина кабеля RS-485 не должна превышать 1200 м, максимум 100 Ом (Belden 9842 для 4-проводной линии или 9841 для 2 проводной линии, кабель Belden 88102, West Penn, или эквивалент). Шлейфы (для подключения считывателей карт и других устройств) должны быть как можно короче, не длиннее 3 м.

На каждой линии RS-485 должны устанавливаться 2 согласующих устройства, по одному с каждой стороны. Для корректной работы эти согласующие устройства следует удалить.

#### *Согласование*

В типовой конфигурации требуется согласование с обоих концов линии. Линия связи между LNL-500B и биометрическими считывателями относительно короткая. Согласование может потребоваться в отдельных нестандартных ситуациях.

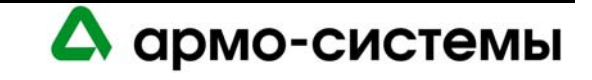

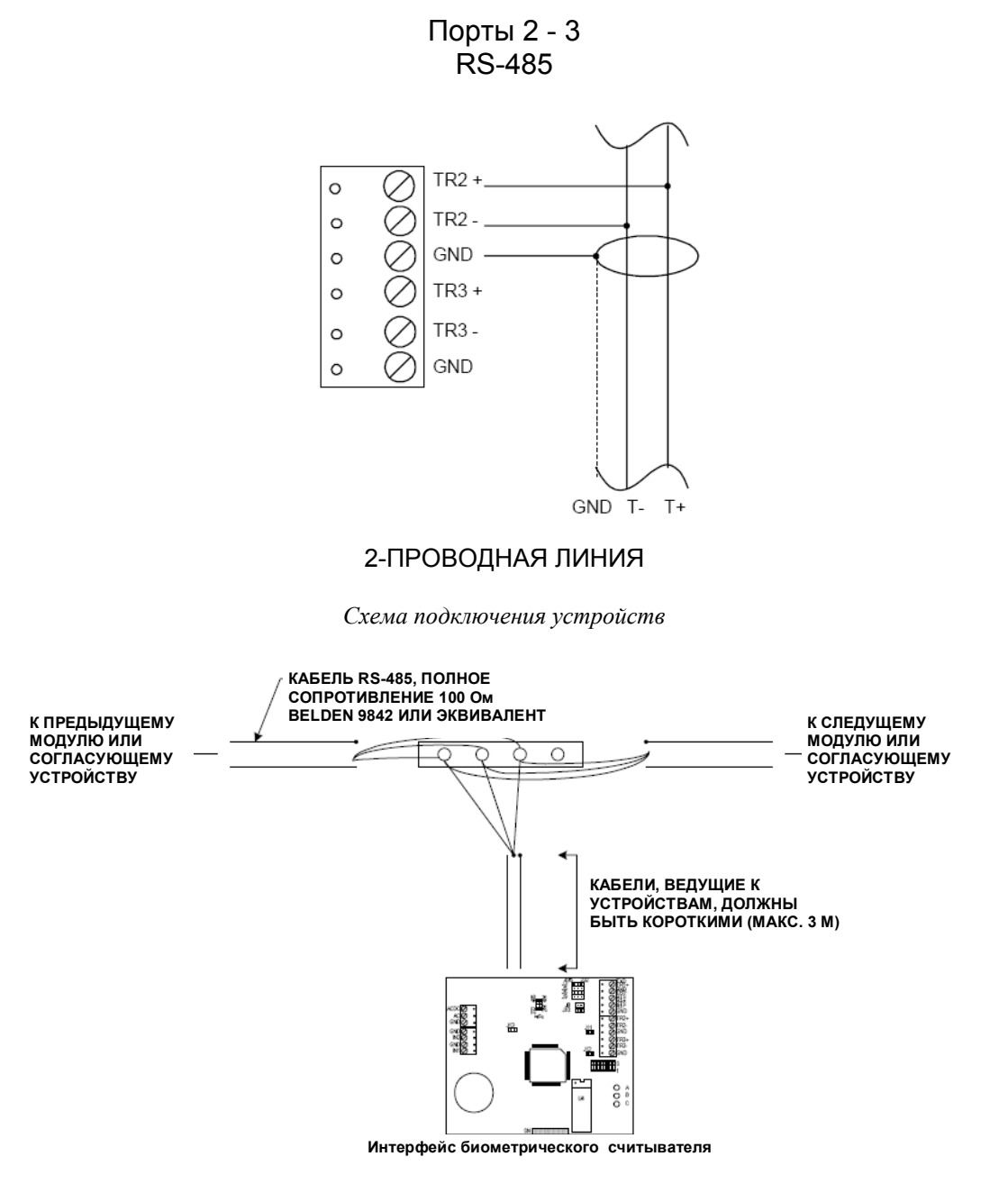

*Схема соединений с подчиненными устройствами (Порты 2-3)* 

Для выбора для двух портов интерфейса биометрического считывателя конфигурации 2-проводной линии RS-485 пользуйтесь схемой подключения 2-проводной линии и повторите настройку для каждой группы, состоящей из трех контактов: TRX+, TRX-, GND.

**Примечания:** Интерфейс биометрического считывателя может устанавливаться в любой точке линии RS-485.

Удалите согласующее устройство, если модуль установлен не в конце линии RS-485.

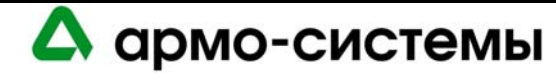

## **52. Настройка**

На плате интерфейса для двух считывателей располагается 8 микропереключателей и 12 перемычек, настройка которых должна выполняться в соответствии с Вашей системой.

## **52.1. Настройка микропереключателей**

В приведенной ниже таблице содержится информация о назначении каждого микропереключателя.

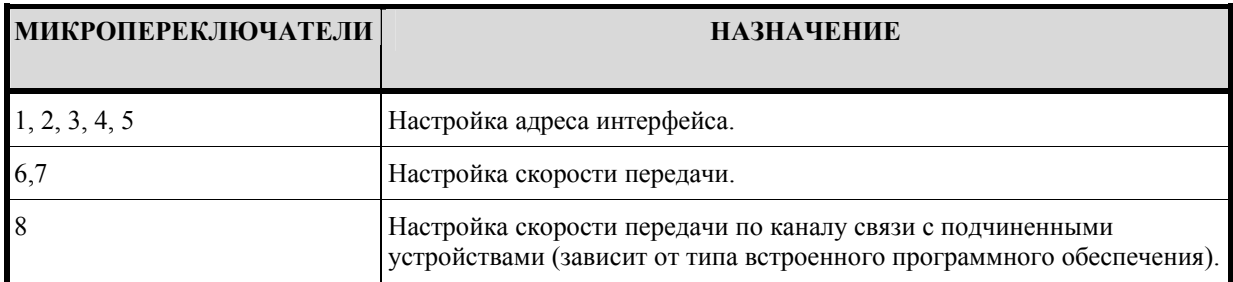

#### **52.1.1. Адрес интерфейса**

Для настройки адреса интерфейса выполните установку микропереключателей в соответствии с приведенной ниже таблицей.

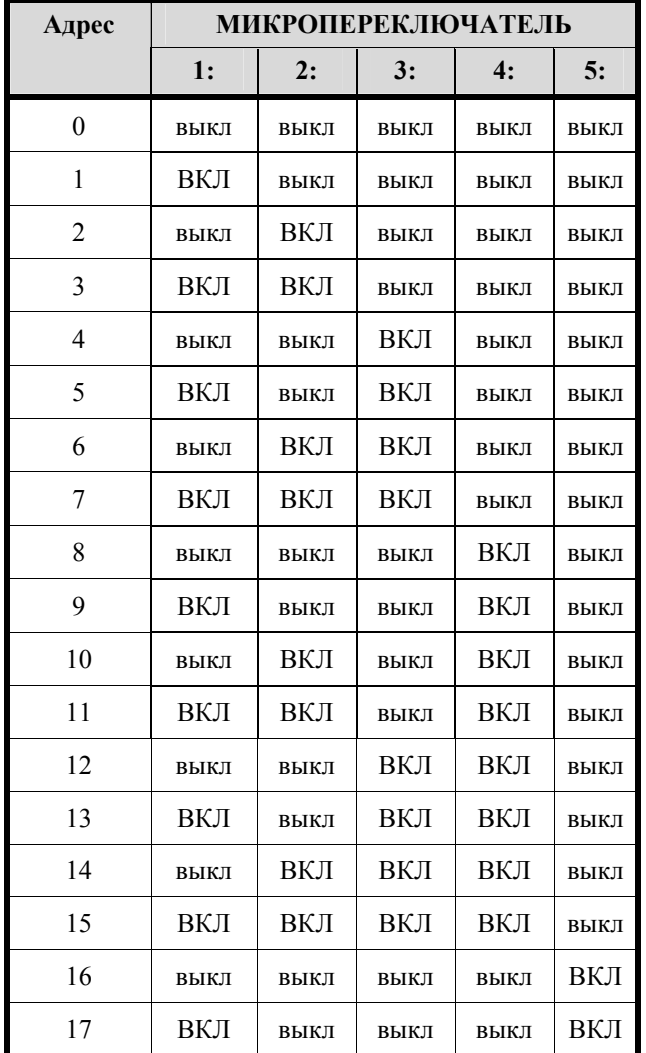

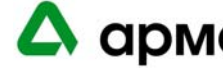

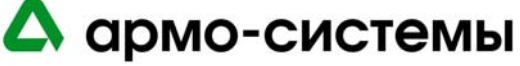

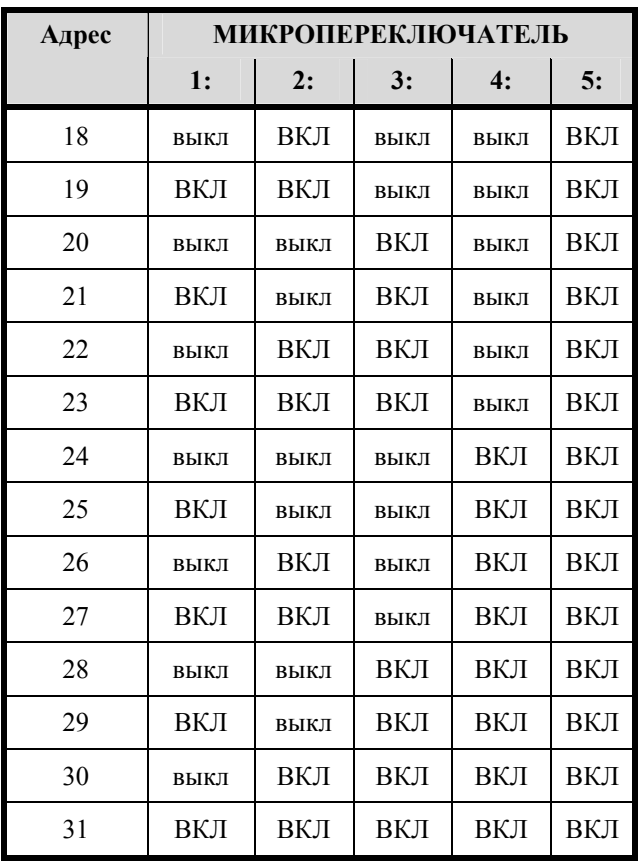

## **52.1.2. Скорость передачи данных**

Для настройки скорости передачи данных установите микропереключатели 6 и 7 в соответствии с приведенной ниже таблицей. Микропереключатели 6 и 7 используются для управления скоростью передачи только по каналу связи с интеллектуальным системным контроллером.

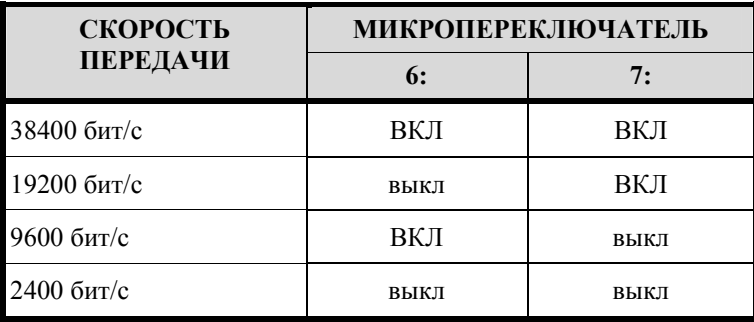

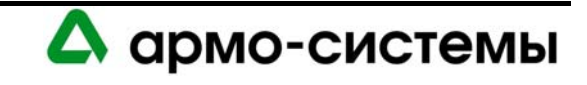

#### **52.1.3. Скорость передачи по каналу связи с подчиненными устройствами**

Микропереключатель 8 используется для настройки скорости передачи в по каналу связи с подчиненными устройствами. В соответствии с установкой микропереключателя 8, интерфейс биометрического считывателя ведет себя по разному, в зависимости от типа используемого встроенного программного обеспечения.

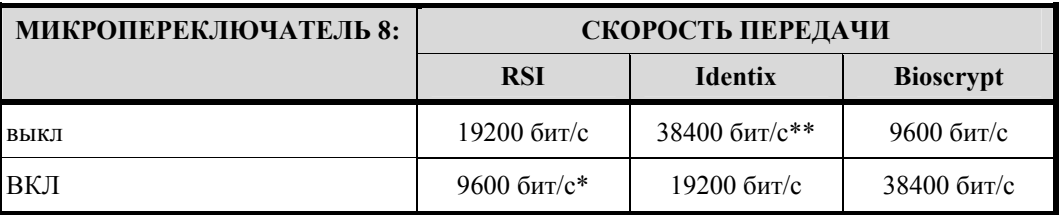

\* Начиная с версии 1.12 встроенного программного обеспечения RSI, установка микропереключателя 8 в положение «Вкл» соответствует скорости передачи 9600 бит/с. В предыдущих версиях она соответствовала 38400 бит/с.

\*\* Для версии 1.14 встроенного программного обеспечения Identix или более поздней установите микропереключатель 8 в положение «Выкл» для выбора скорости передачи 38400 бит/с. Для более ранних версий установите микропереключатель 8 в положение «Выкл» для выбора скорости передачи 9600 бит/с.

## **52.2. Установка перемычек**

На расположенной ниже схеме иллюстрируется использование каждой перемычки на плате интерфейса биометрического считывателя. Номер перемычки указывается в квадратных скобках [ ]. Ниже представлена заводская установка перемычек.

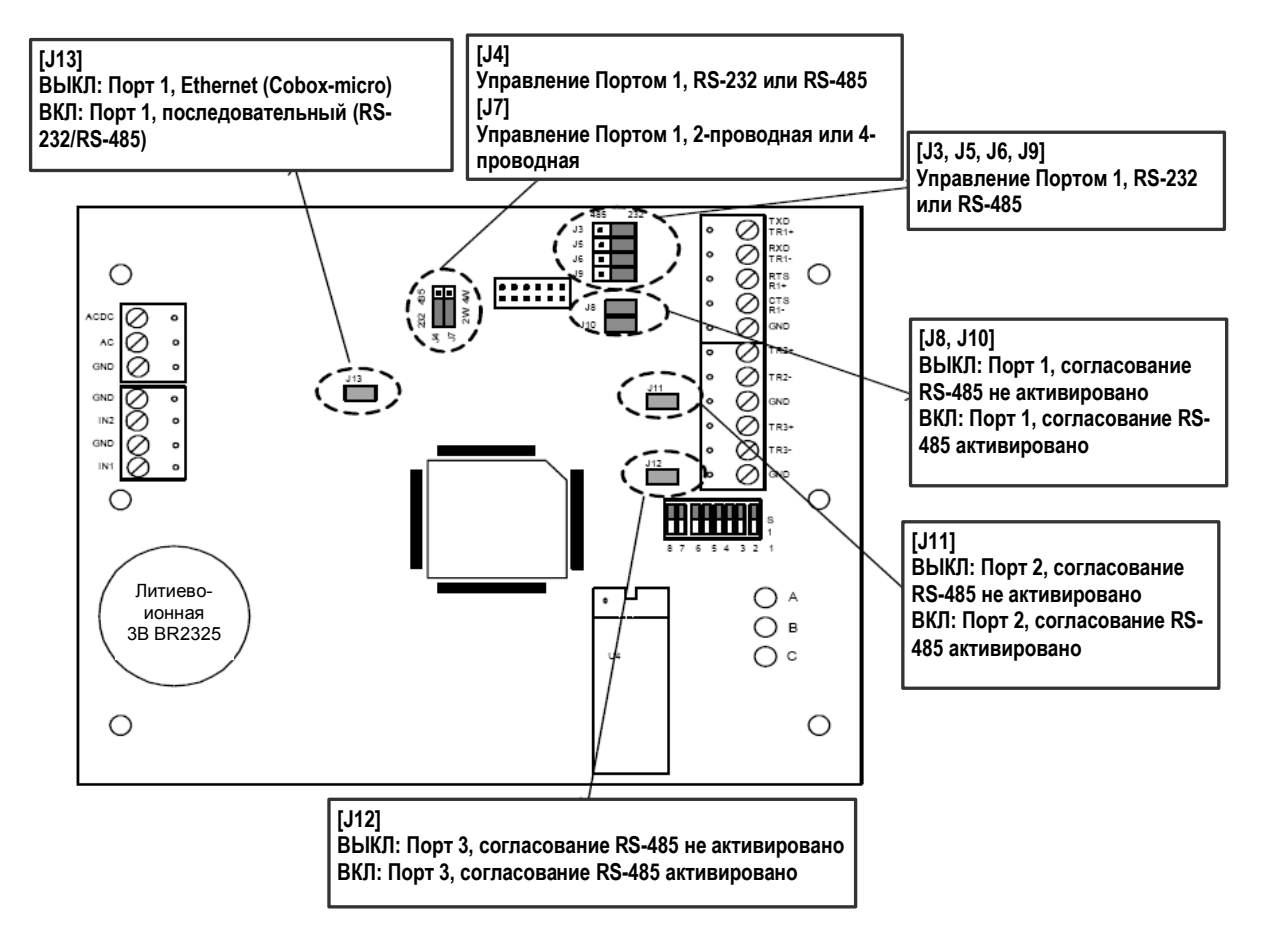

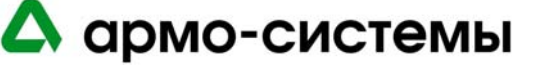

## **53. Техническое обслуживание**

## **53.1. Контроль**

На плате интерфейса биометрического считывателя имеется три СИД состояния (СИД A, СИД B, СИД C), которые можно использовать после включения питания для контроля правильности установки.

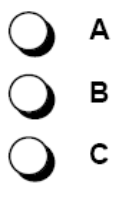

В приведенной ниже таблице приводится описание назначения каждого СИД на плате интерфейса биометрического считывателя.

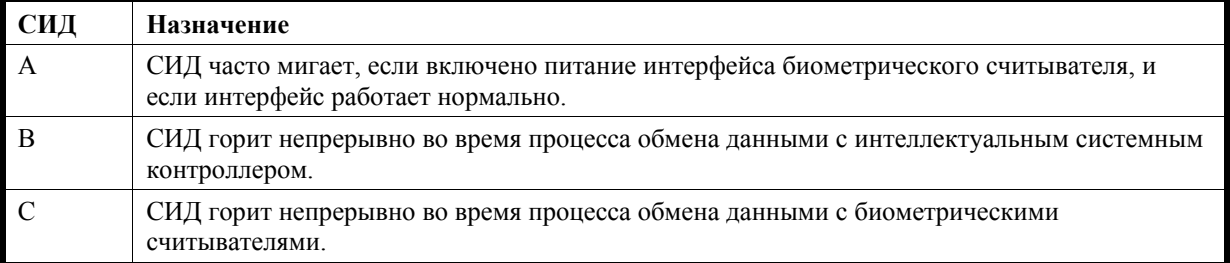

## **53.2. Батарея резервного питания памяти**

Это оборудование не рассчитано на использование батареи резервного питания (литиево-ионная 3 В Panasonic, шифр изделия BR2325).

## **53.3. Встроенное программное обеспечение**

Инструкции по загрузке встроенного программного обеспечения приводятся в пункте «Обновление встроенного программного обеспечения» раздела «Рекомендации по установке оборудования».

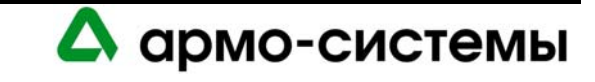

## **54. Используемые биометрические считыватели**

Требуется связать биометрические считыватели с основным считывателем с помощью программного обеспечения OnGuard. Однако также можно выполнить настройку считывателя, позволяющую использовать PIN-код и биометрическую верификацию.

Если биометрический считыватель используется без основного считывателя, все равно требуется установка модуля интерфейса стандартного считывателя (LNL-1300 или LNL-1320), несмотря на то, что основной считыватель не используется. При такой конфигурации просто не устанавливайте основной считыватель. Выполните настройку режима использования карточки или PIN-кода в программном обеспечении (биометрический считыватель все равно будет обозначен как дополнительный считыватель). Выполните настройку клавиатуры для использования восьмиразрядного режима. В этом режиме Вы можете использовать клавиатуру биометрического считывателя для ввода PIN-кода.

В настоящее время возможно подключение следующих считывателей к интерфейсу для биометрического считывателя:

- RSI HandKey CR
- RSI HandKey ID3D-R
- RSI HandKey II
- Identix FingerScan V20.

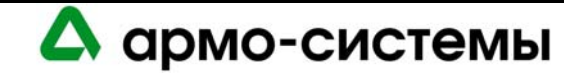

## **55. Технические характеристики**

\*\* Модель LNL-500В предназначена для использования только в низковольтных цепях класса 2.

• Основное питание: (DC или AC)

Источник постоянного тока: 12 В ± 10%, 250 мА. Источник переменного тока: 12 В ± 15%, 400 мА.

- Резервное питание памяти и часов: Литиевая батарея 3 В, тип BR2325.
- Порты связи:

Порт 1: RS-232 или RS-485, 2400 - 38400 бит/с. Порты 2-3: RS-485 (2-проводная), 2400 - 38400 бит/с.

• Входы:

Контроль вскрытия бокса: неконтролируемый выделенный. Контроль сбоя питания: неконтролируемый выделенный.

• Требования к кабелям:

Питание: 1 витая пара, 18AWG. RS-485: экранированная витая пара 24AWG, максимум 1200 м. RS-232: 24AWG, максимум 7,6 м. Тревожный вход: витая пара, максимум 30 Ом.

• Внешние условия:

Температура: Рабочая: 0° - +70° C. Влажность: 0 - 95%.

- Механические характеристики: Габаритные размеры: 152 x 127 x 25 мм. Вес: 290 г.
- Память: 512 КБ.
- Сертификаты UL 294 и UL 1076.

**Примечание:** Технические характеристики могут изменяться без уведомления.

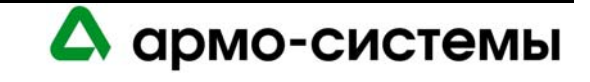

# **Клавиатура**

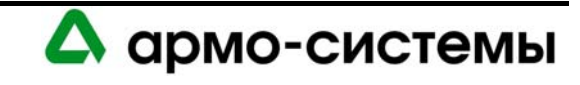
# **56. Краткое описание клавиатуры**

Клавиатура LNL-CK имеет встроенный жидкокристаллический дисплей с подсветкой емкостью 32 символа, 16-значную клавиатуру и порт для подключения считывателя. Она выполняет функции считывателя команд, программируемого с помощью OnGuard. Устройство имеет функцию вывода на экран времени (в 12 часовом или 24-часовом формате, в зависимости от установки, выбранной для сервера связи в Windows), а также вывода текста во время операций, выполняемых считывателем. Например, в режиме увеличения времени разблокировки двери по таймеру на экране клавиатуры можно следить за обратным отсчетом времени разблокировки двери. Кроме того, на экран выводится информация о состоянии, например, разрешении доступа, запрете доступа, вводе PIN-кода и т.д. клавиатура позволяет использовать следующие функции:

- Доступ по карте или PIN-коду;
- Выполнение функций;
- Расширенное время открытия двери;
- Глобальная постановка и снятие с охраны.

Модель 5.12.1XX позволяет использовать следующие функции:

- Моментальные команды;
- Расширенная постановка и снятие с охраны.

Функции, активированные с помощью OnGuard 5.12.1XX, не являются обратно совместимыми.

**Примечание:** Этот метод связи рассматривался при получении сертификата UL1076 на продукцию Lenel OnGuard.

# **56.1. Связь**

Для связи клавиатуры с контроллером используется двухпроводная шина RS-485 или модуль интерфейса считывателя. Возможно использование одного из трех сценариев:

1. Клавиатура может работать как автономное устройство. Ее подключение может выполняться через RS-485, и она может использоваться для программирования команд (\*4-15#) или выполнения команды расширенного времени открытия двери. При подключении опционального считывателя возможно использование всех режимов работы считывателя. Клавиатура дает возможность вводить PIN-код; однако она не обеспечивает соединение с дверными устройствами.

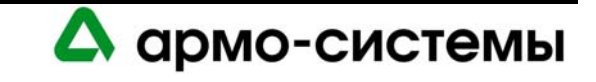

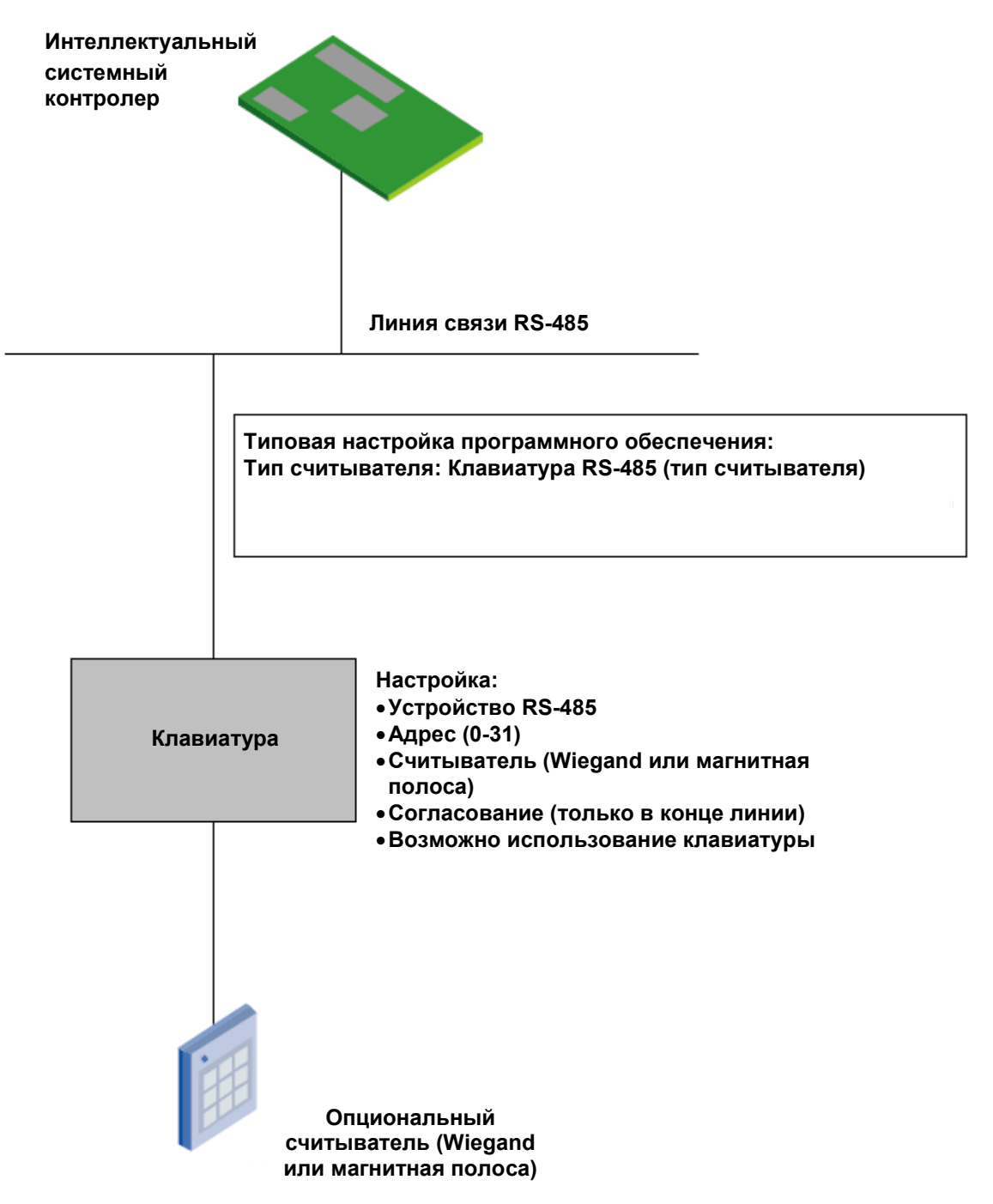

*Клавиатура, используемая как автономное устройство*

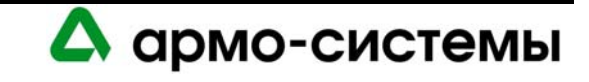

2. Клавиатура может подключаться через RS-485 и использоваться в качестве дополнительного считывающего устройства вместе с основным считывателем (подключенным к модулю интерфейса для одного или двух считывателей) для приема и передачи сигналов управления дверью. В этом сценарии возможно использование всех режимов работы считывателя. Клавиатура может использоваться для программирования команд (режим шифрования считывателя карт, увеличение времени разблокировки двери, программирование пользовательских команд), а также ввода PIN-кода.

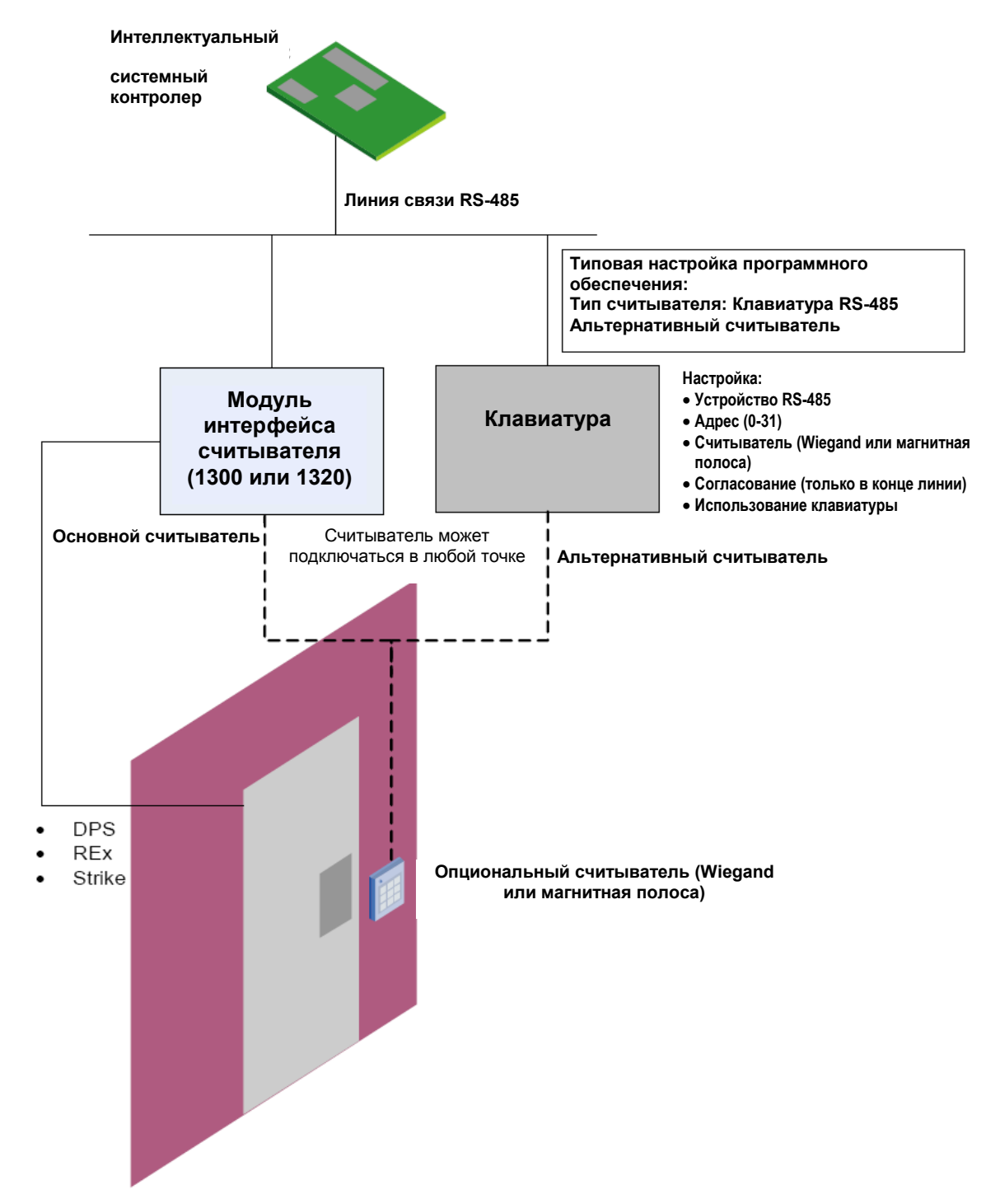

*Клавиатура, используемая как дополнительное считывающее устройство*

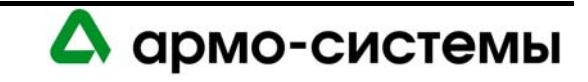

Клавиатуру можно подключать в качестве основного считывающего устройства к модулю интерфейса считывателя и использовать вместе с любым дополнительным считывателем (например, биометрическим). LNL-CK позволяет использовать все режимы работы считывателя. Ее можно использовать для ввода PINкода или программирования команд. Интерфейс считывателя обеспечивает соединение с дверными устройствами.

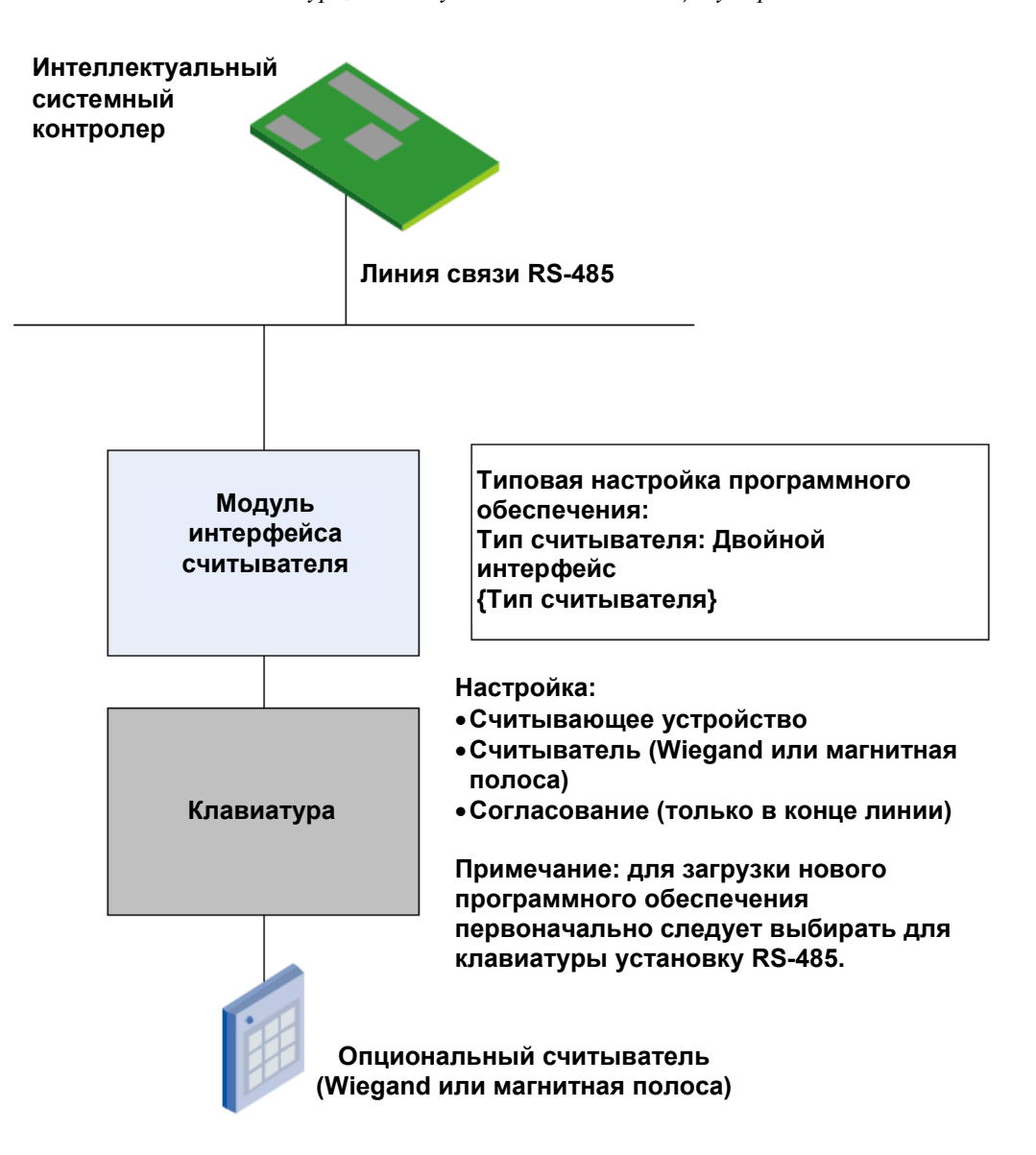

*Клавиатура, используемая как считывающее устройство*

Для связи клавиатуры с контроллером используется интерфейс для полудуплексной многоточечной 2 проводной линии RS-485. Общая длина кабеля ограничивается 1200 м. Также связь может осуществляться через интерфейс Wiegand. Максимальная длина кабеля составляет 150 м. Для подключения к интерфейсу RS-485 требуется экранированный кабель 24 AWG с полным сопротивлением 120 Ом. Если клавиатура LNL-CK является последним устройством на линии связи, требуется выполнить согласование (установить микропереключатель 1 в положение «ВКЛ»).

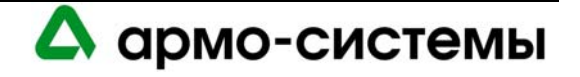

### **56.1.1. Версии аппаратного и встроенного программного обеспечения**

Версию аппаратного обеспечения устройства можно определить одним из следующих способов:

- Прочитать информацию на этикетке, расположенной на задней панели платы.
- Одновременно нажать две центральных клавиши в верхнем ряду на клавиатуре. Последняя буква справа в верхней строке соответствует типу модификации аппаратного обеспечения.

Для корректной работы клавиатуры требуется следующее встроенное программное обеспечение:

- Для LNL-CK модификации A используется встроенное программное обеспечение версии 1.2x 1.3x.
- Для LNL-CK модификации B используется встроенное программное обеспечение версии 1.4x или более поздней.
- Модуль интерфейса считывателя (версия 1.31 для LNL-1300 или версия 1.27 для LNL-1320).
- Для контроллера (LNL-500, 1000, 2000) требуется встроенное программное обеспечение версии 3.099 или более поздней (версия 1.00 или более поздняя для LNL-2220 или 3300).

### **56.1.2. Подключение клавиатуры LNL-CK**

Для питания LNL-CK требуется источник 12 В постоянного тока ± 15%. Источник питания должен быть стабилизированным и изолированным.

При подключении разъема к контактной колодке используйте контакт 1 для подключения провода красного цвета и контакт 14 для провода черного цвета (как указано на задней поверхности платы).

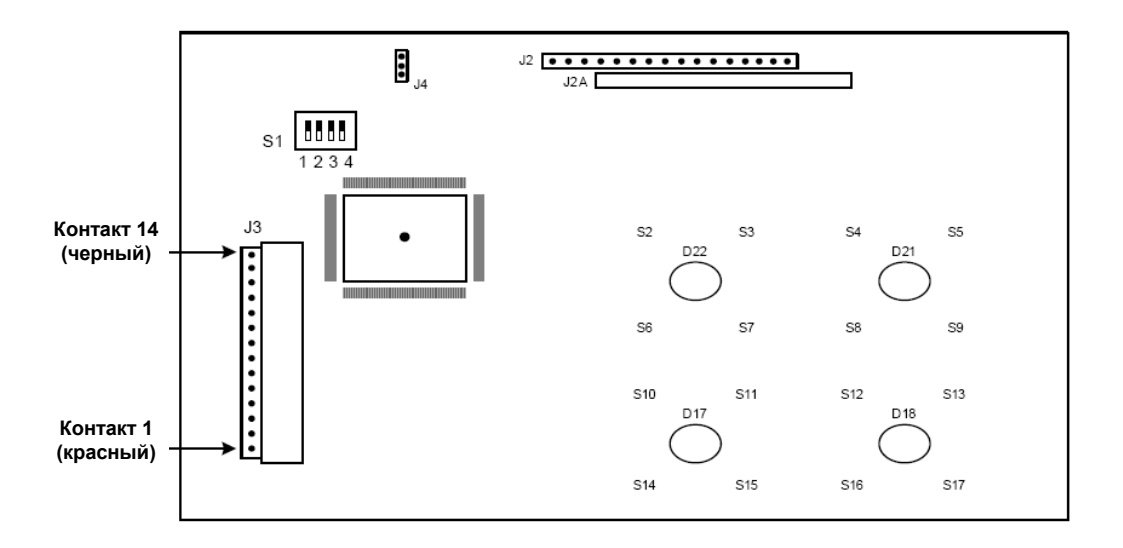

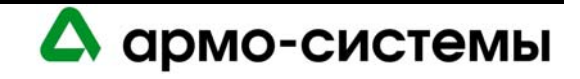

*Вид клавиатуры сбоку и сзади*

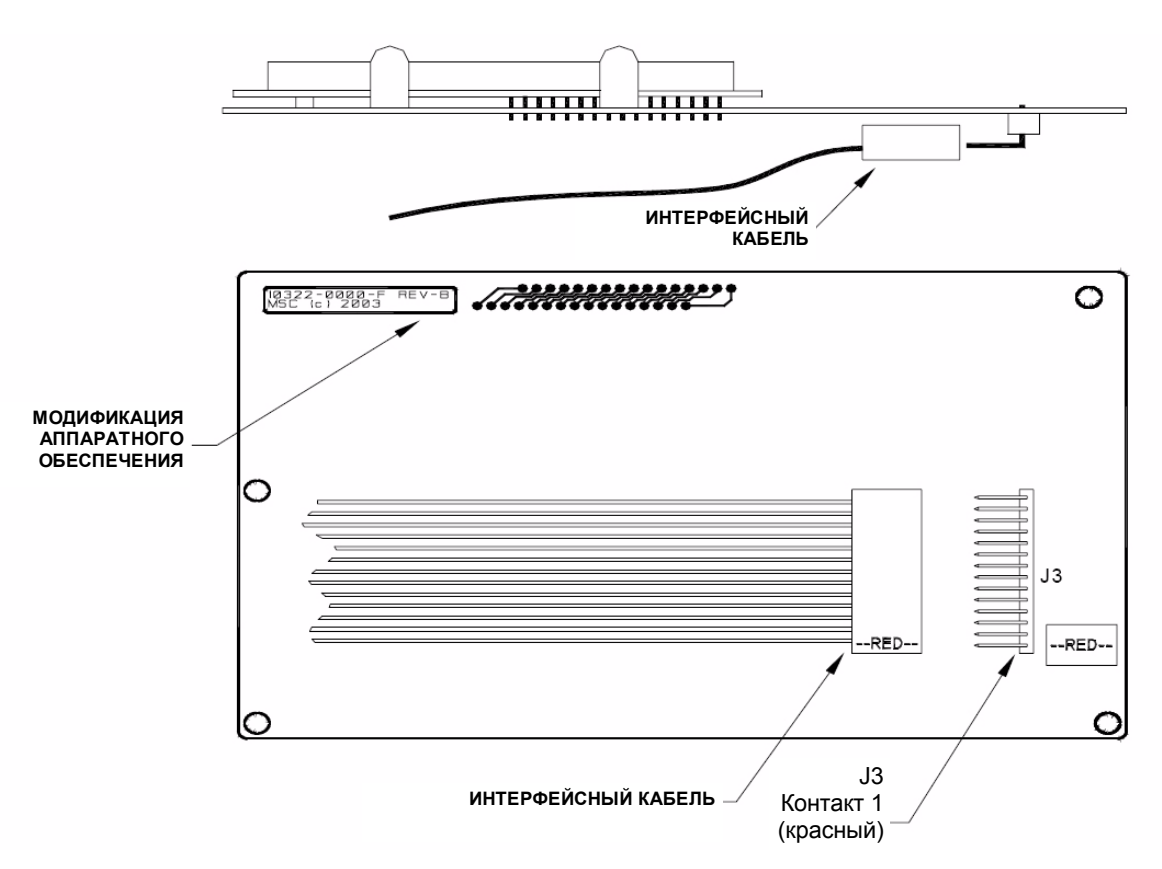

Для правильного подключения проводов пользуйтесь следующей таблицей.

К контактам 1 – 2 подключаются провода питания.

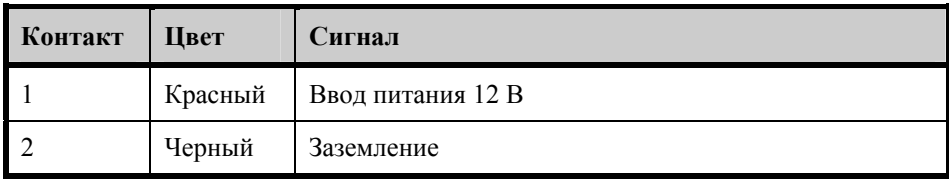

Контакты 3 – 4 используются для подключения устройств через 2-проводную линию RS-485.

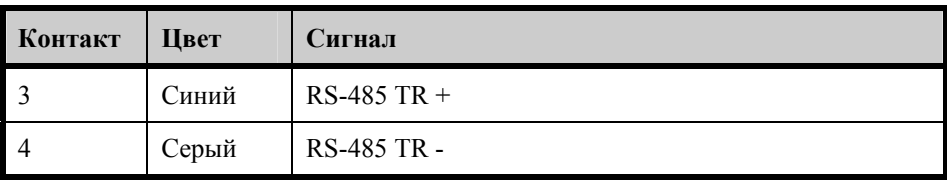

### *(Для модулей интерфейса считывателя серии 1)*

Контакты 5 – 8 используются для подключения модуля интерфейса считывателя серии 1.

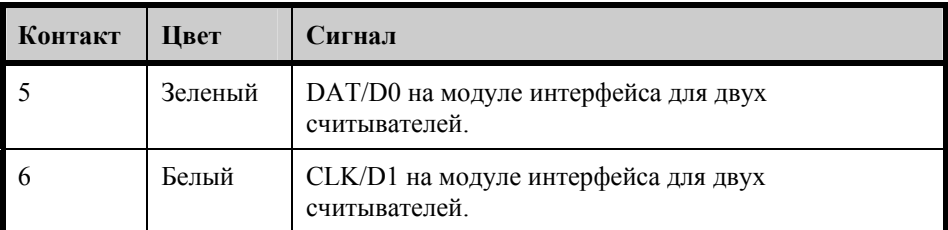

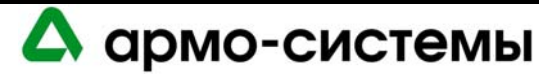

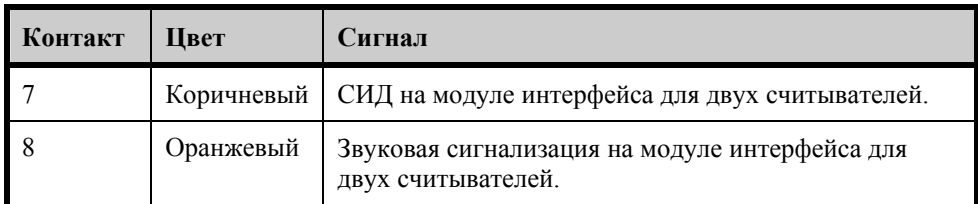

### *(Для модулей интерфейса считывателя серии 2)*

Если Вы используете модуль интерфейса для двух считывателей LNL-1320 серии 2, подключение к плате выполняется иначе, чем для интерфейса серии 1. Пользуйтесь следующей таблицей.

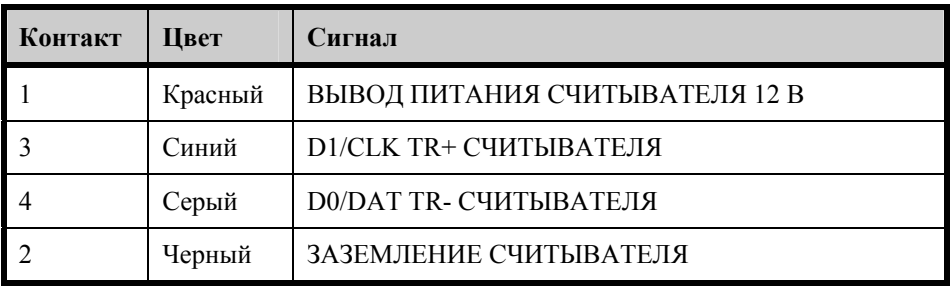

Клавиатура должна иметь следующие установки:

- Режим RS-485
- Скорость 9600 бит/с
- Адрес 0

Контакты 9 – 14 используются для подключения считывателей.

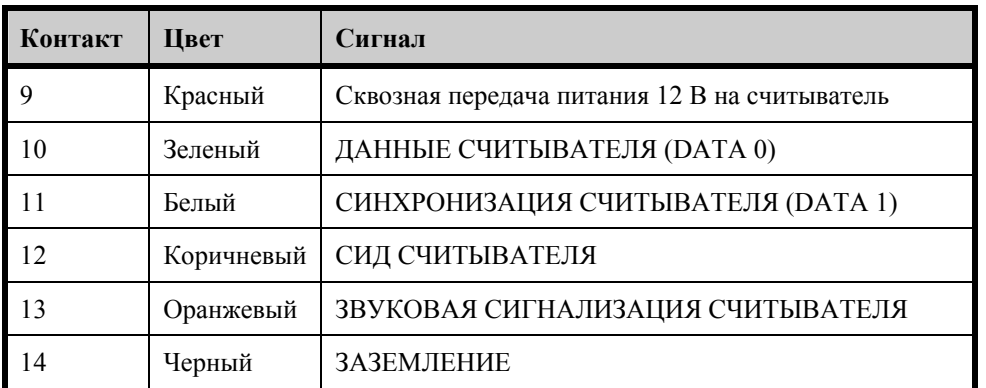

При подключении устройства через RS-485 не существует входов/выходов для сигналов управления дверью, если отсутствуют следующие условия:

- клавиатура имеет настройку альтернативного считывателя
- клавиатура связана с основным считывателем, подключенным к модулю интерфейса считывателей

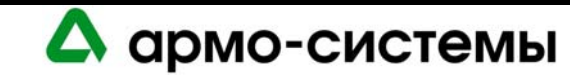

## **56.1.3. Микропереключатели**

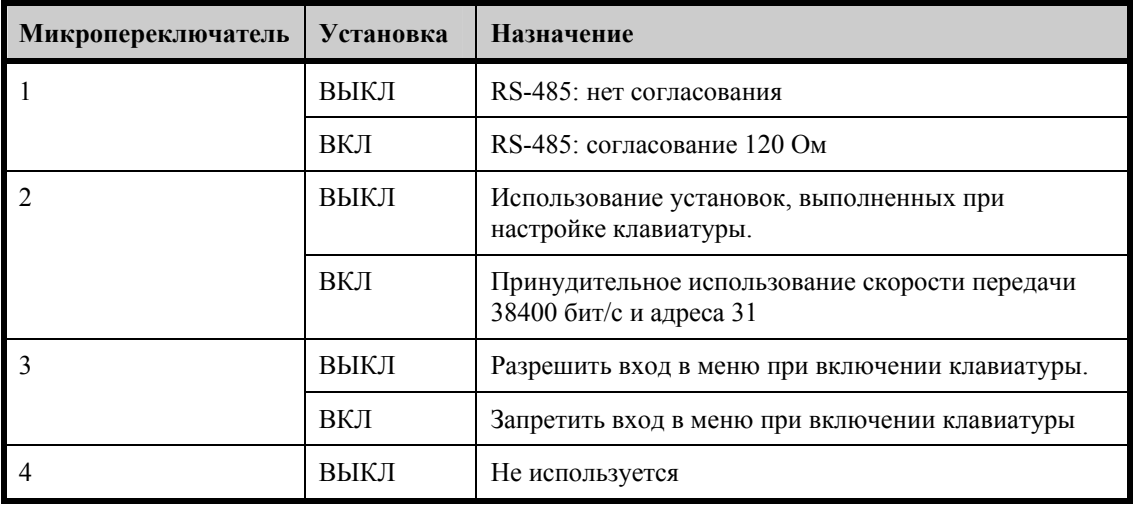

На клавиатуре имеется четыре микропереключателя, которые требуют настройки.

Для корректной работы требуется правильное выполнение согласования. Если LNL-CK является первым или последним устройством, подключенным к шине RS-485, микропереключатель 1 должен быть в положении «ВКЛ».

Установите микропереключатель 3 в положение «ВКЛ» для деактивации возможности входа в меню клавиатуры при включении. Эта функция позволяет снизить вероятность несанкционированного изменения установок.

# **56.1.4. Перемычки**

Перемычки J1, J5 и J6 используются только для заводской установки. В соответствии с заводской установкой, которая не должна меняться, эти перемычки разомкнуты.

Перемычка J4 используется для обновления встроенного программного обеспечения флэш-памяти. Для разблокировки функции обновления встроенного программного обеспечения на платах модификации А установите перемычку между контактами 1 и 2. Для блокировки этой функции установите перемычку между контактами 2 – 3. Если Вы используете плату модификации В, перемычка J4 отсутствует, и для разблокировки функции программирования флэш-памяти не требуются никакие действия.

# **56.1.5. Настройка LNL-CK**

Настройка LNL-CK обычно выполняется на клавиатуре во время процесса запуска. При включении питания на экран на короткое время выводится сообщение: "Press two keys for Setup" («Для входа в меню нажмите две клавиши»). Если одновременно нажать указанные две клавиши, откроется экран настройки. Следуйте инструкциям на жидкокристаллическом дисплее. Возможен выбор следующих установок:

- **Связь (Communication):** выберите RS-485 или порт считывателя. При выборе порта считывателя настройка скорости передачи и адреса не выполняется.
- **Скорость передачи (Baud rate):** Установка должна соответствовать скорости передачи контроллера (обычно 38400 бит/с).
- **Адрес (Communication Address):** Для адреса следует выбирать уникальное число. Возможный диапазон: 0-31.
- **Подсветка (Backlight):** Эта опция позволяет выполнить настройку функции подсветки дисплея. 00=всегда выключена, 99=всегда включена, 01-98=интервал времени в секундах, в течение которого подсветка остается включенной при отсутствии активности.
- **СИД (LED):** Эта опция используется для выбора типа управления СИД в соответствии с установками считывателя, подключенного к порту. 1-wire (Однопроводной): стандартный однопроводной интерфейс (High=КРАСНЫЙ, Low=ЗЕЛЕНЫЙ). 2-wire (Двухпроводной): КОРИЧНЕВЫЙ провод используется для

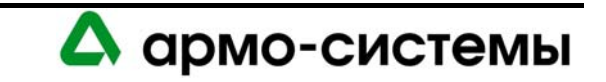

управления СИД красного цвета (High=Выкл, Low=Вкл), ОРАНЖЕВЫЙ провод используется для управления СИД зеленого цвета (High=Выкл, Low=Вкл), Без звуковой сигнализации. 2-Wire/Special: соответствует управлению СИД Dorado.

## **56.1.6. Просмотр информации о состоянии**

Клавиатура позволяет просматривать информацию о состоянии, позволяющую проверить выполненные установки, серийный номер, номер версии встроенного программного обеспечения или аппаратного обеспечения. Также выводится информация о состоянии соединения (он-лайн или оф-лайн).

Для просмотра информации о состоянии одновременно нажмите две центральные клавиши в верхнем ряду клавиатуры:

(верхняя строка) AAAAAAAAAA-BBBBB (нижняя строка) CCCCCCCCSW-X234 D

- A соответствует десятизначному серийному номеру устройства.
- B соответствует версии встроенного программного обеспечения. Самый крайний символ справа соответствует модификации платы.
- C соответствует выбранному режиму работы.
	- Режим выбора порта считывателя = rdr port
	- Режим RS-485 = скорость передачи адрес
- SW-X234 соответствует выбранной установке микропереключателя S1. X.
- D соответствует состоянию соединения (Он-лайн = o).

# **56.1.7. Настройка с помощью OnGuard**

При подключении клавиатуры через RS-485, OnGuard позволяет выбирать одну из трёх типов считывателя:

- Клавиатура RS-485 (LNL-1300T). Модель LNL-1300T снята с производства. Эта опция предлагается в программном обеспечении на случай использования устаревшей модели.
- Клавиатура RS-485 (все другие считыватели).
- Клавиатура RS-485 (Wiegand/Prox).
- Клавиатура RS-485 (Mag w/ Wiegand Output).

Используйте это поле для настройки считывателя карт, подключенного к клавиатуре. Для типа считывателя автоматически выбирается режим СИД Командной клавиатуры, который не может быть изменен. Такая установка режима СИД указывает на то, что подключенный считыватель обеспечивает не только световую индикацию, но и текстовые данные. Эта настройка выполняется при подключении LNL-CK к модулю интерфейса считывателя. При выборе установки Командной клавиатуры система оповещается о том, что к модулю интерфейса считывателя подключена клавиатура LNL-CK. В данном случае выбирается нормальная установка типа считывателя "Двойной интерфейс Счт 1..." или "Двойной интерфейс Счт 2, которая обычно используется для модуля интерфейса считывателя, в зависимости от того, к какому порту – 1 или 2 подключен считыватель. Выбор установки зависит от типа считывателя карт, подключенного к LNL-CK.

При подключении клавиатуры с использованием модуля интерфейса для двух считывателей также следует выбирать установку типа считывателя в соответствии с тем, какой считыватель подключен к клавиатуре Все другие считыватели, Wiegand/Prox или Магн. с Wiegand выходом. Выберите опцию Клавиатура управления с ЖКД при настройке режима СИД, чтобы обозначить, что подключенное к модулю интерфейса считывателя устройство имеет ЖК-дисплей, а не является обычным считывателем.

Модуль интерфейса считывателя используется для управления всеми сигналами, поступающими от дверных устройств (вспомогательных устройств, кнопки выхода, дверного контакта), и на дверные устройства (вспомогательные устройства, электромагнитный замок).

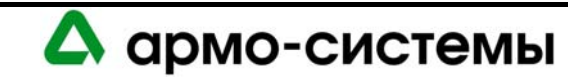

#### *Опции вывода текстовой информации на экран*

Выбор текстовой информации для вывода на дисплей клавиатуры осуществляется через OnGuard. На дисплее может быть представлена информация о времени, состоянии заданной точки или любая другая текстовая информация по выбору пользователя. Объем выводимой на дисплей информации ограничивается 8 строками, каждая из которых может включать до 16 символов.

#### *Многоуровневые полномочия активации команд*

Активация команд может выполняться глобально или на более сложном уровне. Возможно назначение следующих уровней полномочий: No authority («Нет полномочий»), Level 1 («Уровень 1») или Level 2 («Уровень 2»). Эти уровни относятся к командам просмотра, постановке, снятии или принудительной постановки на охрану.

#### *Макрокоманды*

Макрокоманды могут использоваться для создания последовательности нажатия клавиш. Длина макрокоманды ограничивается количеством символов (0-9, \*, #) и функциональных клавиш на клавиатуре. Пользуясь следующими комбинациями функциональных клавиш, можно создать до восьми макрокоманд:

- Отдельные клавиши: F1, F2, F3, F4
- $F1 + F2$
- $F3 + F4$
- $F1 + F4$
- $F2 + F3$

**Примечание:** Подробная информация приводится в «Руководстве пользователя программного обеспечения Системного Администратора».

## **56.1.8. Программирование команд**

Клавиатура позволяет вводить PIN-код при работе со стандартными считывателями карт. Если PIN-код короче максимальной длины, после ввода PIN-кода нажмите [#].

## **Примечание:** Обычно клавиша [\*] на клавиатуре обозначена стрелкой, а клавиша [#] обозначена словом [COMMAND].

Программирование команд выполняется в программном обеспечении администрирования системы. Стандартная командная строка состоит из символа [\*], за которым следует номер (4-15), за которым следует символ [#]. Команды исполняются в соответствии с установками перечня функций Локальных Вх/Вых.

## **56.1.9. Поведение клавиатуры**

LNL-CK позволяет использовать два формата для представления времени: 12-часовой или 24-часовой. Выбор формата осуществляется в зависимости от установок Windows на компьютере, на котором установлен сервер.

- Если устройство находится в режиме блокировки, в строке 1 выводится сообщение "Locked" («Заблокировано»). Время выводится в строке 2. Это режим ожидания.
- Если устройство находится в режиме разблокировки, в строке 1 выводится сообщение " Unlocked" («Разблокировано»). Время выводится в строке 2. Это режим ожидания.
- Если устройство находится в любом другом режиме, кроме блокировки и разблокировки, и ожидает ввода команды, в строке 1 выводится сообщение "Ready" («Готово»). Время выводится в строке 2. Это тоже режим ожидания.

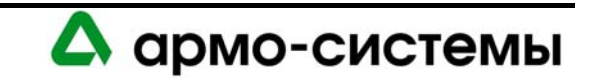

- Если доступ запрещен, в строке 1 выводится сообщение "Denied" («Запрещено»). Время выводится в строке 2. Текстовое сообщение остается на дисплее в течение 3 секунд. Оно используется в следующих ситуациях:
	- Доступ запрещен после использования карты / ввода PIN-кода.
	- Истек период таймера в режиме требования второй карты.
	- Истек период таймера в режиме биометрической верификации.
	- В режиме ожидания нажата клавиша [#], но PIN-код не введен.
	- Истек период таймера при вводе PIN-кода или команды пользователя.
- Если доступ разрешен, в строке 1 выводится сообщение "Access Granted" («Доступ разрешен»). Время выводится в строке 2.
- После успешного считывания карты в режиме использования карты и PIN-кода в строке 1 выводится сообщение "Enter PIN" («Ввести PIN-код»). В строке 2 выводится символ "?". Во время ввода PIN-кода для каждой цифры выводится символ "\*".
- После успешного ввода PIN-кода в режиме использования карты и PIN-кода в строке 1 выводится сообщение "Enter Badge" («Предоставить карту»). Это сообщение выводится только при использовании контроллера с версией встроенного программного обеспечения 3.050 или более поздней. В предыдущих версиях после ввода PIN-кода подсказка не выводится.
- При необходимости использования дополнительной карты в строке 1 выводится сообщение "Next Badge" («Следующая карта»). Текущее время выводится в строке 2. Дополнительная карта может требоваться, когда для входа в зону требуется использование двух карт, или в режиме контроля числа пользователей в зоне, когда для входа в зону требуется два человека.
- Если решение о разрешении или запрете доступа принимается хостом (глобальный APB), в строке 1 выводится символ "…". Эта функция используется только при использовании контроллера с версией встроенного программного обеспечения 3.050 или более поздней. В предыдущих версиях выводится сообщение "Enter Badge" («Предоставить карту»).
- Если для получения доступа используются биометрические данные, в строке 1 выводится сообщение "Enter Biometric" («Ввести биометрические данные»). Это происходит при использовании программного обеспечения версии 5.10.419. В предыдущих версиях OnGuard вместо этого сообщения выводится "Biometric Test" («Биометрический тест»). Эта функция используется только при использовании контроллера с версией встроенного программного обеспечения 3.050 или более поздней.
- Если команда расширенного времени разблокировки двери запрещается, так как используется недействительная карта, или эта функция не активирована для выбранного считывателя, в строке 1 выводится сообщение "Not Authorized" («Не разрешено»). Текущее время выводится в строке 2.
- Если команда расширенного времени разблокировки двери запрещается в результате ввода параметров, находящихся за пределами разрешенного диапазона, в строке 1 выводится сообщение "Invalid Data" («Неверные данные»). Текущее время выводится в строке 2.
- В режиме увеличения времени разблокировки двери в строке 1 выводится сообщение "Timed Door Open:" («Таймер разблокировки двери»). Оставшееся время до активации тревоги в минутах и секундах представлено в строке 2.
- После ввода команды и ее приема для обработки в строке 1 выводится сообщение "Command Accepted" («Команда принята»), а в строке 2 выводится текущее время. Это означает, что на контроллер передан поток ключей для обработки в качестве потенциальной цепочки команд. Это сообщение просто служит подтверждением того, что система зарегистрировала ввод данных; оно НЕ указывает на то, что команда исполняется.

### *Группы маскирования тревог*

Для управления группами маскирования тревог используются команды клавиатуры. Команда позволяет пользователю снять/поставить на охрану группу маскирования тревог с клавиатуры с визуальным подтверждением выполнения команды на жидкокристаллическом экране.

**Примечание:** Для снятия/постановки групп маскирования тревог LNL-CK должна иметь встроенное программное обеспечение версии 3.081 или более поздней.

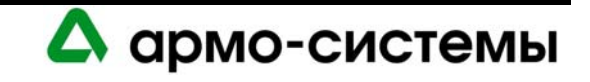

Для использования команды снятия/постановки Вы должны получить доступ на считывателе, а также иметь соответствующие полномочия. Для использования этой функции:

- 1. Нажмите [\*] (на клавиатуре эта клавиша обозначена стрелкой).
- 2. Введите запрограммированную цепочку команд (в соответствии с настройкой, выполненной в программе администрирования системы), после чего введите двухзначный идентификационный номер группы маскирования тревог.
- 3. В завершение команды нажмите [#] (на клавиатуре эта клавиша имеет обозначение [COMMAND]).
- 4. Следуйте подсказкам на жидкокристаллическом дисплее. Они могут отличаться, в зависимости от того, заблокирована или разблокирована выбранная группа маскирования тревог.

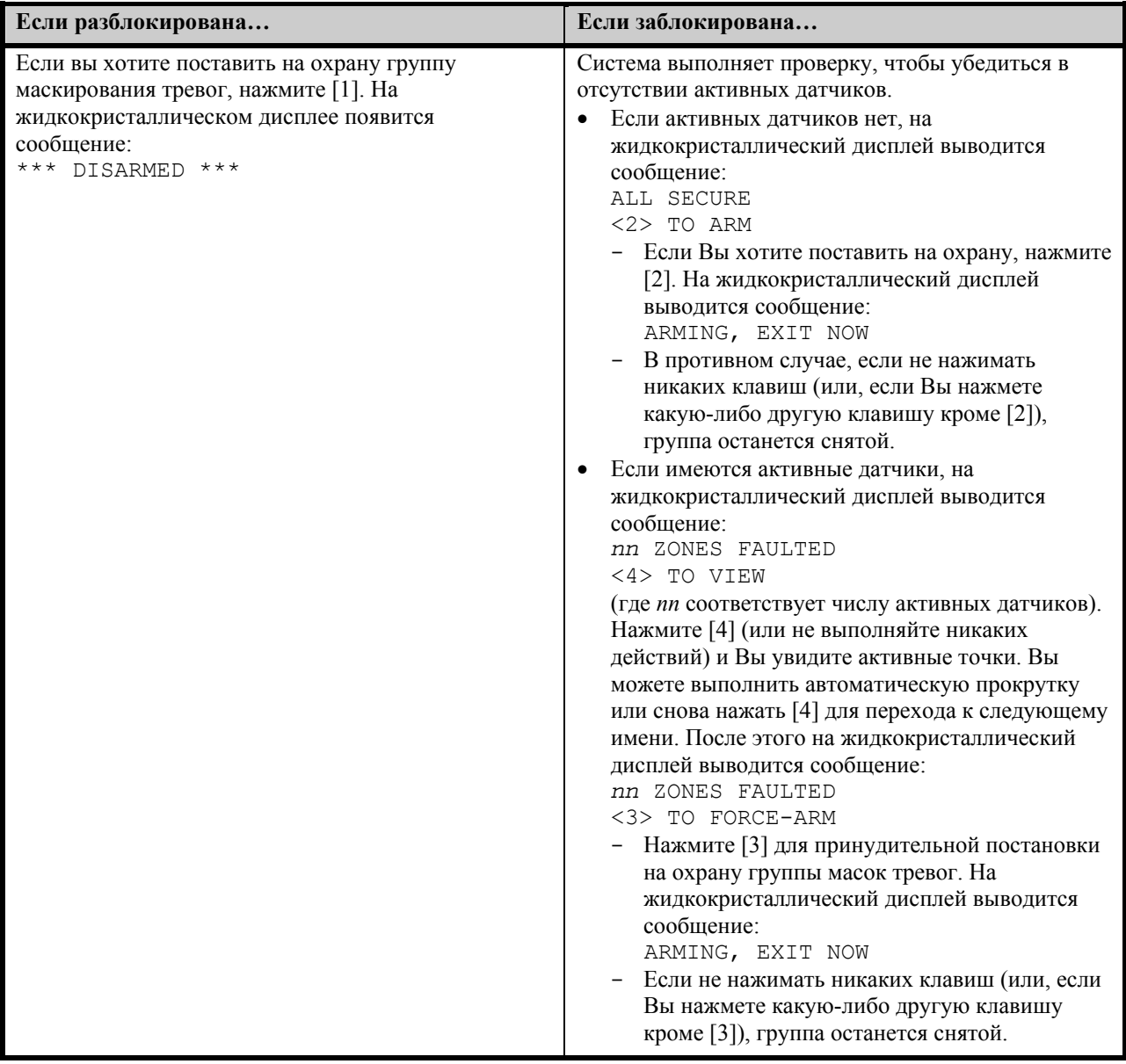

Расширенные полномочия позволяют активировать или деактивировать на клавиатуре следующие команды:

- Команды для группы маскирования тревог по умолчанию
	- Ввод идентификационного номера группы маскирования не требуется.
	- Постановка зоны по умолчанию.
	- Принудительная постановка зоны по умолчанию (вручную).
	- Снятие зоны по умолчанию.

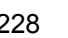

А армо-системы

- Просмотр активных датчиков в зоне по умолчанию.
- Команды для любой группы маскирования тревог
	- К команде следует добавить идентификационный номер группы маскирования в диапазоне от 00 до 99.
	- Постановка заданной зоны.
	- Принудительная постановка заданной зоны (вручную).
	- Снятие заданной зоны.
	- Просмотр активных датчиков в заданной зоне.

# **57. Технические характеристики**

\*\* Клавиатура предназначена для использования только в слаботочных цепях класса 2.

• Основное питание (DC):

Источник постоянного тока: 12 В ± 15%, 175.

• Порты для подключения считывателей:

Питание: сквозная передача. Интерфейс: 2-проводной, clock/data или data 1/data 0. Управление СИД: 2-проводной или однопроводной двухцветный. Управление звуковой сигнализацией: возможно только в однопроводном режиме управления СИД.

• Связь:

RS-485: экранированная витая пара 24AWG, максимум 1200 м, полное сопротивление 120 Ом. ТТЛ: 18 AWG, максимум 152 м.

• Внешние условия:

Температура: Рабочая: 0° - +50° C, хранения: -20° - +70° С. Влажность: 0 - 95%.

- Механические характеристики: Габаритные размеры: 172 x 127 x 25 мм. Вес: 400 г.
- Сертификаты UL 294, ожидается UL 1076.

Технические характеристики могут изменяться без уведомления.

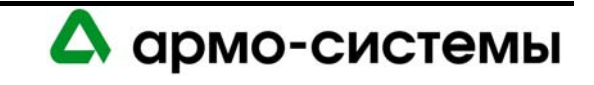